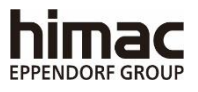

### **ULTRACENTRIFUGEUSE**

### CP100NX/90NX/80NX MODE D'EMPLOI

-**Important**-

Avant d'utiliser cette CENTRIFUGEUSE, lire attentivement le présent MODE D'EMPLOI pour garantir un fonctionnement efficace et sûr. Conserver ce MODE D'EMPLOI à portée de main à titre de référence lors de l'utilisation de la CENTRIFUGEUSE**.**

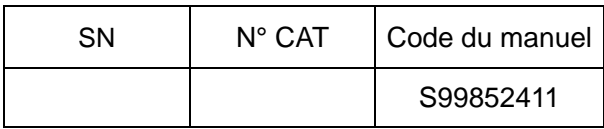

2022.01

<sup>●</sup>L'aspect ou les caractéristiques techniques des produits présentés dans ce manuel sont sujets à modification partielle pour amélioration.

Traduction du manuel d'instructions d'origine

Copyright © 2022 Eppendorf Himac Technologies Co., Ltd.

Tous droits réservés. Aucune partie de ce document ne peut être reproduite ou transmise sous quelque forme ou par quelque moyen que ce soit sans l'autorisation de Eppendorf Himac Technologies Co., Ltd.

Les noms des entreprises et produits mentionnés dans ce document peuvent être des marques de leurs propriétaires respectifs.

### Description générale

La gamme CP-NX est conçue pour séparer des matières qui sont en suspension dans un liquide et dont la densité et la granulométrie varient.

Elle comprend une gamme de produits offrant la fiabilité et la convivialité apportées par nos nombreuses années d'expérience dans le développement de centrifugeuses. Elle offre de nombreuses nouvelles fonctionnalités dont nous sommes sûrs qu'elles satisferont vos exigences. Ces fonctionnalités sont les suivantes.

- 1. La vitesse maximale est de 100 000 tr/min (803 000 x g) (CP100NX).
- 2. Lors de l'utilisation des rotors RLM, la durée de vie du rotor est automatiquement gérée par la fonction RLM (gestion de la vie du rotor) de l'ultracentrifugeuse, de sorte qu'il n'est pas nécessaire de tenir un journal du rotor. La durée de vie du rotor peut être prolongée en faisant tourner le rotor à plus basse vitesse.
- 3. Un écran tactile avec écran LCD couleur facile à voir est intégré à la centrifugeuse.
- 4. L'écran LCD couleur tactile et l'interface graphique au contraste élevé contre un écran arrière noir permettent d'utiliser facilement le système ou de sélectionner plusieurs menus et fonctions en touchant une icône à l'écran.
- 5. La fonction de contrôle en temps réel permet de régler l'heure de début ou de fin, ce qui permet de faire tourner la machine à la date et l'heure de son choix.
- 6. La force centrifuge (RCF max et RCF moyenne) peut être affichée et définie (Note 1).
- 7. Plusieurs modes séquentiels 30 peuvent être programmés pour un large éventail d'applications comme l'exécution séquentielle.
- 8. Différents signaux d'alerte peuvent informer les utilisateurs de l'origine d'un problème et des mesures à prendre, facilitant et accélérant ainsi le dépannage.
- 9. Le statut actuel de la centrifugeuse est facilement identifiable grâce au témoin sur la partie avant supérieure de la centrifugeuse.
- 10. Taille compacte. L'espace nécessaire pour l'installation est de 0,72 m<sup>2</sup> (800 X 900 mm). Un plateau supérieur plus bas facilite la pose et la dépose du rotor.
- 11. Ces produits tournant sans bruit, ils conviennent très bien à une utilisation personnelle.
- 12. Les échantillons peuvent être équilibrés visuellement de manière facile.
- 13. Un système de refroidissement à thermomodule sans CFC est utilisé, offrant une capacité de refroidissement considérable.
- 14. Outre un détecteur du verrouillage de la porte et un détecteur de balourd, un système de double détection de survitesse est intégré pour assurer une plus grande sécurité.

Note  $1:RCF =$  force centrifuge relative

A Rappels sur la sécurité

Lire attentivement et bien comprendre les consignes de sécurité suivantes.

- Utiliser l'instrument conformément à son mode d'emploi.
- Veiller à respecter toutes les précautions de sécurité du mode d'emploi ainsi que les consignes de sécurité propres à l'instrument. Négliger ces précautions peut provoquer des blessures corporelles ou des dommages à l'instrument.
- Si l'appareil est utilisé d'une manière non spécifiée par le fabricant, la protection fournie par l'appareil peut être diminuée.
- Les rappels des règles de sécurité sont représentés comme indiqué ci-dessous. Dans le présent manuel, les termes « DANGER », « AVERTISSEMENT » et « ATTENTION » sont accompagnés des symboles d'alerte et de danger.

**The DANGER** : Ce terme indique une situation dangereuse imminente susceptible d'entraîner des blessures physiques graves ou mortelles, si les consignes de sécurité qui lui sont associées ne sont pas strictement observées. **AVERTISSEMENT** : Ce terme indique une situation potentiellement dangereuse

susceptible d'entraîner des blessures physiques graves ou mortelles, si les consignes de sécurité qui lui sont associées ne sont pas strictement observées.

**ATTENTION** : Ce terme indique une situation potentiellement dangereuse susceptible d'entraîner des blessures physiques ou de graves dommages à l'instrument, si les consignes de sécurité qui lui sont associées ne sont pas strictement observées.

Ce symbole d'alerte de danger qui accompagne un terme d'avertissement est un rappel visant à souligner des consignes de sécurité importantes.

Une « REMARQUE » caractérise une situation qui n'a pas d'incidence directe sur la sécurité personnelle.

- Ne pas effectuer d'opération non spécifiée dans ce mode d'emploi. En cas de problème avec l'instrument, prendre contact avec un représentant commercial ou du service après-vente agréé.
- Même si les consignes de sécurité du mode d'emploi et les consignes de sécurité propres à l'instrument sont pleinement prises en considération, une situation inattendue peut se produire. Toujours respecter les instructions du mode d'emploi et exercer la plus grande prudence lors de l'utilisation de cet instrument.

### ○ Sécurité mécanique

**AVERTISSEMENT :**

● Ne pas ouvrir la porte lorsque le rotor tourne.

- Ne pas tenter de ralentir ou d'arrêter manuellement le rotor en rotation.
- Ne pas incliner ou déplacer l'instrument lorsque le rotor tourne. Ne pas poser d'objet sur l'instrument ou s'appuyer sur l'instrument.
- Ne pas essayer de forcer l'ouverture de la porte lorsque le rotor tourne.
- La centrifugeuse peut se déplacer si le rotor présente une défaillance pendant la rotation à grande vitesse. S'assurer qu'un espace de 30 cm est prévu autour de la centrifugeuse permettant un tel déplacement et ne laisser personne pénétrer dans cette zone pendant le fonctionnement. Ne pas placer d'articles dangereux comme des matières inflammables ou explosives au-dessus de la centrifugeuse ou à proximité immédiate.
- Ne pas retirer l'adaptateur RLM ou l'adaptateur optique du rotor, ni le remplacer par l'adaptateur d'un autre rotor. L'adaptateur est un composant essentiel qui détecte la survitesse du rotor : si un adaptateur non compatible avec le rotor est fixé, le rotor pourrait casser, ce qui risquerait d'endommager l'ultracentrifugeuse.
- Le disque optique doit correspondre à la vitesse maximale du rotor, car le disque optique est un composant essentiel qui détecte la survitesse du rotor : Si un disque optique non compatible avec le rotor est fixé, le rotor pourrait casser, ce qui risquerait d'endommager l'ultracentrifugeuse.
- Utiliser un rotor RLM fabriqué par nos soins uniquement avec nos ultracentrifugeuses. Autrement, la centrifugeuse risque d'être endommagée.
- Les réparations, le démontage ou d'autres modifications à la centrifugeuse sont strictement interdits à moins d'être réalisés par le représentant du service après-vente agréé.
- Ne pas utiliser le rotor d'un autre fabricant sans notre autorisation.
- Vérifier le tableau de résistance chimique fourni avec le rotor et ne pas utiliser un type d'échantillon non approprié au rotor (ou aux nacelles). L'utilisation d'échantillons non appropriés peut entraîner la corrosion du rotor (nacelles incluses).
- Ne pas dépasser la vitesse nominale maximale autorisée du rotor ou des nacelles utilisés.
- Ne pas utiliser de rotors, de nacelles ou d'assemblages corrodés, rayés ou fissurés. Vérifier que les rotors, les nacelles et les assemblages sont exempts de toute anomalie avant utilisation.
- Si un rotor à nacelles oscillantes est utilisé, vérifier que les nacelles sont bien engagées sur les broches du rotor avant utilisation. Un mauvais réglage peut occasionner de graves dommages à l'instrument. S'assurer que toutes les nacelles de rotor sont du même type.
- Si des vibrations ou des sons inhabituels sont émis, éteindre immédiatement l'instrument et contacter un représentant commercial ou du service après-vente agréé.

### **ATTENTION :**

- Avant d'utiliser un rotor, lire impérativement son mode d'emploi.
- Vérifier le tableau de résistance chimique fourni avec le rotor, et ne pas utiliser d'échantillons non appropriés pour les tubes, capuchons de tubes, flacons ou bouchons de flacon, etc. L'utilisation de tels échantillons risque de provoquer la corrosion ou la détérioration de ces pièces et une fuite d'échantillon pourrait avoir lieu.
- Utiliser les tubes et flacons de rotor dans les limites de leurs capacités (voir le mode d'emploi).
- Ne pas utiliser de tubes/flacons dont l'espérance de vie est dépassée, sous peine de provoquer des dommages des tubes/flacons, du rotor et de la centrifugeuse.

L'espérance de vie des tubes/flacons dépend de facteurs, comme les caractéristiques des échantillons, la vitesse du rotor utilisé et la température.

Toujours vérifier la détérioration et les dommages (fissures, déformation, etc.) sur les tubes/flacons avant les utiliser. Ne pas utiliser les tubes/flacons si un tel problème est rencontré.

- Monter le rotor sur l'arbre d'entraînement délicatement et correctement.
- Ne pas faire tomber le rotor, ni n'exercer une force excessive sur l'arbre d'entraînement afin d'éviter d'endommager l'arbre d'entraînement.
- Installer soigneusement et solidement le rotor sur l'arbre d'entraînement (couronne) dans la chambre du rotor. Toujours éloigner la broche du rotor dans le trou d'entraînement (conduit de la couronne) de la broche de la couronne.
- Prendre soin de ne pas se coincer la main ou les doigts dans la porte de la centrifugeuse.
- La vitesse maximale du rotor dépend des tubes ou adaptateurs utilisés. Suivre les instructions sur le mode d'emploi du rotor.
- Des quantités plus ou moins égales d'échantillons dans les tubes sont suffisantes pour équilibrer, et des quantités d'échantillons très différentes doivent être évitées.
- Nettoyer l'intérieur du trou d'entraînement (conduit de la couronne) du rotor et la surface de l'arbre d'entraînement (couronne) de la centrifugeuse une fois par mois.
- Lorsque le rotor est entreposé sur une étagère, s'assurer que l'étagère est fixée de manière sécurisée pour éviter la chute du rotor lors d'un tremblement de terre.
- Ne pas verser de solution (eau, détergent ou désinfectant) directement dans la chambre du rotor. Faire attention aux fuites d'échantillon. Le non-respect de cette consigne peut entraîner la corrosion ou la détérioration des roulements à bille de l'unité d'entraînement et/ou des capteurs.
- Utiliser le carnet du journal du rotor pour gérer la vie du rotor avec disque optique.
- Il est important de gérer la vie du rotor. La vie de chaque rotor est spécifique et dépend de la fréquence et du temps d'exécution total. Ne pas utiliser de rotors dont la vie utile a expiré. La machine pourrait être gravement endommagée. (Suivre le mode d'emploi du rotor.)

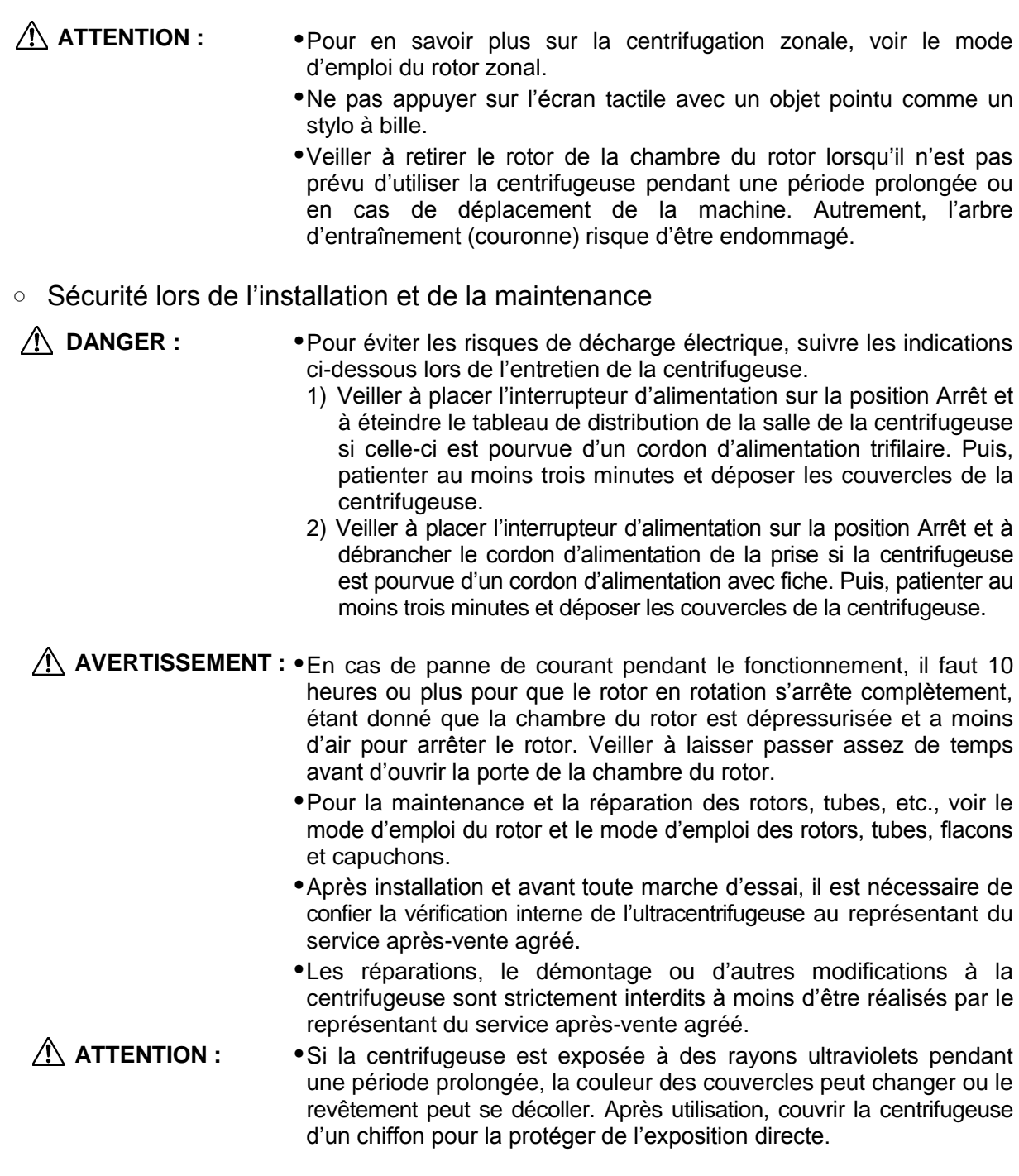

### ○ Sécurité électrique

**AVERTISSEMENT : •**La centrifugeuse doit être correctement reliée à la terre pour éviter les risques d'électrocution.

- Ne pas placer de récipients remplis de liquide dans la chambre du rotor ou bien sur ou à proximité de l'instrument. En cas de déversement, le liquide peut pénétrer dans l'instrument et endommager des composants électriques. **ATTENTION :**
	- Si l'on prévoit de ne pas utiliser la machine pendant une période prolongée, maintenir le disjoncteur principal éteint.

### ○ Sécurité contre le risque d'incendie

**AVERTISSEMENT : •** Cette centrifugeuse n'est pas anti-déflagrante. Ne jamais utiliser d'échantillons inflammables ou explosifs, ni de matières provoquant une réaction chimique vigoureuse. Ne pas centrifuger de telles matières dans cet instrument ; ne pas les manipuler ni les entreposer à proximité de l'instrument.

### ○ Sécurité chimique et biologique

- **AVERTISSEMENT :** Prendre toutes les mesures nécessaires avant d'utiliser des échantillons toxiques ou radioactifs, ou des échantillons de sang pathogènes ou contagieux. De tels échantillons sont utilisés sous la propre responsabilité de l'utilisateur.
	- Prendre toutes les mesures de sécurité nécessaires lors de la manipulation des matériaux appartenant au groupe de risque Ⅱ (tels que les identifie l'Organisation mondiale de la Santé dans le « Manuel de biosécurité en laboratoire ») ; en outre, plus d'un niveau de protection doit être prévu dans le cas de matériaux d'un groupe supérieur.
	- Si la centrifugeuse, le rotor ou un accessoire est contaminé(e) par des échantillons toxiques ou radioactifs, ou des échantillons de sang pathogènes ou infectieux, veiller à décontaminer l'élément en respectant les bonnes pratiques et méthodes de laboratoire.
	- En cas de suspicion de contamination de la centrifugeuse, du rotor ou d'un accessoire par des échantillons susceptibles de nuire à la santé humaine (par exemple, des échantillons toxiques ou radioactifs, ou des échantillons de sang pathogènes ou infectieux), il incombe à l'utilisateur de stériliser ou de décontaminer la centrifugeuse, le rotor ou l'accessoire de manière appropriée avant de solliciter une réparation auprès d'un représentant commercial ou du service après-vente agréé.
	- Il incombe à l'utilisateur de stériliser et/ou de décontaminer la centrifugeuse, le rotor, ou les pièces de manière appropriée avant de les retourner à un représentant commercial ou du service après-vente agréé.

#### Avis en cas de tremblement de terre

Selon son amplitude, un tremblement de terre peut endommager la centrifugeuse. Si l'on observe une quelconque anomalie, cesser immédiatement d'utiliser la centrifugeuse et solliciter une inspection auprès du représentant du service après-vente agréé.

## $\Lambda$  CONSIGNES DE SÉCURITÉ

### $\sqrt{1}$  Indications des précautions dans ce manuel

Les informations suivantes indiquent les précautions et les chapitres/sections les mentionnant dans ce manuel.

### 1.Indication de  $\bigwedge$  DANGER

Pour éviter les risques de décharge électrique, suivre les indications ci-dessous lors de l'entretien de la centrifugeuse.

- 1) Veiller à placer l'interrupteur d'alimentation sur la position Arrêt et à éteindre le tableau de distribution de la salle de la centrifugeuse si celle-ci est pourvue d'un cordon d'alimentation trifilaire. Puis, patienter au moins trois minutes et déposer les couvercles de la centrifugeuse.
- 2) Veiller à placer l'interrupteur d'alimentation sur la position Arrêt et à débrancher le cordon d'alimentation de la prise si la centrifugeuse est pourvue d'un cordon d'alimentation avec fiche. Puis, patienter au moins trois minutes et déposer les couvercles de la centrifugeuse.

(Section 3-5, Chapitre 4, Chapitre 5 et Chapitre 6)

### 2.Indication de $\triangle$  AVERTISSEMENT

Utiliser un rotor RLM fabriqué par nos soins uniquement avec nos ultracentrifugeuses. Autrement, la centrifugeuse risque d'être endommagée. (Section 2-2-4)

- 1. Ne pas retirer l'adaptateur RLM ou l'adaptateur optique du rotor, ni le remplacer par l'adaptateur d'un autre rotor. L'adaptateur est un composant essentiel qui détecte la survitesse du rotor : si un adaptateur non compatible avec le rotor est fixé, le rotor pourrait casser, ce qui risquerait d'endommager l'ultracentrifugeuse.
- 2. Le disque optique doit correspondre à la vitesse maximale du rotor, car le disque optique est un composant essentiel qui détecte la survitesse du rotor : Si un disque optique non compatible avec le rotor est fixé, le rotor pourrait casser, ce qui risquerait d'endommager l'ultracentrifugeuse. (Section 2-2-4)
- 1. Cette centrifugeuse n'est pas anti-déflagrante. Ne jamais utiliser d'échantillons inflammables ou explosifs, ni de matières provoquant une réaction chimique vigoureuse. Ne pas centrifuger de telles matières dans cet instrument ; ne pas les manipuler ni les entreposer à proximité de l'instrument.
- 2. Prendre toutes les mesures nécessaires avant d'utiliser des échantillons toxiques ou radioactifs, ou des échantillons de sang pathogènes ou contagieux. De tels échantillons sont utilisés sous la propre responsabilité de l'utilisateur. (Section 3-1)

Ne pas incliner ou déplacer l'instrument lorsque le rotor tourne. Ne pas poser d'objet sur l'instrument ou s'appuyer sur l'instrument. (Section 3-2)

La centrifugeuse peut se déplacer si le rotor présente une défaillance pendant la rotation à grande vitesse. S'assurer qu'un espace de 30 cm est prévu autour de la centrifugeuse permettant un tel déplacement et ne laisser personne pénétrer dans cette zone pendant le fonctionnement. Ne pas placer d'articles dangereux comme des matières inflammables ou explosives au-dessus de la centrifugeuse ou à proximité immédiate.

(Section 3-2 et Chapitre 6)

- 1. Ne jamais ouvrir la porte pendant la rotation.
- 2. Ne jamais toucher le rotor pendant la rotation. (Section 3-5)

S'assurer que le rotor est à l'arrêt complet. Lorsque le rotor est arrêté, il ne produit aucun bruit. Écouter attentivement les bruits provenant de la chambre du rotor. Ne pas essayer de forcer l'ouverture de la porte lorsque le rotor tourne.

Il faut 10 heures ou plus pour que le rotor en rotation s'arrête complètement, étant donné que la chambre du rotor est dépressurisée et a moins d'air pour arrêter le rotor. Veiller à laisser passer assez de temps avant d'ouvrir la porte de la chambre du rotor. (Section 3-5)

Ne jamais toucher le rotor pendant la rotation. (Section 3-5)

- 1. Si la centrifugeuse, le rotor ou un accessoire est contaminé(e) par des échantillons toxiques ou radioactifs, ou des échantillons de sang pathogènes ou infectieux, veiller à décontaminer l'élément en respectant les bonnes pratiques et méthodes de laboratoire.
- 2.En cas de suspicion de contamination de la centrifugeuse, du rotor ou d'un accessoire par des échantillons susceptibles de nuire à la santé humaine (par exemple, des échantillons toxiques ou radioactifs, ou des échantillons de sang pathogènes ou infectieux), il incombe à l'utilisateur de stériliser ou de décontaminer la centrifugeuse, le rotor ou l'accessoire de manière appropriée avant de solliciter une réparation auprès d'un représentant commercial ou du service après-vente agréé.
- 3. Il incombe à l'utilisateur de stériliser et/ou de décontaminer la centrifugeuse, le rotor, ou les pièces de manière appropriée avant de les retourner à un représentant commercial ou du service après-vente agréé. (Chapitre 4 et Chapitre 5)

Les réparations, réfections ou démontages de la centrifugeuse ne figurant pas dans le Tableau 5-1 et réalisés par une personne autre que le représentant du service après-vente agréé sont strictement interdits. (Section 5-1)

Avant de changer la tension d'alimentation en sélectionnant manuellement la prise souhaitée sur le transformateur interne, éteindre l'ultracentrifugeuse, puis débrancher le cordon d'alimentation de la prise murale. Modifier la tension sans procéder de cette manière présente un risque d'électrocution. (Chapitre 6)

L'ultracentrifugeuse doit être mise à la terre correctement. (Chapitre 6)

Ne pas toucher le cordon d'alimentation avec les mains mouillées pour éviter les décharges électriques. (Chapitre 6)

Ne pas tirer sur le cordon lors du retrait du cordon d'alimentation de la prise. Tenir la fiche du cordon d'alimentation lorsqu'on le débranche. (Chapitre 6)

3.Indication de / ATTENTION

Les rotors R28SA,RPS27-2,RPS27-3,RPS25,RPS25-2, RPS25-3, etc. ne sont pas disponibles sur cette centrifuge. Comme illustré sur la figure de droite, chacun de ces rotors comprend la partie mâle (détecteur de dépassement de vitesse). Ne jamais utiliser ces rotors, sous peine de mettre en contact la partie mâle avec le bas de la chambre du rotor lors de la rotation du rotor, ce qui endommagera la chambre du rotor.

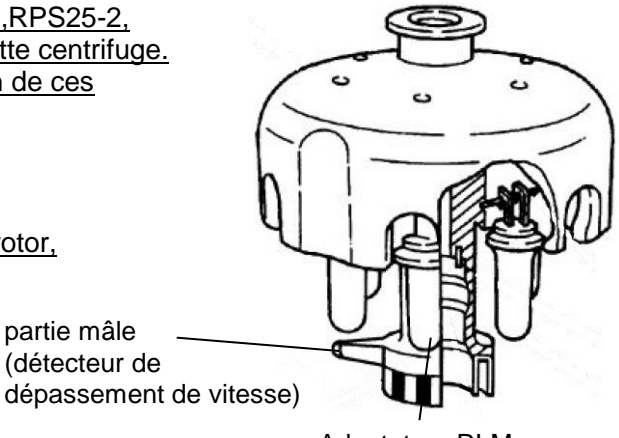

Adaptateur RLM ou adaptateur optique

partie mâle (détecteur de

## $\Lambda$  CONSIGNES DE SÉCURITÉ

Au bout de plusieurs années d'utilisation, une corrosion ou corrosion fissurante sous contrainte est inévitable. À un moment donné, la combinaison d'une telle détérioration et de la fatigue du métal peut rendre le rotor propice aux défaillances.

Même si un rotor semble en bon état, il faut suivre les recommandations de retrait du rotor (voir le mode d'emploi du rotor). (Section 2-2-4)

- 1. Ne pas placer l'adaptateur RLM près d'un aimant, ni ne l'érafler : sous peine d'effacer la mémoire stockée dans l'adaptateur et de rendre le rotor inutilisable. Pour empêcher l'adaptateur d'être éraflé, ranger le rotor avec adaptateur RLM en utilisant le socle fourni avec le rotor (socle de rotor pour protéger l'adaptateur).
- 2. Lors du remplacement du disque optique par un neuf, prendre soin de ne pas endommager le disque optique et le corps du rotor. (Section 2-2-4)

Ne pas placer de récipients remplis de liquide dans la chambre du rotor, sur la centrifugeuse ou à proximité de celle-ci. En cas de déversement, le liquide peut pénétrer dans l'instrument et endommager les composants électriques et mécaniques. (Section 3-1)

- 1. Ne pas appuyer sur l'écran tactile avec un objet pointu comme un stylo à bille.
- 2. Si des vibrations ou des sons inhabituels sont émis, éteindre immédiatement l'instrument et contacter un représentant commercial ou du service après-vente agréé. (Section 3-2)

Si un rotor avec disque optique a été sélectionné dans l'écran de gestion des rotors, penser à vérifier que le rotor sélectionné (dans l'écran de gestion des rotors) et le rotor installé dans la centrifugeuse ont le même numéro de série. (Le numéro de série du rotor est également affiché dans le champ d'indication du rotor dans l'écran d'exécution.) Si le numéro de série du rotor sélectionné est différent du numéro de série du rotor installé dans la centrifugeuse, il ne sera pas possible de contrôler le temps d'exécution total et le nombre total de cycles pour les deux rotors. (Section 3-2-3)

Prendre soin de ne pas se coincer la main ou les doigts dans la porte de la centrifugeuse. (Section 3-2-5)

La centrifugation zonale comprend des opérations dans lesquelles le rotor tourne alors que la porte est ouverte. Veiller à lire le « mode d'emploi du rotor zonal » avant toute utilisation. (Section 3-4-3)

Le capuchon est installé manuellement sur le rotor en rotation. Effectuer cette opération avec prudence et veiller à suivre les instructions du mode d'emploi. (Section 3-4-3)

Le capuchon est retiré manuellement du rotor et l'ensemble du joint est installé avec le rotor en rotation. Effectuer cette opération avec prudence et veiller à suivre les instructions du mode d'emploi. (Section 3-4-3)

Utiliser un « journal du rotor » pour suivre les données de gestion de la vie pour les rotors à disque optique. (Section 3-4-6 (3))

## $\Lambda$  CONSIGNES DE SÉCURITÉ

Les adaptateurs RLM ayant une mémoire magnétique ne doivent pas être exposés à des champs magnétiques ou des matériaux magnétiques.

L'exposition de l'adaptateur RLM du rotor à des matériaux magnétiques effacera les données de la mémoire et déclenchera une alerte, ce qui empêchera l'utilisation du rotor.

Pour protéger les données de la mémoire stockées dans un adaptateur RLM, les rotors à adaptateur RLM doivent être rangés sur le socle de rotor fourni (socle de rotor pour protéger l'adaptateur). (Section 3-4-6 (3))

Ne pas effectuer d'opération non spécifiée dans ce manuel. En cas de problème avec la centrifugeuse, prendre contact avec un représentant commercial ou du service après-vente agréé.

(Section 3-5, Chapitre 4 et Chapitre 5)

Si l'on prévoit de ne pas utiliser la centrifugeuse pendant une période prolongée, maintenir le disjoncteur éteint. (Section 3-5)

L'utilisation de méthodes de nettoyage ou de stérilisation autre que celles recommandées dans le présent mode d'emploi peut entraîner une corrosion ou une détérioration de cette centrifugeuse. Vérifier le tableau de résistance chimique apposé sur le rotor, ou contacter un représentant commercial ou du service après-vente agréé. (Chapitre 4)

Pour la stérilisation des surfaces de la centrifugeuse et de la chambre du rotor, les essuyer à l'aide d'un chiffon imbibé d'éthanol à 70 %. L'utilisation d'une méthode autre que celle recommandée ci-dessus peut entraîner une corrosion ou une détérioration de la centrifugeuse. Vérifier le tableau de résistance chimique fourni avec le rotor, ou contacter un représentant commercial ou du service après-vente agréé.

Bien que nous recommandions l'utilisation d'éthanol à 70 % pour la stérilisation, ce conseil ne constitue pas une garantie de stérilité ou de désinfection expresse ou implicite. En cas de problème de stérilisation ou de désinfection, l'utilisateur doit faire appel à la personne en charge de la sécurité de son laboratoire pour connaître les méthodes appropriées à utiliser. (Section 4)

Ne pas verser de solution (eau, détergent, désinfectant) directement dans la chambre du rotor. Autrement, les roulements à bille de l'unité d'entraînement peuvent rouiller ou se détériorer. (Section 4-1)

Nettoyer l'intérieur du trou d'entraînement (conduit de la couronne) du rotor et la surface de l'arbre d'entraînement (couronne) de la centrifugeuse une fois par mois. Si le trou d'entraînement ou l'arbre d'entraînement est taché ou une matière étrangère y adhère, le rotor peut être mal installé et se détacher pendant l'opération. (Section 4-2)

L'ultracentrifugeuse peut être endommagée si elle est raccordée à la mauvaise tension. Vérifier la tension avant de brancher l'ultracentrifugeuse dans une source d'alimentation. (Chapitre 6)

Veiller à retirer le rotor de la chambre du rotor lorsqu'on déplace la centrifugeuse. Après installation et avant toute marche d'essai, il est nécessaire de confier la vérification interne de l'ultracentrifugeuse au représentant du service après-vente agréé. (Chapitre 6)

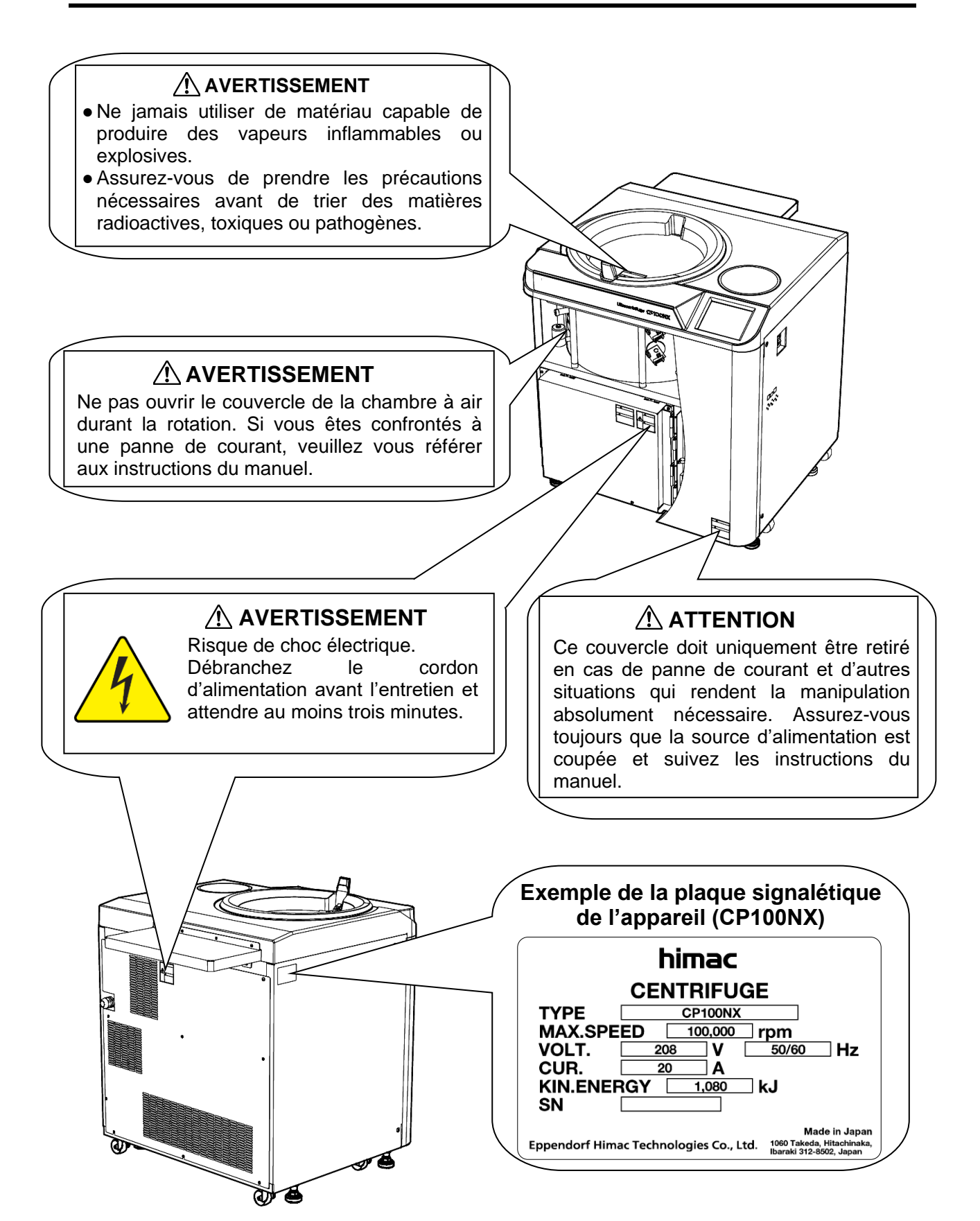

## Table des matières

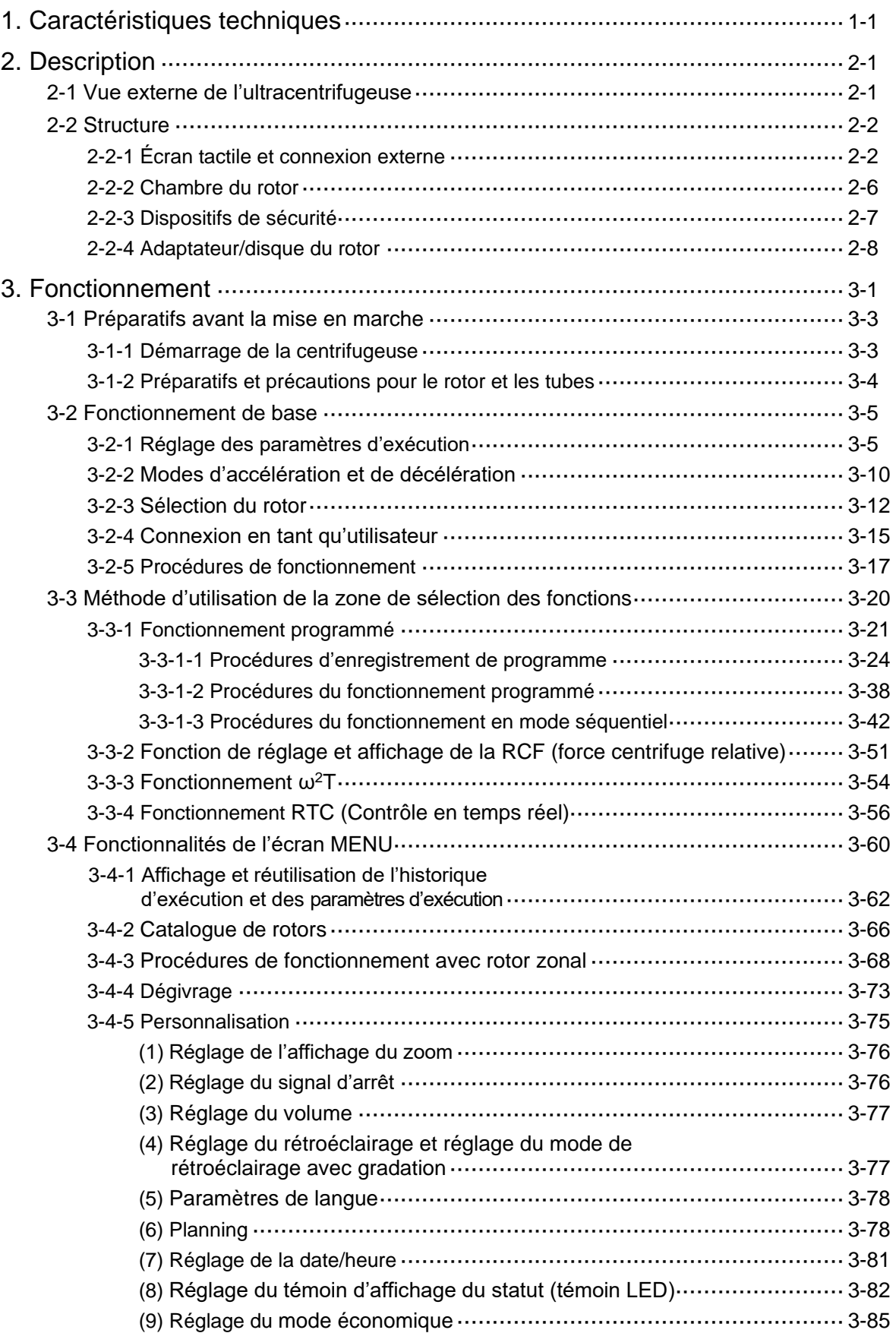

## Table des matières

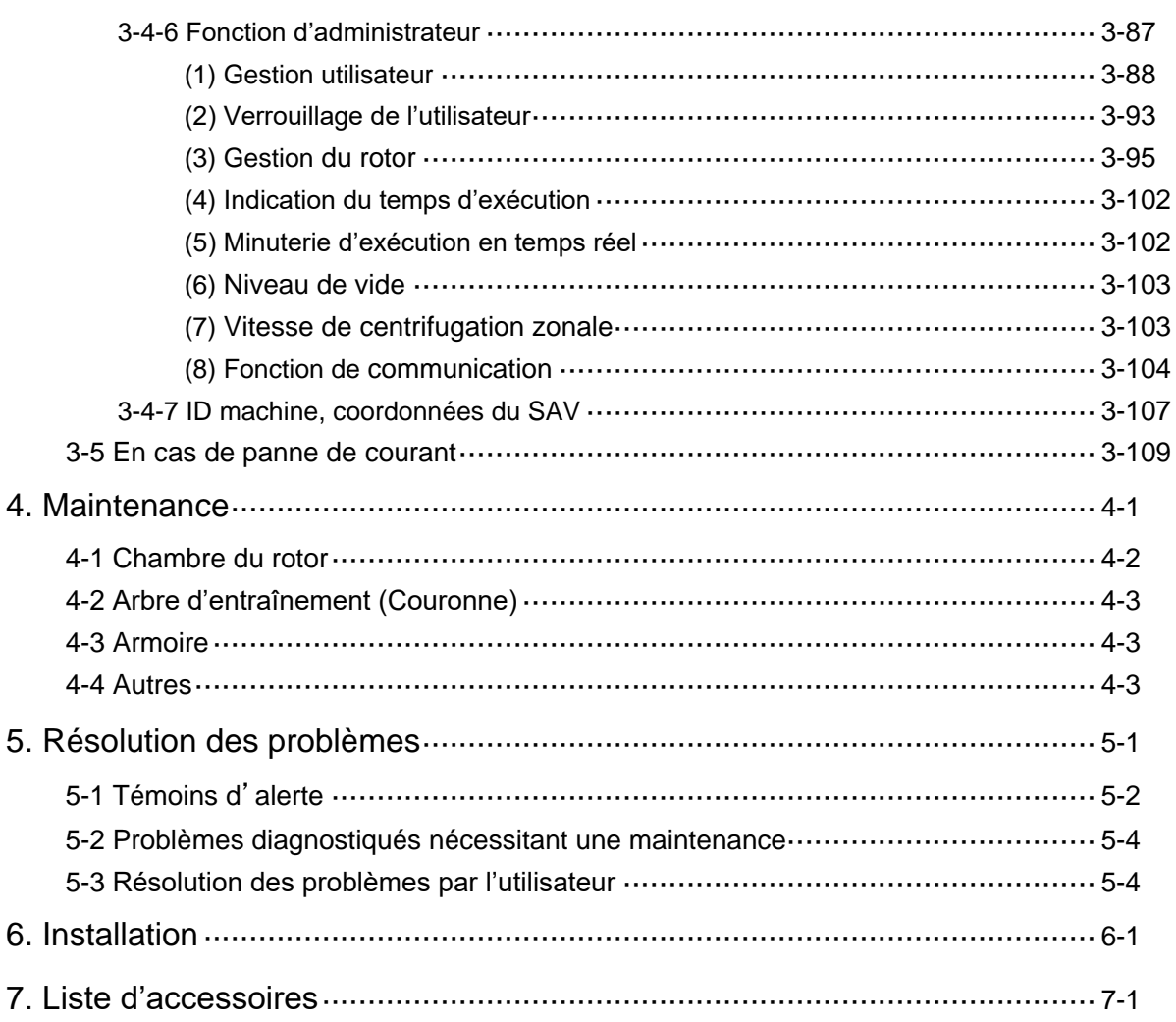

### **APPENDICE**

Fiche de décontamination Conformité à la Directive DEEE

## 1. Caractéristiques

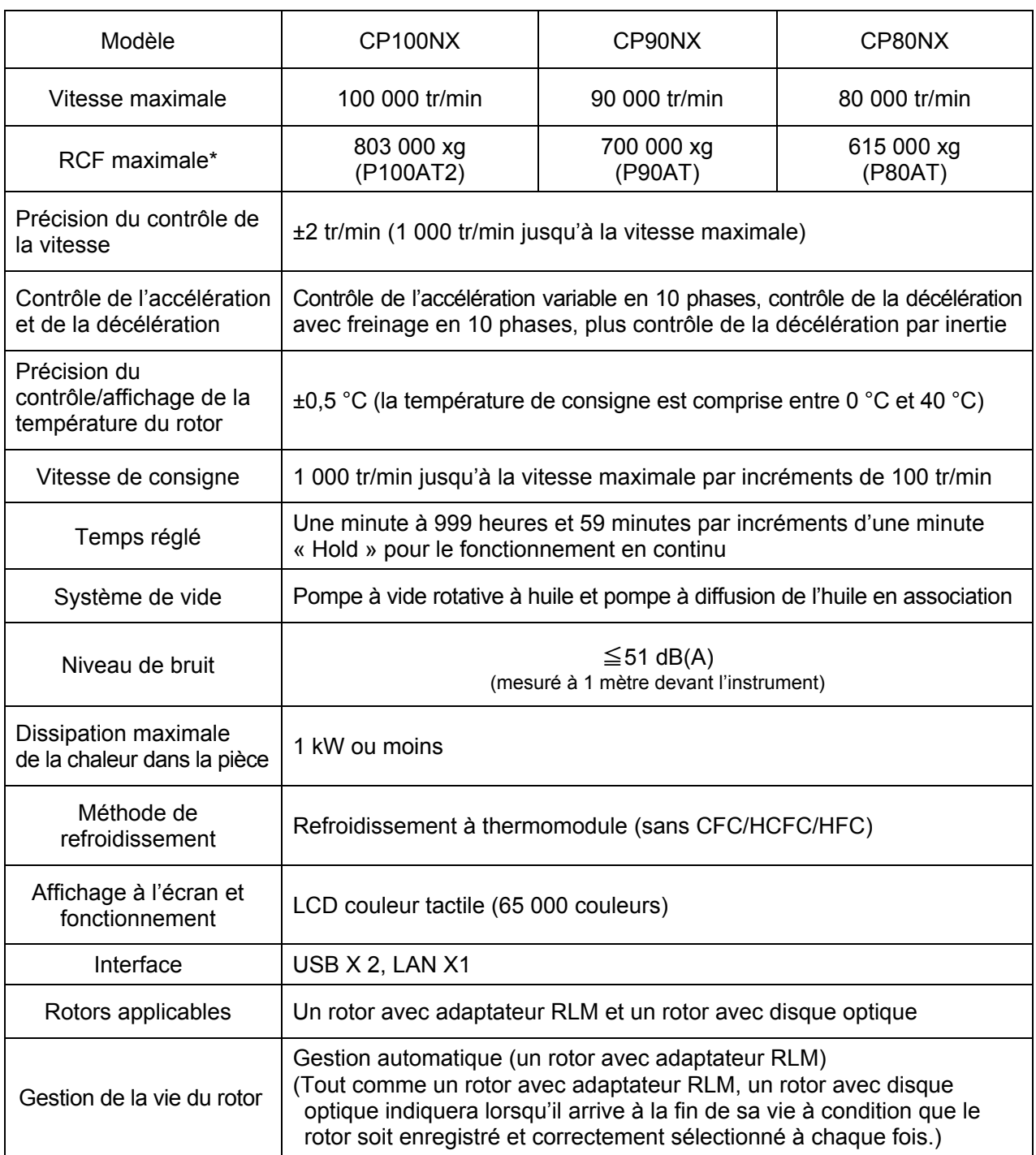

\* RCF correspond à la force centrifuge relative.

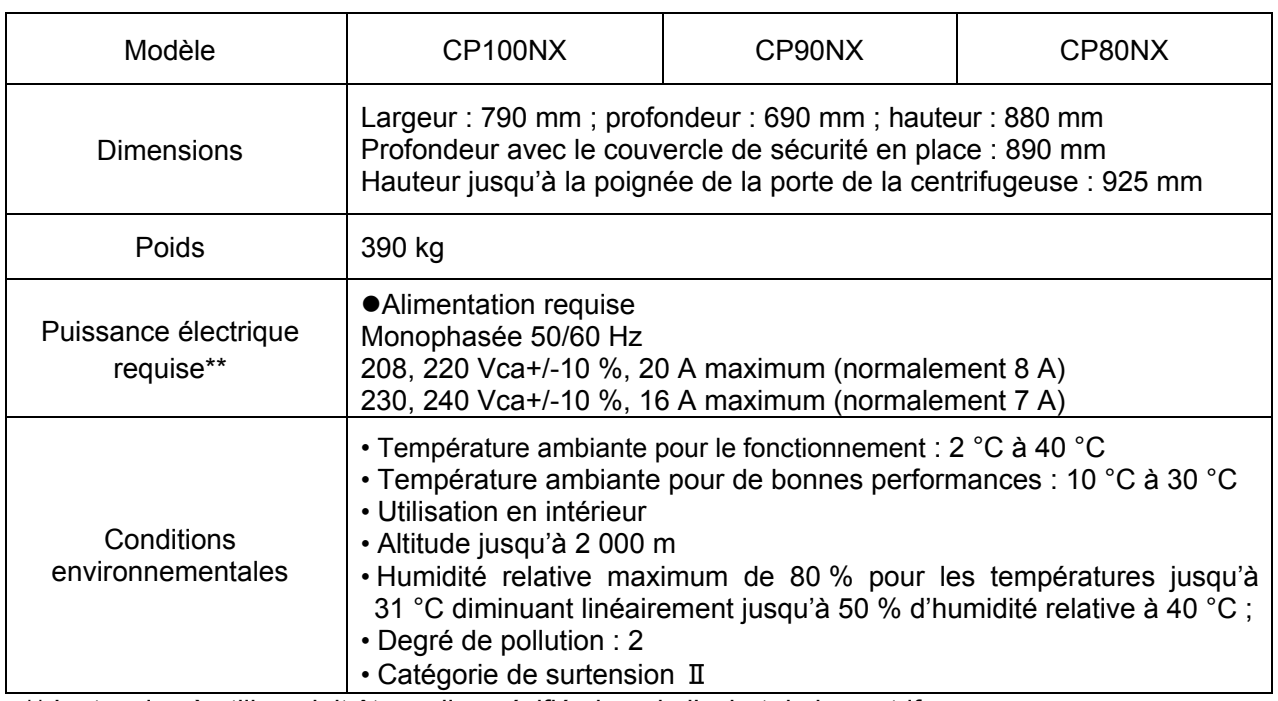

\*\* La tension à utiliser doit être celle spécifiée lors de l'achat de la centrifugeuse.

# $C \in$

Les ultracentrifugeuses CP100NX/90NX/80NX satisfont aux exigences de marquage CE. Le marquage CE est un symbole international indiquant que le produit est conforme aux directives UE.

Les normes concernant ces directives sont les suivantes :

•Directive Machines (2006/42/CE)

- •Directive Basse tension (2014/35/UE) EN 61010-1 : 2010, EN 61010-2-020 : 2006
- •Directive CEM (2014/30/UE) EN 61326-1 : 2013 Classe A EN 61000-3-2 : 2014, EN61000-3-3 : 2013

 •Directive RoHS (2011/65/UE) EN 50581 : 2012

## 2. Description

### 2-1 Vue externe de l'ultracentrifugeuse

Les ultracentrifugeuses de la gamme CP-NX sont de types sur pied. Ces trois types d'ultracentrifugeuse présentent la même vue externe (sauf pour le nom de modèle gravé sur le couvercle avant) et les mêmes dimensions. La vue externe de l'ultracentrifugeuse CP100NX est présentée ci-dessous.

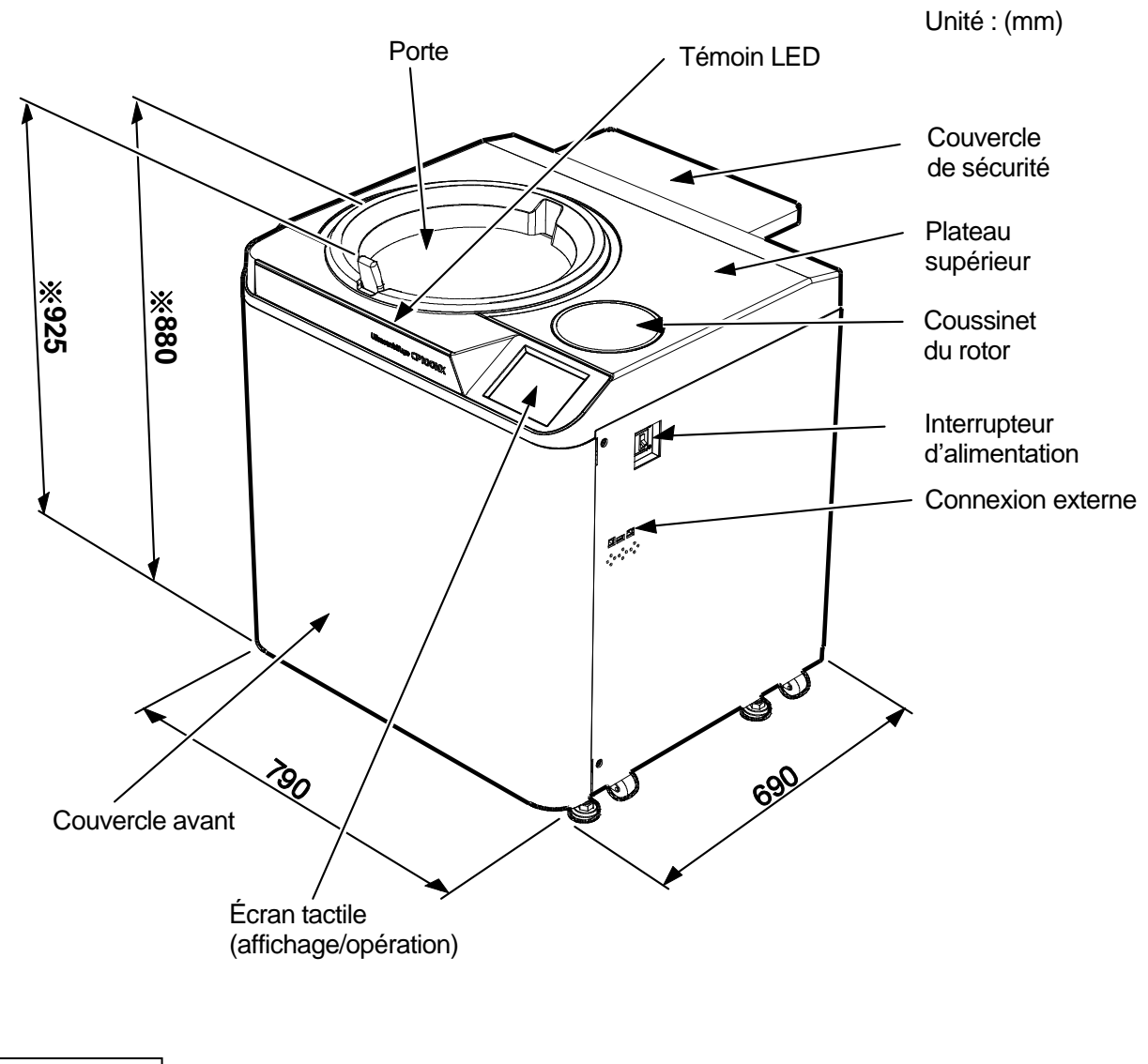

REMARQUE \* Cette hauteur est mesurée à partir d'un plancher horizontal.

Fig. 2-1 Vue externe de l'ultracentrifugeuse CP100NX

### 2-2 Structure

### 2-2-1 Écran tactile et connexion externe

Un écran LCD couleur tactile est intégré à la gamme CP-NX. Il permet de configurer les paramètres d'exécution, de faire fonctionner l'ultracentrifugeuse et d'afficher l'historique d'exécution, le fonctionnement programmé et les écrans des personnalisations de l'utilisateur en appuyant sur l'écran. La Fig. 2-2-1 illustre l'écran tactile.

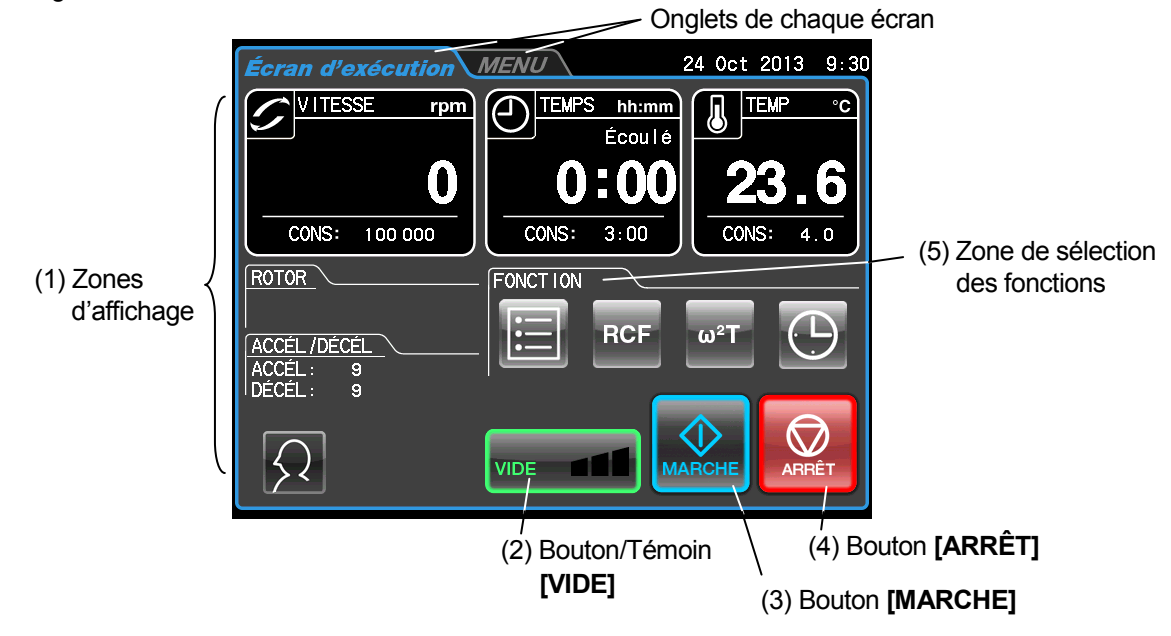

[Affichage lors du fonctionnement normal]

L'écran suivant apparaît en appuyant sur le bouton [ VITESSE], [TEMPS] ou [TEMP].

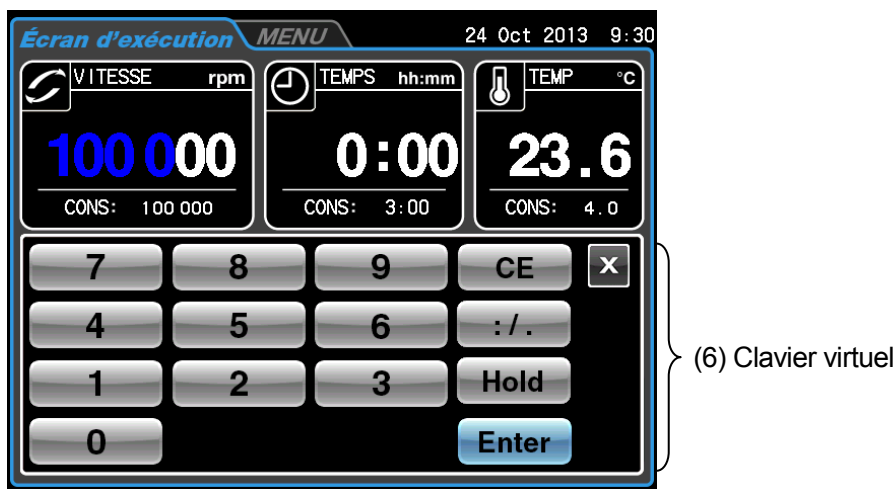

[Affichage lors du réglage des conditions d'exécution, comme la vitesse, etc.]

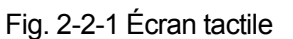

### [Fonctions de l'écran d'exécution]

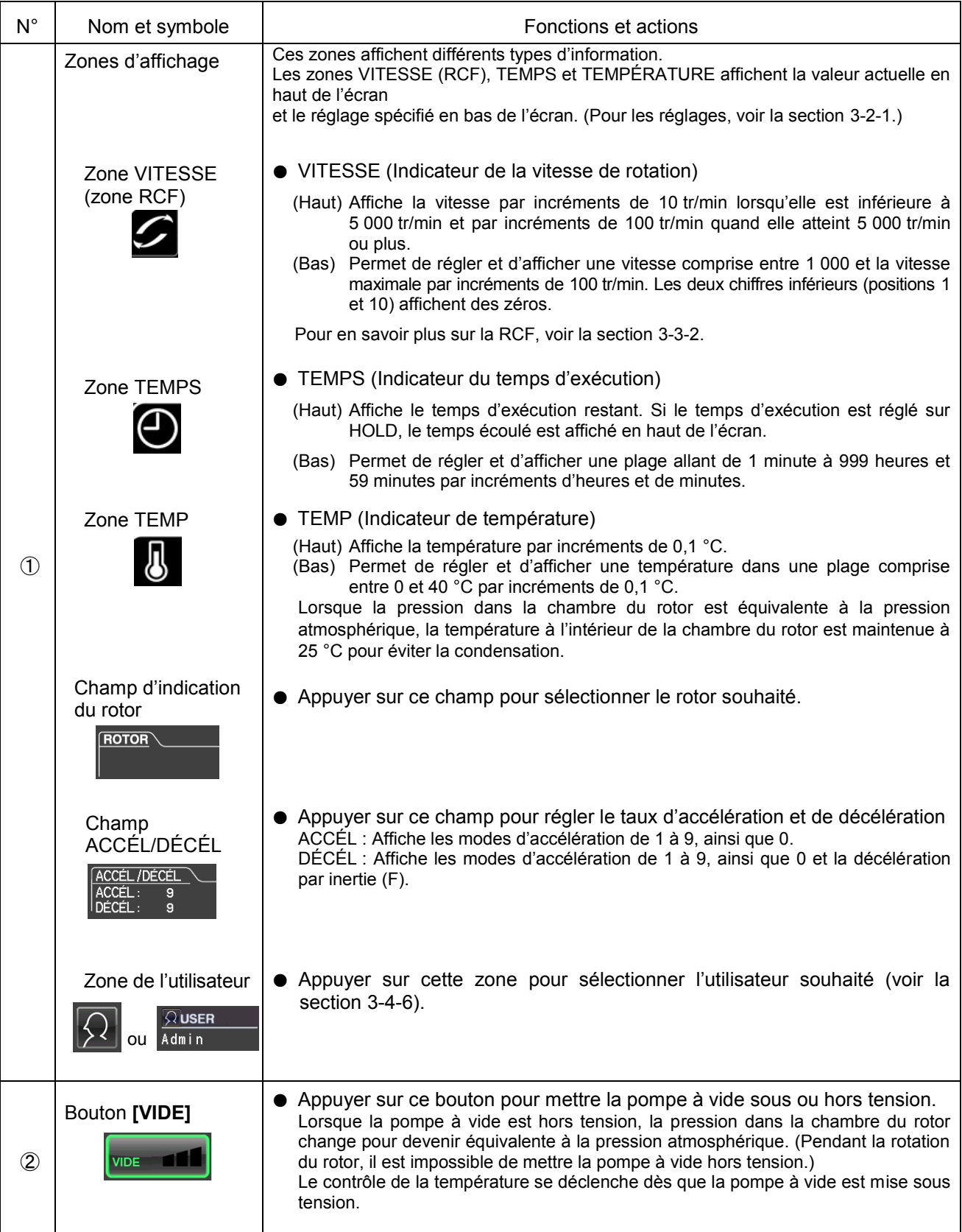

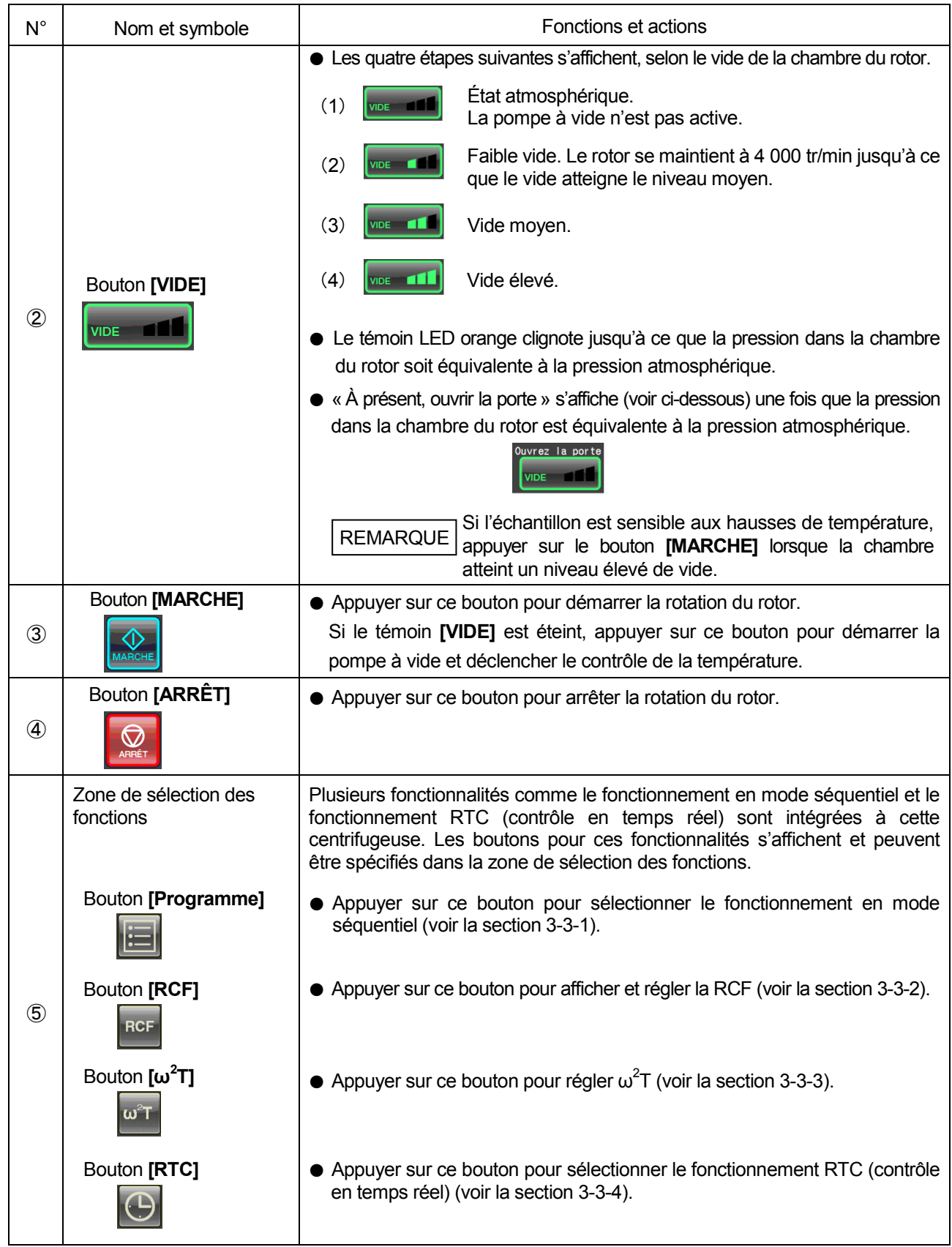

[Fonctions de l'écran d'exécution]

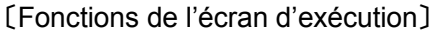

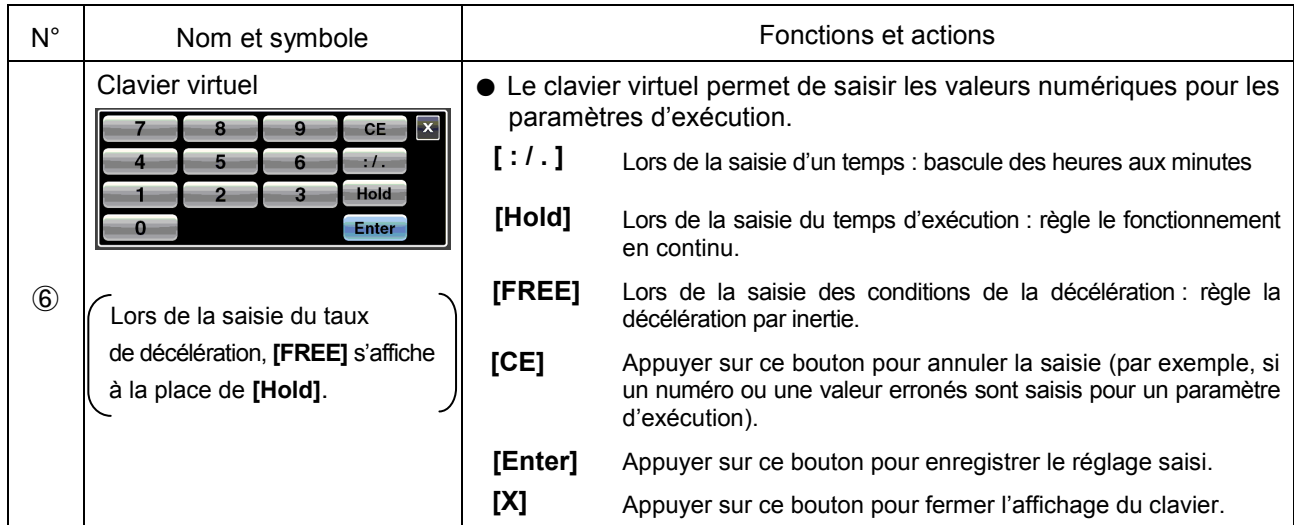

### [Connexion externe]

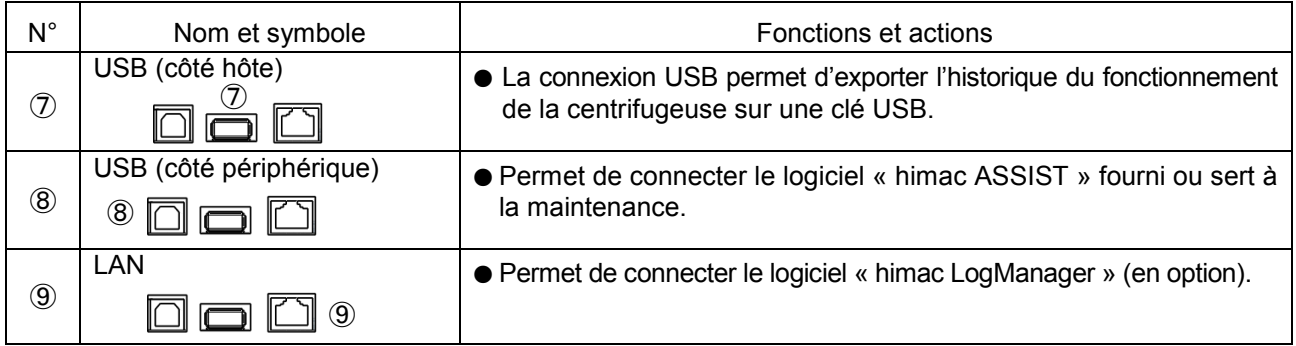

### 2-2-2 Chambre du rotor

La structure de la chambre du rotor (chambre à vide) est illustrée à la Fig. 2-2-2.

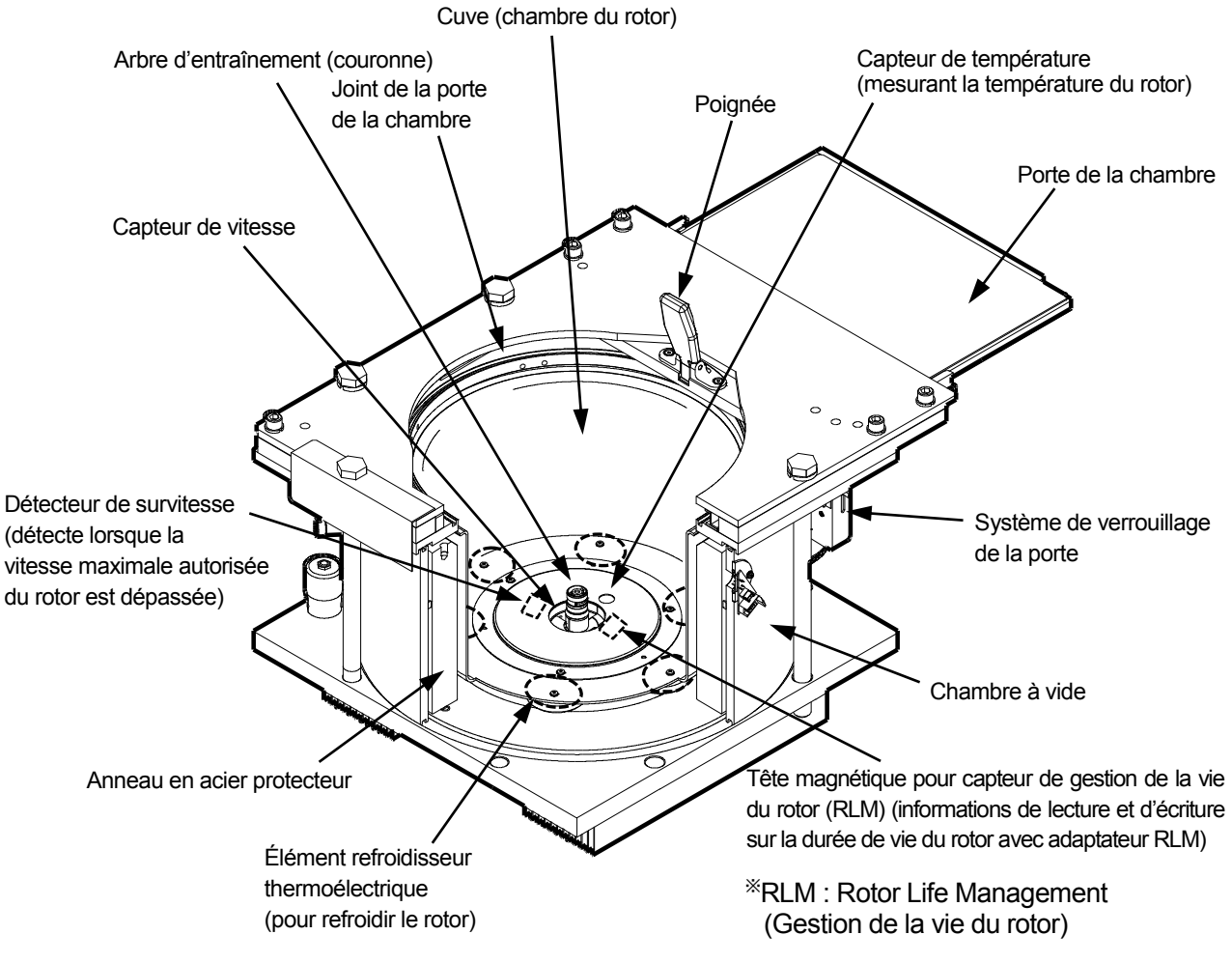

Fig. 2-2-2 Chambre du rotor

Remarque : Si l'échantillon ou de l'eau tombe sur la fenêtre du capteur de température ou sur le capteur RLM, une détection incorrecte peut se produire. Essuyer le capteur avec un chiffon propre et sec dès qu'il est mouillé. Prendre soin de ne pas érafler la surface du capteur.

### 2-2-3 Dispositifs de sécurité

#### **(1) Protection de la chambre du rotor**

Si la rotation du rotor à haute vitesse échoue (ou si le rotor sort de l'arbre d'entraînement), la sécurité de l'utilisateur est assurée par l'anneau en acier protecteur encerclant la cuve (Fig. 2-2-2).

#### **(2) Détecteur de balourd**

Si, au cours du fonctionnement, la vibration du rotor devient excessive en raison d'un balourd important ou d'un réglage incorrect de la nacelle, le détecteur de balourd détecte immédiatement la situation et décélère le rotor.

Cependant, l'ultracentrifugeuse est conçue pour tolérer le balourd associé à l'équilibre visuel – elle est pourvue d'un système d'entraînement à tolérance de balourd. (Pour de plus amples informations sur le balourd des rotors, voir la Section 3-1-2, « Préparation des tubes/flacons et du rotor ».)

#### **(3) Système de verrouillage de la porte**

La porte de la chambre se verrouille automatiquement par mesure de sécurité pendant la rotation du rotor. Lorsque l'instrument est hors tension, la porte reste verrouillée. La porte ne peut être ouverte et fermée que lorsque le rotor est arrêté et que la chambre du rotor est aérée. Le rotor ne commencera pas à tourner tant que la porte n'est pas fermée, sauf en mode zonal. Pour ouvrir la porte en cas de panne de courant, voir la Section 3-5 « En cas de panne de courant ».

#### **(4) Capteur de vitesse et détecteur de survitesse**

Par mesure de protection en cas d'erreurs de saisie, l'ultracentrifugeuse est équipée d'un système automatique permettant d'arrêter le rotor si sa vitesse dépasse la « vitesse maximale autorisée ». Si une vitesse supérieure à la « vitesse maximale autorisée » est réglée, l'ultracentrifugeuse détectera l'erreur avant que la vitesse atteigne 3 000 tr/min, puis affichera un message d'alerte et décélèrera le rotor jusqu'à ce qu'il s'arrête.

\* La « vitesse maximale autorisée » mentionnée ici désigne la vitesse de détection de survitesse du rotor.

#### **(5) Système de surveillance du rotor par mesure du moment d'inertie du rotor**

L'énergie cinétique du rotor est proportionnelle au moment d'inertie en relation avec la taille et le poids du rotor et le produit de la vitesse de rotation au carré. Cette centrifugeuse intègre un dispositif de sécurité mesurant le moment d'inertie d'un rotor en cours d'utilisation et immédiatement décélère le rotor lorsque l'énergie de rotation du rotor dépasse le niveau acceptable de la centrifugeuse. Couplé à son système de prévention de survitesse à double CPU, ce dispositif garantit un niveau élevé de sécurité.

### 2-2-4 Adaptateur/disque du rotor

On trouve trois types d'adaptateurs pour rotors : adaptateur RLM, adaptateur optique et disque optique. (1) Adaptateur RLM

Ce type d'adaptateur possède une mémoire pour gérer la vie du rotor. Le type de rotor (y compris les informations sur la vitesse de rotor maximale autorisée), le numéro de série, le nombre total de cycles et le temps d'exécution accumulé sont enregistrés dans cette mémoire. Les rotors avec adaptateur RLM sont appelés rotors RLM (rotors gérés automatiquement). (Voir Fig. 2-2-3)

**AVERTISSEMENT :** Utiliser un rotor RLM fabriqué par nos soins uniquement avec nos ultracentrifugeuses. Autrement, la centrifugeuse risque d'être endommagée.

(2) Adaptateur optique

Ce type d'adaptateur comporte des bandes blanches et noires alternées autour de sa circonférence. Le nombre de bandes correspond à la vitesse maximale autorisée du rotor. Les rotors avec adaptateur optique sont appelés rotor à adaptateur optique (Voir Fig.2-2-4 (a)).

(3) Disque optique

Ce type de disque comporte des segments blancs et noirs alternés autour de son disque. Le nombre de bandes correspond à la vitesse maximale autorisée du rotor. Les rotors avec disque optique sont appelés rotor à disque optique (Voir Fig.2-2-4 (b)).

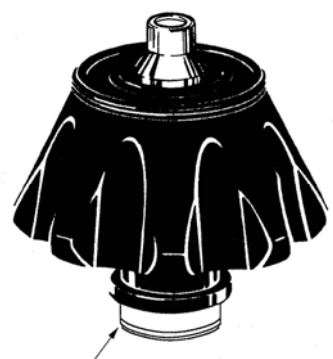

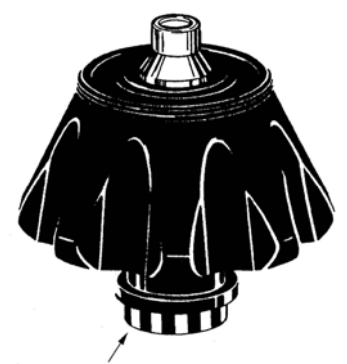

 (a) Rotor avec adaptateur optique (b) Rotor avec disque optique Adaptateur RLM **Adaptateur optique** Adaptateur optique **Disque optique** 

Fig. 2-2-3 Rotor RLM Fig.2-2-4 Rotor avec adaptateur ou disque optique

Le rotor avec un adaptateur RLM ou un disque optique est disponible sur cette centrifugeuse.

**ATTENTION :** Les rotors R28SA,RPS27-2,RPS27-3,RPS25,

RPS25-2,RPS25-3, etc. ne sont pas disponibles sur cette centrifuge. Comme illustré sur la figure de droite, chacun de ces rotors comprend la partie mâle (détecteur de dépassement de vitesse). Ne jamais utiliser ces rotors, sous peine de mettre en contact la partie mâle avec le bas de la chambre du rotor lors de la rotation du rotor, ce qui endommagera la chambre du rotor.

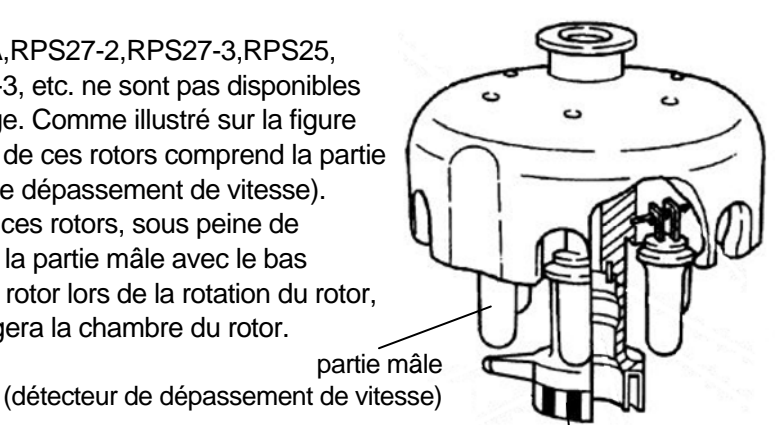

Adaptateur RLM ou adaptateur optique

Au bout de plusieurs années d'utilisation, une corrosion ou corrosion fissurante sous contrainte est inévitable. À un moment donné, la combinaison d'une telle détérioration et de la fatigue du métal peut rendre le rotor propice aux défaillances.

Même si un rotor semble en bon état, il faut suivre les recommandations de retrait du rotor (voir le mode d'emploi du rotor).

Noter qu'il y a deux versions des ultracentrifugeuses de la gamme CP-NX : Une version est conçue pour les rotors avec adaptateur optique et l'autre pour les rotors avec disque optique. Les rotors RLM peuvent être utilisés sur les deux types, mais les rotors avec adaptateur optique ne peuvent pas être utilisés sur la version d'ultracentrifugeuse conçue pour les rotors avec disque optique, et inversement. Avant de faire tourner un rotor avec adaptateur ou disque optique, vérifier que le rotor et l'ultracentrifugeuse sont compatibles.

- AVERTISSEMENT : 1. Ne pas retirer l'adaptateur RLM ou l'adaptateur optique du rotor, ni le remplacer par l'adaptateur d'un autre rotor. L'adaptateur est un composant essentiel qui détecte la survitesse du rotor : si un adaptateur non compatible avec le rotor est fixé, le rotor pourrait casser, ce qui risquerait d'endommager l'ultracentrifugeuse.
	- 2. Le disque optique doit correspondre à la vitesse maximale du rotor, car le disque optique est un composant essentiel qui détecte la survitesse du rotor. Si un disque optique non compatible avec le rotor est fixé, le rotor pourrait casser, ce qui risquerait d'endommager l'ultracentrifugeuse.
- **ATTENTION**: 1. Ne pas placer l'adaptateur RLM près d'un aimant, ni ne l'érafler : sous peine d'effacer la mémoire stockée dans l'adaptateur et de rendre le rotor inutilisable. Pour empêcher l'adaptateur d'être éraflé, ranger le rotor avec adaptateur RLM en utilisant le socle fourni avec le rotor (socle de rotor pour protéger l'adaptateur) (Voir  $Fig. 2-2-5$ ).
	- 2. Lors du remplacement du disque optique par un neuf, prendre soin de ne pas endommager le disque optique et le corps du rotor.

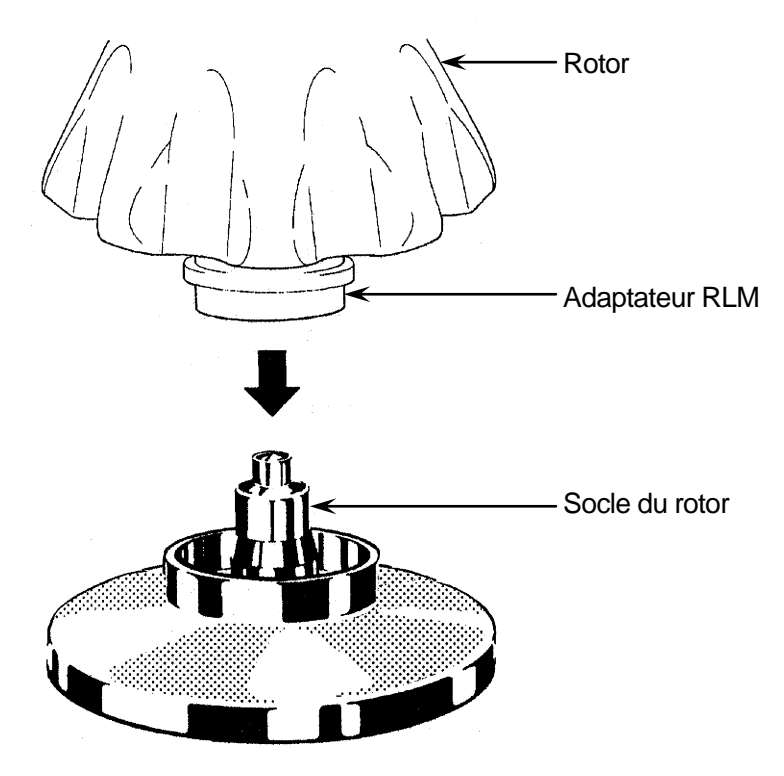

Fig. 2-2-5 Socle du rotor

### Fonctionnement  $3<sub>1</sub>$

La centrifugeuse est pourvue d'une ample gamme de fonctions lui permettant de s'adapter à un large éventail d'applications.

Une brève description de chaque mode de fonctionnement est fournie ci-dessous.

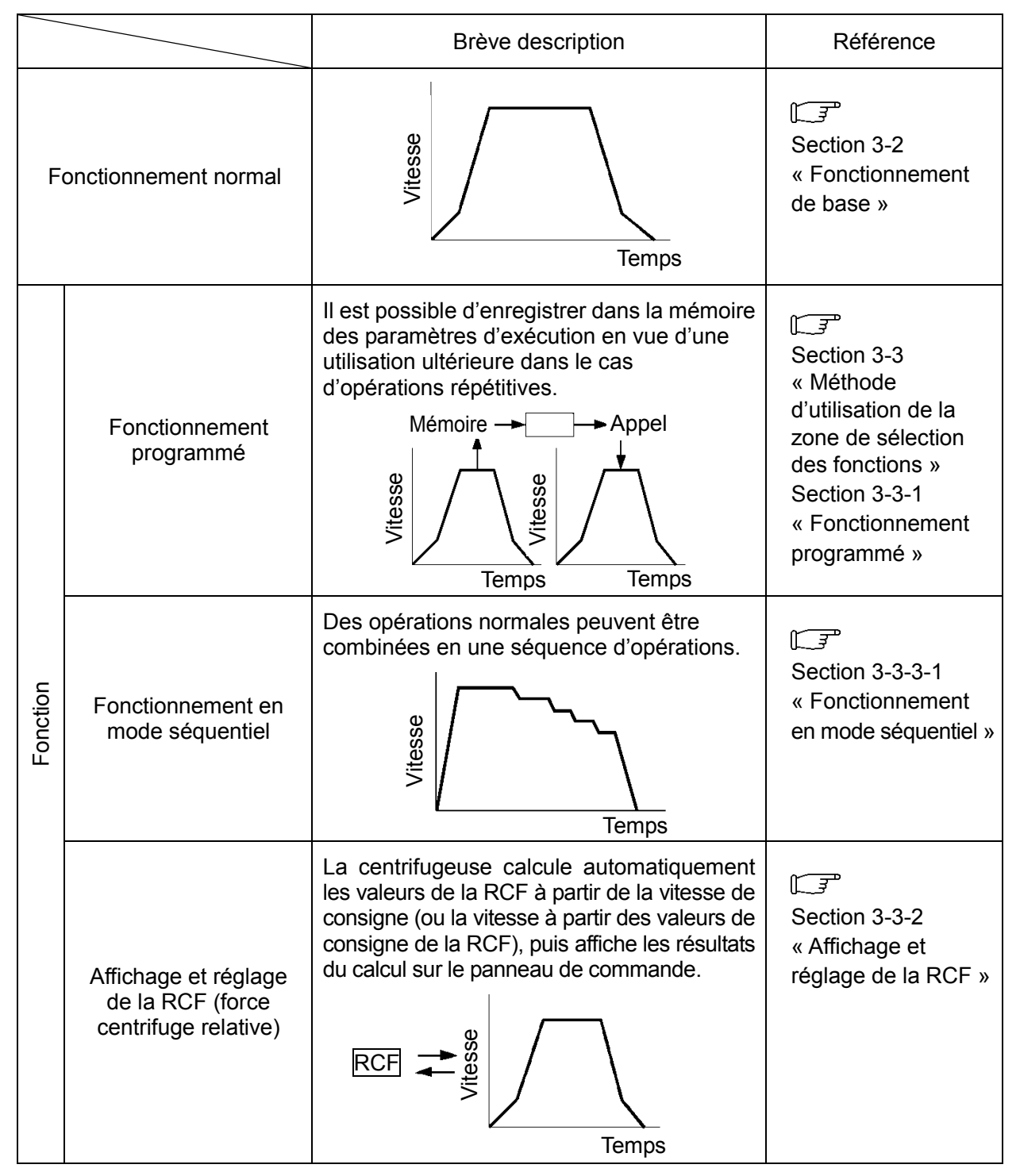

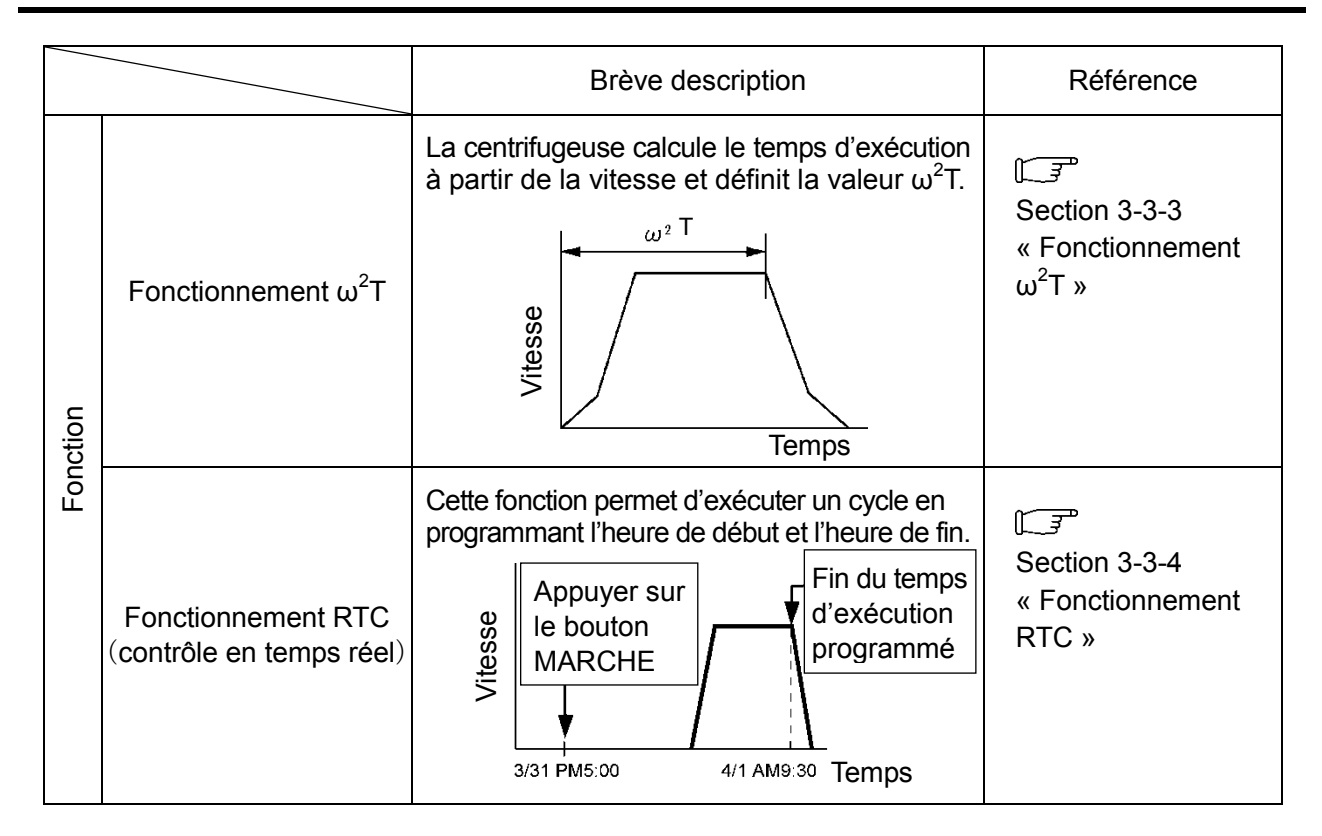

#### [Fonctionnement spécial]

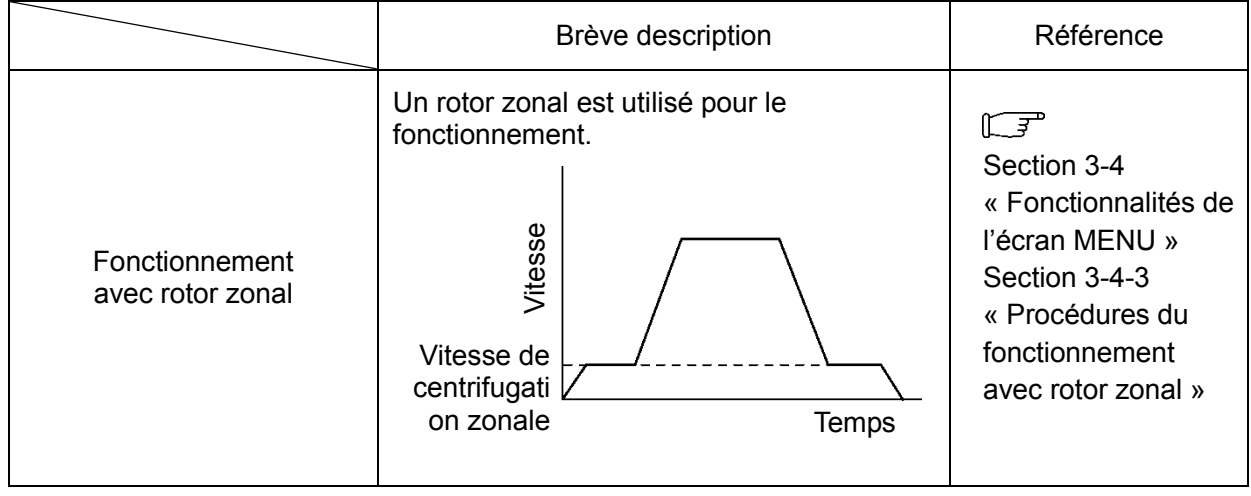

### 3-1 Préparatifs avant la mise en marche

**AVERTISSEMENT :** (1) Cette centrifugeuse n'est pas anti-déflagrante. Ne jamais utiliser d'échantillons inflammables ou explosifs, ni de matières provoquant une réaction chimique vigoureuse. Ne pas centrifuger de telles matières dans cet instrument ; ne pas les manipuler ni les entreposer à proximité de l'instrument.

> (2)Prendre toutes les mesures de sécurité nécessaires avant d'utiliser des échantillons toxiques ou radioactifs, ou des échantillons de sang pathogènes ou infectieux. De tels échantillons sont utilisés sous la propre responsabilité de l'utilisateur.

**ATTENTION :** Ne pas placer de récipients remplis de liquide dans la chambre du rotor, sur la centrifugeuse ou à proximité de celle-ci.

En cas de déversement, le liquide peut pénétrer dans l'instrument et endommager les composants électriques et mécaniques.

### 3-1-1 Démarrage de la centrifugeuse

Avant de régler les paramètres d'exécution, afficher l'écran d'exécution (l'écran de réglage des paramètres d'exécution).

(1) Affichage de l'écran d'exécution (l'écran de réglage des paramètres d'exécution).

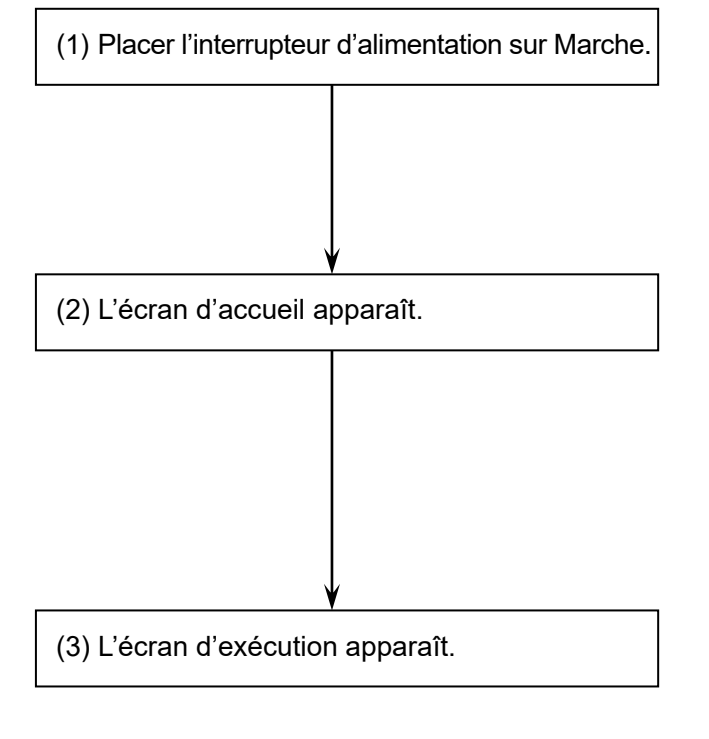

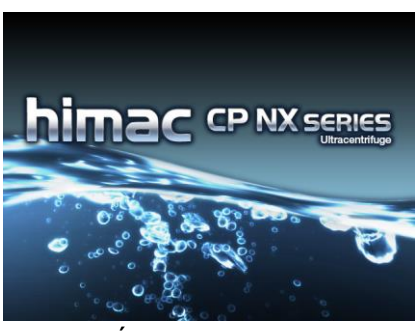

[Écran d'accueil]

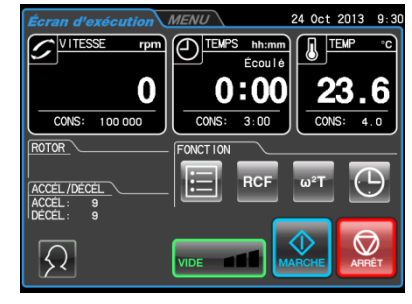

[Écran d'exécution]

Fig. 3-1-1 Écran d'accueil et Écran d'exécution

### 3-1-2 Préparatifs et précautions pour le rotor et les tubes

La gamme CP-NX de centrifugeuses permet d'équilibrer les échantillons visuellement. La différence entre les niveaux de ménisque d'échantillons opposés doit être inférieure à 5 mm (Fig. 3-1-2), mais certains rotors font exception.

Cependant, certains tubes et flacons peuvent déclencher une alerte de balourd avec certaines associations de rotors et d'échantillons. Le cas échéant, équilibrer plus précisément les échantillons.

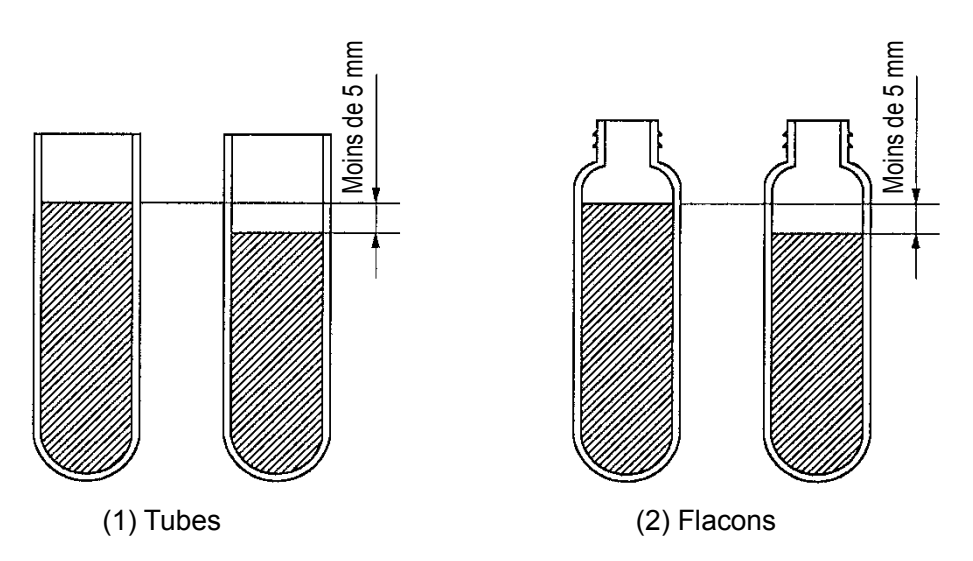

Fig. 3-1-2 Équilibrage des échantillons

Noter que des tubes partiellement remplis peuvent nécessiter des limitations de vitesse ou provoquer la rupture du tube avec certains rotors. Les tubes ou flacons doivent être pleins dans les cas suivants :

- 1. Lors de l'utilisation de tubes minces ou de tubes scellés.
- 2. Lors du chargement de tubes épais dans un rotor à nacelles oscillantes.

3. Lors de l'utilisation d'un flacon 100 000 x g ou plus.

Pour de plus amples informations sur la manipulation du rotor et des tubes, lire le « Mode d'emploi des rotors, tubes, flacons et capuchons » et le mode d'emploi accompagnant le rotor.

### 3-2 Fonctionnement de base

**AVERTISSEMENT :** (1) Ne pas incliner ou déplacer l'instrument lorsque le rotor tourne. Ne pas poser d'objet sur l'instrument ou s'appuyer sur l'instrument.

> (2) La centrifugeuse peut se déplacer si le rotor présente une défaillance pendant la rotation à grande vitesse. S'assurer qu'un espace de 30 cm est prévu autour de la centrifugeuse permettant un tel déplacement et ne laisser personne pénétrer dans cette zone pendant le fonctionnement. Ne pas placer d'articles dangereux comme des matières inflammables ou explosives au-dessus de la centrifugeuse ou à proximité immédiate.

**ATTENTION :** (1) Ne pas appuyer sur l'écran tactile avec un objet pointu comme un stylo à bille.

(2) Si des vibrations ou des sons inhabituels sont émis, éteindre immédiatement l'instrument et contacter un représentant commercial ou du service après-vente agréé.

### 3-2-1 Réglage des paramètres d'exécution

La présente section décrit l'écran d'exécution, le point de départ du fonctionnement de base. Pour obtenir des informations sur les écrans affichés pendant le fonctionnement normal et la saisie des paramètres d'exécution, se reporter à la section 2-2-1 « Écran tactile et connexions externes ».

### **[Affichage du fonctionnement normal]**

Champs d'affichage de l'accélération/ décélération

L'écran utilisé pour afficher les paramètres d'exécution et l'état du fonctionnement est l'écran d'exécution.

Les champs VITESSE, TEMPS et TEMP s'affichent sur deux rangées : la rangée supérieure affiche l'état de fonctionnement actuel et la rangée inférieure la valeur de consigne.

Les champs ACCÉL et DÉCÉL affichent les valeurs de consigne.

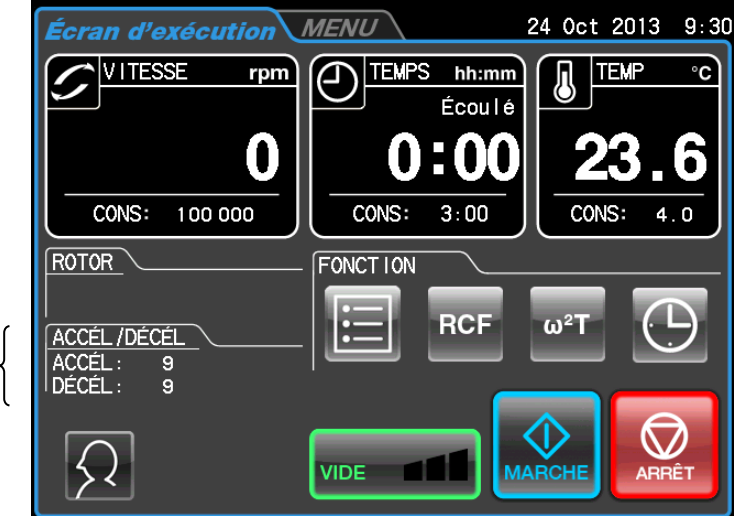

Champ d'affichage de l'état de fonctionnement

Champ d'affichage de la valeur de consigne

Fig. 3-2-1 Écran d'exécution

### [Affichage et opérations lors de la saisie des paramètres d'exécution]

Appuyer sur le champ VITESSE, TEMPS, TEMPÉRATURE, ACCÉLÉRATION ou DÉCÉLÉRATION sur l'écran tactile pour afficher le clavier virtuel.

(1) Appuyer sur le champ de l'élément à régler. Les chiffres initiaux s'affichent en bleu.

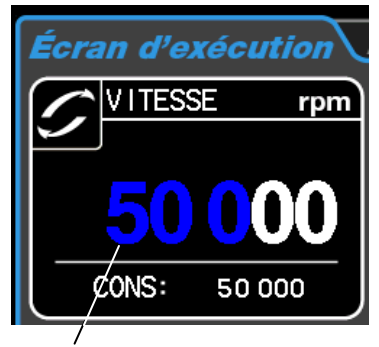

Couleur des chiffres initiaux : bleu

 $\overline{\mathbf{8}}$ 

5

 $\overline{2}$ 

 $\overline{\mathbf{4}}$ 

1

 $\overline{0}$ 

 $\mathbf{q}$ 

6

 $\overline{3}$ 

[Clavier virtuel]

**CE** 

 $\overline{1}$ **Hold** 

Enter

(2) Appuyer sur le clavier virtuel pour saisir une valeur numérique. Exemple: 100 000 tr/min Appuyer sur [1] [0] [0] [0].

**VITESSE** rpm  $\blacksquare$  $\blacksquare$ CONS: 50 000

cran d'exécution

(3) Une fois tous les réglages souhaités effectués, appuyer sur le bouton [Enter] sur le clavier virtuel. Pour effectuer des réglages supplémentaires, appuyer sur le champ à régler. Ceci termine la première saisie et le champ est prêt pour la saisie suivante. Les valeurs de consigne s'affichent dans le champ d'affichage de la valeur de consigne.

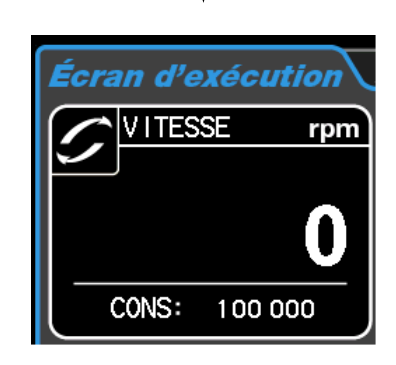

Champ d'affichage de la valeur de consigne

Fig. 3-2-2 Affichage de la valeur de consigne

Les méthodes de réglage des paramètres d'exécution sont décrites à la page suivante.

Remarque | 1) Si une valeur erronée a été saisie, appuyer sur le bouton [CE] et saisir la valeur correcte.

Si le bouton [Enter] a déjà été enfoncé, recommencer et saisir la valeur correcte.

- 2) Lors du réglage d'au moins deux des trois paramètres d'exécution (VITESSE, TEMPS ou TEMP), il n'est pas nécessaire d'appuyer sur le bouton [Enter] après chaque réglage. Si l'on touche le champ d'un autre paramètre d'exécution, l'élément en cours de saisie est confirmé.
- 3) Pour régler le fonctionnement en continu (HOLD) et spécifier le temps pendant le fonctionnement, saisir la somme du temps écoulé jusqu'à présent plus le temps d'exécution restant souhaité.

Par exemple, si la centrifugeuse fonctionne depuis 5 heures et qu'on souhaite l'arrêter dans 1 heure 30 minutes, il faut toucher le champ TEMPS et saisir [6]  $[$  :  $/$  . ] [3] [0].

### ◆ Réglage de la vitesse, du temps d'exécution et de la température

Les procédures de fonctionnement seront décrites au moyen d'exemples.

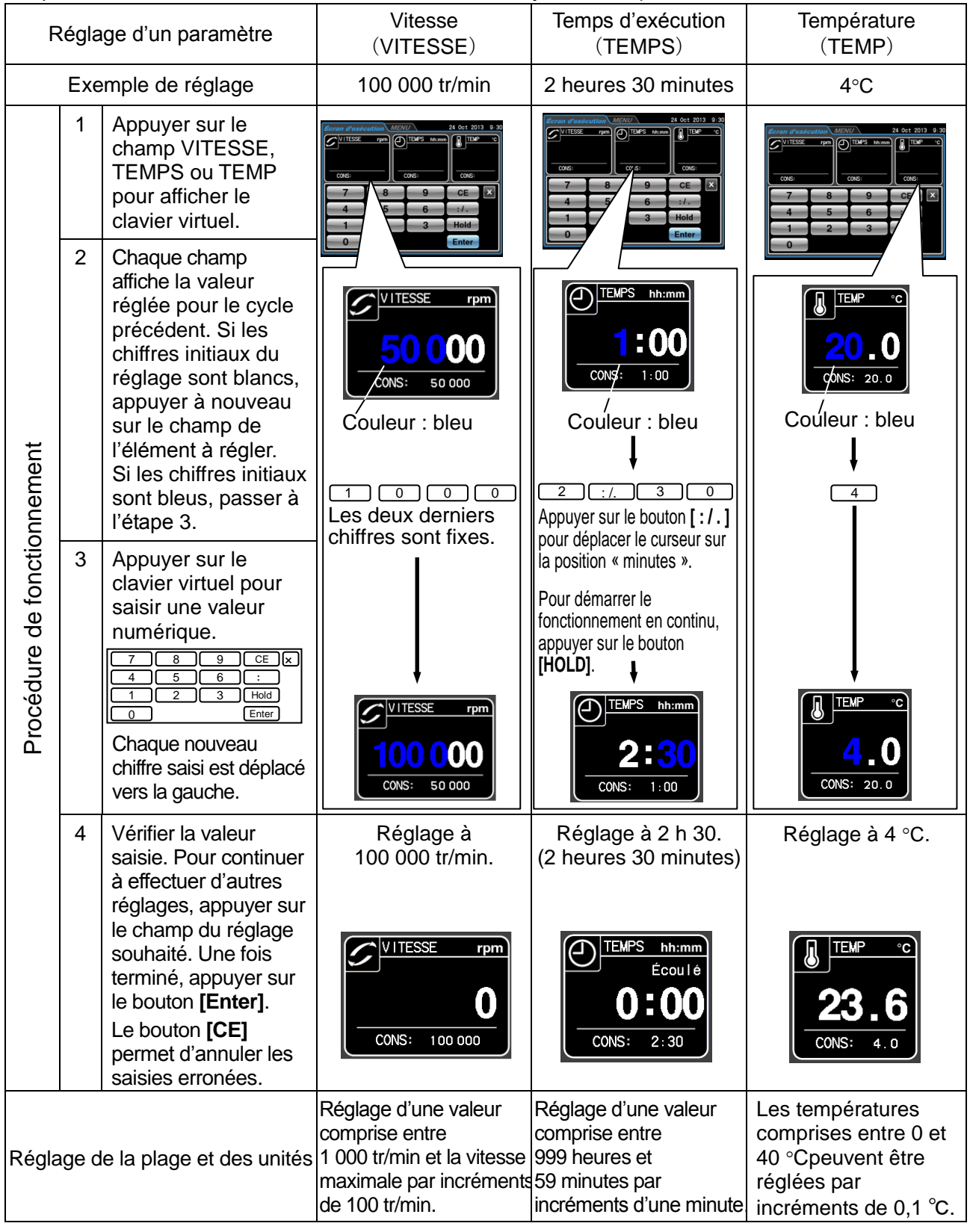

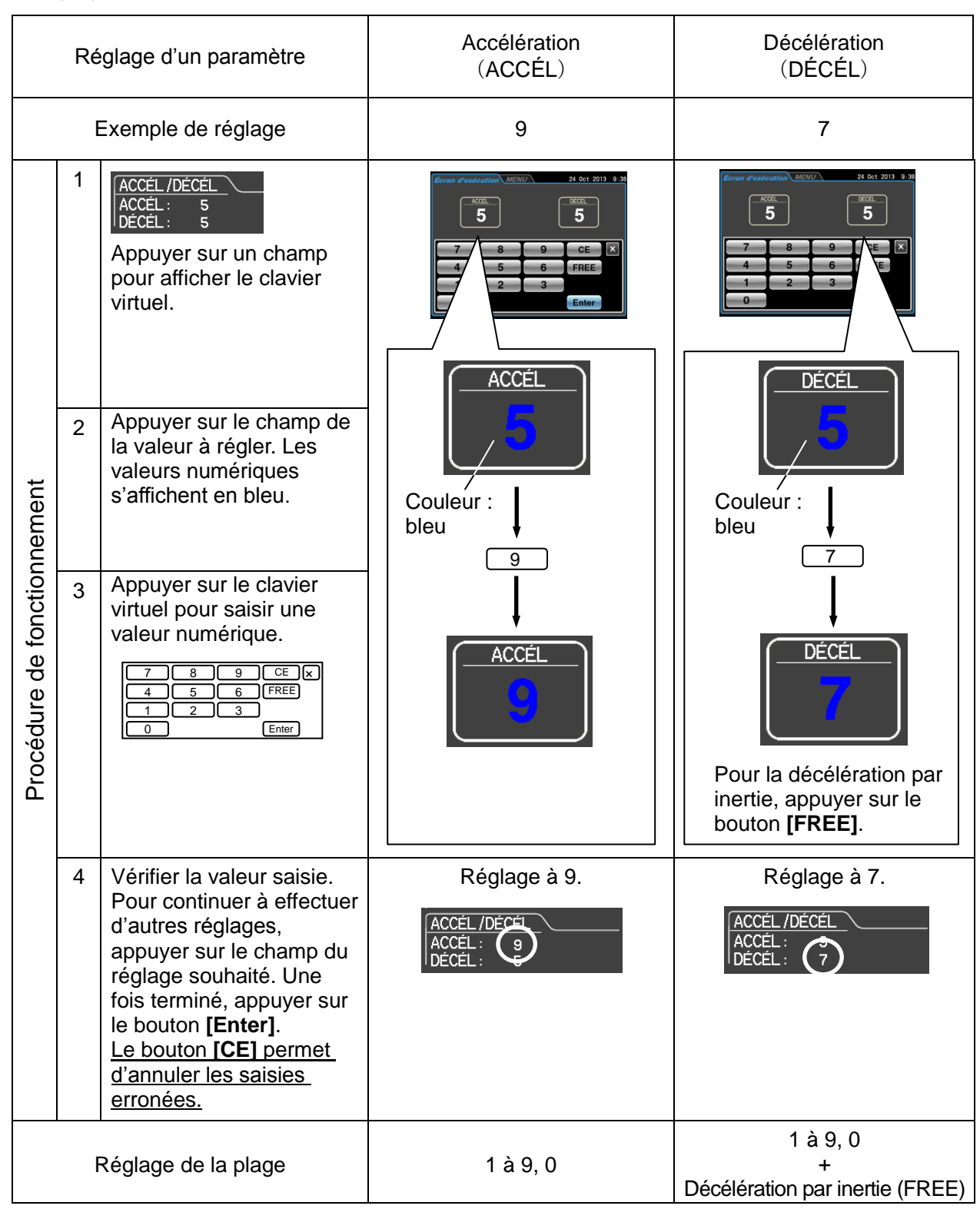

### ◆ Réglage des modes d'accélération et de décélération

### 3-2-2 Modes d'accélération et de décélération

Pour permettre un large éventail d'applications, les taux d'accélération et de décélération peuvent être réglés entre 0 et 500 tr/min. Le réglage d'une durée d'accélération et de décélération idéale permet de ne pas perturber les échantillons, ce qui améliore l'efficacité et réduit le temps de centrifugation. Le tableau ci-dessous illustre la relation entre les numéros de code ACCÉL et DÉCÉL et la durée d'accélération et de décélération.

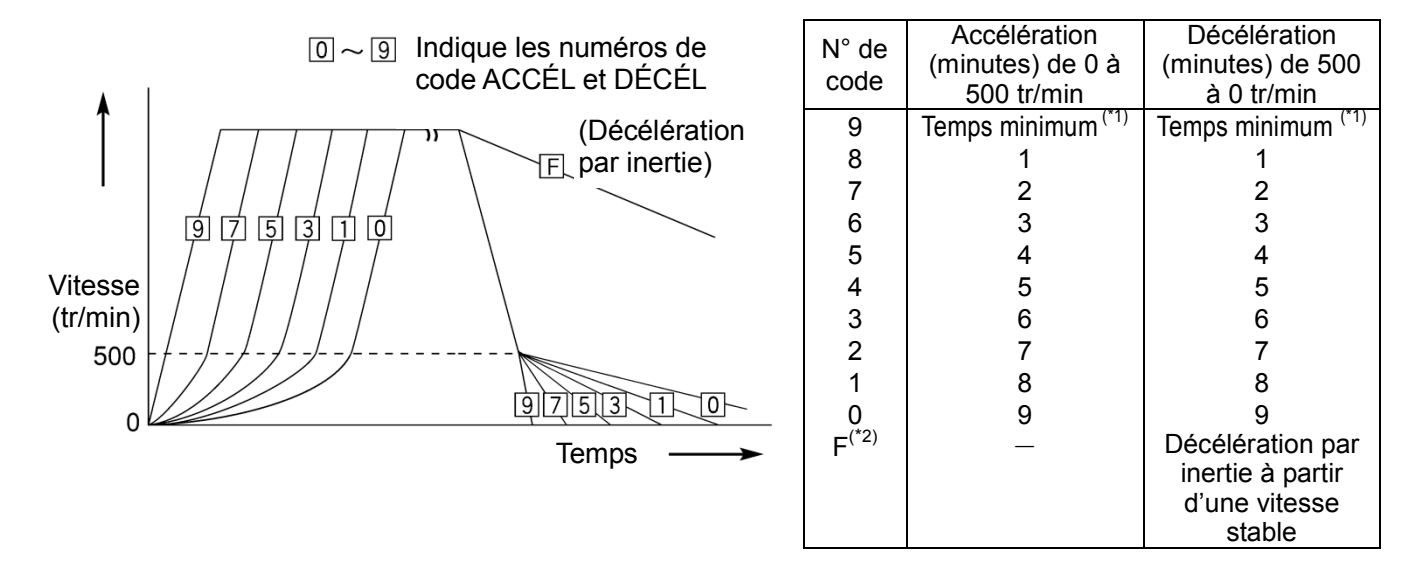

\*1 Temps minimum : Le temps nécessaire au moteur d'entraînement pour accélérer et décélérer le rotor avec un couple maximum. Ce temps dépend du type de rotor et de la résistance mécanique du moteur d'entraînement.

\*2 Code DÉCÉL « F » : Méthode de décélération n'impliquant pas le contrôle du frein au moyen du moteur d'entraînement.

Le temps de décélération varie alors considérablement en fonction des différences dans la faible résistance mécanique du moteur d'entraînement et du niveau de vide de la chambre du rotor et d'autres facteurs.
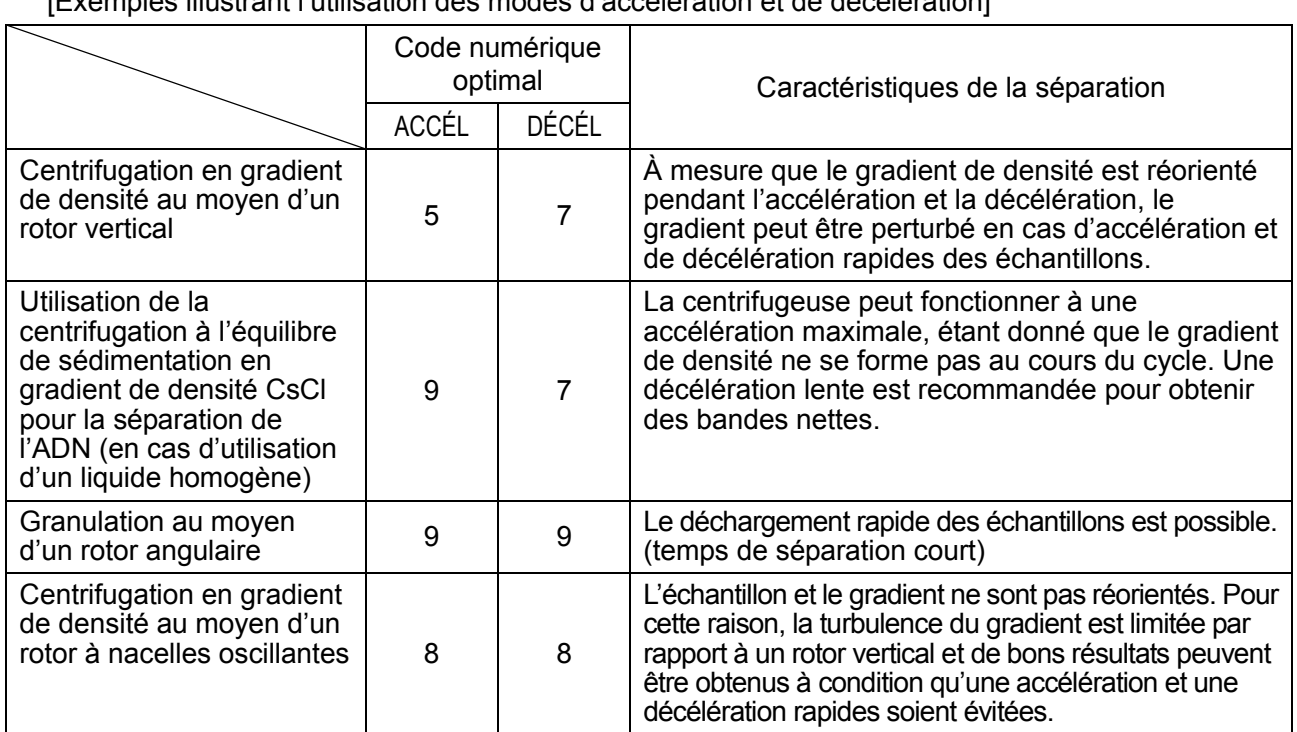

[Exemples illustrant l'utilisation des modes d'accélération et de décélération]

REMARQUE

Avec un rotor à nacelles oscillantes, il y a peu de différence en termes de turbulence si l'accélération/décélération est inférieure ou égale à 8. Cependant, l'oscillation du rotor peut être importante dans les modes avec des temps d'accélération longs, ce qui peut entraîner le déclenchement d'une alerte de balourd, même dans la plage des valeurs de balourd tolérables.

# 3-2-3 Sélection du rotor

Cette centrifugeuse conserve dans sa mémoire interne les rayons maximal et moyen de chaque rotor. Elle est pourvue d'une fonction qui calcule et affiche automatiquement la force centrifuge relative (RCF) à partir de la vitesse de consigne et calcule et affiche la vitesse à partir d'un réglage de la RCF (pour en savoir plus, se reporter à la section 3-3-2 « Fonction de réglage et affichage de la RCF »).<br>Un rotor correctement sélectionné avec un disque optique (se reporter à la section 2-2-4 « Adaptateur/disque du rotor ») permet de gérer le temps d'exécution total et le nombre de cycles.

#### Procédure de sélection du rotor

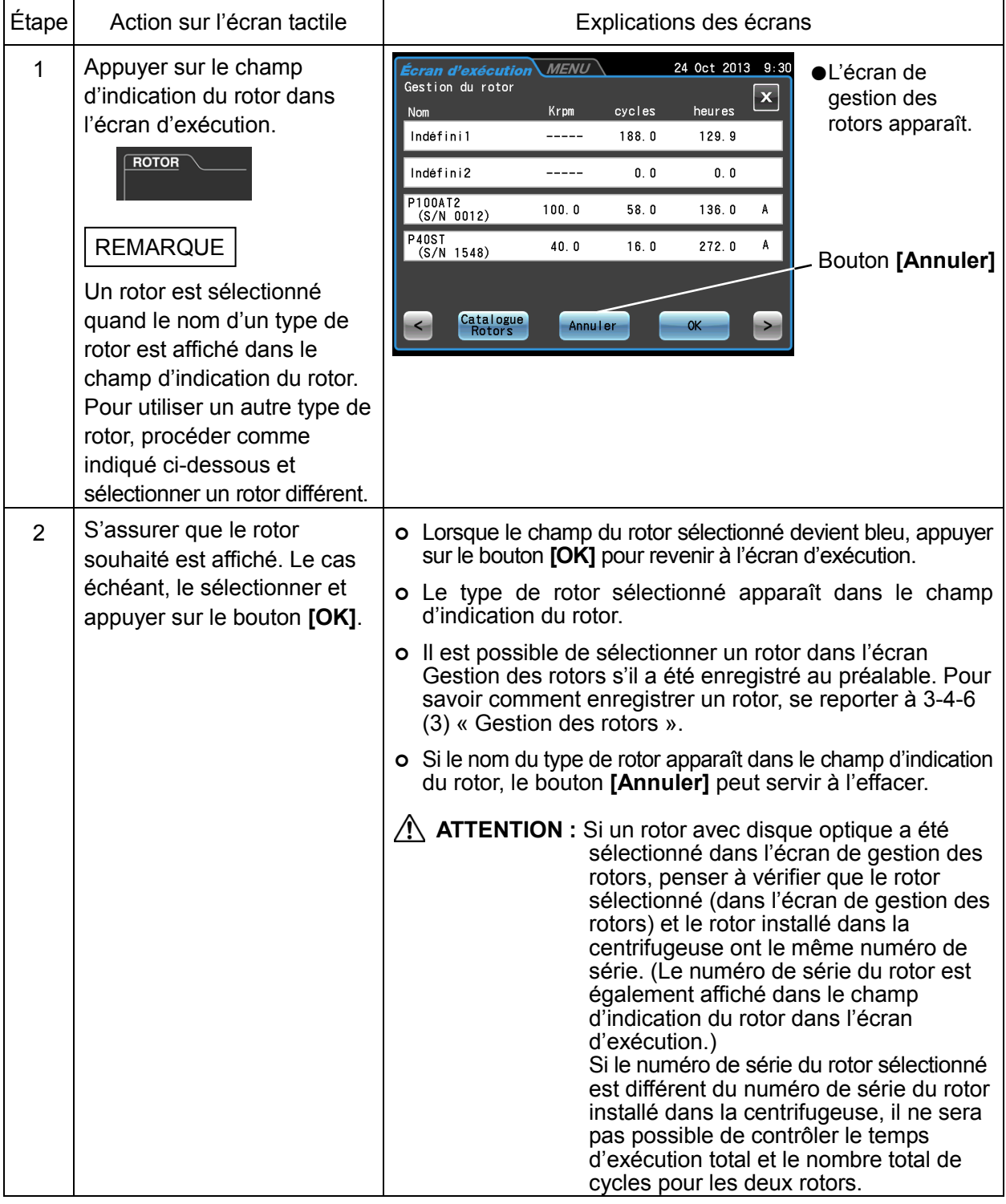

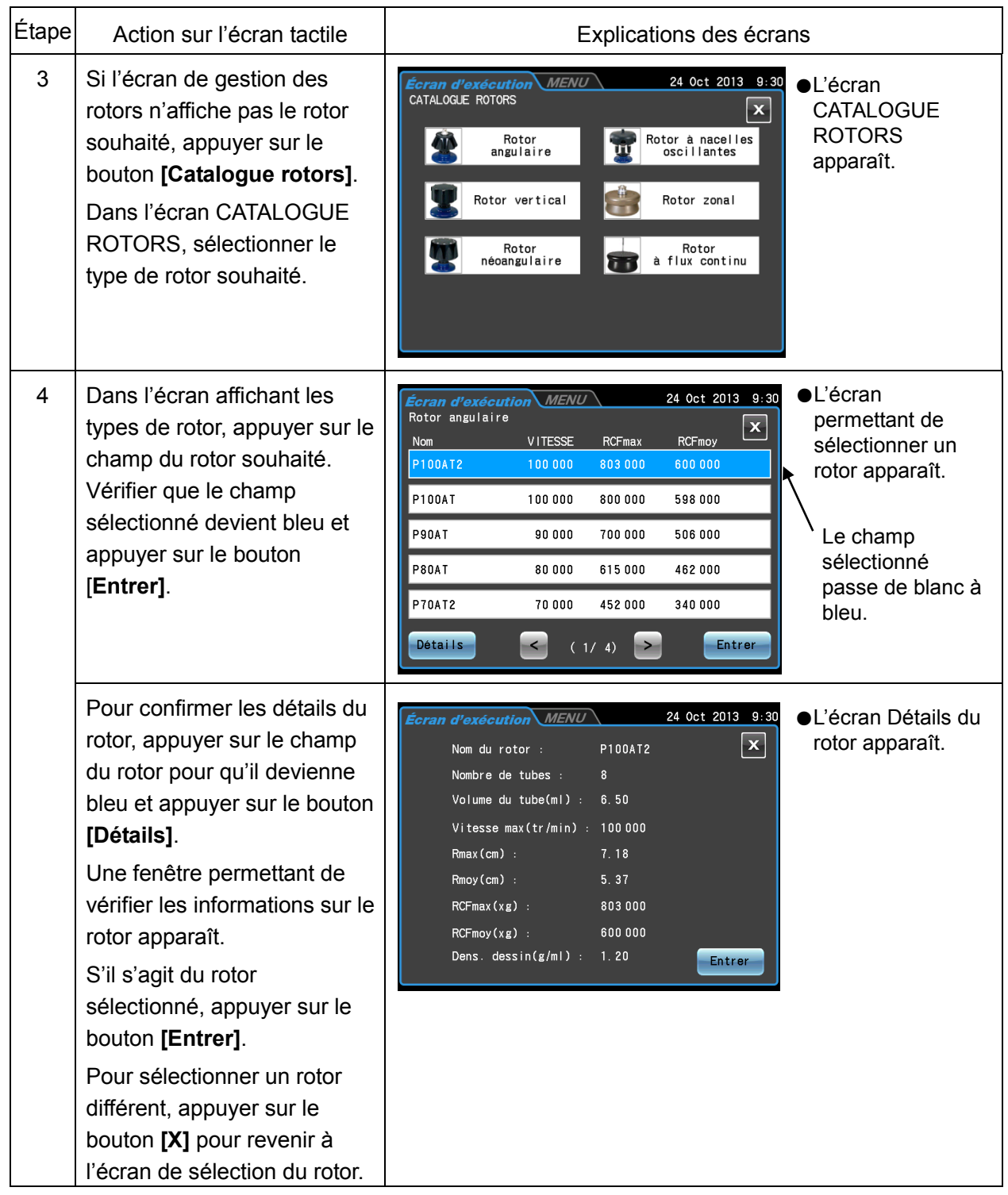

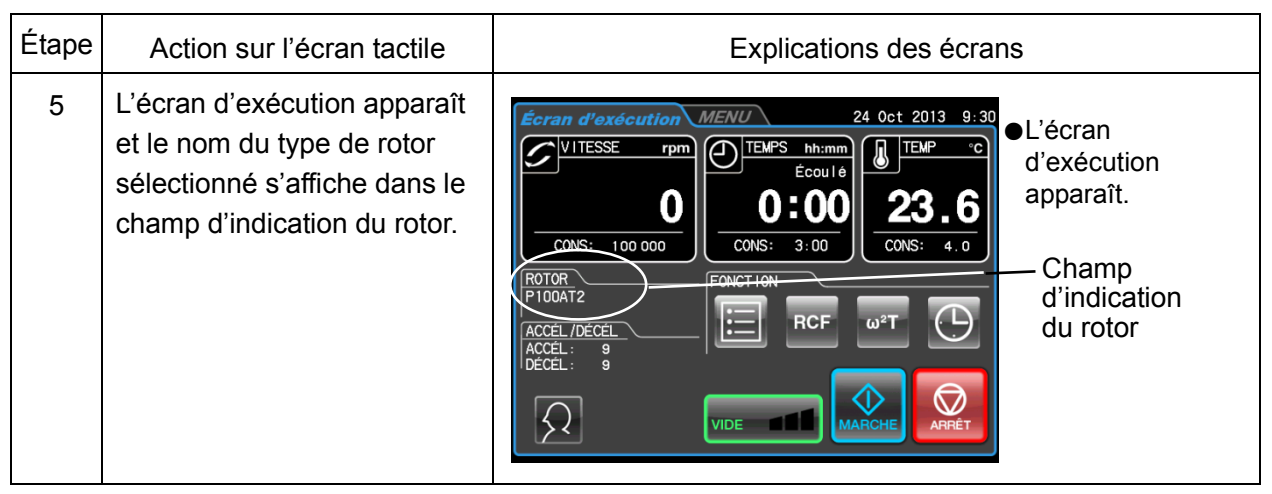

- REMARQUE (1) Il est impossible de procéder à la gestion de la vie d'un rotor pourvu d'un disque optique en sélectionnant simplement un rotor sur l'écran CATALOGUE ROTORS. Il faut d'abord enregistrer le rotor dans l'instrument (Se reporter à la Section 3-4-6 (3) « Gestion des rotors »).
	- (2) En enregistrant le rotor dans l'instrument au préalable, il apparaît sur l'écran de sélection du rotor, ce qui simplifie la tâche.

# 3-2-4 Connexion en tant qu'utilisateur

En enregistrant des utilisateurs dans l'instrument, il est possible de gérer l'historique des opérations des utilisateurs se connectant. Pour savoir comment enregistrer un utilisateur, se reporter à la section 3-4-6 (1) « Gestion des utilisateurs ».

Procédures de connexion de l'utilisateur

| Étape          | Action sur l'écran tactile                                                                                                    | Explications des écrans                                                                                                    |  |  |  |
|----------------|----------------------------------------------------------------------------------------------------|----------------------------------------------------------------------------------------------------|--|--|--|
| 1              | Appuyer sur le champ<br>Utilisateur dans l'écran<br>d'exécution.<br>$\Omega$ user<br>Admin<br>ou                                                                                                    | •L'écran de gestion<br>24 Oct 2013 9:30<br><b>MENU</b><br><u>tcran d'exécution</u><br>des utilisateurs<br>Gestion utilisateur<br>$\mathbf{x}$<br>apparaît.<br>Nom utilisateur<br>Niveau d'accès Dernier cycle<br>Admin<br>Administrateur 23 Oct 2013 15:45<br>T.Sato<br>02 Oct 2013 13:20<br>Utilisateur<br>P. Johnson<br>Administrateur 15 Oct 2013 9:15<br>H. Lung<br>18 Oct 2013 14:00<br>Superviseur<br><b>Bouton</b><br>[CONNEXION]<br><b>CONNEX ION</b><br>$\rightarrow$ |  |  |  |
| $\overline{2}$ | Dans l'écran de gestion des<br>utilisateurs, appuyer sur le<br>champ du nom de l'utilisateur<br>souhaité en s'assurant que le<br>champ devient bleu. Appuyer<br>ensuite sur le bouton<br>[CONNEXION].<br>(Admin a été enregistré par<br>défaut en tant que nom<br>d'utilisateur dans cette<br>centrifugeuse.) | $\bigcirc$ L'écran<br>24 Oct 2013 9:30<br><b>MENU</b><br>Écran d'exécution $\backslash$<br><b>CONNEXION</b><br>Code PIN de connexion<br>apparaît.<br>Champ du code PIN<br>$\vert x \vert$<br>8<br>9<br><b>CE</b><br>5<br>6<br>3<br>2<br><b>Enter</b><br>Ω                                                                                                    |  |  |  |
| 3              | Saisir le code PIN sur le<br>clavier virtuel et appuyer sur le<br>bouton [Enter].<br>Le code PIN est le code à 4<br>chiffres enregistré dans la<br>section 3-4-6 (1) « Gestion<br>des utilisateurs ».<br>(Le code PIN par défaut pour<br>« Admin » est « 1111 ».<br>Si nécessaire, modifier le<br>code PIN.)  | ●Le code PIN est<br>24 Oct 2013 9:30<br>Écran d'exécution MENU<br>représenté par<br>Code PIN de connexion<br>des astérisques.<br>* * * *<br>$\mathbf{x}$<br>8<br>9<br>CЕ<br>5<br>6<br>Bouton [Enter]<br>$\overline{2}$<br>3<br><b>Enter</b><br>0                                                                                                    |  |  |  |

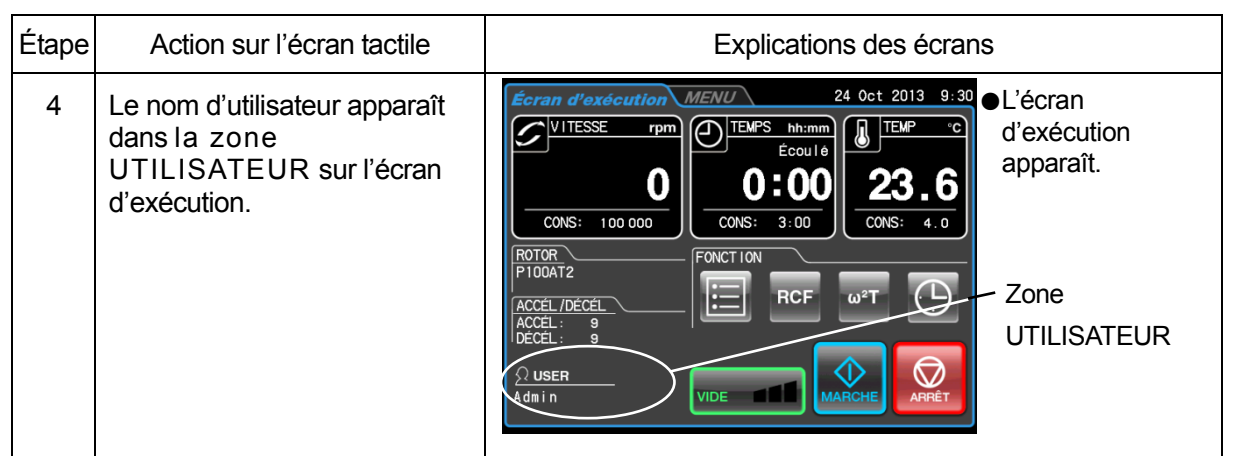

# REMARQUE

1) Lorsque la fonction de verrouillage de l'utilisateur décrite dans la Section 3-4-4 (2) « Verrouillage de l'utilisateur » est activée, il est nécessaire de se connecter en tant qu'utilisateur pour faire fonctionner la centrifugeuse.

Ce qui nécessite l'enregistrement préalable de l'utilisateur tel que décrit dans la Section 3-4-6 (1) « Gestion des utilisateurs ».

2) L'icône dans la zone UTILISATEUR sur l'écran d'exécution diffère selon que l'utilisateur est connecté ou non.

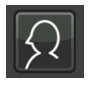

 $\Omega$  USER Nom d'utilisateur enregistré Admin -

Icône pour utilisateur non enregistré

Icône pour utilisateur enregistré

#### 3-2-5 Procédures de fonctionnement

Ci-dessous une description des procédures du fonctionnement normal.

ATTENTION : Prendre soin de ne pas se coincer la main ou les doigts dans la porte de la centrifugeuse.

REMARQUE Avant d'utiliser la centrifugeuse, lire attentivement le mode d'emploi du rotor et s'assurer que les bons types de tube et le bon nombre d'échantillons sont fournis.

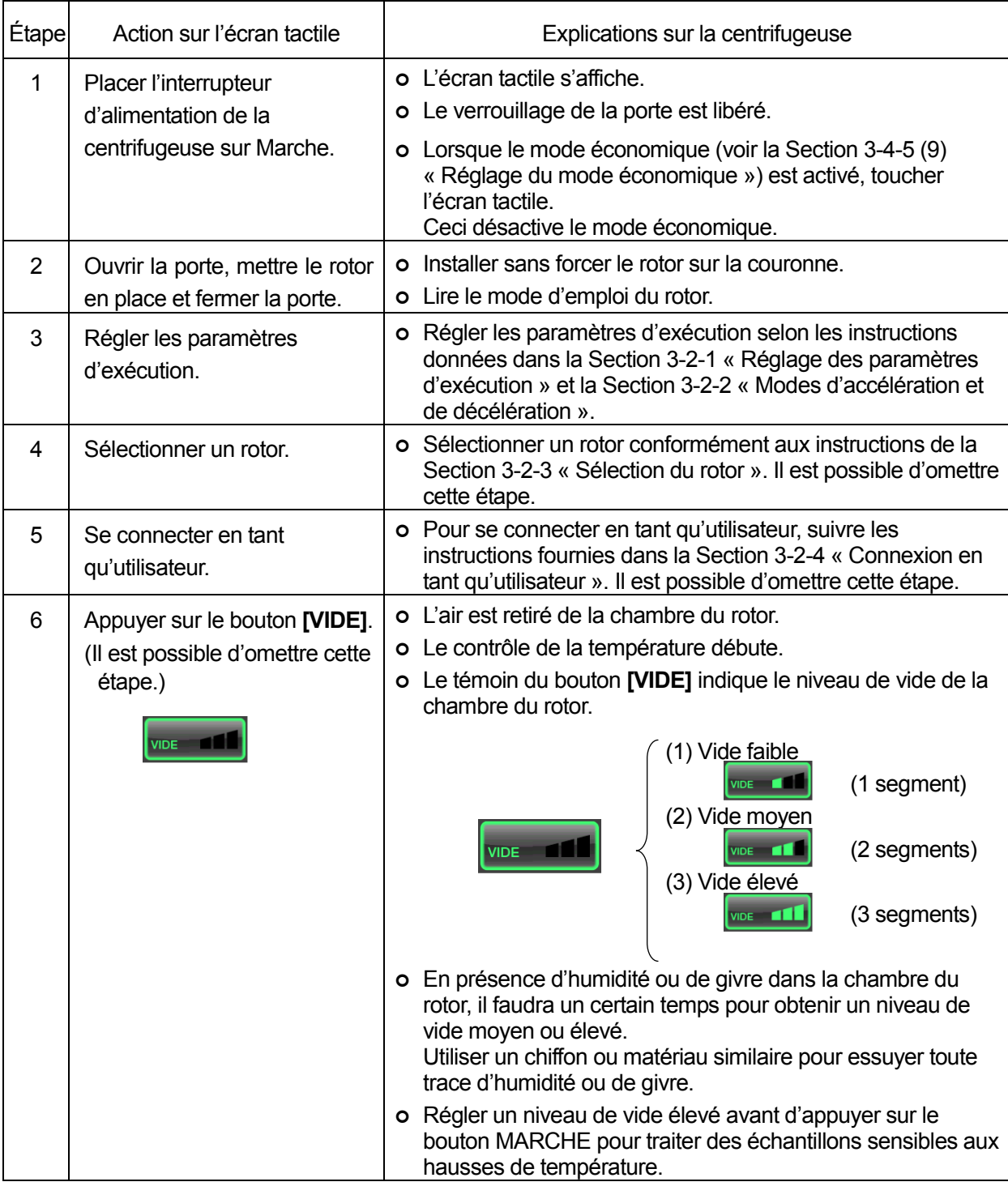

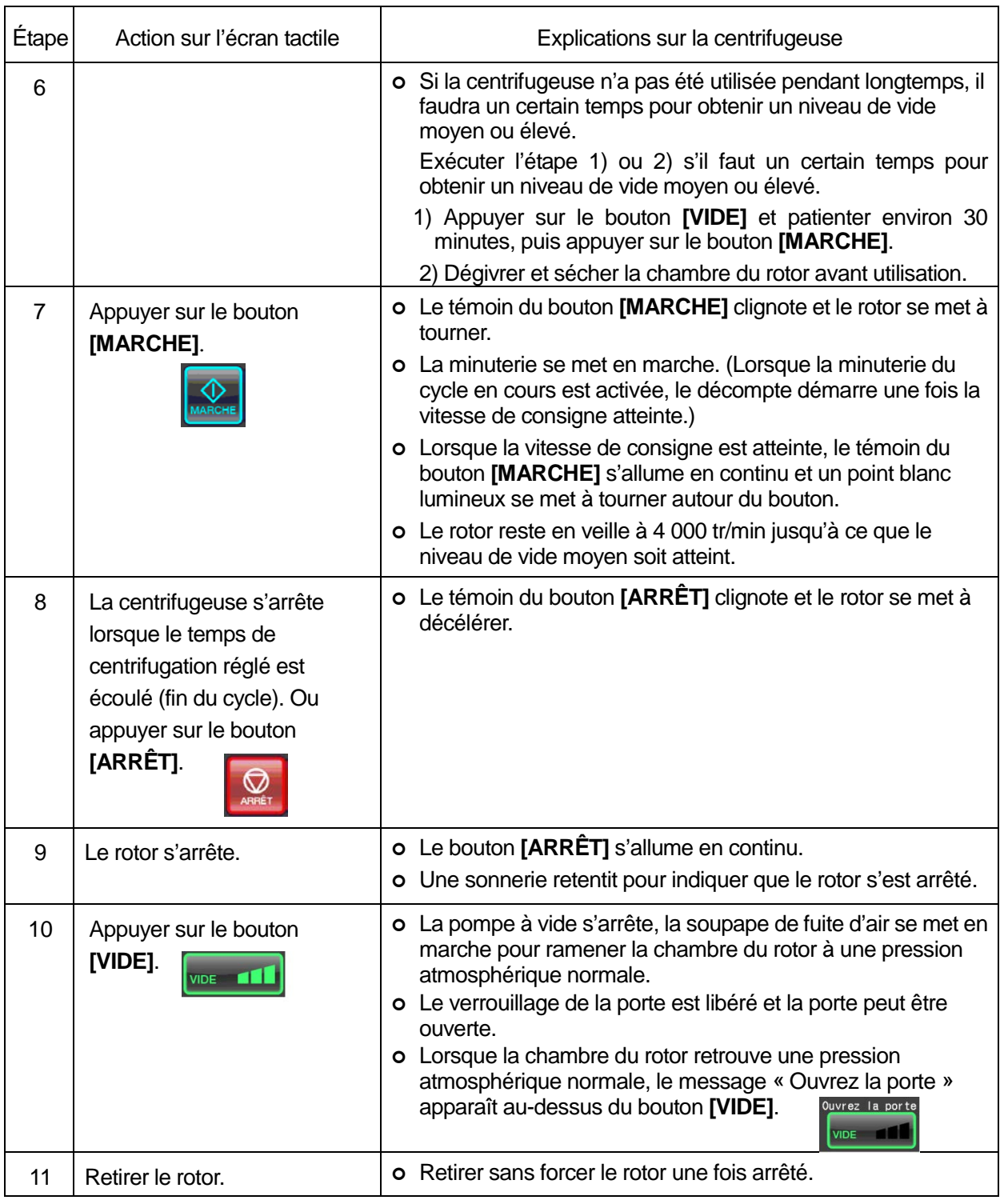

REMARQUE Si la chambre du rotor n'est pas correctement vidée avant le fonctionnement, ou si la température ambiante est basse (10 °C ou moins), l'évacuation peut prendre du temps et la centrifugeuse tournera à 4 000 tr/min. Si la chambre n'est pas correctement vidée, le rotor peut ralentir avant que la vitesse de consigne ne soit atteinte pour continuer l'évacuation. Il est donc recommandé d'utiliser le bouton **[VIDE]** avant le fonctionnement pour vider la chambre pendant 15 minutes environ ou jusqu'à ce que le témoin au-dessus du bouton **[VIDE]** indique qu'un niveau élevé de vide a été atteint.

La Fig. 3-2-3 présente un aperçu des procédures décrites ci-dessus.

Voir la Section 3-4-3 « Procédures de fonctionnement avec rotor zonal » pour obtenir des informations sur l'utilisation d'un rotor zonal.

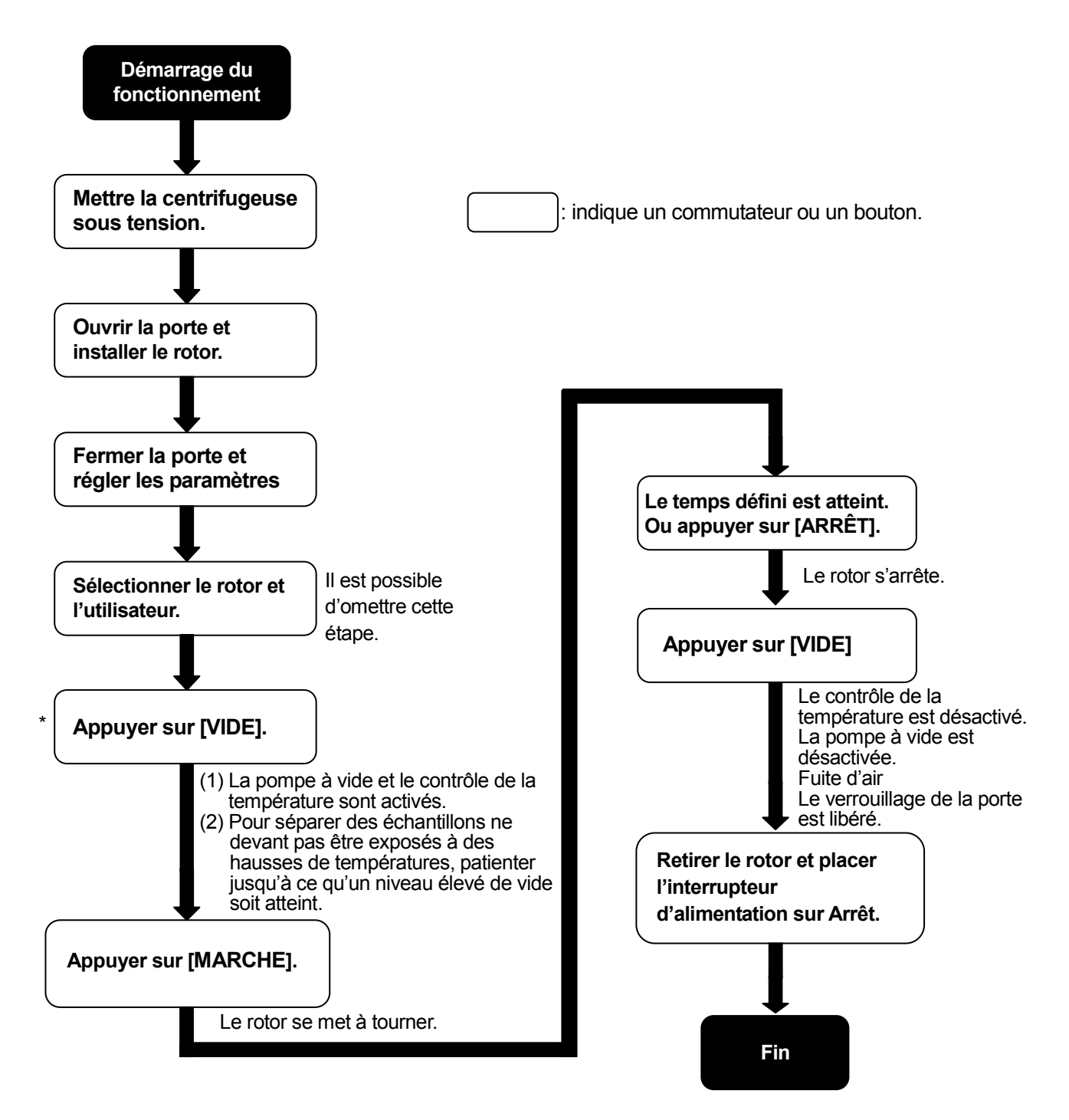

\* Il est possible de mettre la centrifugeuse en marche avec [MARCHE] sans avoir à appuyer sur [VIDE]. La pompe à vide démarrera quand [MARCHE] est enfoncé et le rotor tournera à 4 000 tr/min jusqu'à ce que le niveau de vide réglé soit atteint.

Fig. 3-2-3 Procédures de fonctionnement

# 3-3 Méthode d'utilisation de la zone de sélection des fonctions

Cette centrifugeuse permet un fonctionnement programmé, notamment le fonctionnement en mode séquentiel, la fonction de réglage et affichage de la RCF, la fonction de réglage et affichage  $\omega^2$ T et le contrôle en temps réel (RTC) capable de faire tourner la centrifugeuse à une date et heure programmées et tout un tas d'autres fonctions. Ces fonctionnalités sont affichées et contrôlées via la zone de sélection des fonctions sur l'écran d'exécution.

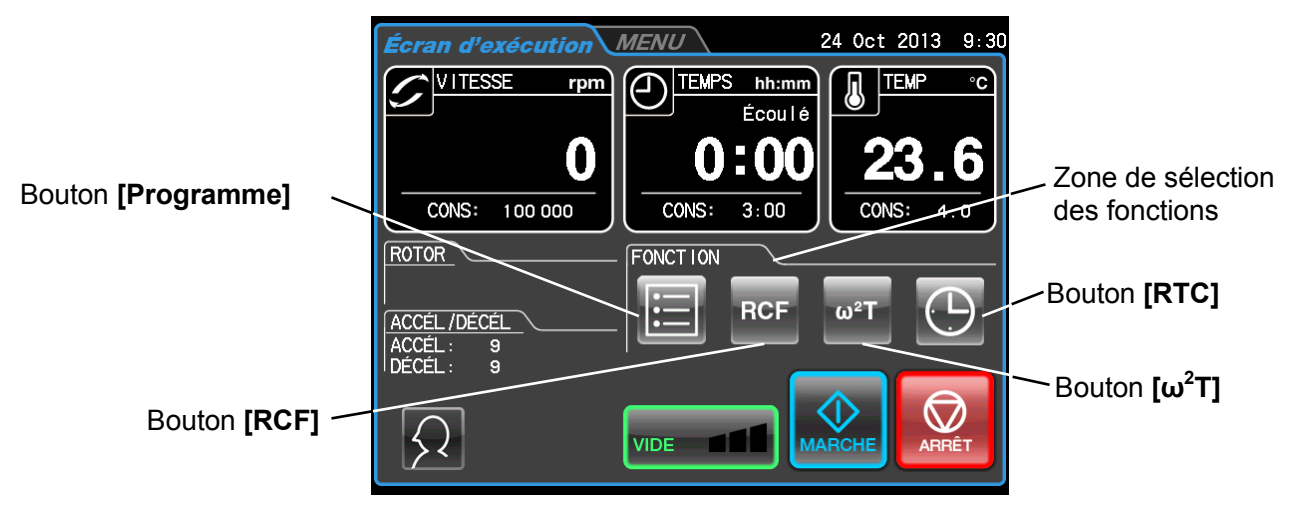

Fig. 3-3 Écran d'exécution

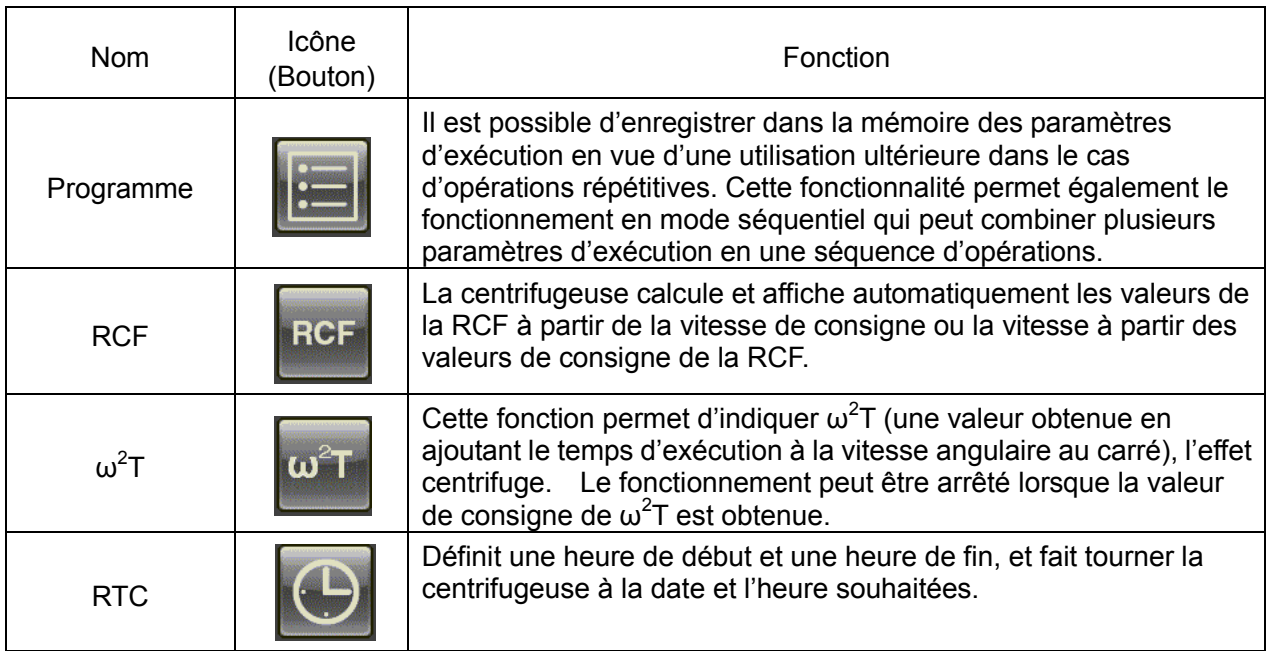

Les fonctionnalités ci-dessus peuvent être utilisées en association.

REMARQUE | Pour associer [Programme] et [RTC], régler d'abord [Programme] puis [RTC]. Une fois que [RTC] est activé, il n'est plus possible de modifier le temps d'exécution et de régler [Programme].

# 3-3-1 Fonctionnement programmé

Si la centrifugeuse doit être fréquemment utilisée dans les mêmes conditions chaque fois, ce mode de fonctionnement évite de répéter maintes fois la même programmation.

Cette centrifugeuse dispose d'une fonctionnalité de fonctionnement programmé qui permet de mémoriser les paramètres d'exécution. L'enregistrement des paramètres d'exécution utilisés fréquemment offre à l'utilisateur la possibilité de rappeler ces paramètres aussi souvent qu'il le souhaite - résultant en un gain de temps appréciable. (Même lorsque l'interrupteur d'alimentation est sur Arrêt, cette centrifugeuse conserve les paramètres enregistrés.)

Comme illustré sur la figure ci-dessous, la centrifugeuse comporte une zone de programmes capable de mémoriser 1 000 éléments, pouvant chacun contenir 30 étapes.

Stocker plusieurs étapes dans une unité de mémoire permet de changer la vitesse, le temps d'exécution, la température et d'autres paramètres pendant le fonctionnement.

| Unité de mémoire 1     | Étape 1 | Étape 2 | . | Étape 30 |
|------------------------|---------|---------|---|----------|
| Unité de mémoire 2     | Étape 1 | Étape 2 |   | Étape 30 |
| Unité de mémoire 3     | Étape 1 | Étape 2 | . | Étape 30 |
|                        |         |         |   |          |
|                        |         |         |   |          |
|                        |         |         |   |          |
|                        |         |         |   |          |
|                        |         |         |   |          |
| Unité de mémoire 1 000 | Étape 1 | Étape 2 | . | Étape 30 |

Fig. 3-3-1 Zone de programmes

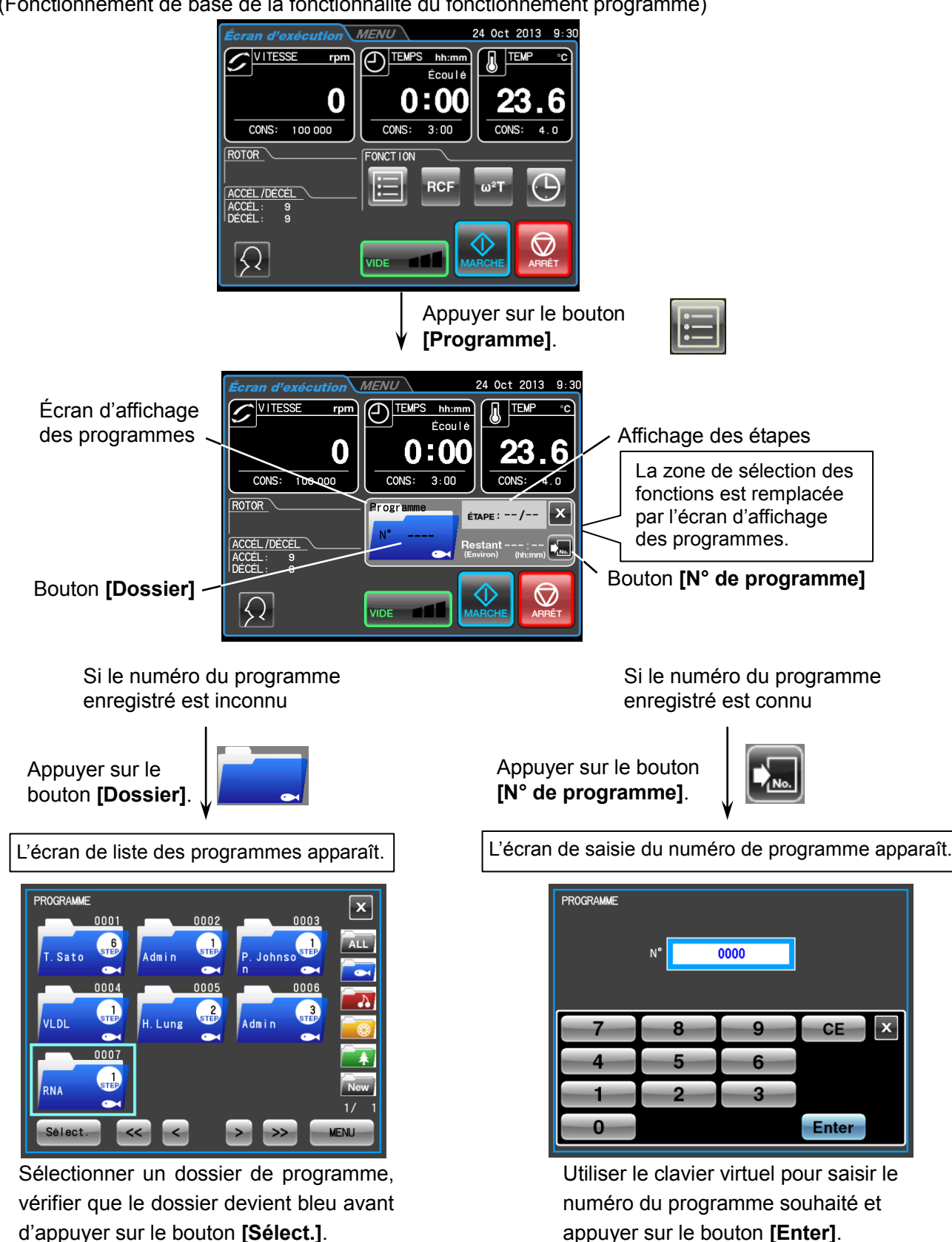

(Fonctionnement de base de la fonctionnalité du fonctionnement programmé)

Utiliser les boutons [<<], [<], [>]  $\vert$  et [>>] pour tourner les pages.

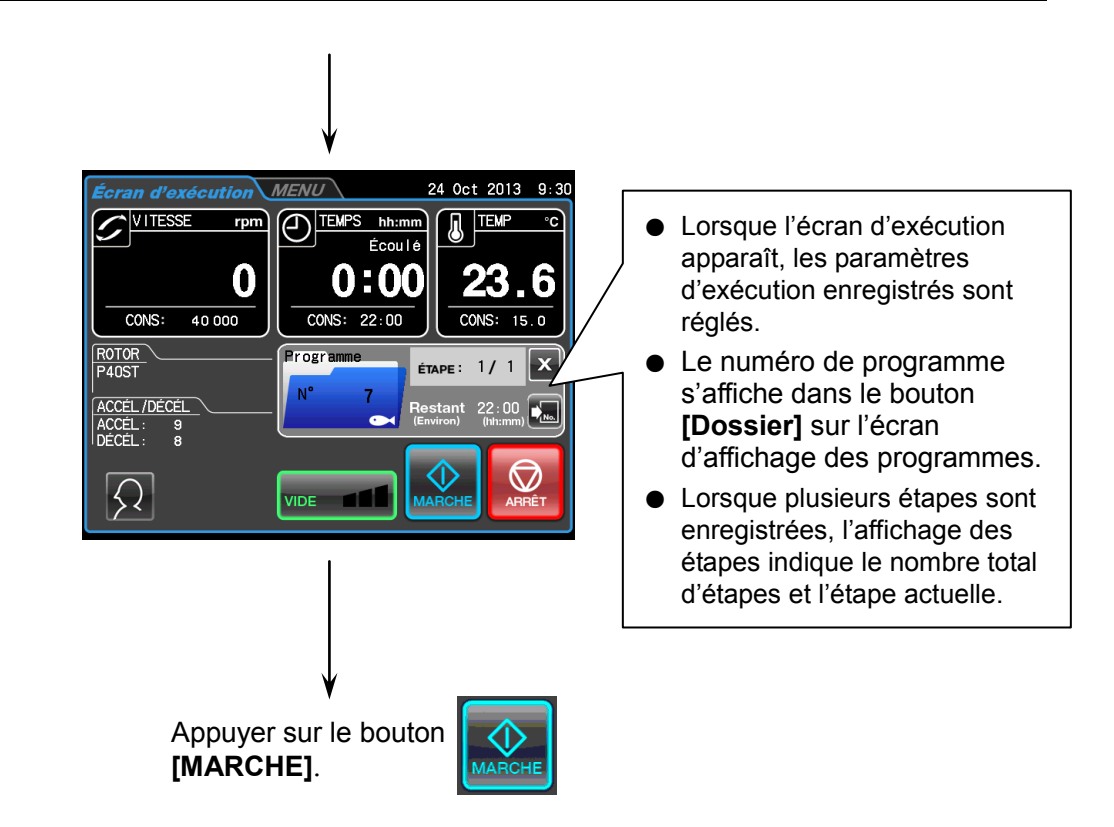

- REMARQUE 1) Les programmes ne peuvent pas être enregistrés, modifiés ou supprimés pendant le fonctionnement. Effectuer ces opérations lorsque la centrifugeuse ne fonctionne pas.
	- 2) Si l'écran est fermé en appuyant sur le bouton [X] sur l'écran d'affichage des programmes après avoir ouvert un programme, la zone de sélection des fonctions apparaît à nouveau, mais le fonctionnement programmé reste activé. Le bouton [Programme] devient bleu pour indiquer que le programme est toujours activé.
	- 3) Si l'interrupteur d'alimentation est placé sur Arrêt alors que l'écran d'affichage des programmes est ouvert, celui-ci se ferme lorsque la centrifugeuse est redémarrée et la zone de sélection des fonctions apparaît. Cependant, le programme reste activé et le bouton **[Programme]** devient bleu clair comme stipulé ci-dessus en 2).
	- 4) Si le bouton **[MARCHE]** est enfoncé alors que le bouton **[Programme]** est allumé en bleu (et qu'un programme est activé), le programme démarre et la zone de sélection des fonctions est remplacée par l'écran d'affichage des programmes.
	- 5) Pour annuler le programme ouvert, ouvrir un autre programme ou modifier les paramètres d'exécution.

# 3-3-1-1 Procédures d'enregistrement de programme

#### (1) Procédures d'enregistrement des paramètres d'exécution

Les procédures d'enregistrement des paramètres d'exécution sont décrites ci-dessous.

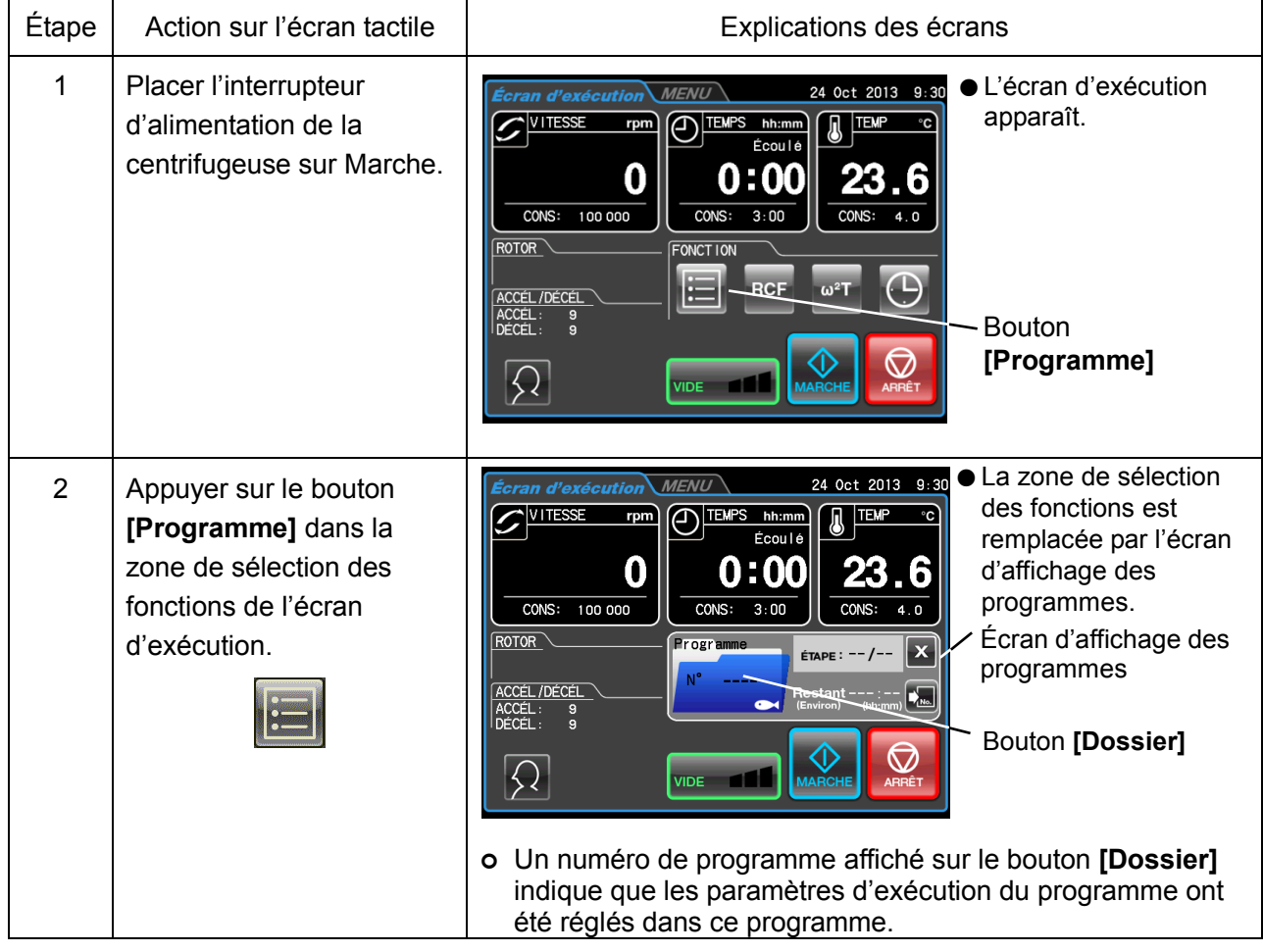

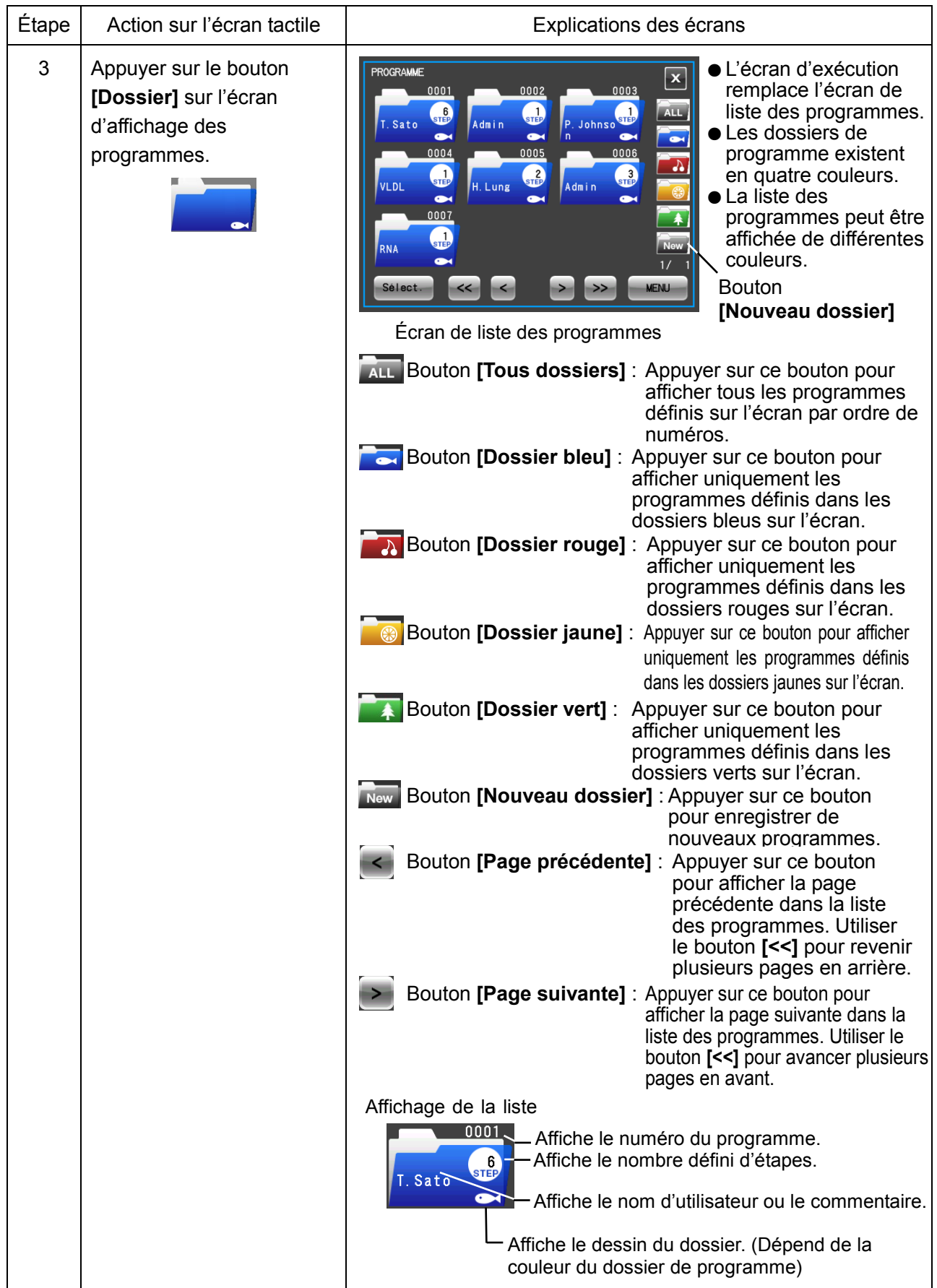

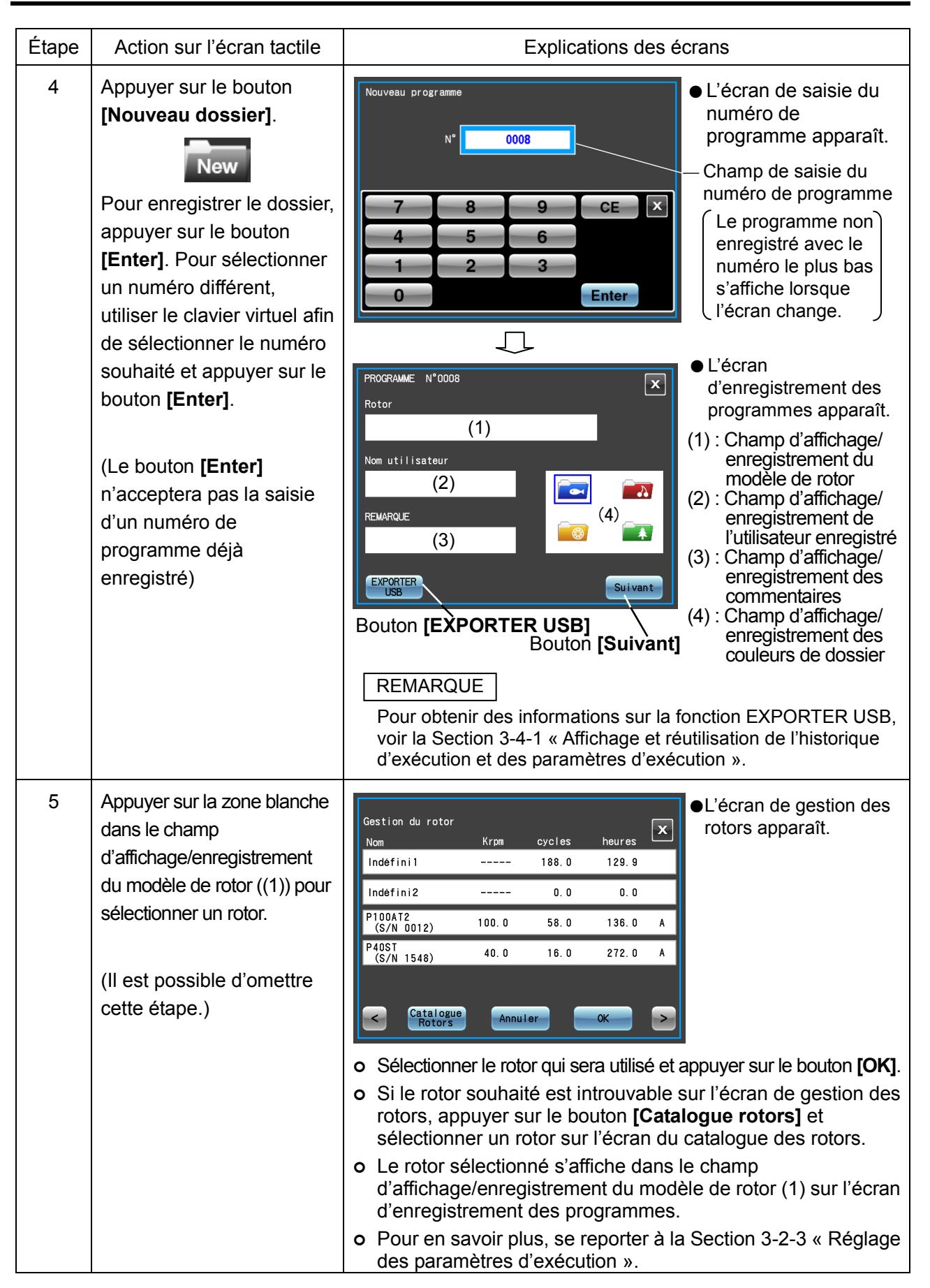

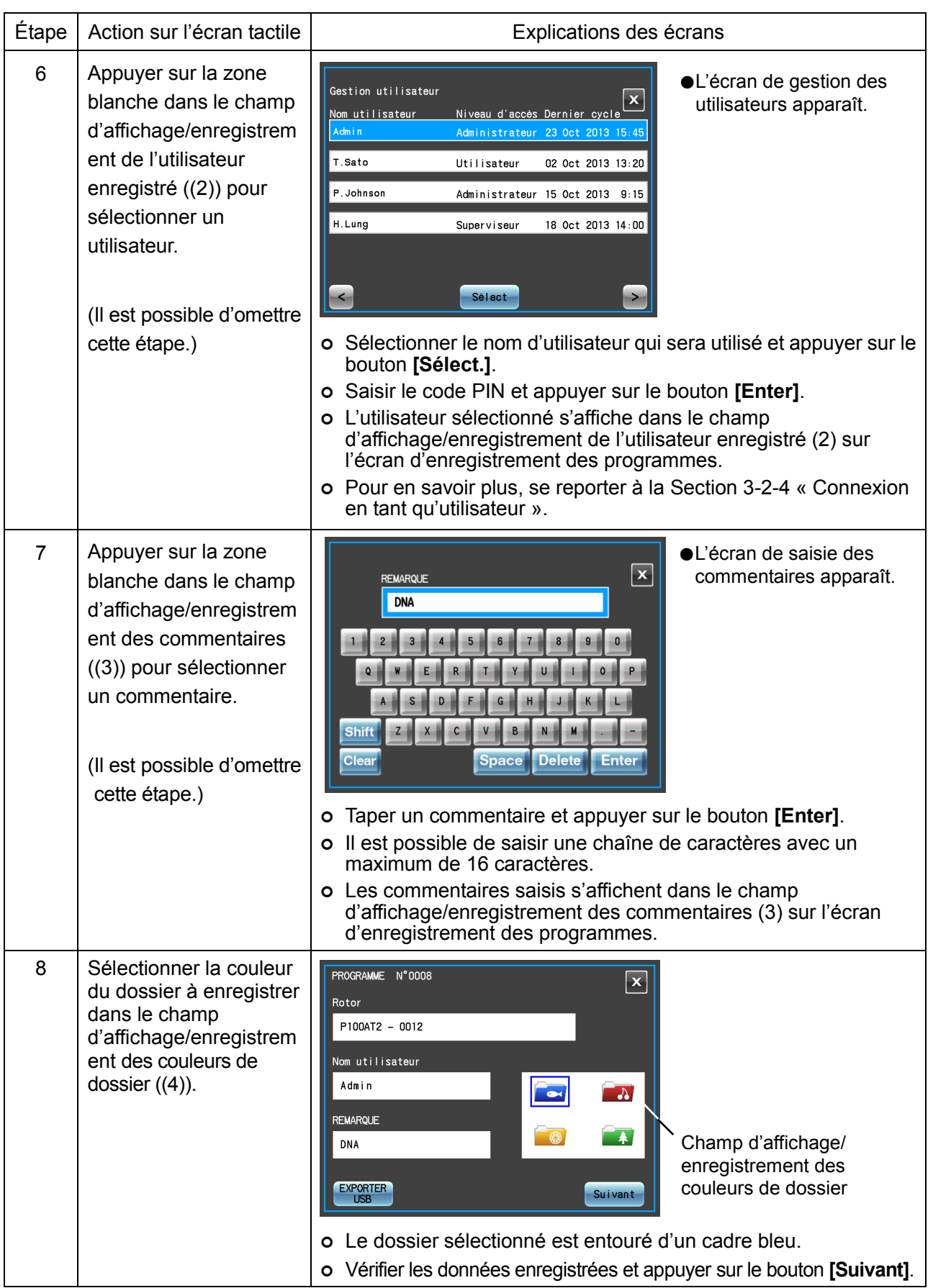

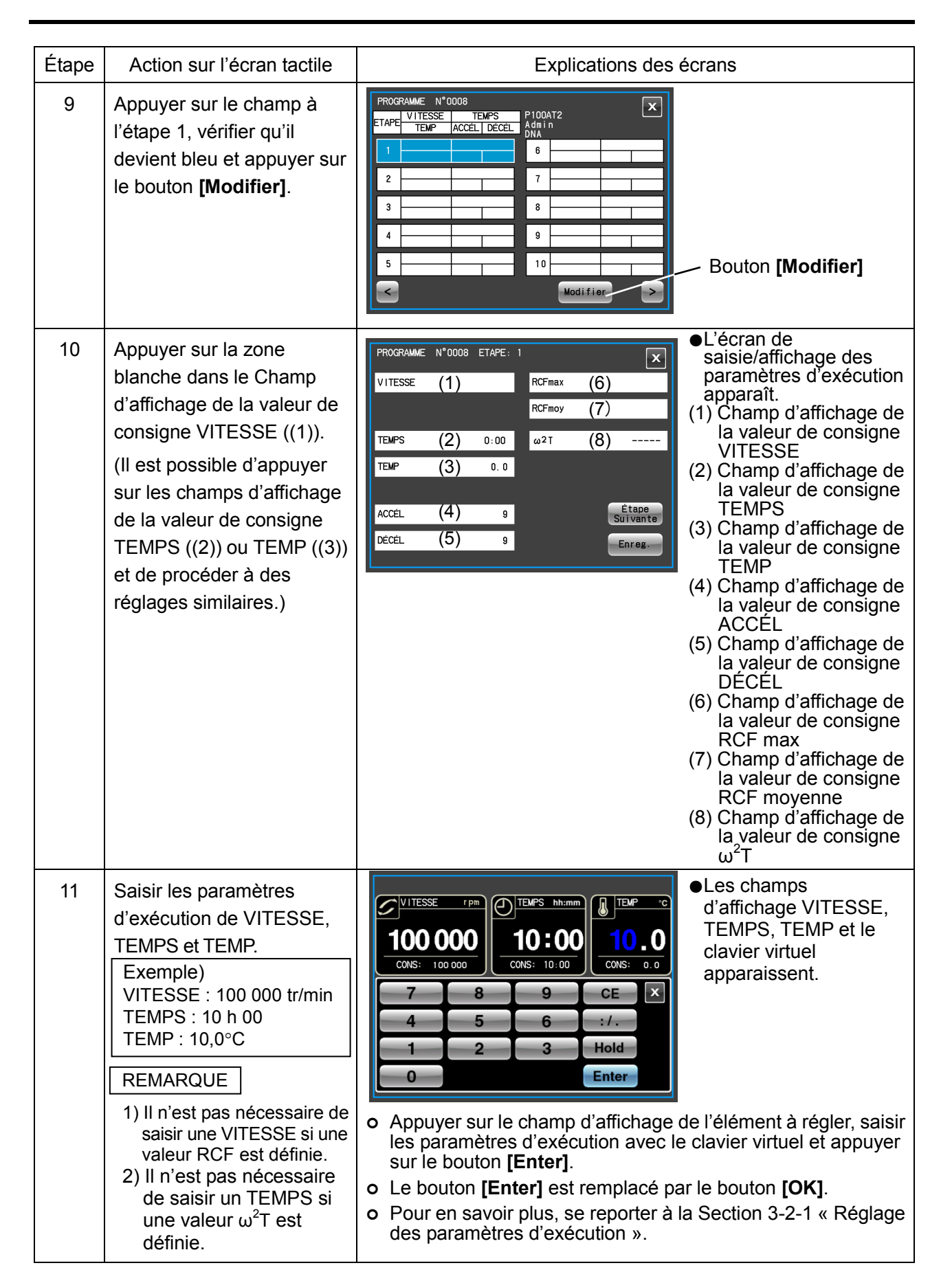

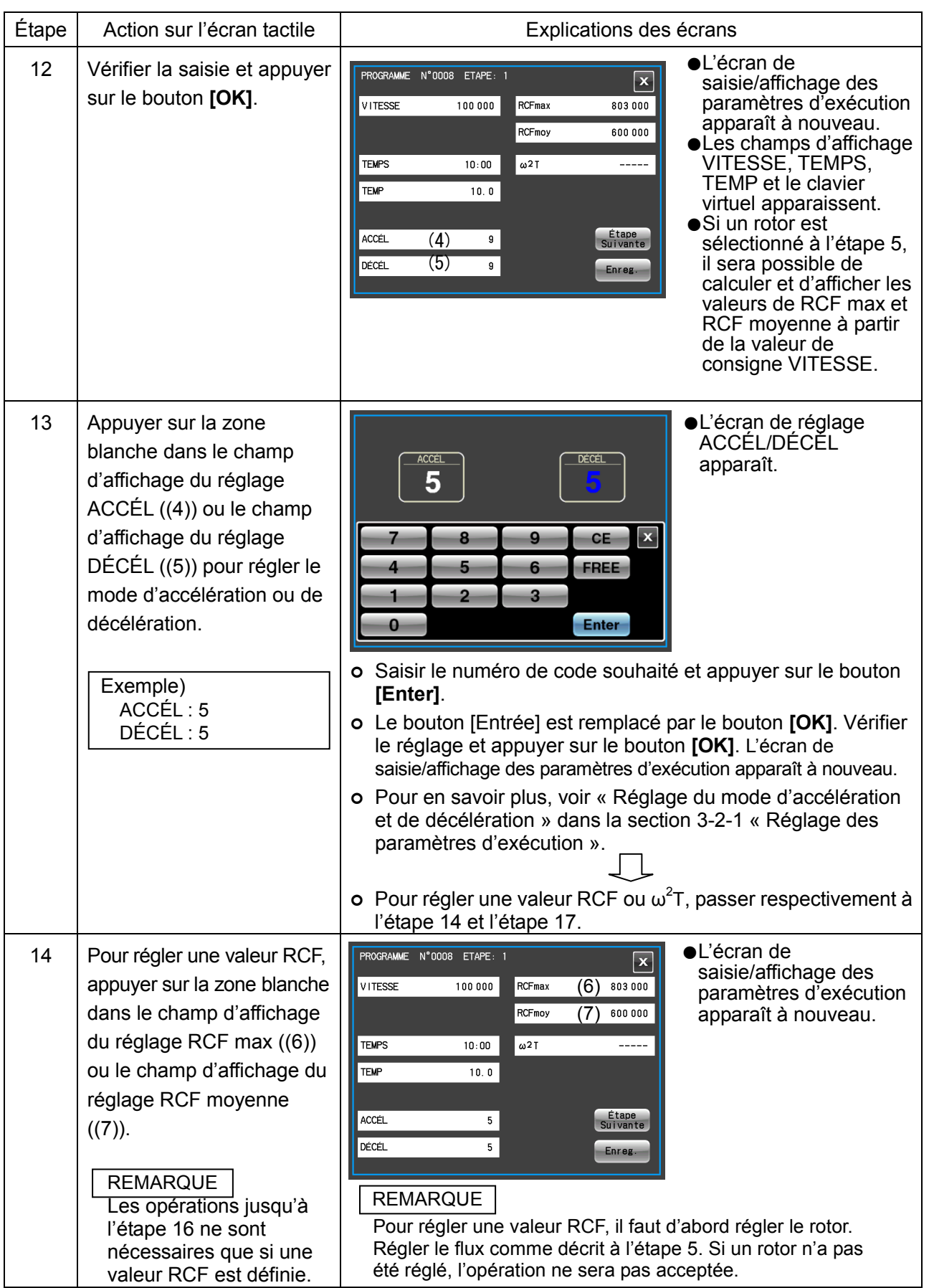

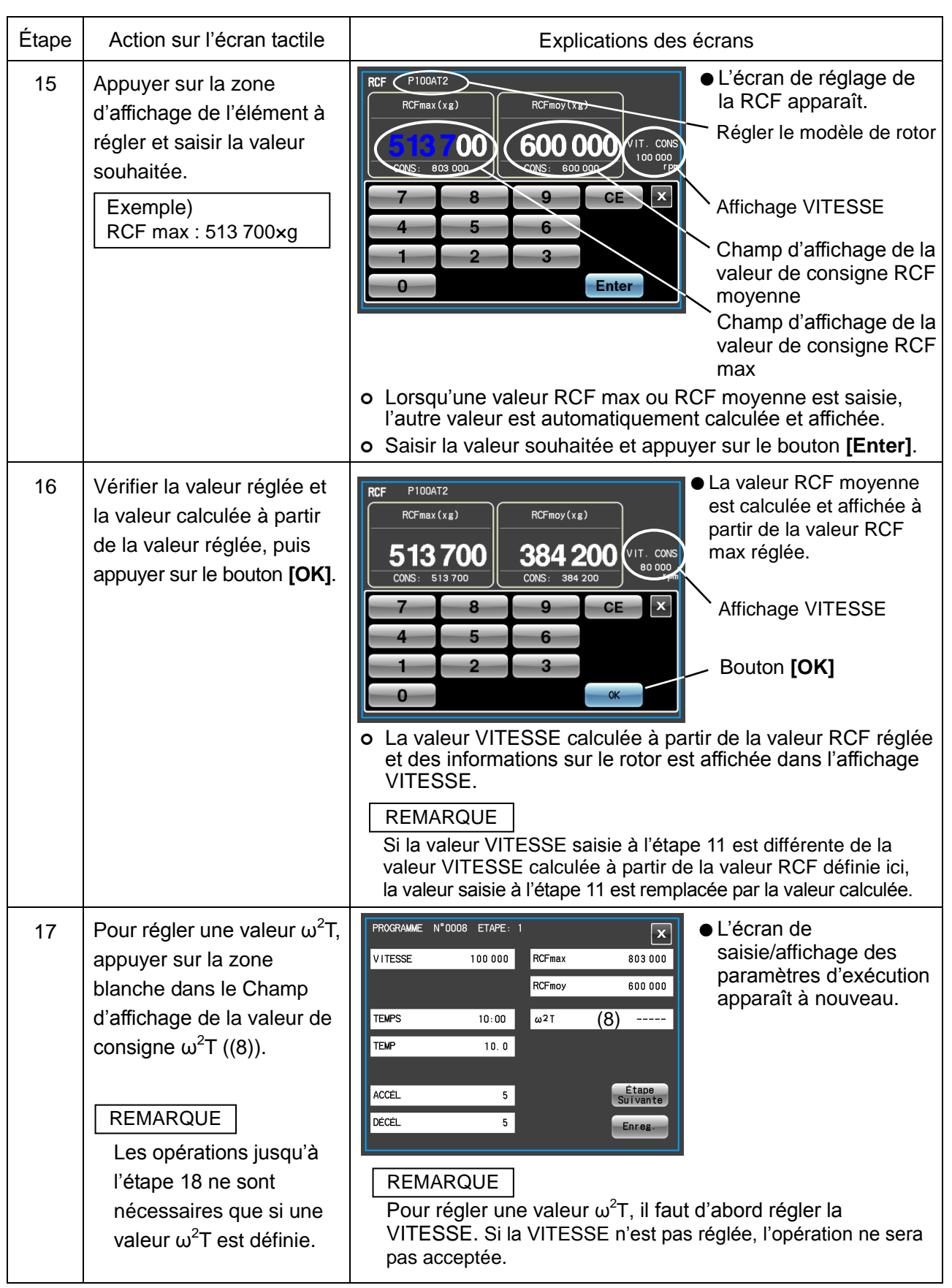

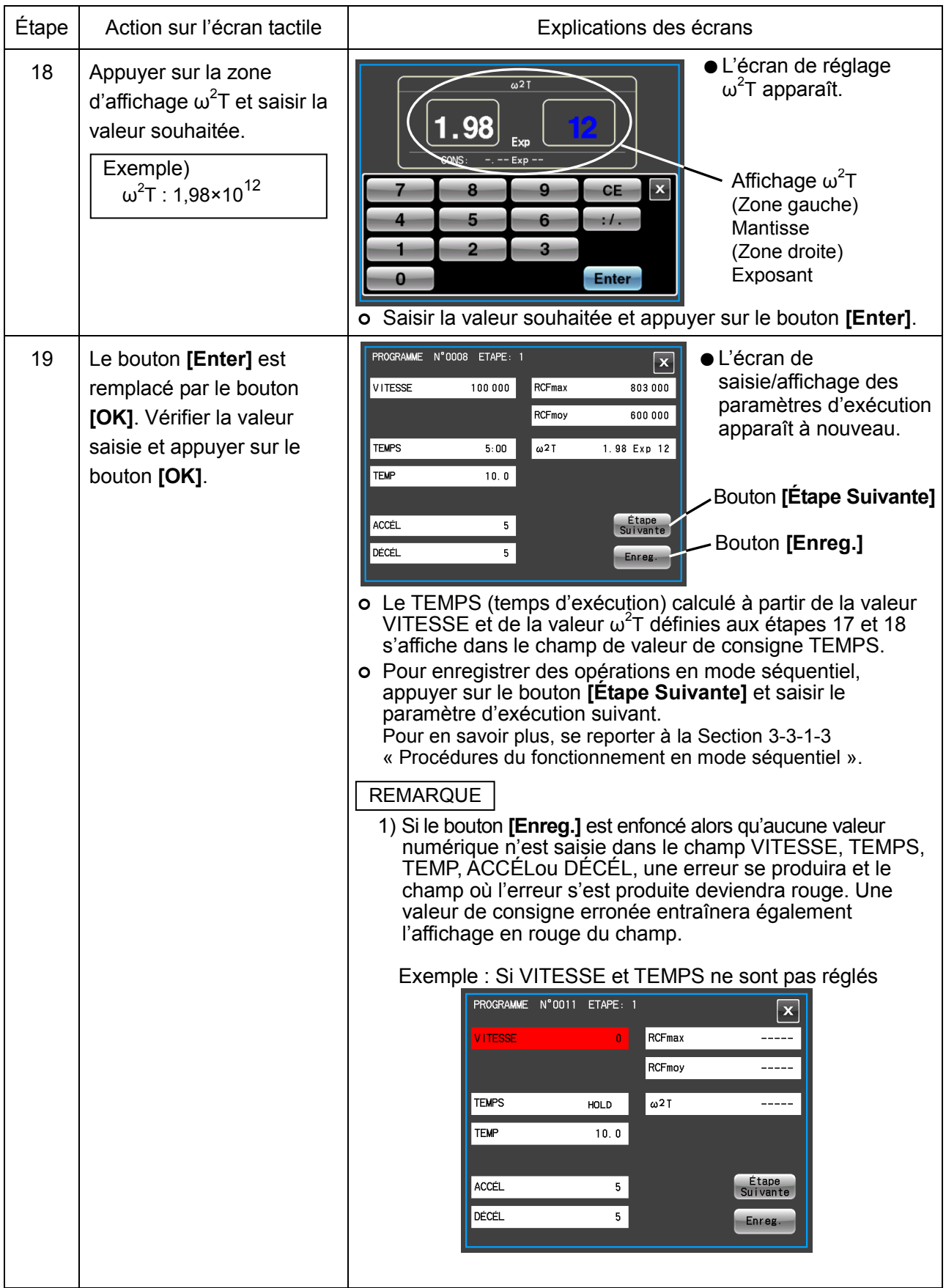

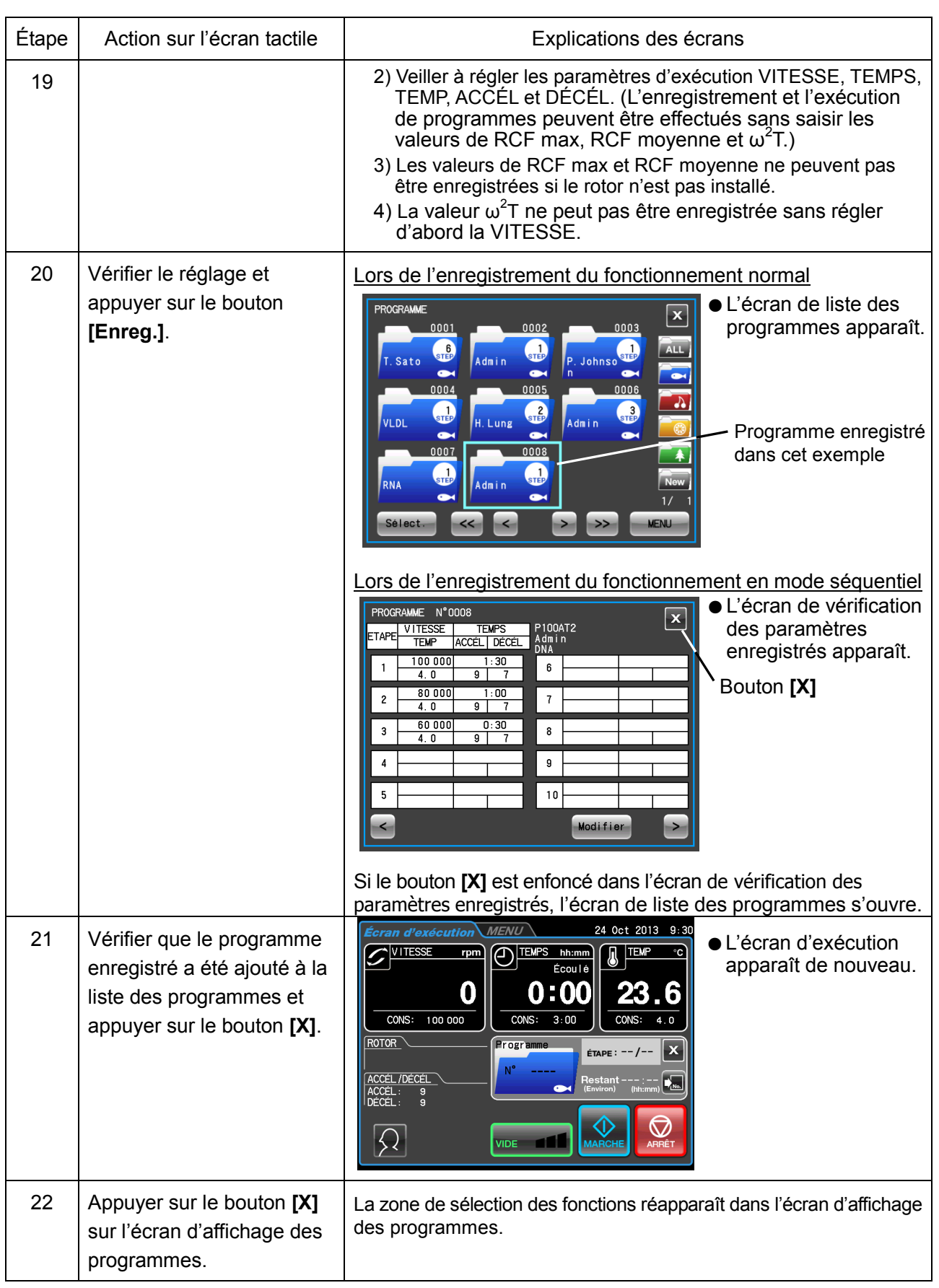

(2) Procédures de changement des paramètres d'exécution du programme

La section suivante explique comment modifier les paramètres d'exécution pour les programmes enregistrés.

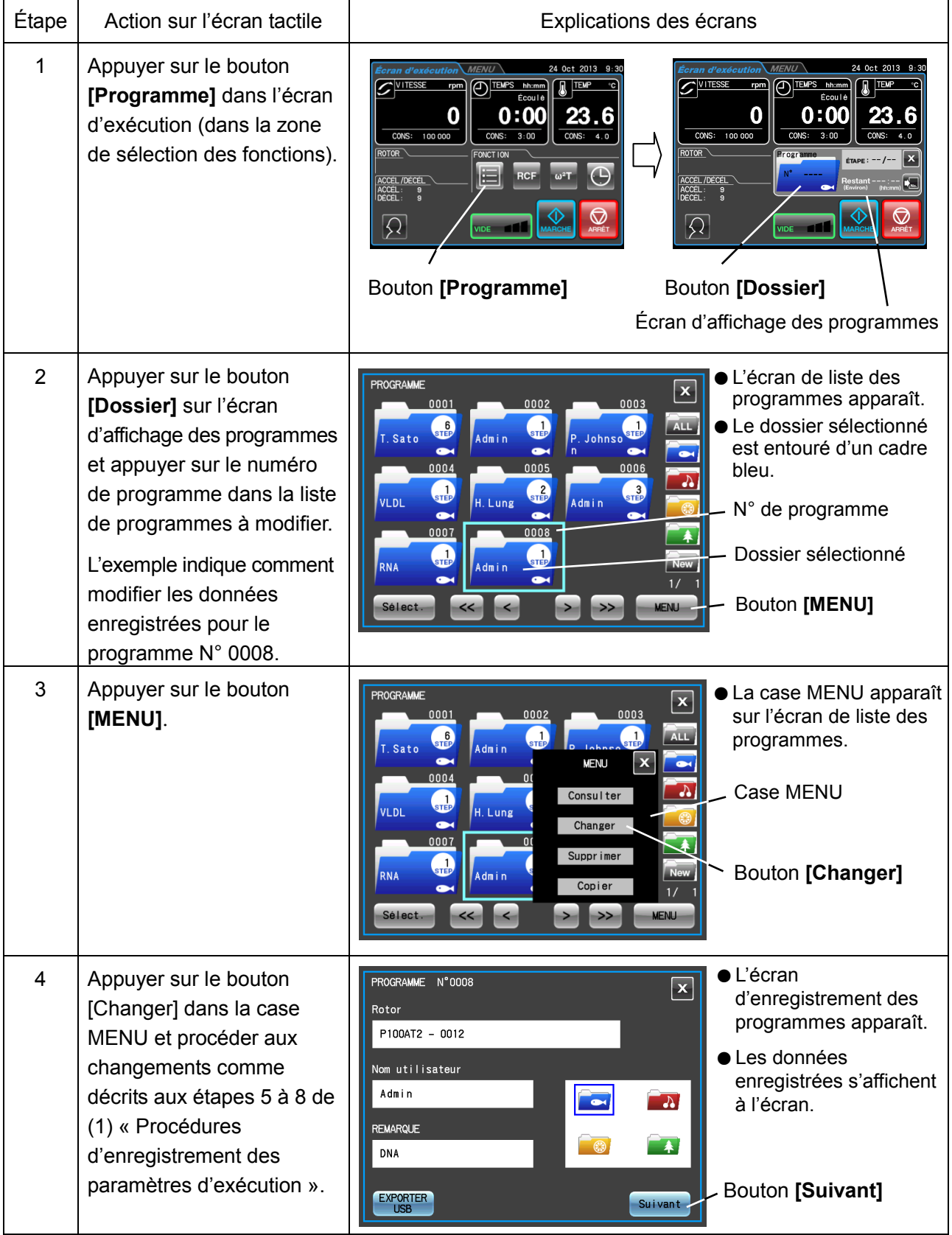

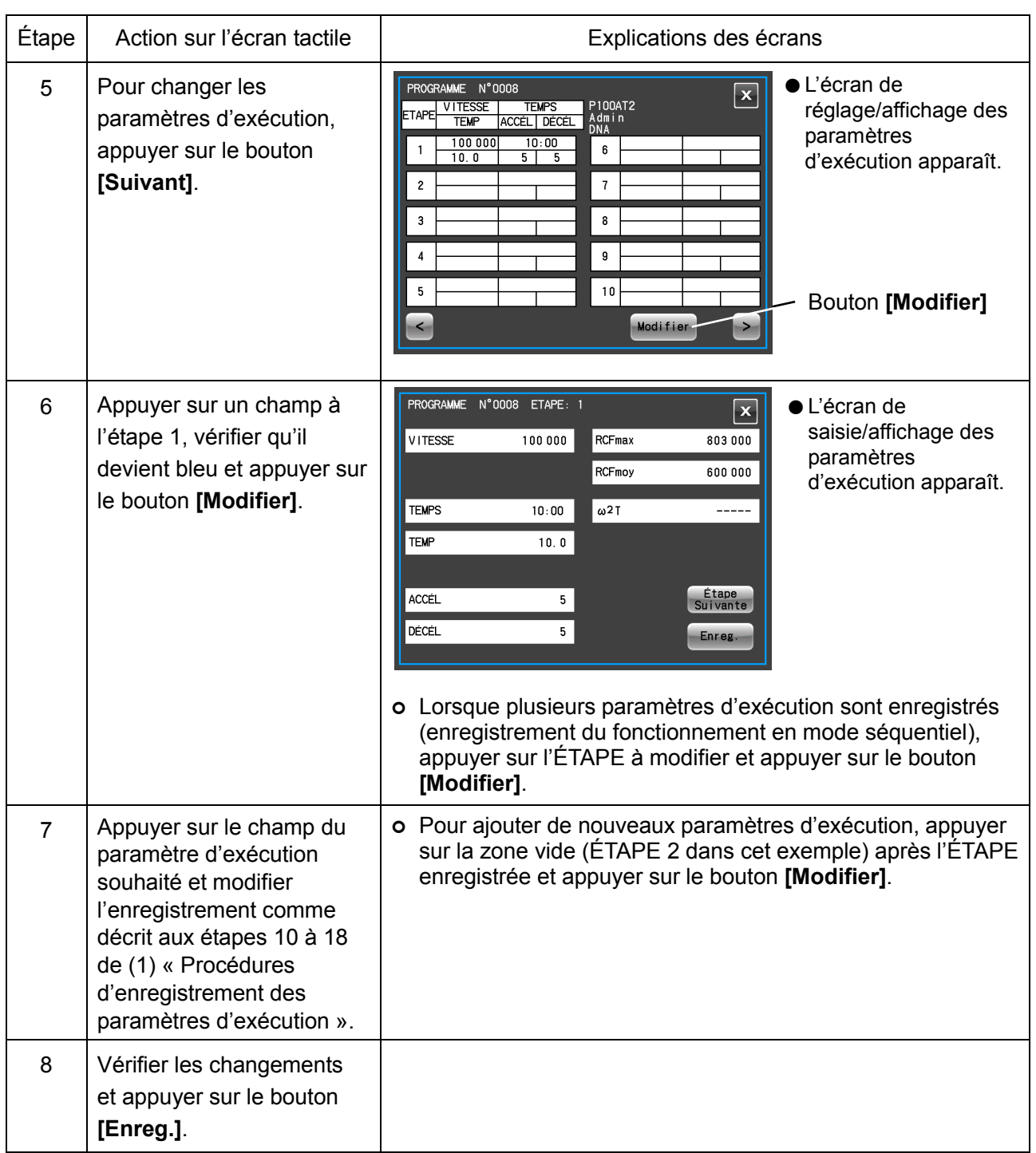

REMARQUE 1) Lorsque des changements sont enregistrés, le paramètre d'exécution précédent est supprimé et le paramètre modifié entre en viqueur.

2) Les paramètres d'exécution ne peuvent pas être enregistrés en cours de fonctionnement (lorsque le rotor tourne). Effectuer cette opération lorsque la centrifugeuse ne fonctionne pas.

# (3) Procédure de suppression des programmes

La section suivante explique comment supprimer les programmes enregistrés.

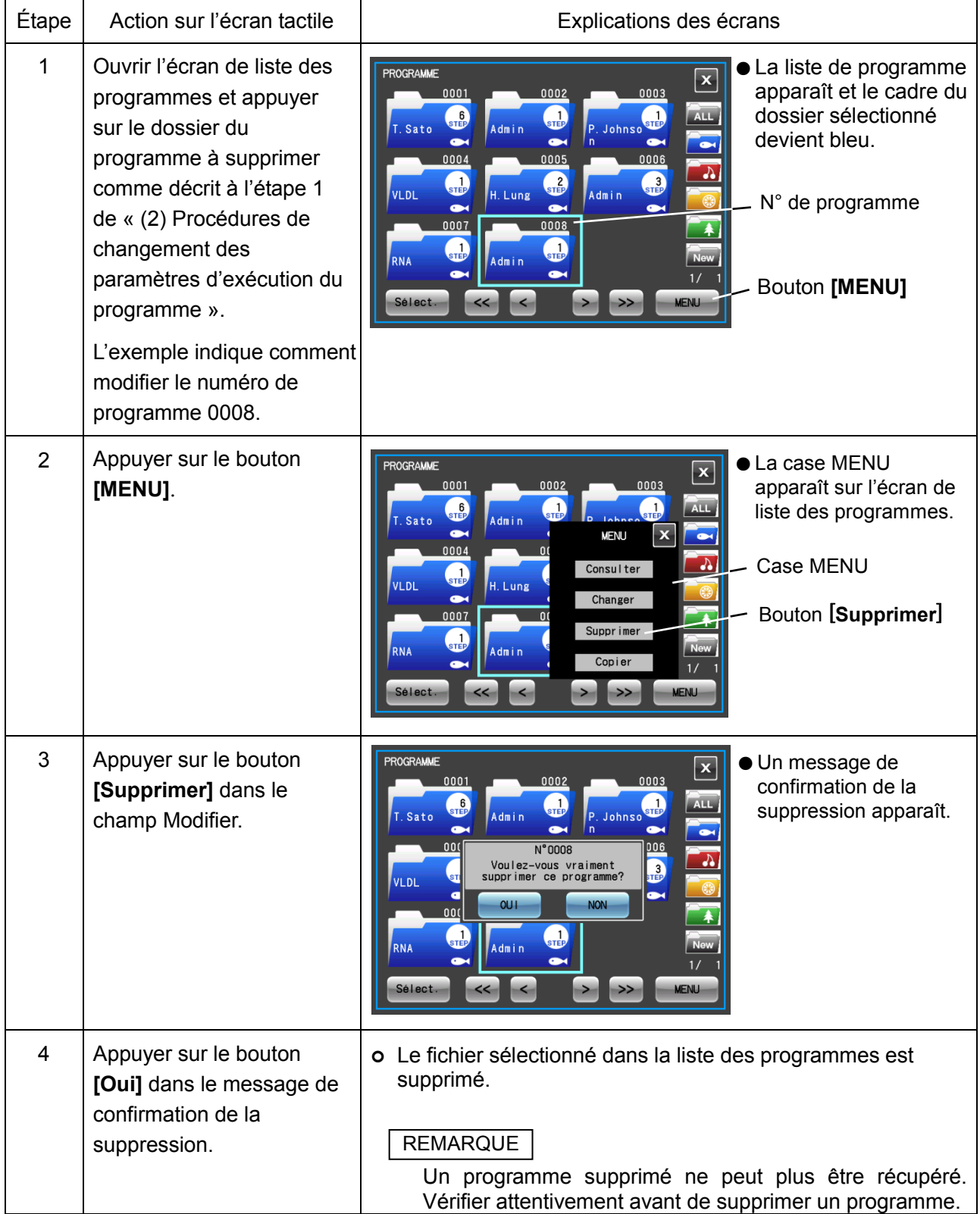

#### (4) Procédure de copie des programmes

La section suivante explique comment copier un programme enregistré et enregistrer les résultats en tant que nouveau programme.

Cette méthode se révèle pratique pour enregistrer un nouveau programme en changeant une partie d'un programme enregistré.

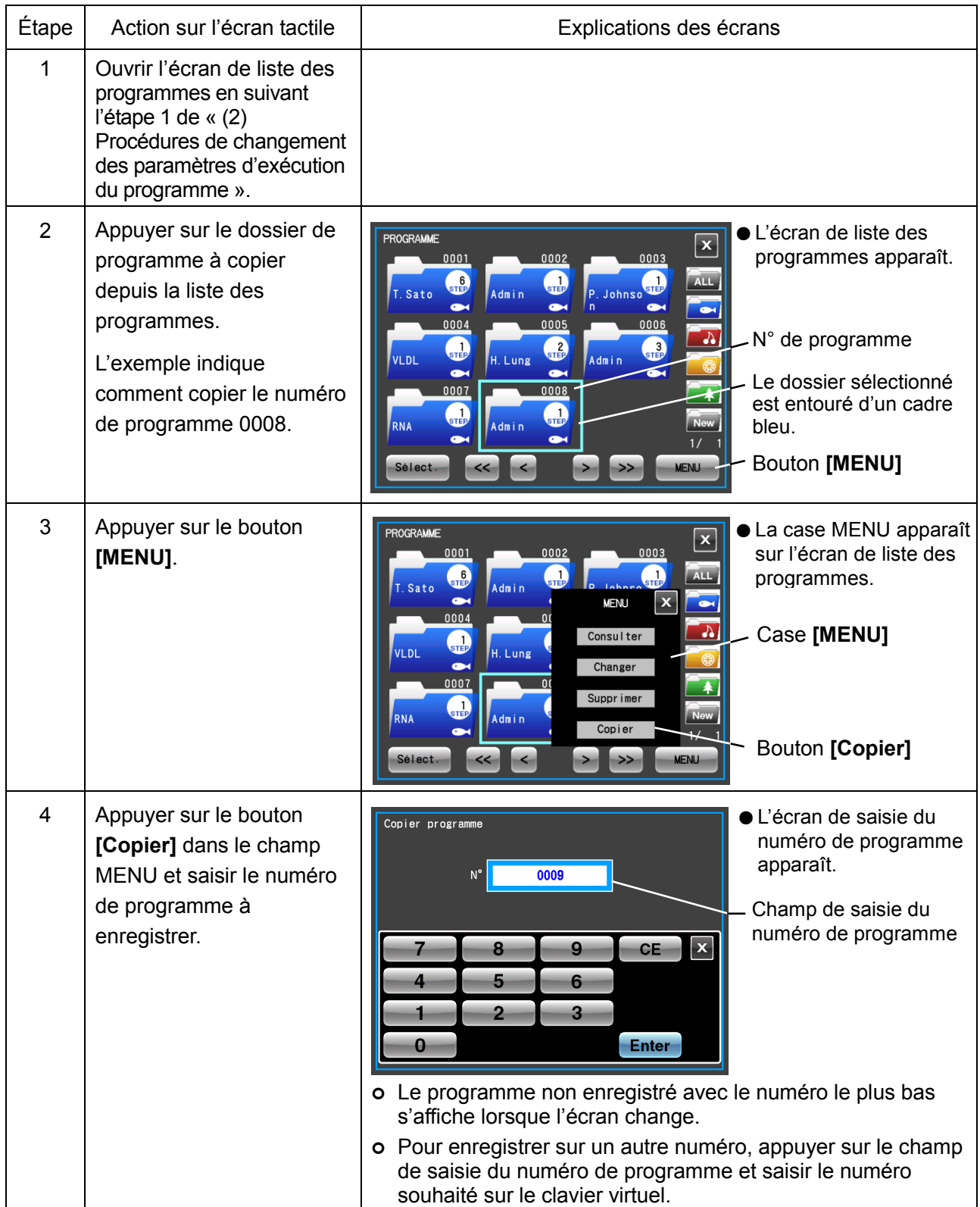

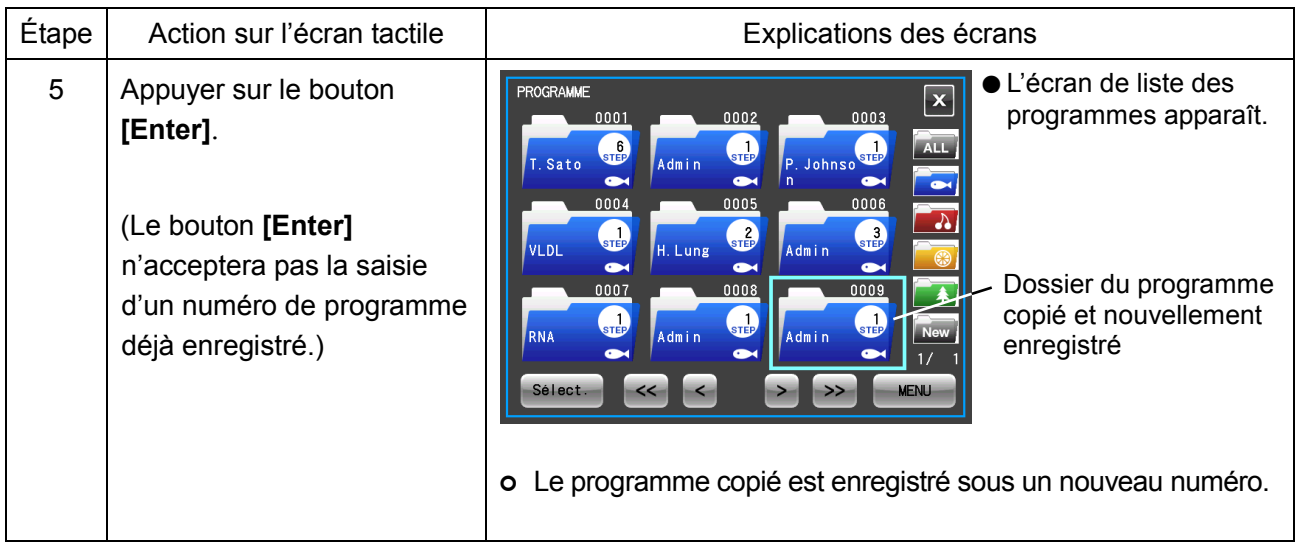

# 3-3-1-2 Procédures du fonctionnement programmé

La section suivante décrit les procédures du fonctionnement programmé par rappel des paramètres d'exécution enregistrés. Ceci est pratique pour utiliser de manière répétée les paramètres d'exécution.

(1) Si le numéro du programme enregistré est connu

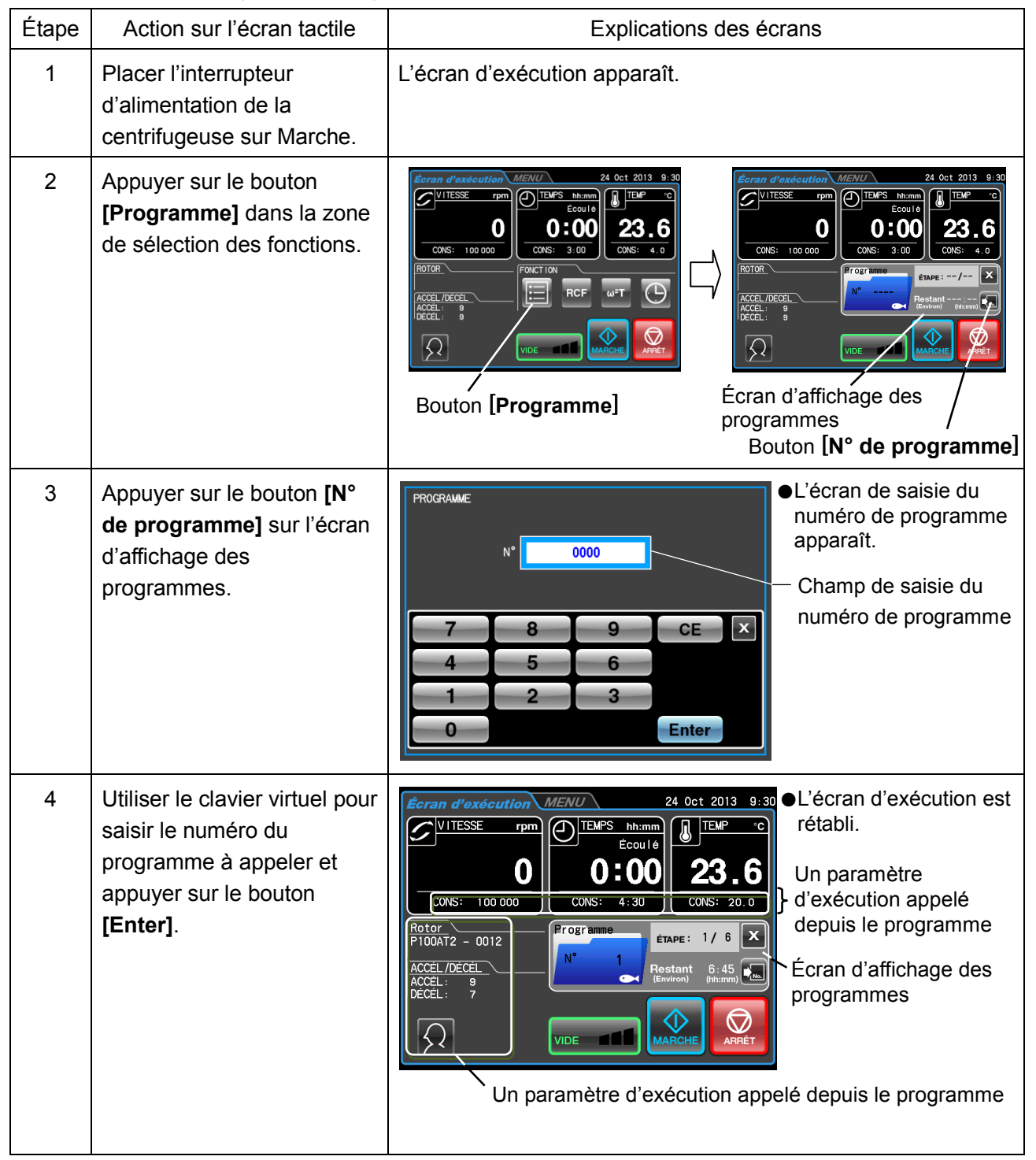

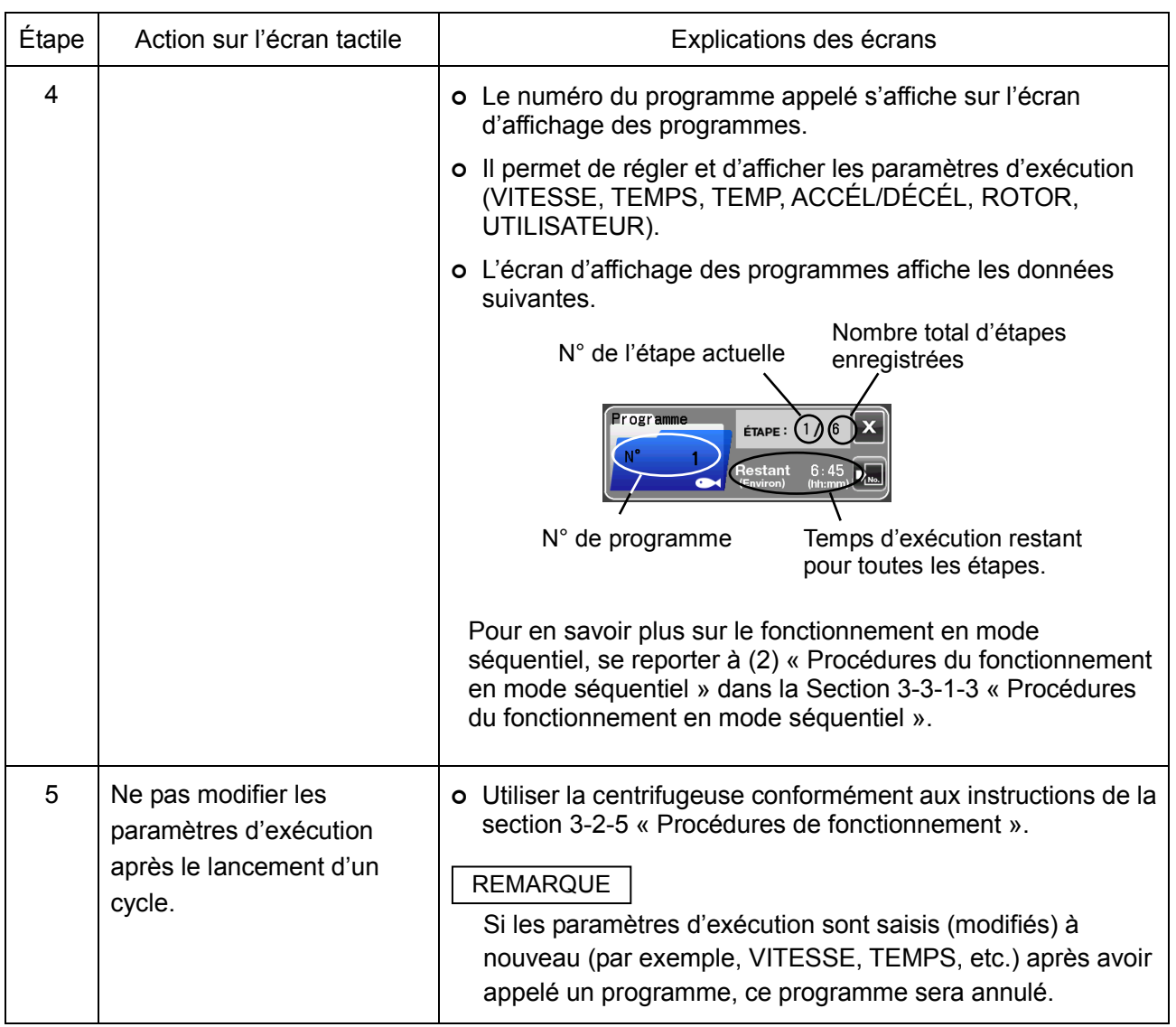

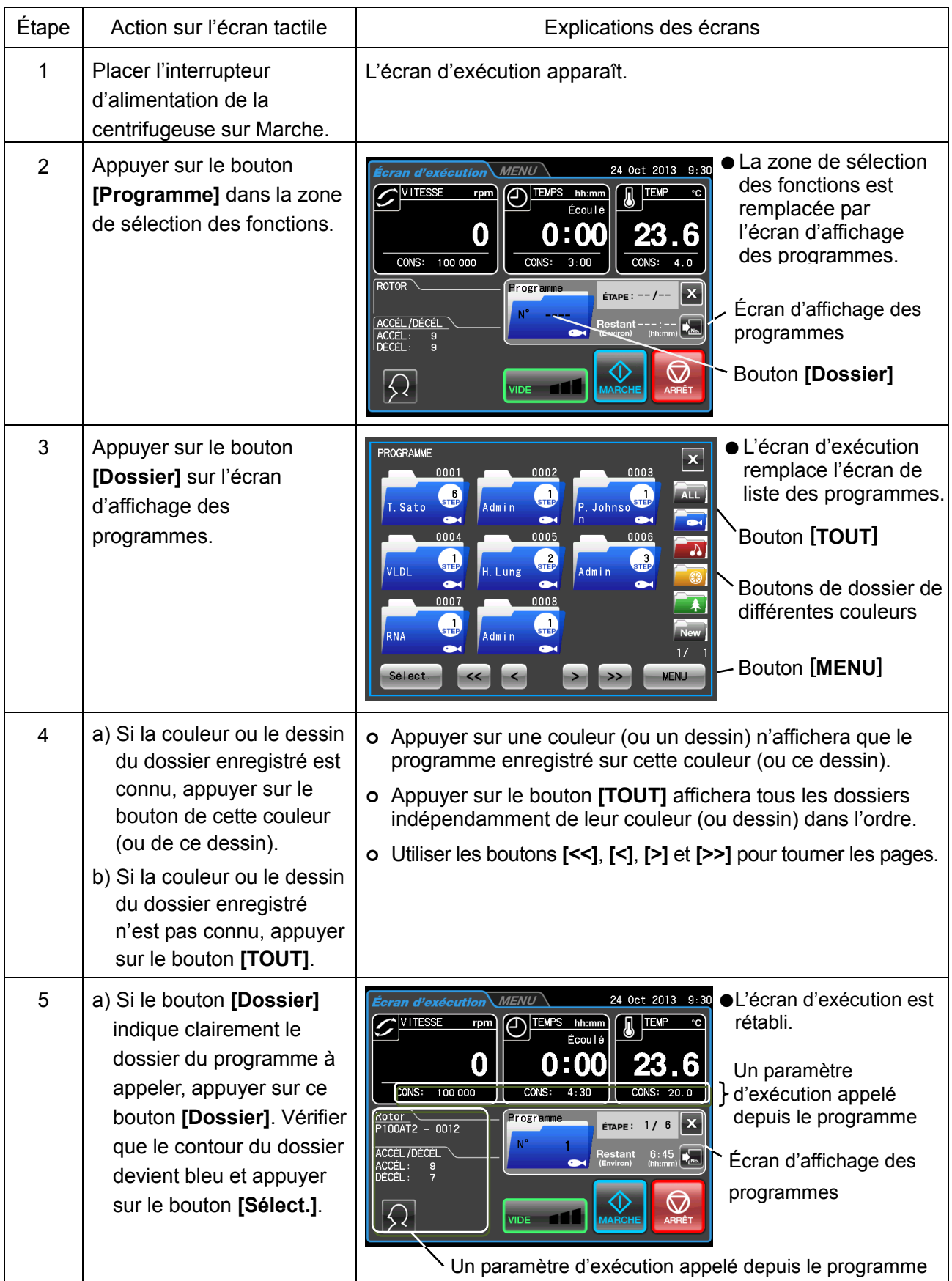

(2) Si le numéro du programme enregistré n'est pas connu

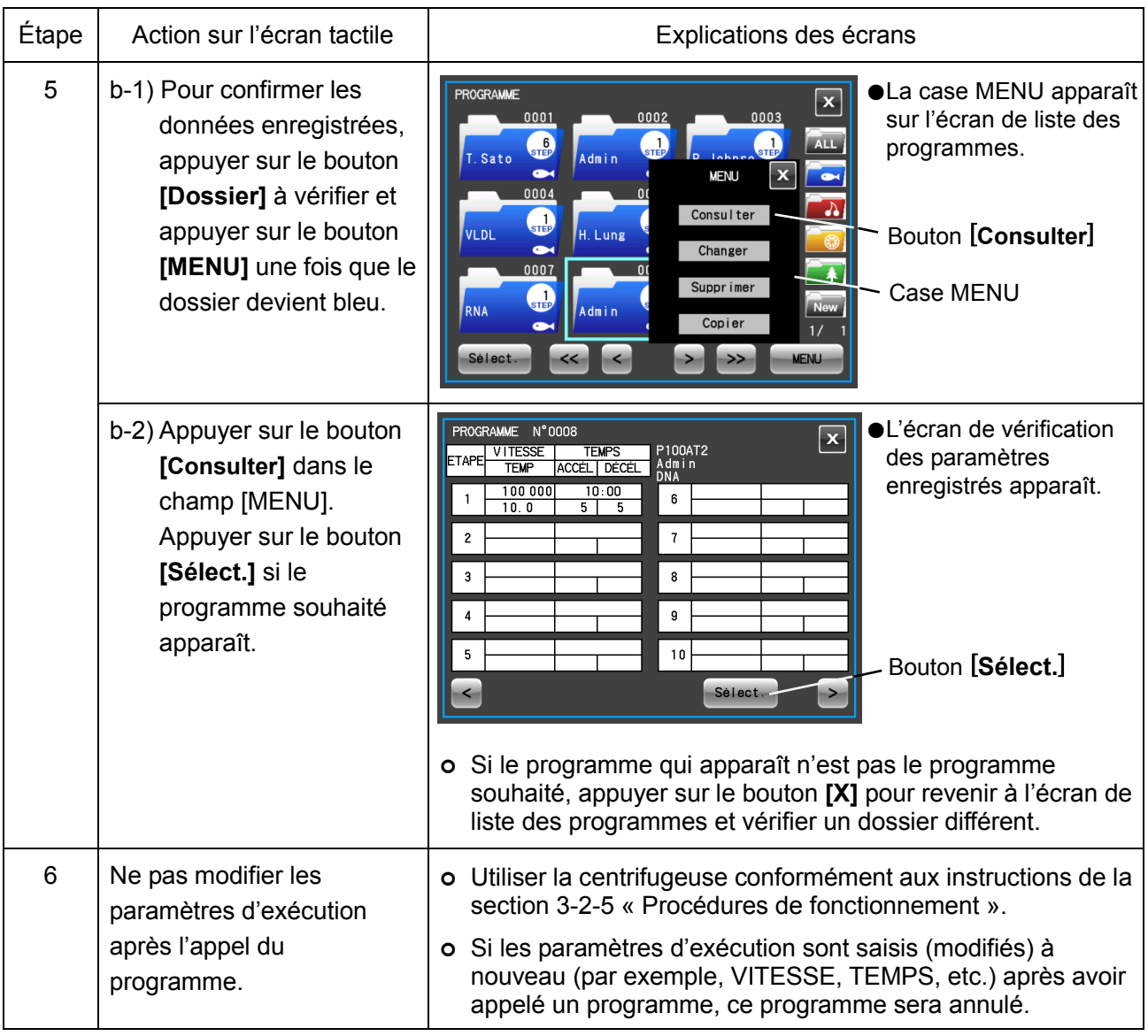

REMARQUE Pour combiner le fonctionnement programmé et le fonctionnement RTC (se reporter à la Section 3-3-4 « Fonctionnement RTC (Contrôle en temps réel) »), régler RTC après avoir appelé le programme. Lorsqu'un programme comprend le fonctionnement en mode séquentiel, le temps d'exécution de toutes les étapes doit être calculé afin de calculer l'heure de début RTC étant donné que le programme ne peut pas être appelé une fois RTC réglé.

## 3-3-1-3 Procédures du fonctionnement en mode séquentiel

Cette centrifugeuse est pourvue d'une fonction appelée « fonctionnement en mode séquentiel » permettant de mémoriser plus de deux paramètres d'exécution dans une zone de la mémoire du programme et un total de 30 étapes. Cette fonction lui permet de changer de vitesse, de temps d'exécution, de température et d'autres conditions pendant le fonctionnement.

Par exemple, il est possible de régler la vitesse d'une étape sur 0 tr/min pour arrêter la rotation afin d'ouvrir et fermer les prises de vide et les portes. Ceci permet d'enregistrer au préalable le nombre d'échantillons retirés et traités à chaque cycle dans les mêmes conditions de séparation, ce qui évite le traitement trop fréquent ou trop rare des échantillons.

Les procédures sont décrites au moyen des exemples ci-dessous.

#### (1) Procédures d'enregistrement du fonctionnement en mode séquentiel

[Exemple de réglage]

Cette section décrit les procédures de réglage pour le fonctionnement en continu selon les paramètres d'exécution en trois étapes indiqués dans la figure ci-dessous. Dans cet exemple, les opérations décrites à la Fig. 3-3-1 (1) seront automatiquement effectuées.

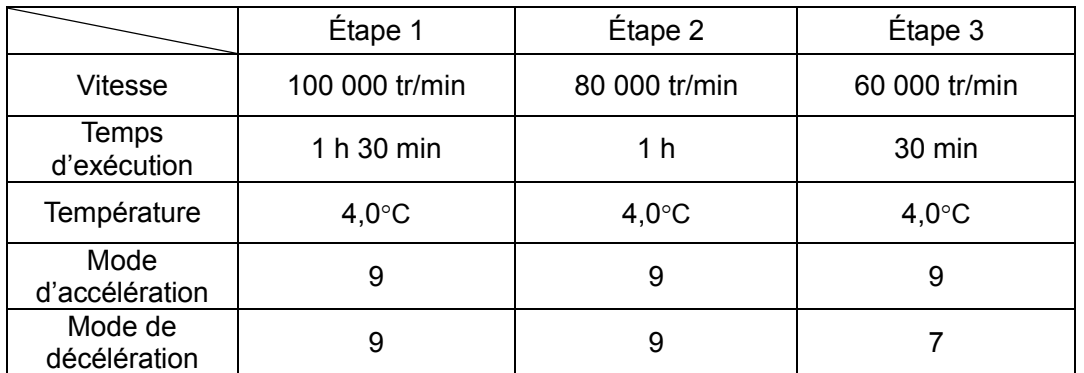

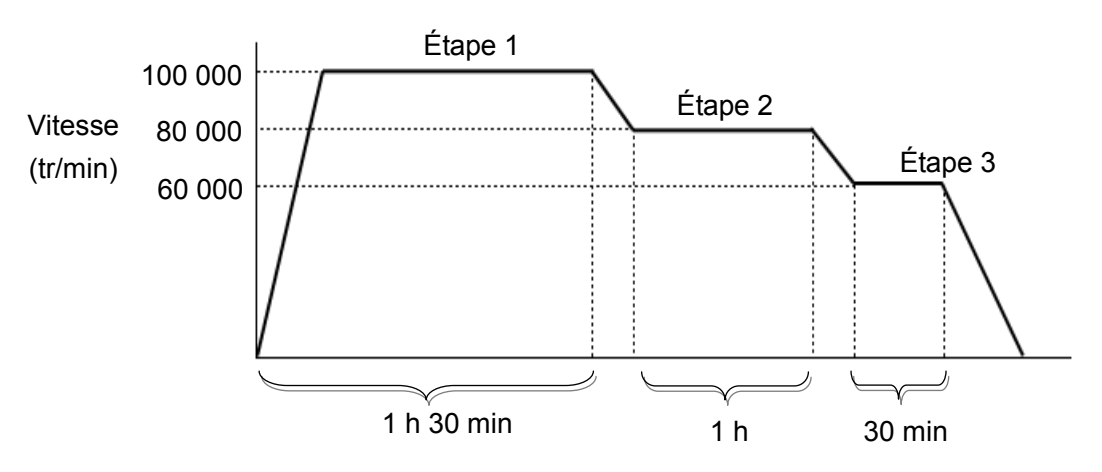

Fig. 3-3-1 (1) Exemple de fonctionnement en mode séquentiel

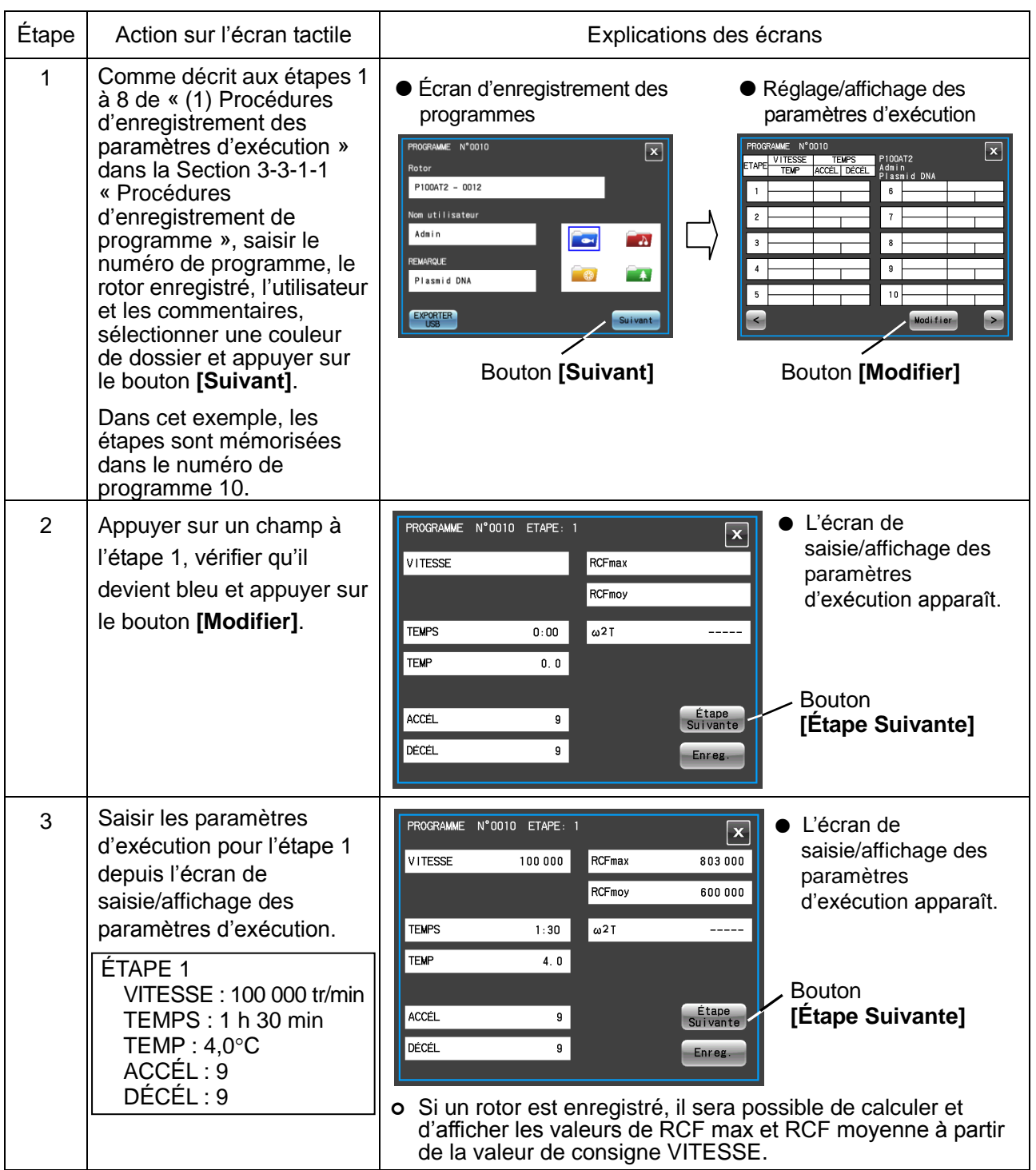

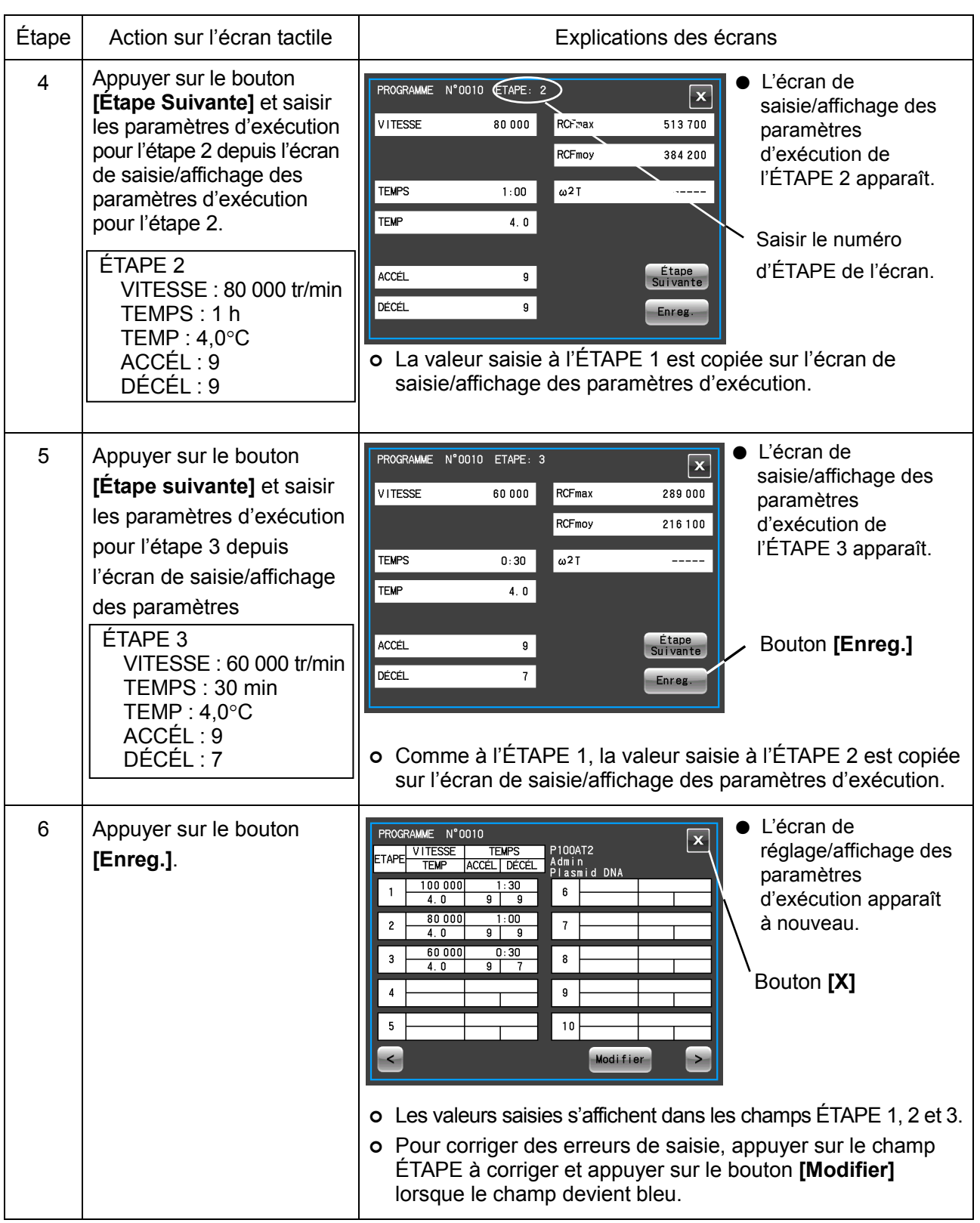

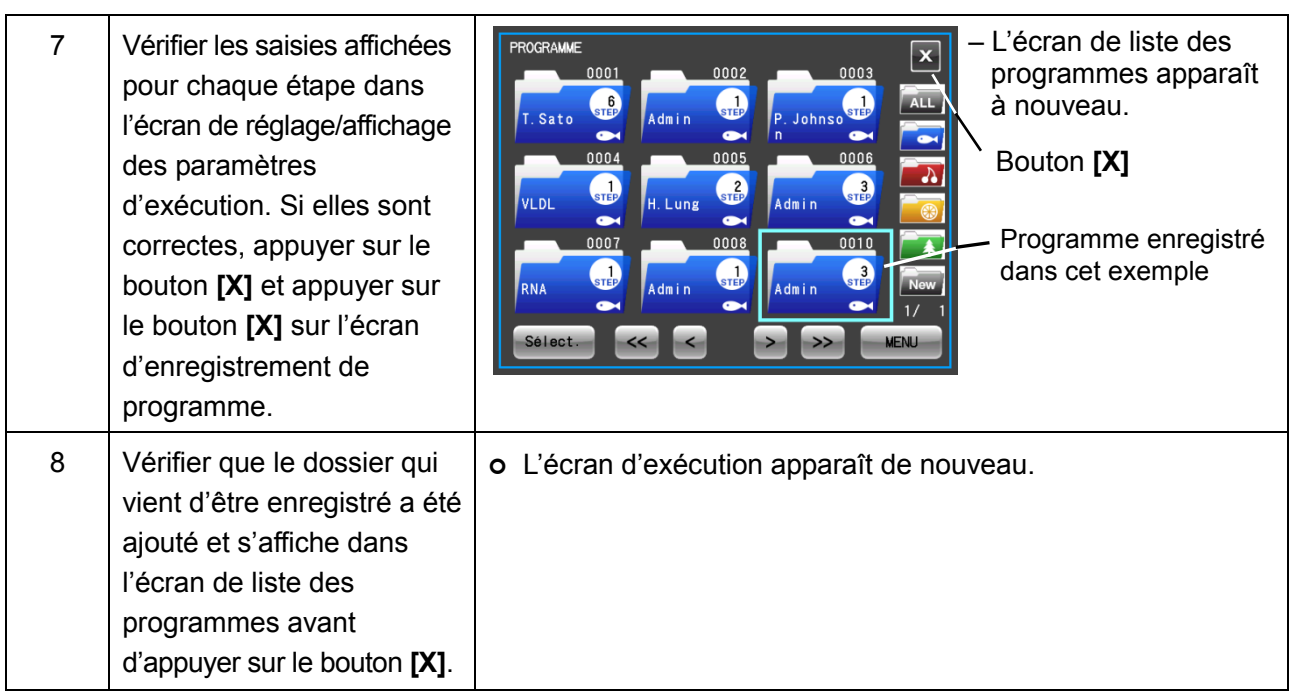

#### (2) Procédures du fonctionnement en mode séquentiel

Appeler le numéro du programme où est enregistré le fonctionnement en mode séquentiel et l'exécuter conformément aux instructions de la Section 3-2-5 « Procédures de fonctionnement ». Lancer le cycle sans modifier les paramètres d'exécution après l'appel du programme. (La modification des paramètres d'exécution annulera le programme appelé.)

#### REMARQUE

1) L'écran d'affichage des programmes sur l'écran d'exécution affiche les données suivantes. Le temps d'exécution restant pour toutes les étapes correspond au TEMPS total (temps d'exécution) pour toutes les étapes définies moins le temps de fonctionnement de la centrifugeuse. (Dans cet exemple, le cycle n'a pas encore commencé de sorte que le temps d'exécution total de 3 heures s'affiche comme temps d'exécution restant.)

Étant donné que ce temps ne contient pas le temps de décélération entre les différentes étapes, il n'indique pas le temps restant exact. Utiliser cette information à titre indicatif pour le temps restant.

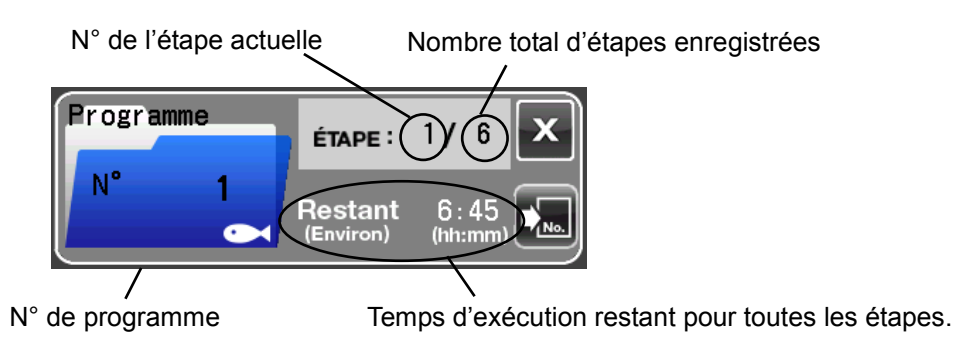

- 2) Lorsque l'accélération a lieu avant l'étape suivante, le temps d'accélération est inclus dans le temps restant. Cependant, le temps pour la décélération n'est pas compté et le décompte du temps reprend lorsque l'étape suivante démarre.
- 3) Les paramètres d'exécution ne peuvent pas être mémorisés pendant le fonctionnement (lorsque le rotor tourne). Effectuer cette opération lorsque la centrifugeuse ne fonctionne pas.
- 4) Pour combiner le fonctionnement en mode séquentiel et le fonctionnement RTC (Contrôle en temps réel) (se reporter à la Section 3-3-4 « Fonctionnement RTC (Contrôle en temps réel) »), régler RTC après avoir appelé le programme. La centrifugeuse fait le total du temps d'exécution pour toutes les étapes du fonctionnement programmé et calcule l'heure de début du RTC. Les programmes ne peuvent pas être appelés après le réglage du RTC.
- 5) Si une étape mémorise une vitesse dépassant la vitesse maximale autorisée pour le rotor. l'alerte du réglage VITESSE incorrect est déclenchée. Vérifier les réglages de vitesse à toutes les étapes et corriger au besoin.
- 6) Appuyer sur le bouton [ARRÊT] si le cycle doit être arrêté. Ceci arrêtera le rotor et empêchera la centrifugeuse de passer à l'étape suivante.

#### (3) Procédures d'enregistrement du fonctionnement en mode séquentiel comprenant des arrêts

Suivre les instructions de « (1) Procédures d'enregistrement du fonctionnement en mode séquentiel ». Effectuer les procédures d'enregistrement décrites ci-dessous.

[Exemple de réglage]

Cette section décrit les procédures de réglage pour le fonctionnement en continu selon les cing paramètres d'exécution comprenant des réglages à 0 tr/min indiqués dans la figure ci-dessous. Les opérations décrites à la Fig. 3-3-1 (2), si elles sont effectuées en suivant cet exemple, seront effectuées automatiquement.

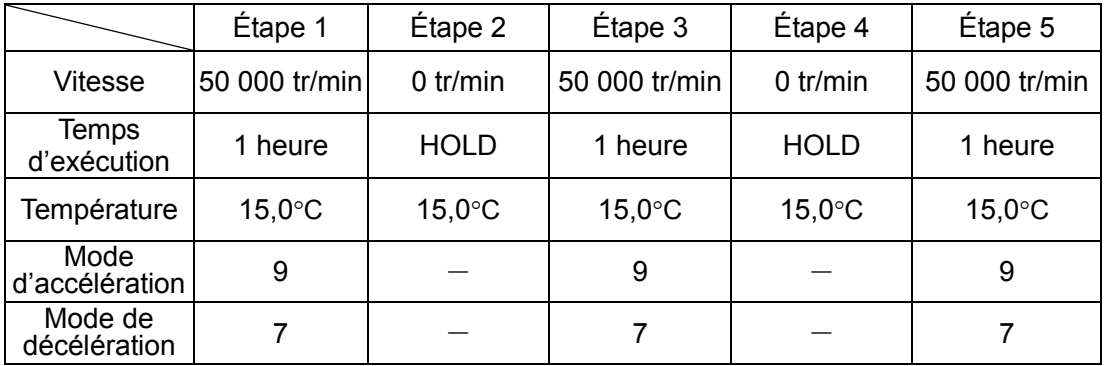
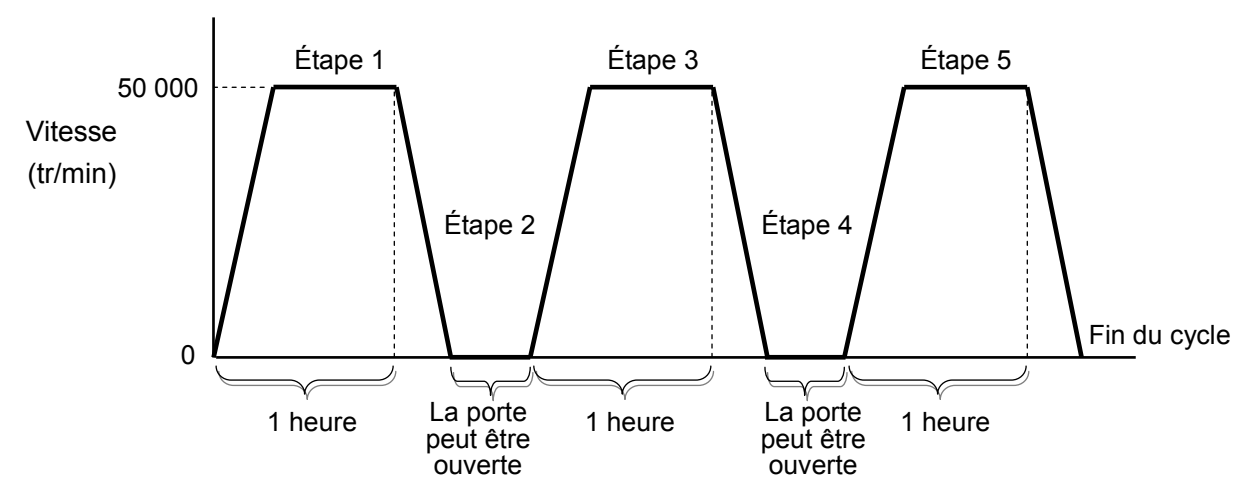

Fig. 3-3-1 (2) Exemple de fonctionnement en mode séquentiel comprenant des arrêts

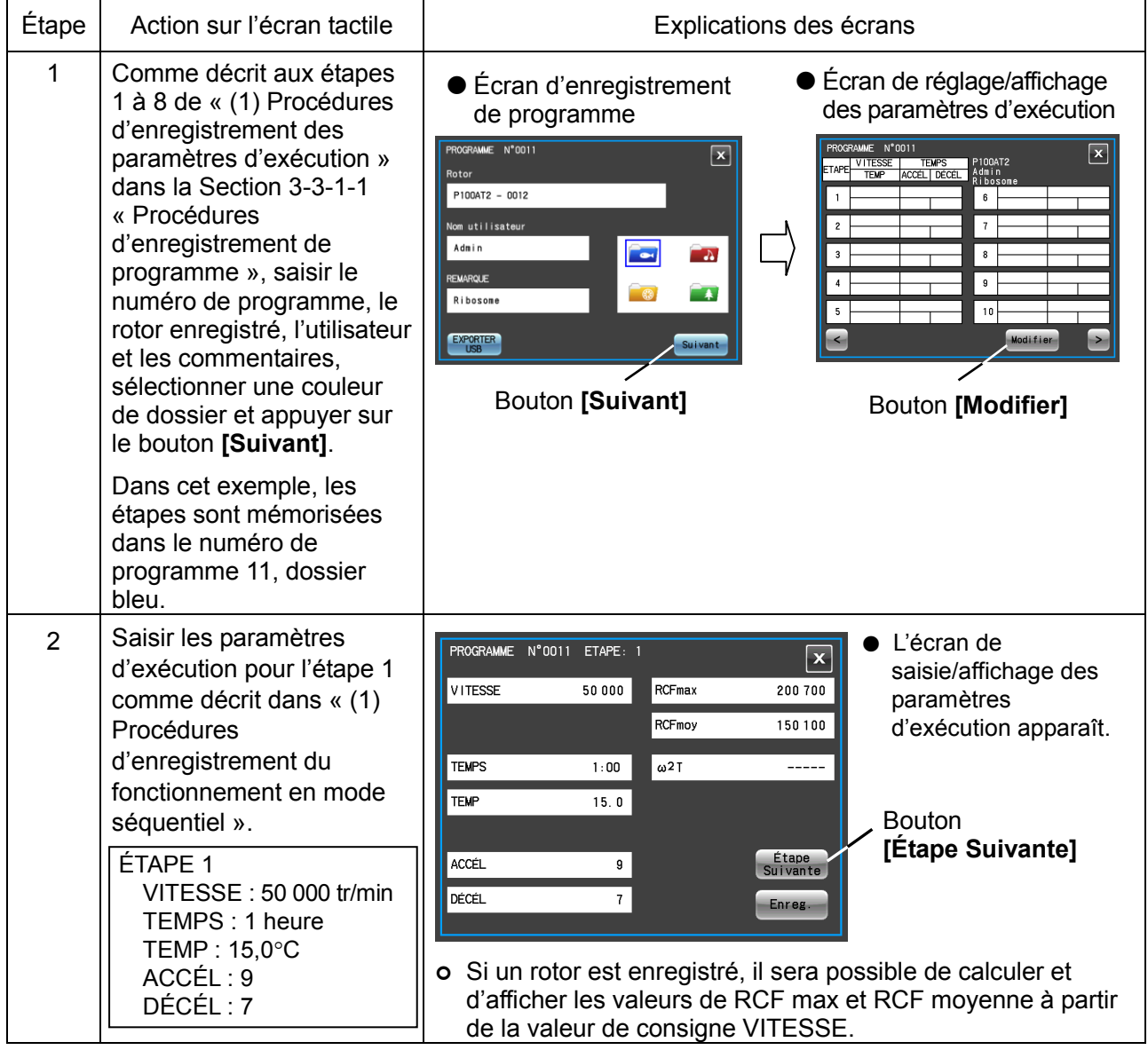

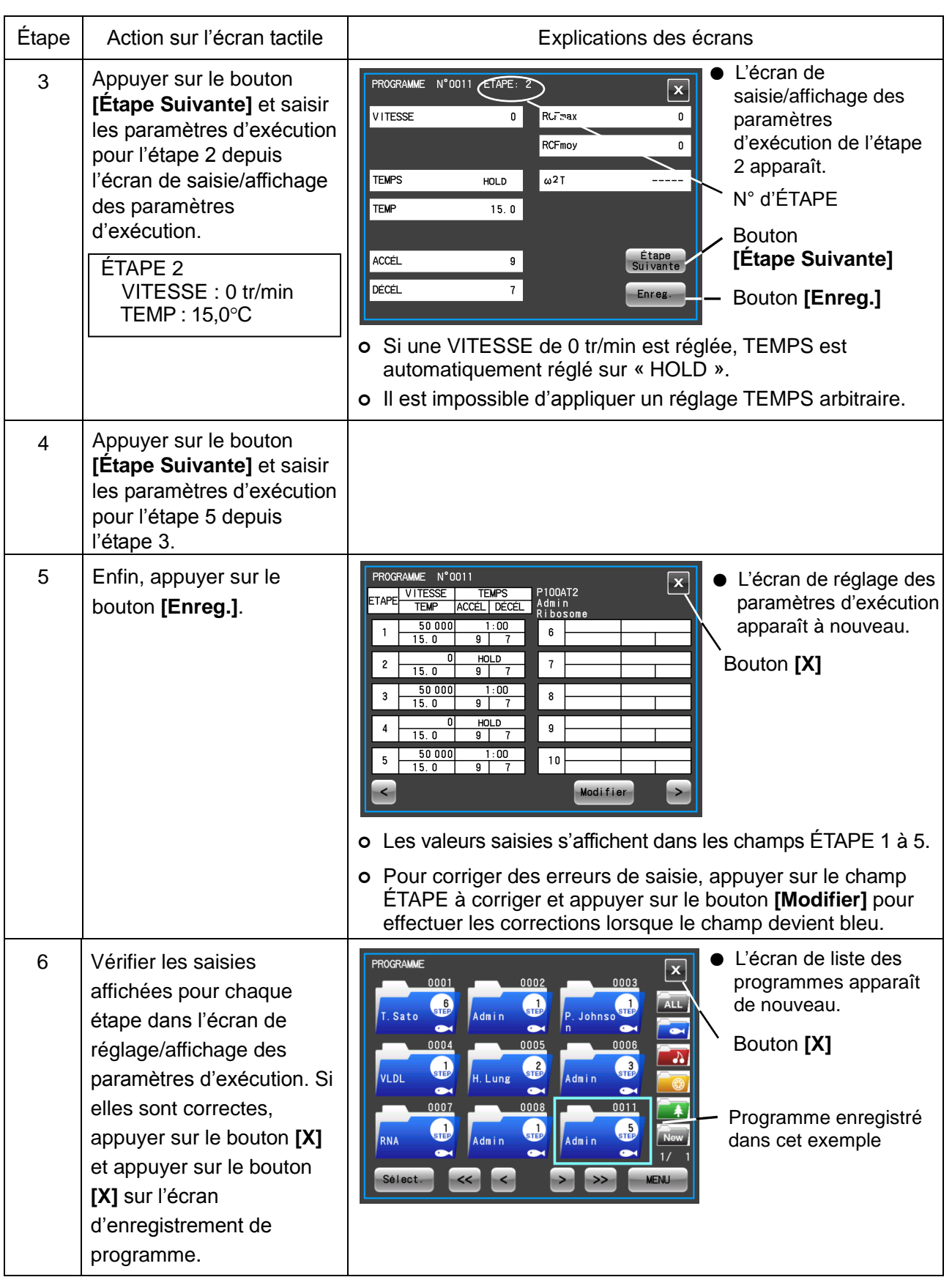

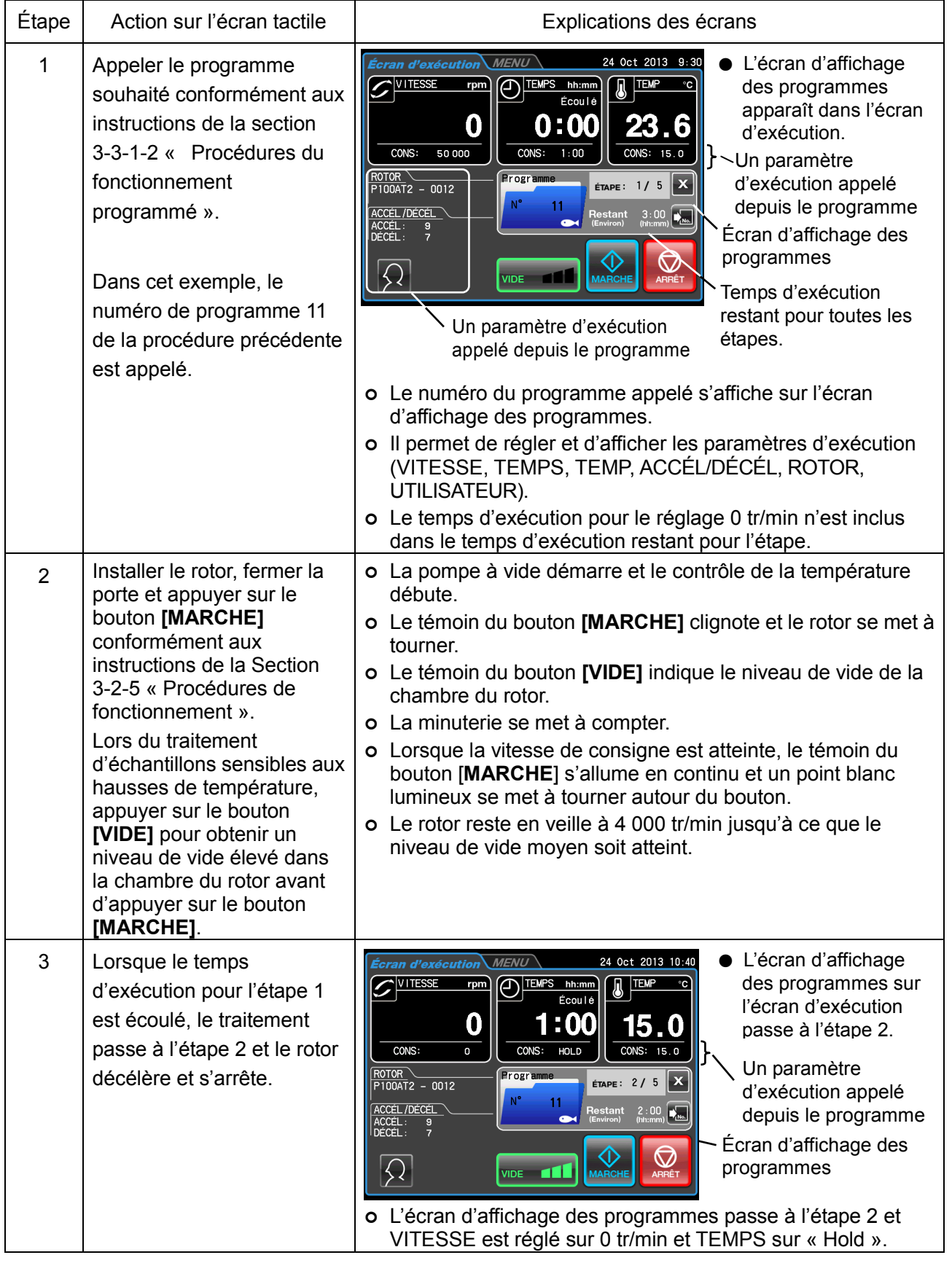

# (4) Procédures du fonctionnement en mode séquentiel comprenant des arrêts

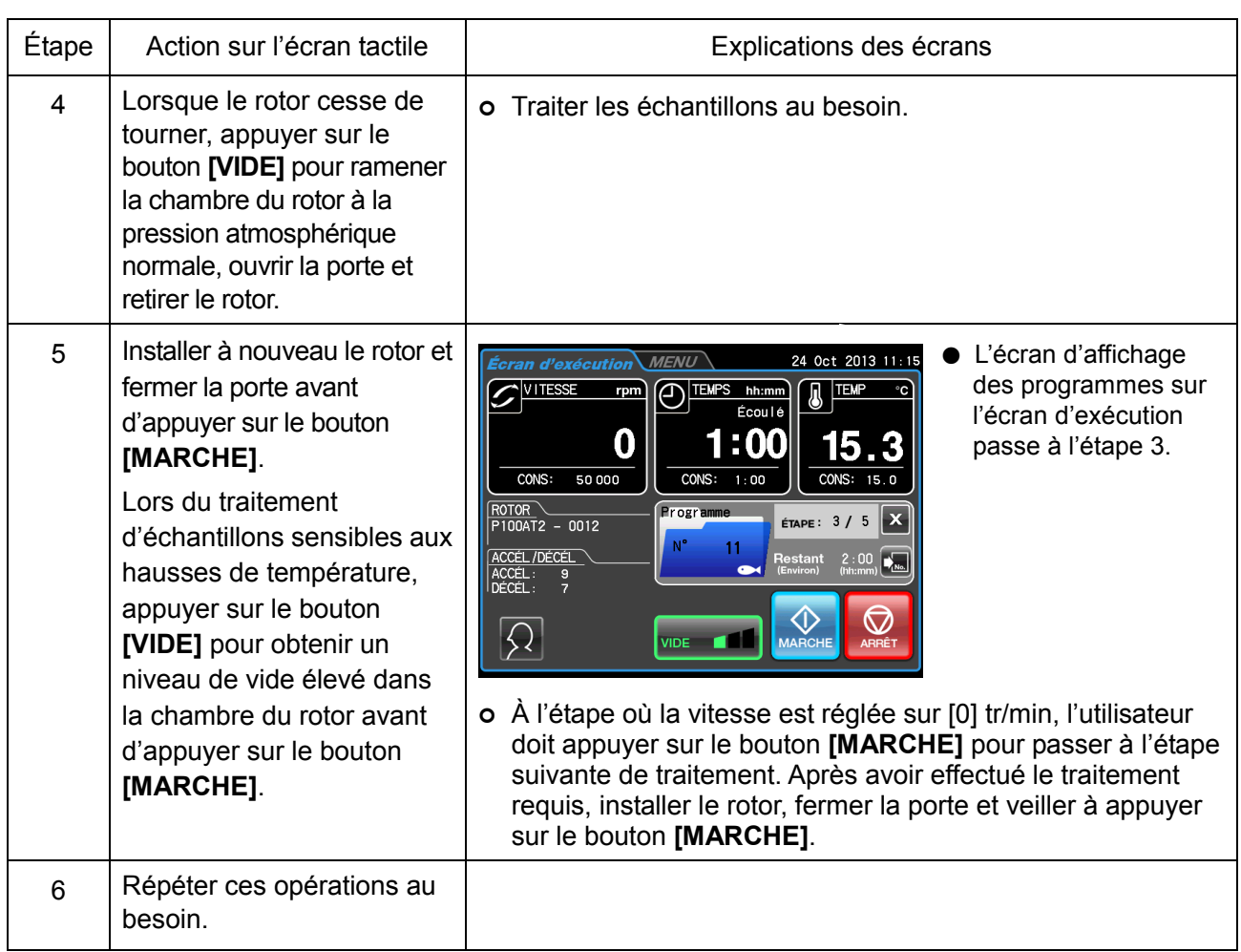

#### REMARQUE

- 1) Si les paramètres d'exécution sont modifiés pendant le fonctionnement séquentiel et à l'étape « 0 » tr/min, le programme sera annulé et aucune étape supplémentaire ne sera traitée.
- 2) Lorsque le rotor est retiré à l'étape « 0 » tr/min, fermer la porte de la chambre du rotor jusqu'à ce qu'il soit réinstallé pour empêcher l'accumulation inutile d'humidité dans la chambre du rotor.
- 3) En fonctionnement en mode séquentiel comprenant des arrêts, le calcul du temps d'exécution de toutes les étapes n'inclut pas le temps d'exécution des étapes [0] tr/min. Le fonctionnement en mode séquentiel ne peut pas être combiné au fonctionnement RTC (Contrôle en temps réel) (se reporter à la Section 3-3-4 « Fonctionnement RTC (Contrôle en temps réel) »).

3-3-2 Fonction de réglage et affichage de la RCF (force centrifuge relative)

Cette centrifugeuse conserve dans la mémoire interne les rayons maximal et moyen de chaque rotor. Le réglage d'une vitesse entraîne le calcul et l'affichage automatiques par la centrifugeuse de la valeur RCF max (la force centrifuge maximale de chaque rotor) et la valeur RCF moyenne (la force centrifuge moyenne de chaque rotor). De la même manière, lorsqu'une valeur RCF max ou une valeur RCF moyenne est réglée, la centrifugeuse calcule et affiche automatiquement la vitesse. Cette section décrit comment afficher et régler la RCF.

#### REMARQUE | (1) Lorsque la centrifugeuse calcule la valeur RCF à partir de la vitesse de consigne ou calcule la valeur de consigne RCF à partir de la vitesse, les valeurs numériques peuvent être différentes et dévier légèrement.

(2) Certains modèles de rotors adaptés à cette centrifugeuse sont dotés de cavités extérieures pour tubes et de cavités intérieures pour tubes. (Se reporter au mode d'emploi du rotor et également aux informations sur les rotors compatibles (N° de pièce, S998453) avec la gamme CP-NX.) Si des rotors dotés à la fois de cavités extérieures et intérieures pour tubes sont utilisés, l'instrument peut calculer la vitesse et la valeur RCF des cavités extérieures pour tubes.

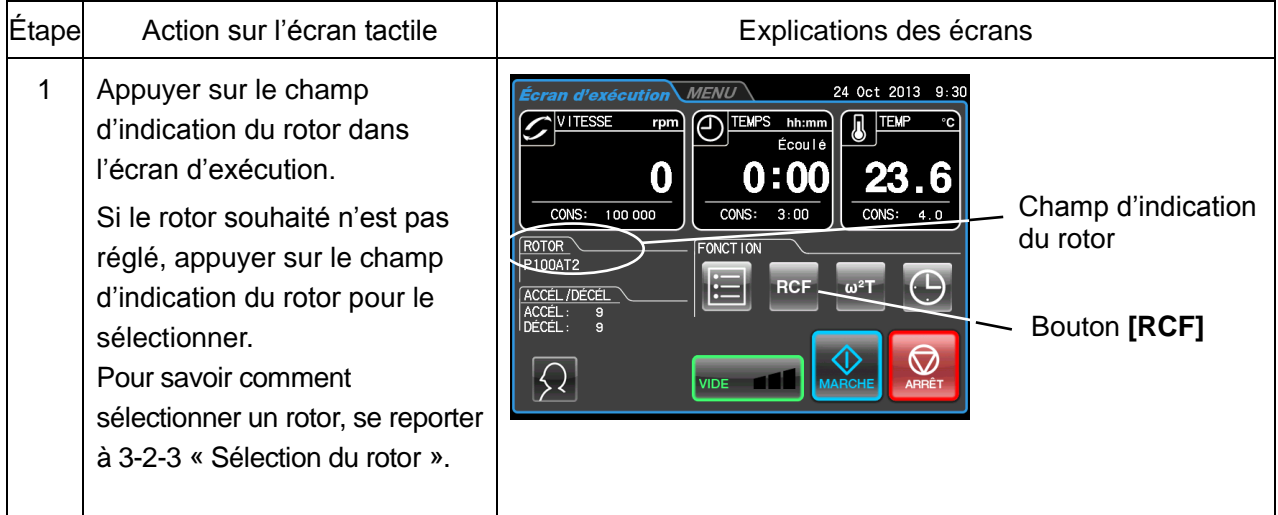

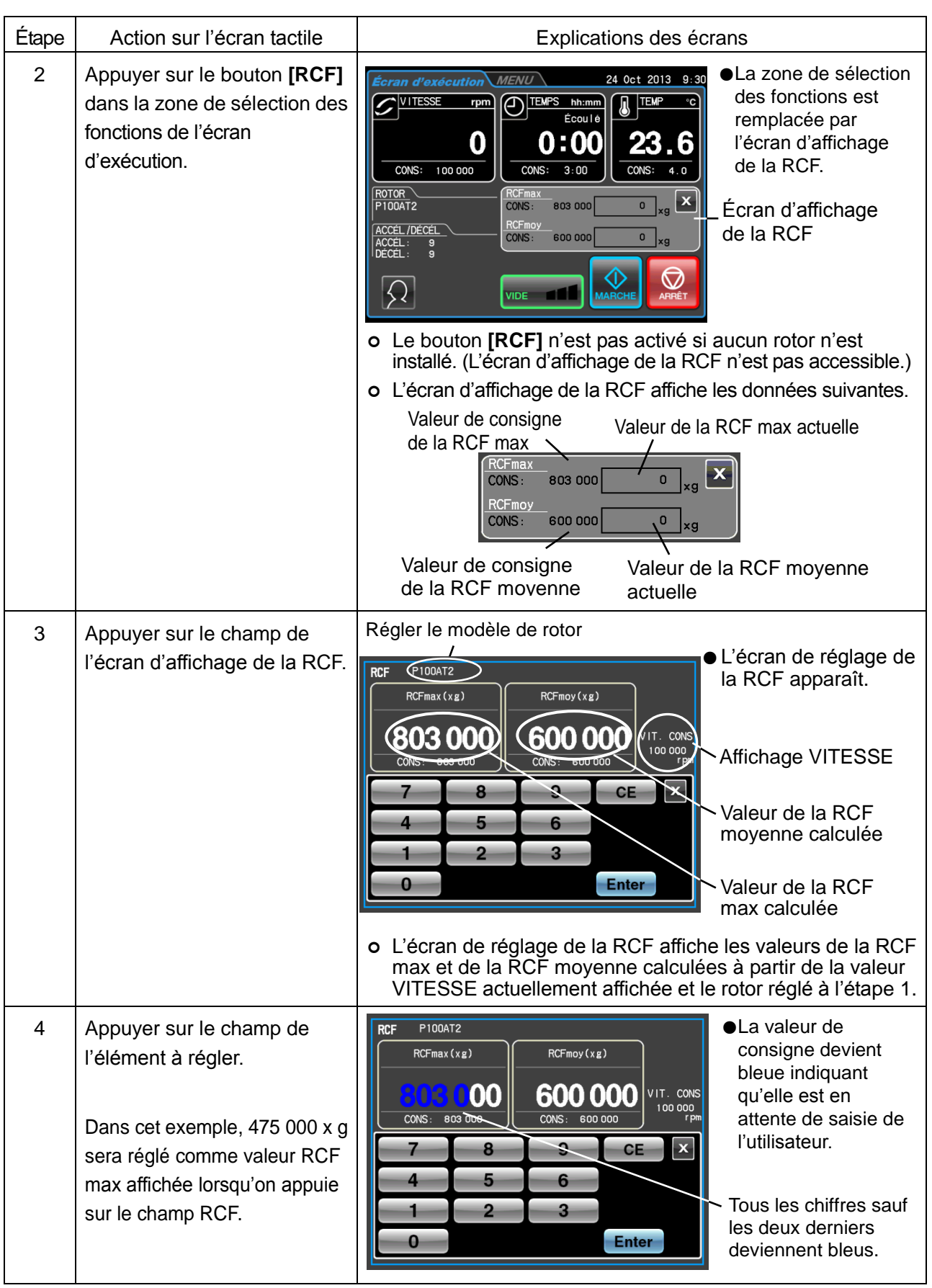

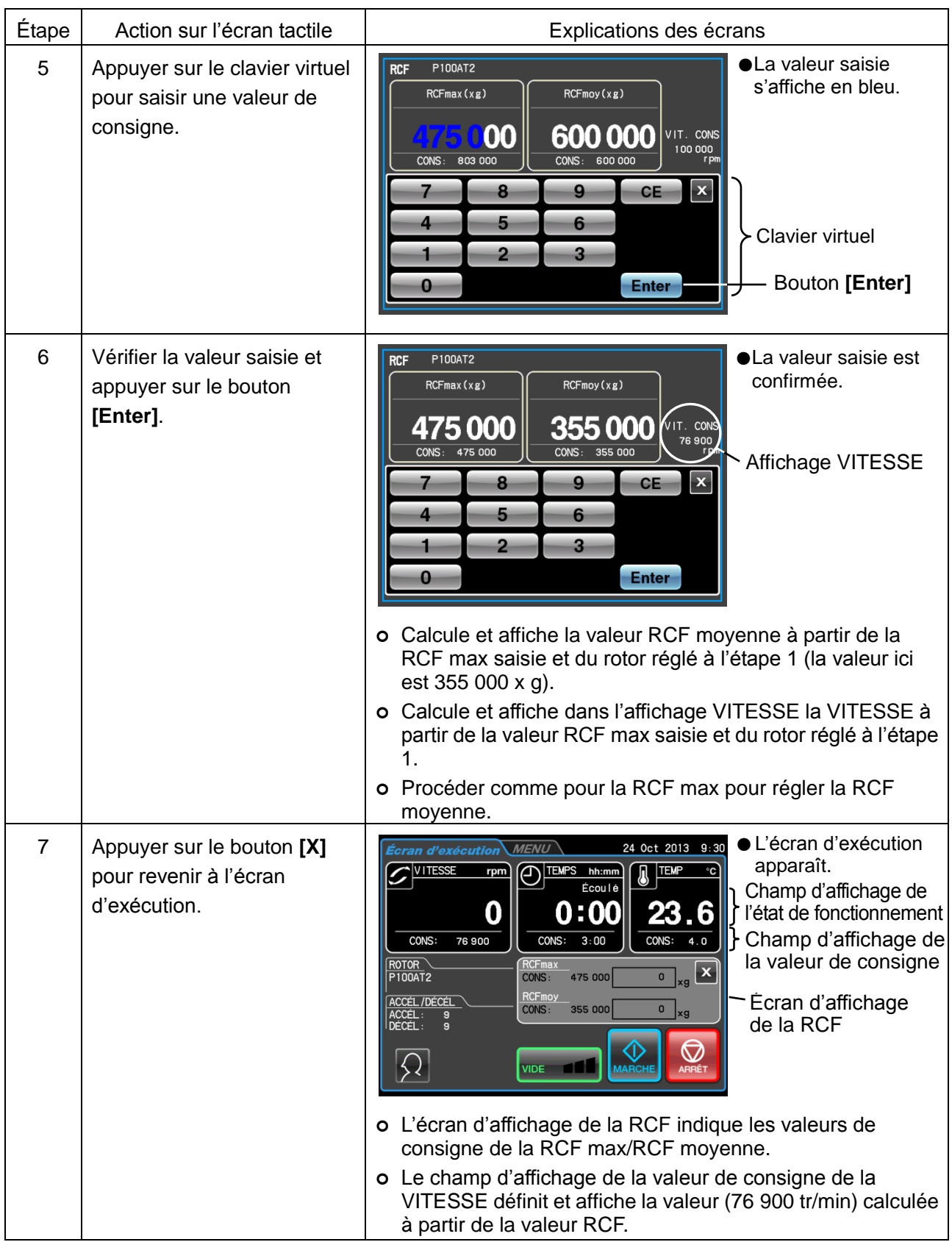

# 3-3-3 Fonctionnement  $\omega^2$ T

Cette fonction permet d'indiquer  $\omega^2 T$  (une valeur obtenue en ajoutant le temps d'exécution à la vitesse angulaire au carré), l'effet centrifuge.<br>Si le même rotor est utilisé, régler  $\omega^2 T$  rend possible la production

reproductible.  $\overline{\mathsf{T}}$  $\overline{\phantom{a}}$ 

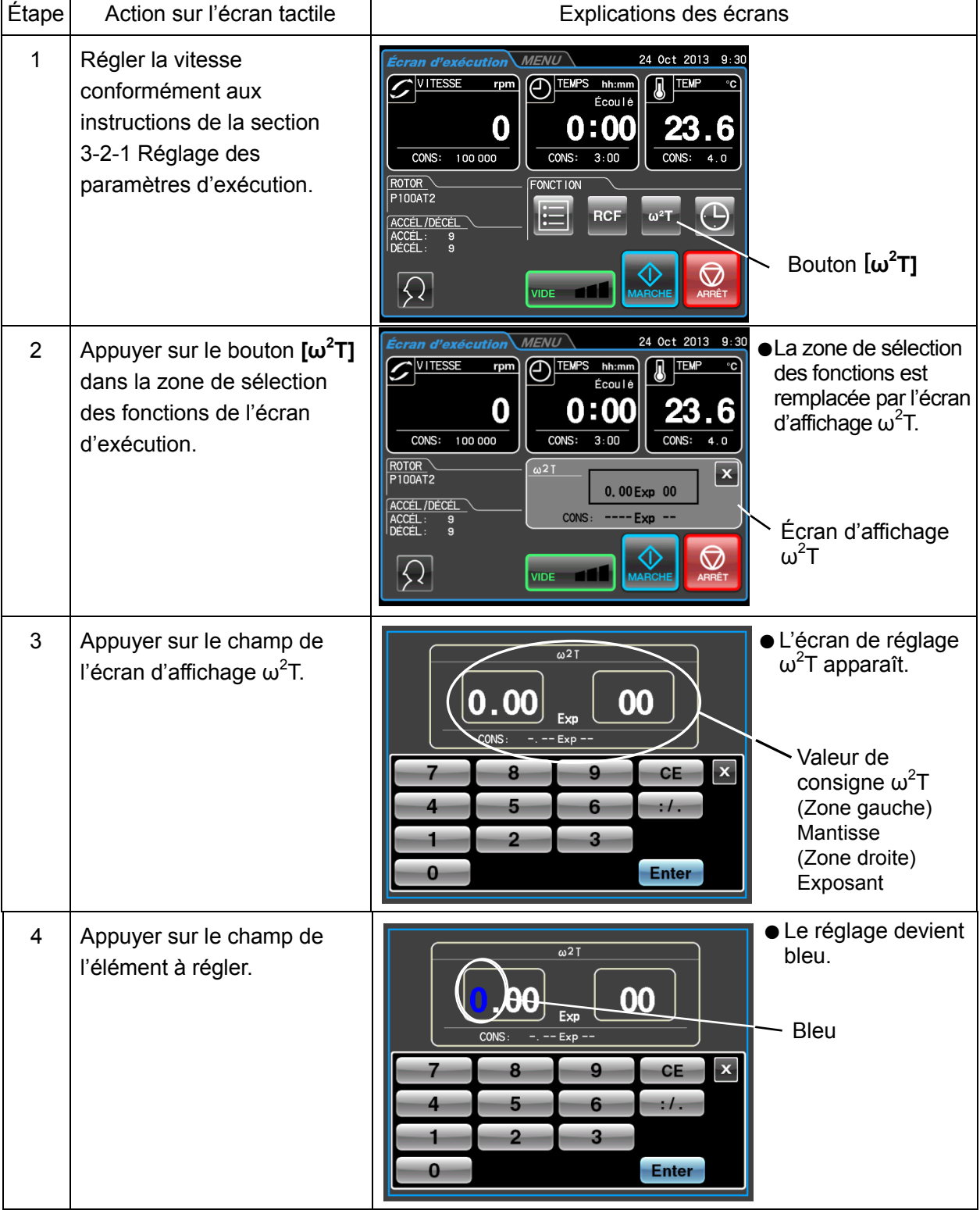

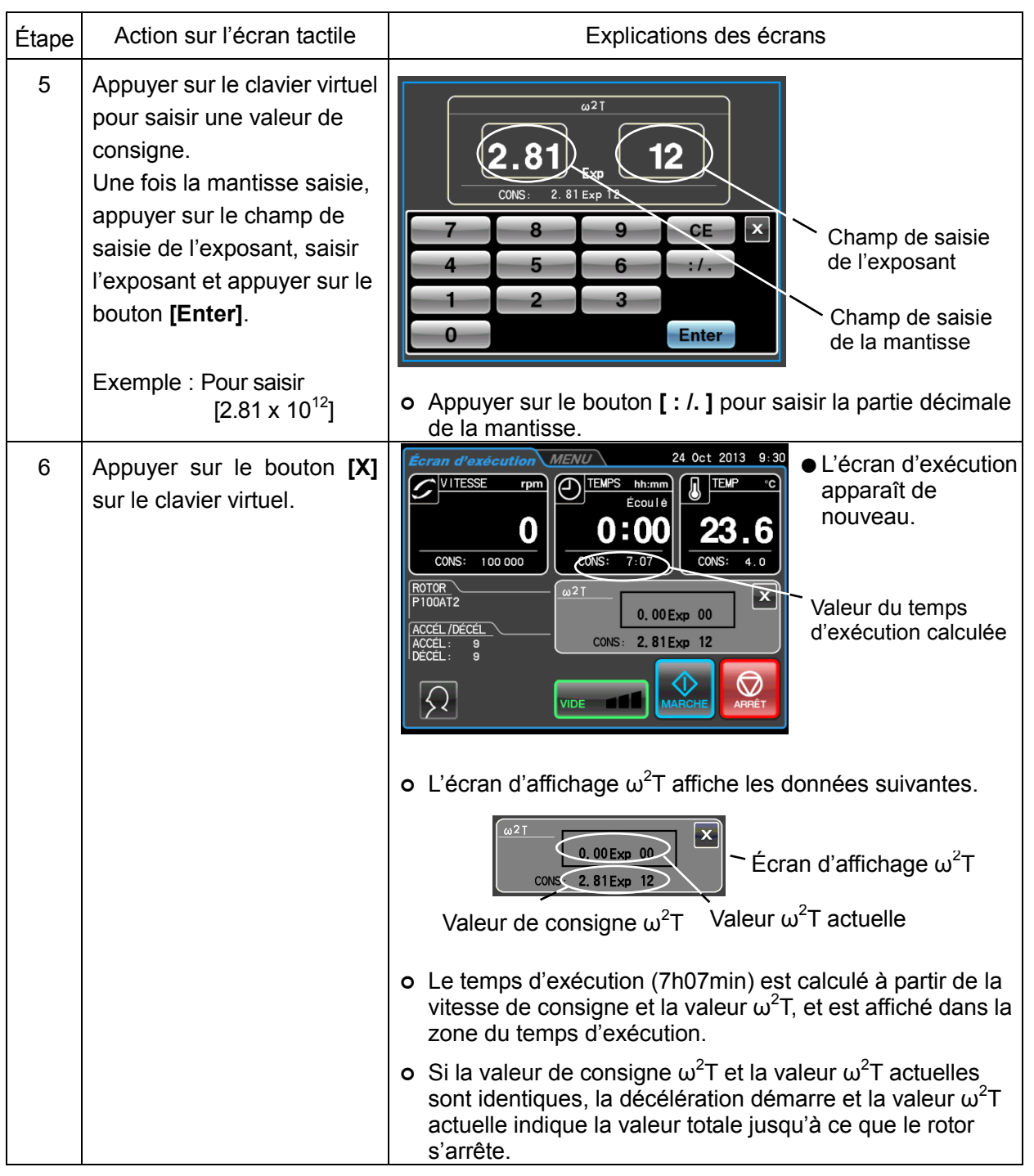

# **REMARQUE**

- 1) Si la VITESSE et le TEMPS sont réinitialisés après le réglage de la valeur  $\omega^2$ T, le fonctionnement  $\omega^2$ T est annulé.
- 2) Si le bouton [X] sur l'écran d'affichage  $\omega^2 T$  est enfoncé, la zone de sélection des fonctions s'affiche à nouveau, mais le réglage  $\omega^2 T$  est conservé et le bouton [ $\omega^2 T$ ] devient bleu.
- 3) Pour annuler le fonctionnement  $\omega^2$ T, changer la vitesse ou le réglage du temps d'exécution.

### 3-3-4 Fonctionnement RTC (Contrôle en temps réel)

Cette centrifugeuse contient une horloge interne qui permet de la faire fonctionner en programmant une heure de début et de fin. Cette fonction pour utiliser la centrifugeuse à des intervalles de temps définis est appelée RTC (Real-Time Control, ou contrôle en temps réel).

Les procédures du fonctionnement RTC sont décrites au moyen des exemples ci-dessous.

- Exemple : Pour faire fonctionner la centrifugeuse avec les paramètres d'exécution suivants : commençant par l'installation du rotor le 24 octobre et se terminant par le retrait des échantillons vers 9 h 30 le lendemain matin.
	- (1) Rotor: P100AT2
	- (2) Vitesse: 100 000 tr/min
	- (3) Temps de séparation : 3 heures
	- (4) Température de contrôle : 4°C
	- (5) Mode d'accélération : 9
	- (6) Mode de décélération : 9

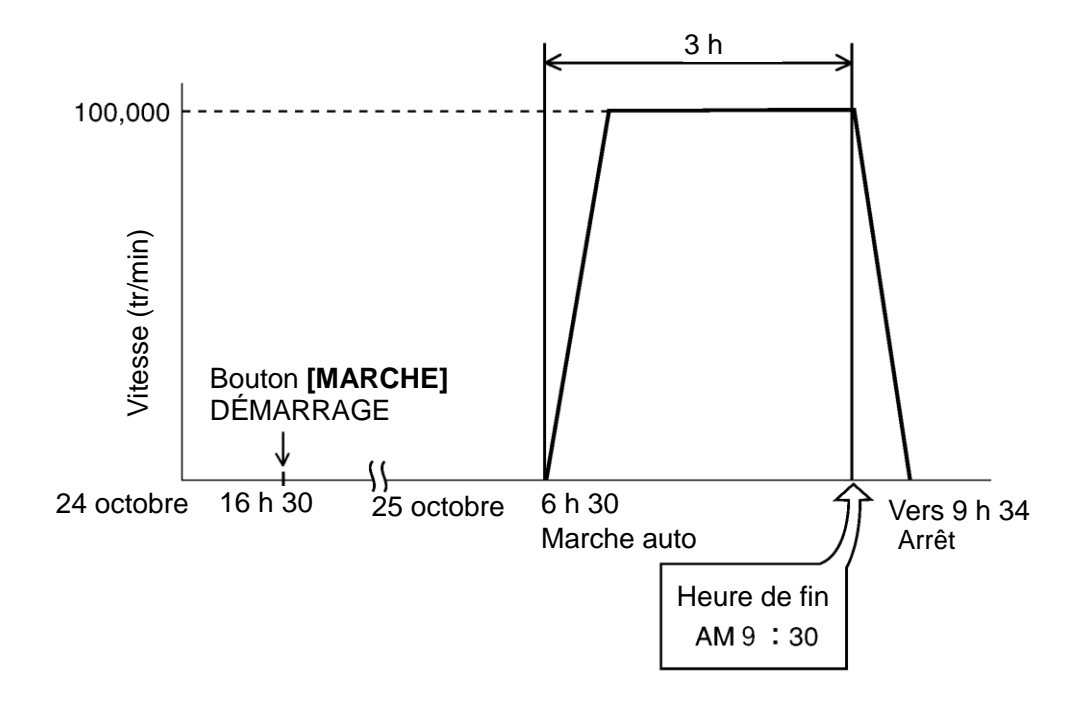

Fig. 3-3-4 Exemple de fonctionnement

Dans cet exemple, régler les paramètres d'exécution ci-dessus (1) à (6), puis régler l'heure de début du fonctionnement RTC à 6 h 30 le 25 octobre et mettre la centrifugeuse en marche.

(Noter que si une heure de fin de 9 h 30 est réglée au lieu de l'heure de début (6 h 30), la même opération sera effectuée.)

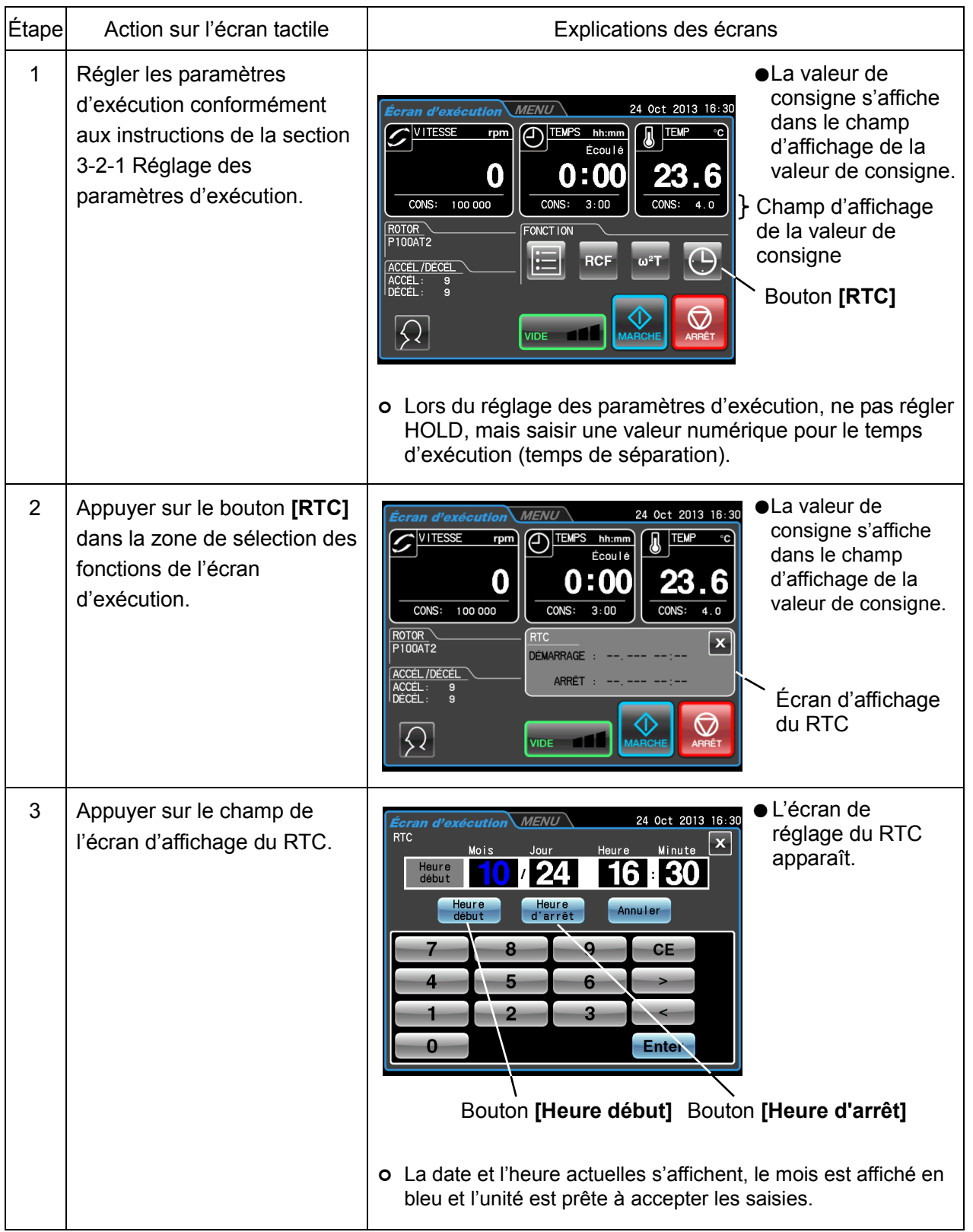

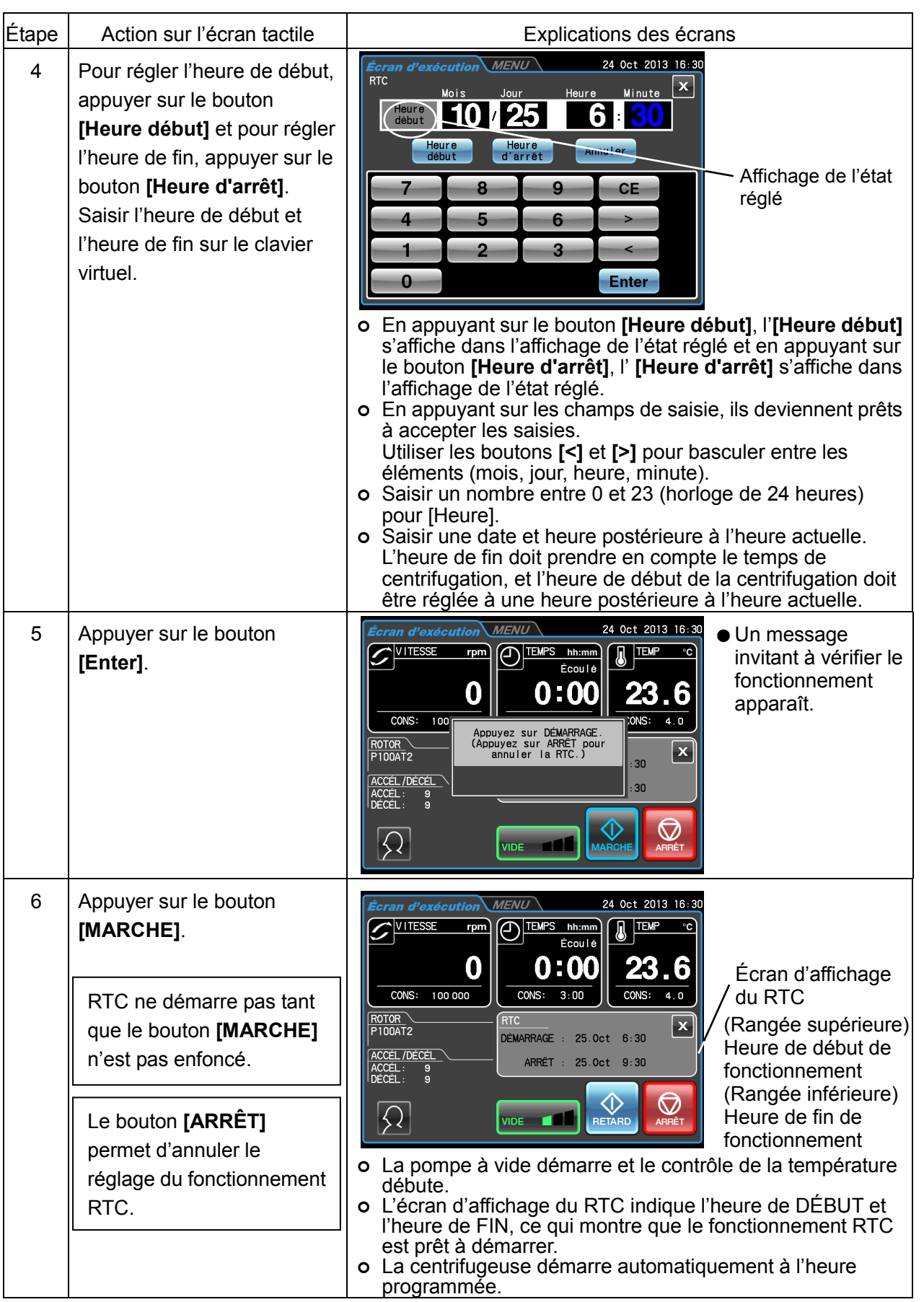

REMARQUE | 1) Dans les cas suivants, RTC ne peut pas être réglé.

(1) Lorsque TEMPS (temps d'exécution) est réglé sur HOLD (fonctionnement en

continu) dans l'écran d'exécution

- Changer le temps d'exécution (temps de centrifugation) en une valeur numérique au lieu de HOLD.
- (2) Lorsque l'heure de début est écoulée
	- Régler l'heure de début à une heure postérieure à l'heure actuelle.
- (3) Lorsque l'heure de début est 20 jours plus tard que la date actuelle

Régler une heure dans les 20 jours de la date actuelle.

- 2) Pour changer le TEMPS (temps d'exécution) dans l'écran d'exécution, après le réglage RTC, annuler RTC et réinitialiser le TEMPS. Pour annuler RTC, appuyer sur le bouton **[ARRÊT]** ou sur le champ RTC et appuyer sur le bouton **[Annuler]** dans l'écran de réglage du RTC.
- 3) Lors de la connexion en tant qu'utilisateur (se reporter à la Section 3-2-4 « Connexion en tant qu'utilisateur »), si le bouton [Annuler] est enfoncé dans l'écran RTC, le champ de saisie du code PIN illustré ci-dessous apparaît. Saisir le code PIN de connexion ou le code PIN d'administrateur dans ce champ.

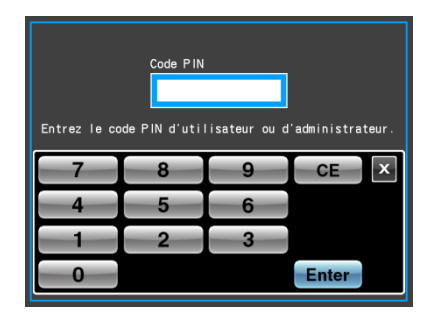

- 4) Pour combiner le fonctionnement programmé (notamment le fonctionnement en mode séquentiel) et le fonctionnement RTC, régler RTC après avoir appelé le programme. La centrifugeuse fait le total du temps d'exécution pour toutes les étapes du fonctionnement programmé afin de calculer l'heure de début du RTC. Les programmes ne peuvent pas être appelés après le réglage du RTC. Le fonctionnement RTC n'est pas possible lorsque le fonctionnement en mode séquentiel comprend une étape 0 tr/min.
- 5) Appuyer sur le bouton [ARRÊT] ou [Annuler] pour arrêter un cycle pendant le fonctionnement ou la veille. Ceci annule le fonctionnement RTC et arrête le rotor.

# 3-4 Fonctionnalités de l'écran MENU

Ces fonctionnalités ont été conçues pour rendre plus facile l'utilisation de l'ultracentrifugeuse de la gamme CP-NX en incluant, entre autres, la fonction d'historique d'exécution illustrée à la Fig. 3-4. L'écran MENU peut être affiché en appuyant sur l'onglet MENU sur l'écran tactile.

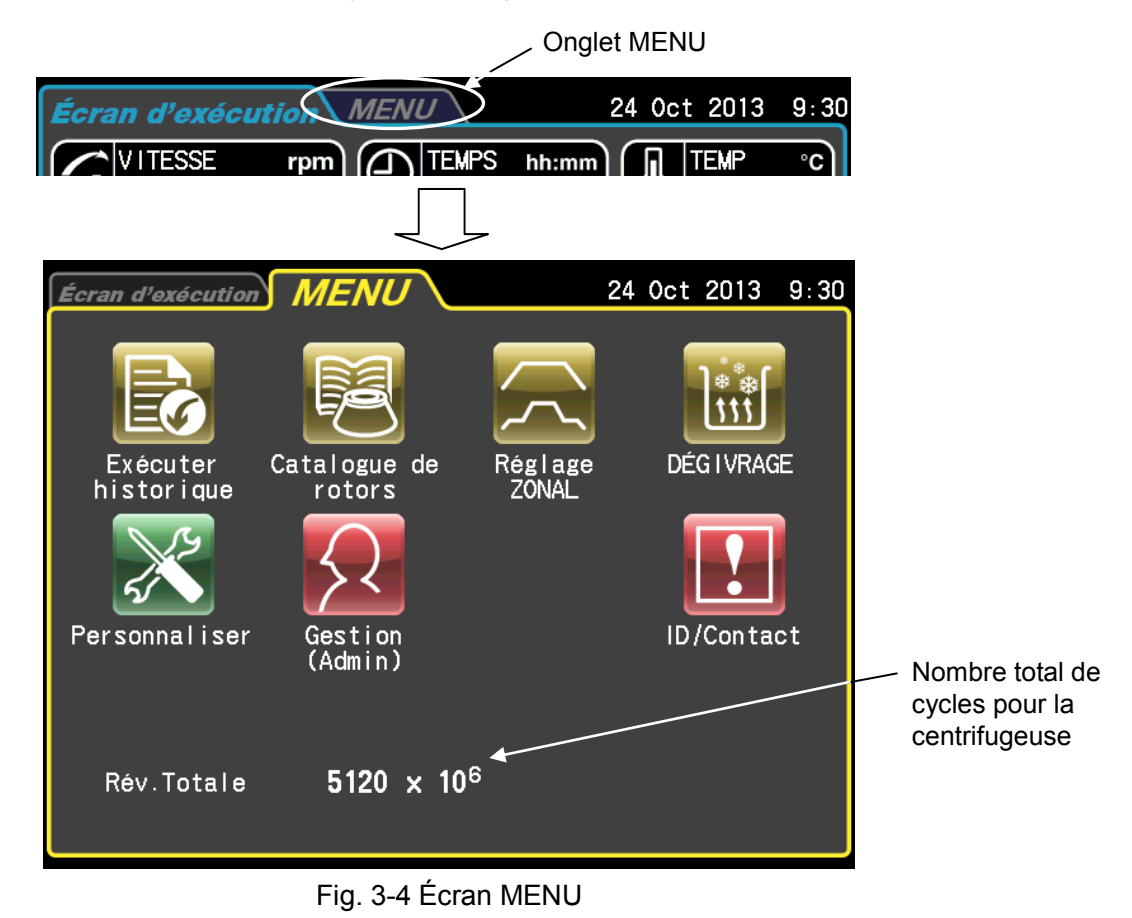

Les fonctions des icônes de l'écran MENU sont décrites ci-dessous.

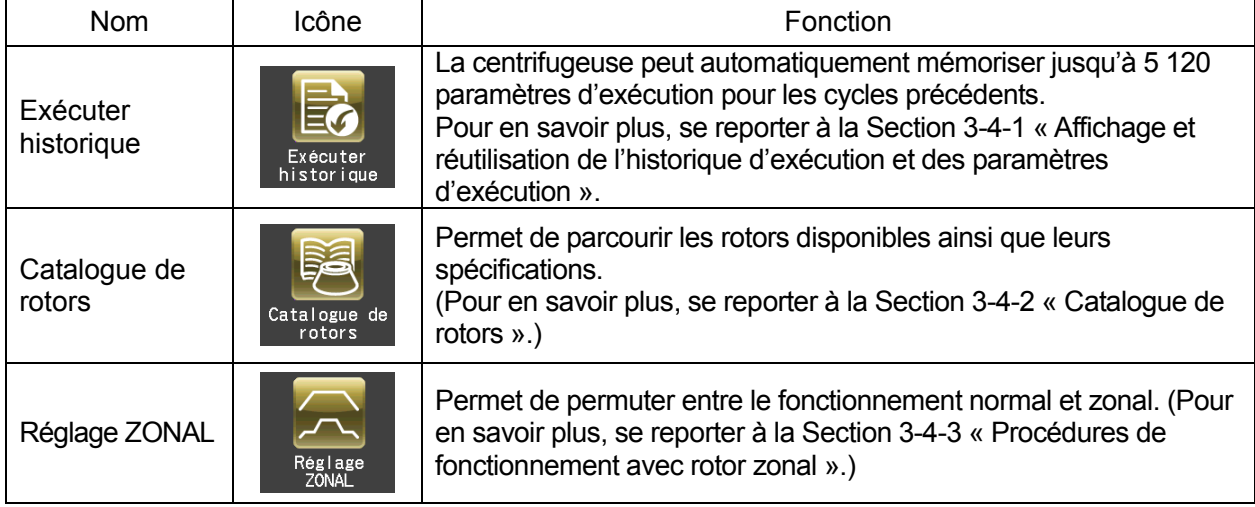

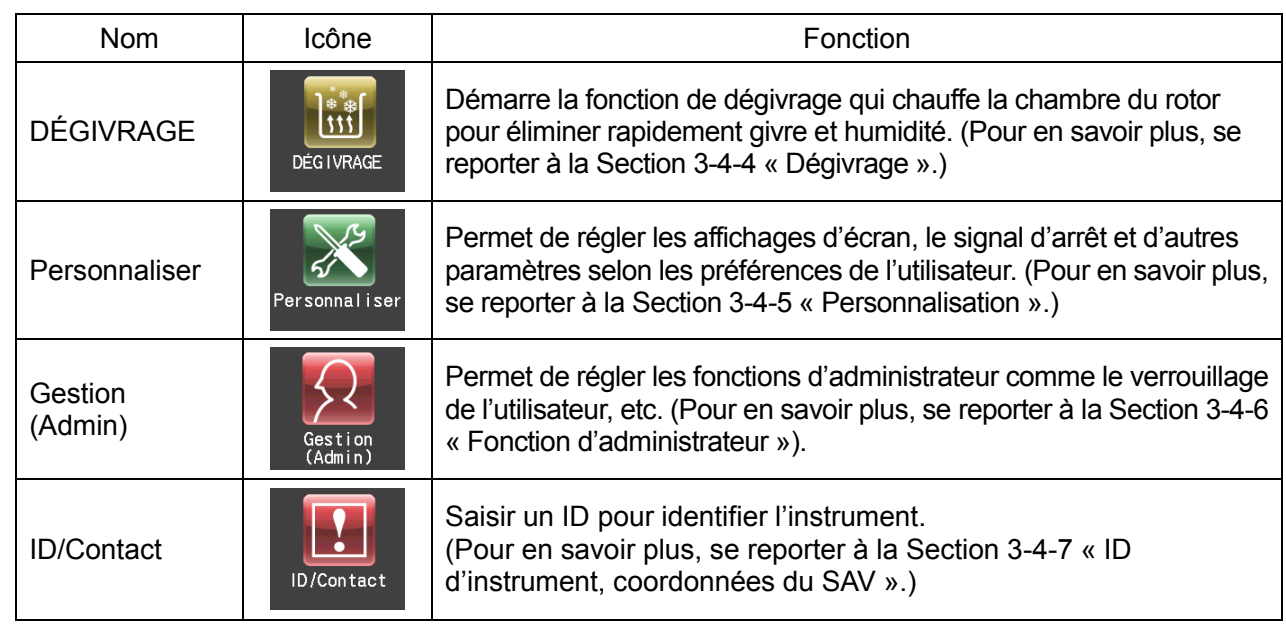

Appuyer sur l'icône de la fonction à utiliser et sélectionner parmi les options qui apparaissent.

3-4-1 Affichage et réutilisation de l'historique d'exécution et des paramètres d'exécution

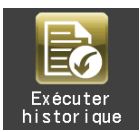

La centrifugeuse peut automatiquement mémoriser un historique d'exécution contenant jusqu'à 5 120 paramètres d'exécution. L'historique d'exécution peut être utilisé pour la vérification du fonctionnement et la réutilisation, pour vérifier l'utilisateur et les performances du rotor et pour exporter les données au format CSV.

(1) Vérification et réutilisation de l'historique d'exécution

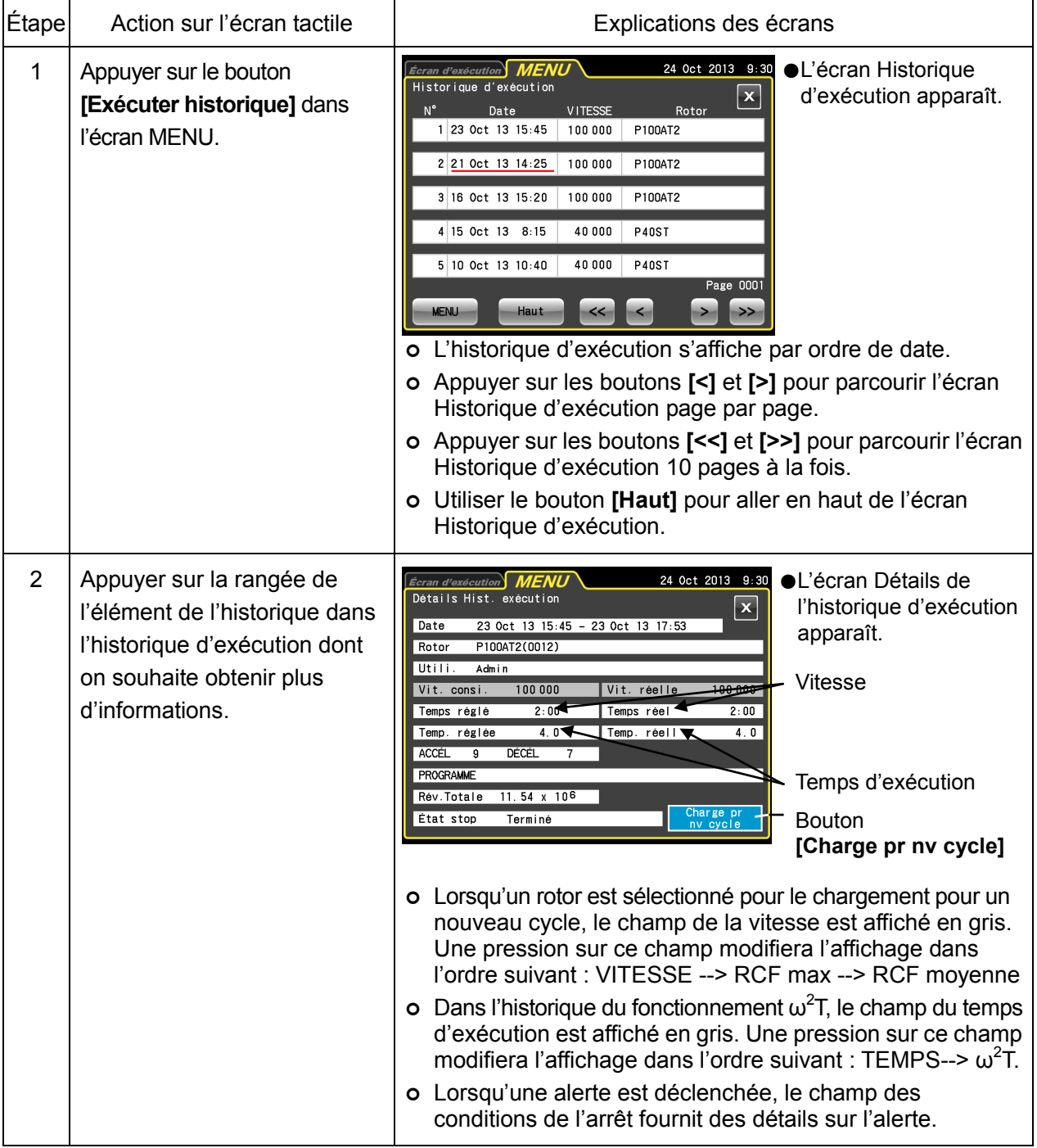

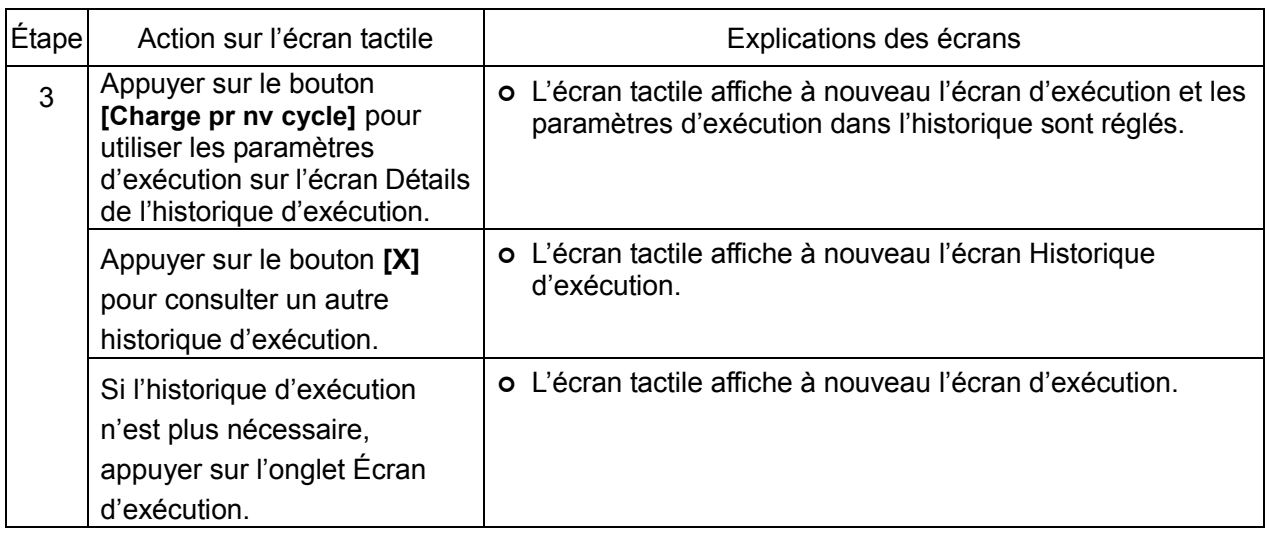

# REMARQUE Sur l'écran Historique d'exécution, les dates soulignées en rouge indiquent quand une alerte a été déclenchée et le champ des conditions de l'arrêt sur l'écran Détails de l'historique d'exécution donne des informations sur l'alerte.

(2) Utilisation de l'affichage de l'historique d'exécution et de l'historique d'exécution de l'utilisateur/rotor

(2)-1 Affichage de l'historique d'exécution

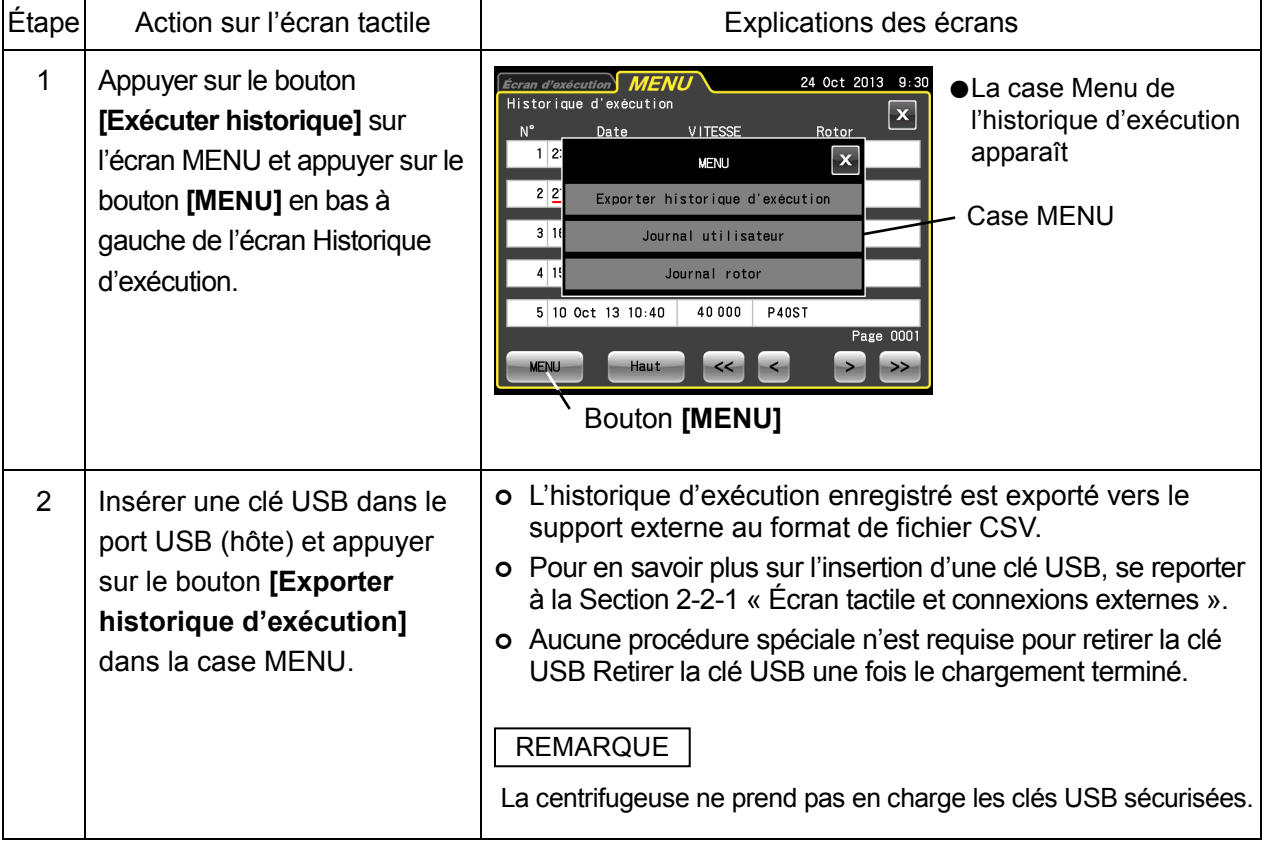

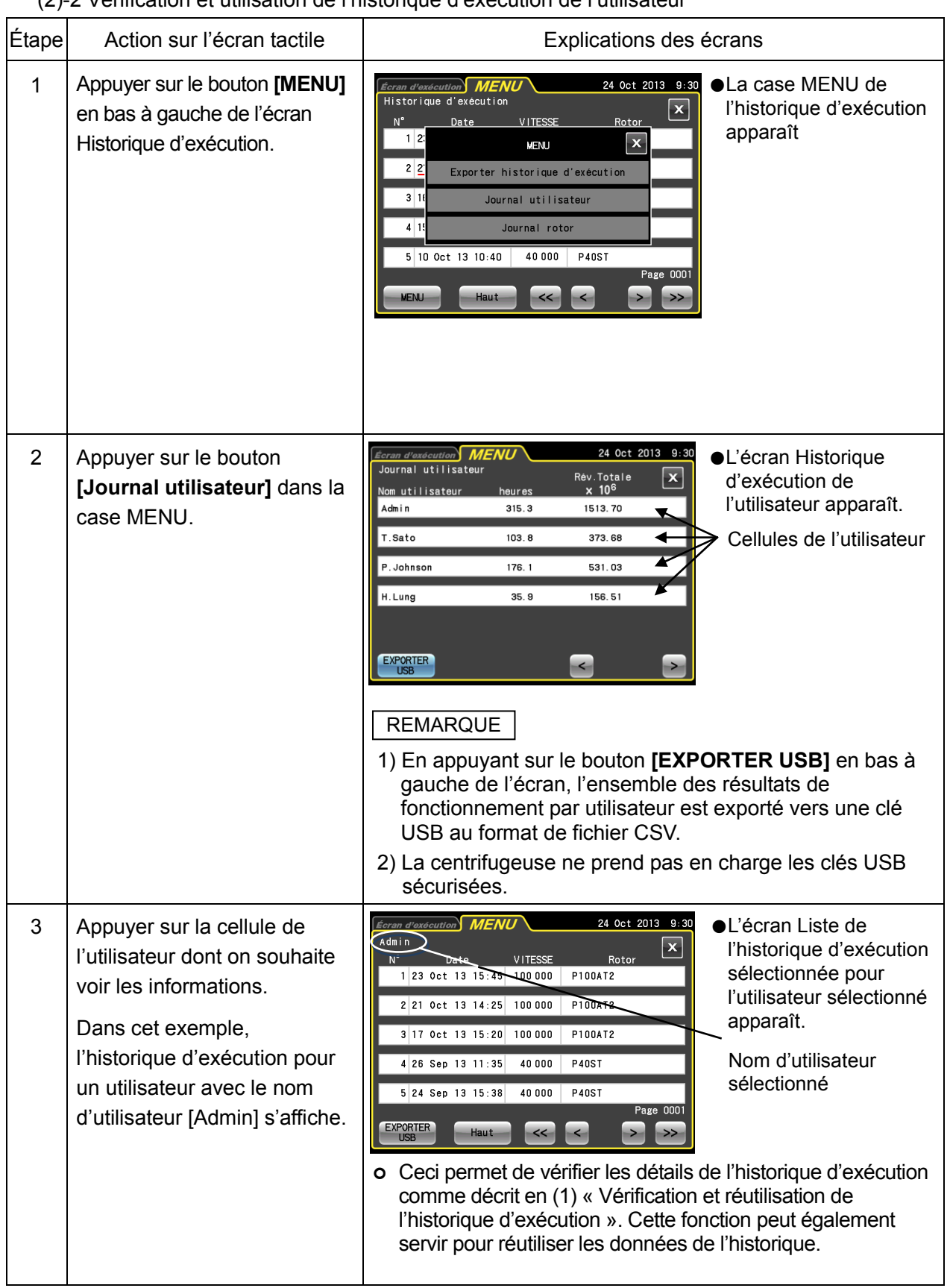

(2)-2 Vérification et utilisation de l'historique d'exécution de l'utilisateur

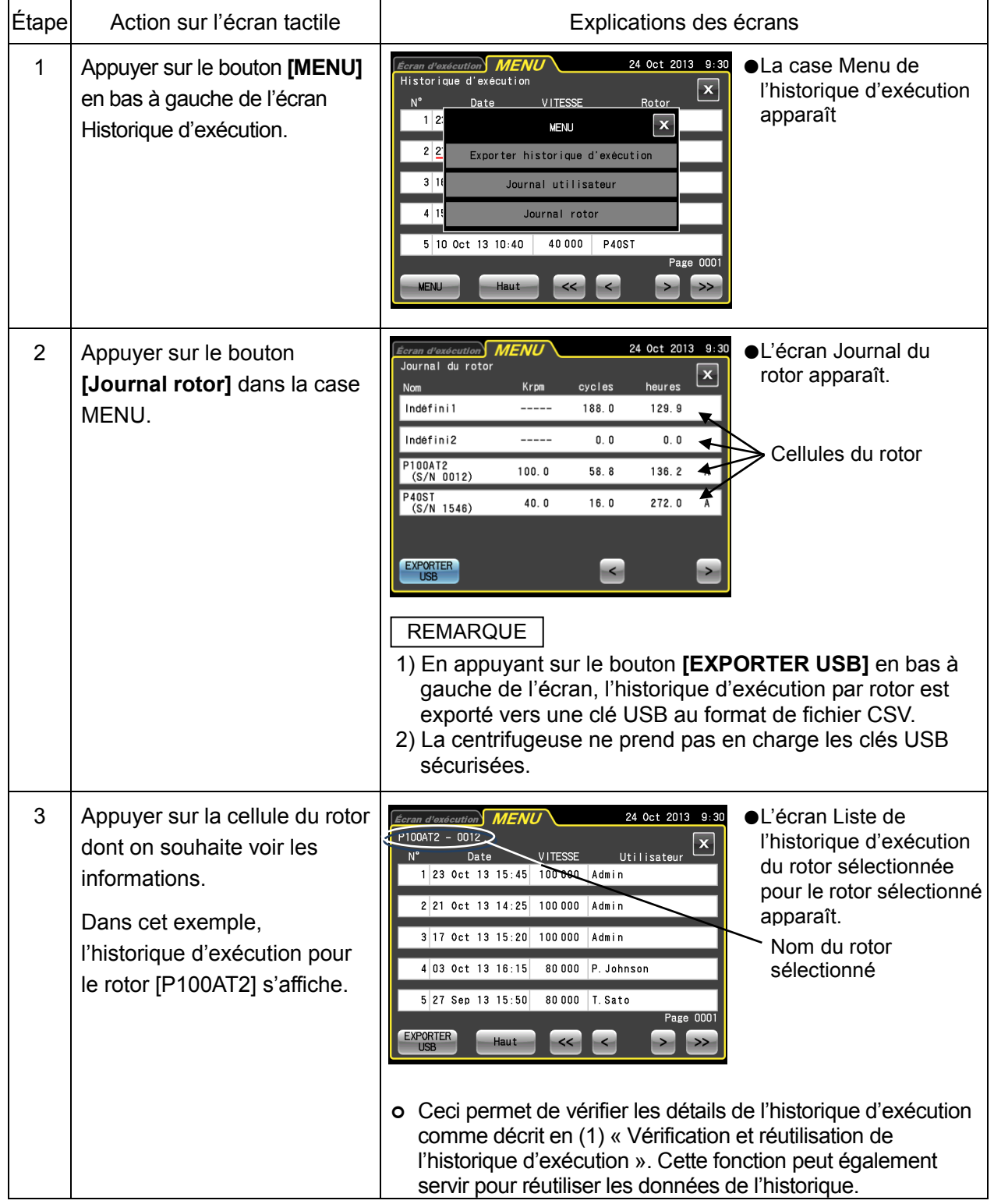

(2)-3 Vérification et utilisation de l'historique d'exécution du rotor

# 3-4-2 Catalogue de rotors

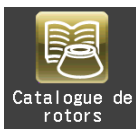

Ce catalogue fournit des informations sur les modèles de rotor, les caractéristiques techniques du rotor et les accessoires du rotor, comme les tubes, les capuchons et les adaptateurs.

(1) Exemple expliquant comme se reporter au catalogue

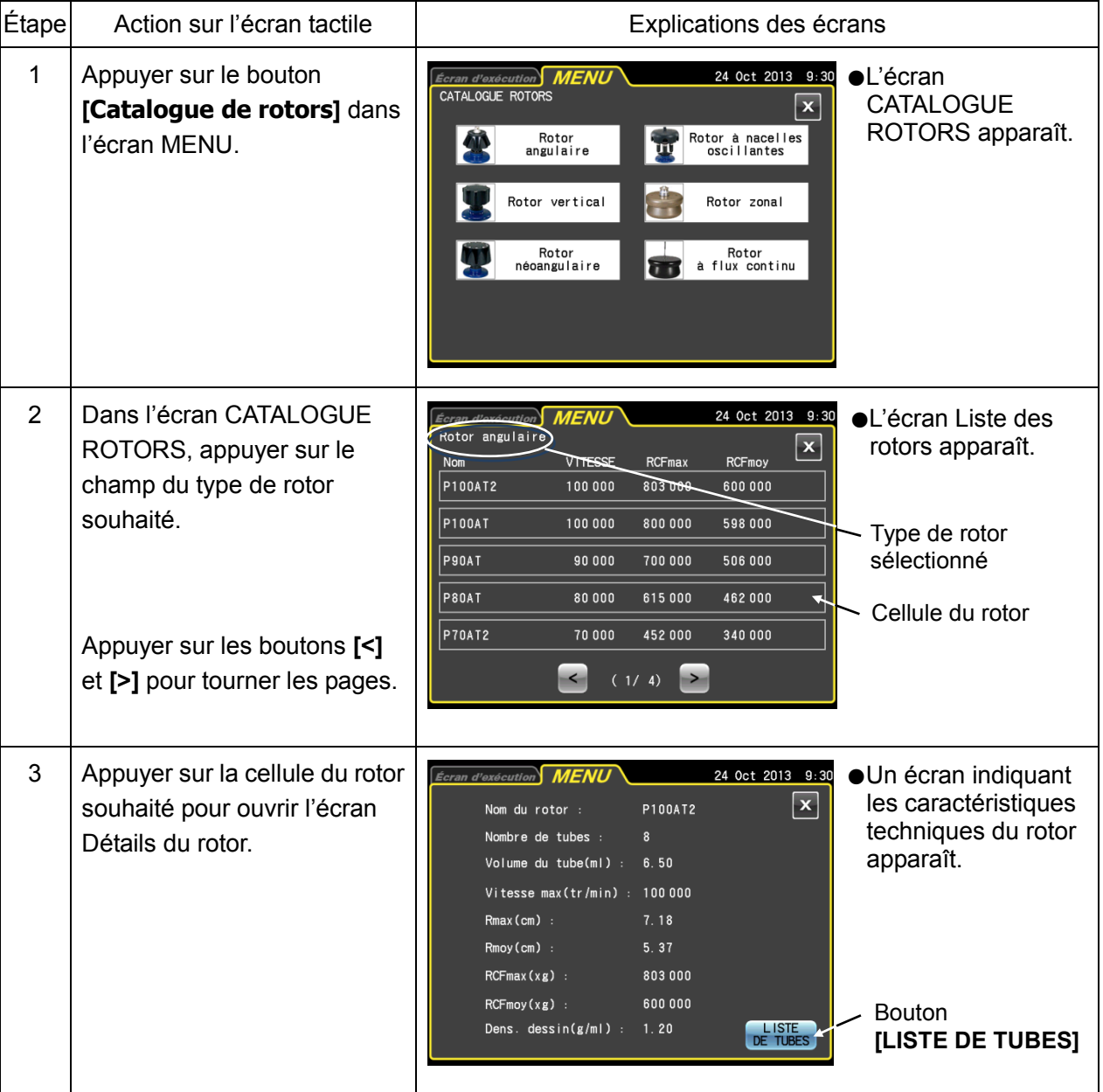

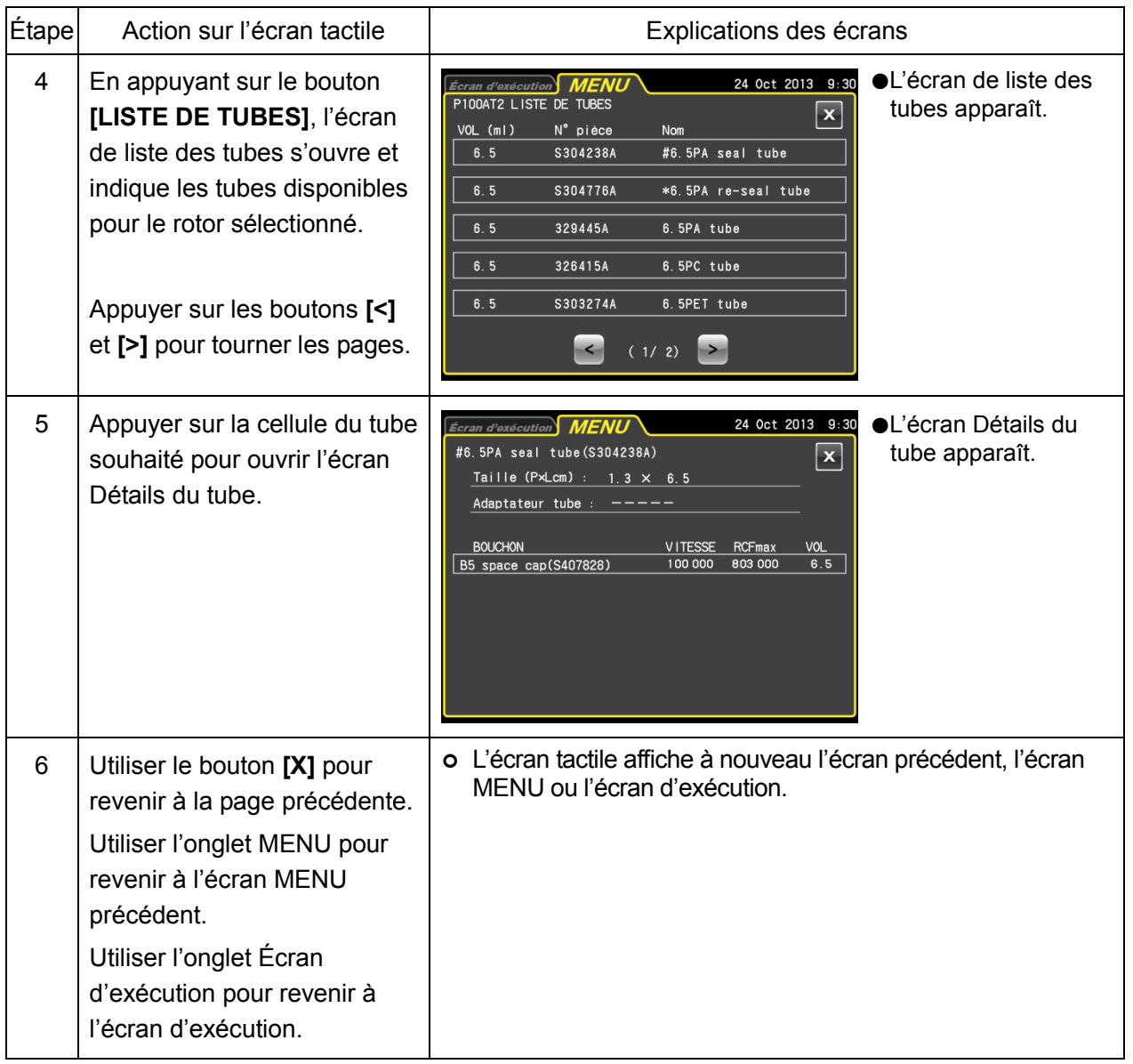

### 3-4-3 Procédures de fonctionnement avec rotor zonal

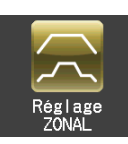

Le fonctionnement avec rotor zonal utilise un rotor zonal pour la centrifugation en gradient de densité afin de traiter efficacement des échantillons de volume important. Le fonctionnement avec rotor zonal implique les trois modes de fonctionnement avec rotor zonal suivants.

- (1) Avec la porte ouverte, le rotor tourne à basse vitesse (\* vitesse de centrifugation zonale) pour permettre le chargement des échantillons.
- (2) Les échantillons sont amenés à la vitesse de consigne (haute vitesse) pour séparation.
- (3) Le rotor décélère jusqu'à la vitesse de centrifugation zonale, la soupape de fuite d'air s'ouvre pour aérer la chambre du rotor afin de pouvoir ouvrir la porte et retirer les échantillons.

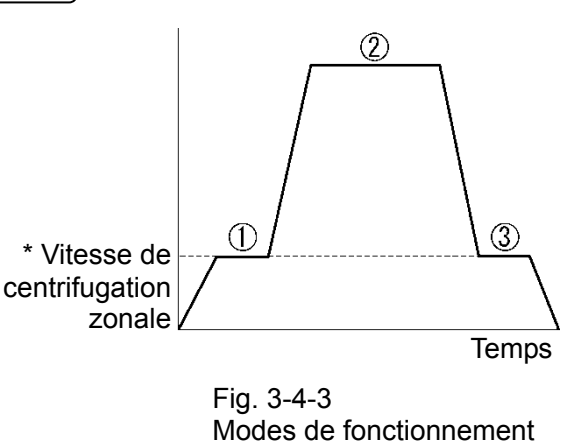

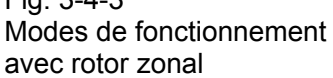

- \* Vitesse de centrifugation zonale ; Vitesse du rotor utilisée lors du chargement et déchargement des échantillons. Généralement, la vitesse est réglée sur 3 000 tr/min, mais pour obtenir un réglage de vitesse optimal, il est possible de régler une vitesse comprise entre 2 000 et 3 0000 tr/min par incréments de 100 tr/min. Pour des informations sur les méthodes de changement des vitesses d'exécution, se reporter à la Section 3-4-6 (7).
- A **ATTENTION :** La centrifugation zonale comprend des opérations dans lesquelles le rotor tourne alors que la porte est ouverte. Veiller à lire le « mode d'emploi du rotor zonal » avant toute utilisation.
	- REMARQUE Lorsque le fonctionnement avec rotor zonal est réglé, le contrôle de température propre à la centrifugation zonale doit être utilisé (contrôle de température pour les rotors non peints). L'utilisation de rotors autres que les rotors zonaux entraînera de petites déviations dans l'indication de la température. S'il est prévu d'utiliser le rotor à flux continu P32CT (rotor peint en noir) pour le fonctionnement avec rotor zonal, prendre contact avec un représentant commercial ou du service après-vente agréé.

### (1) Procédures du fonctionnement avec rotor zonal

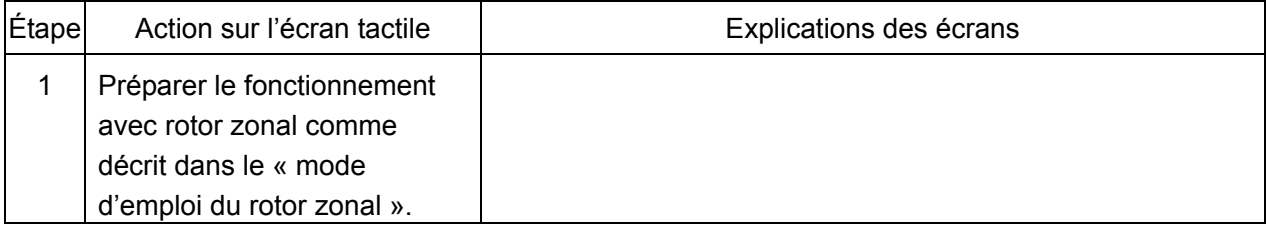

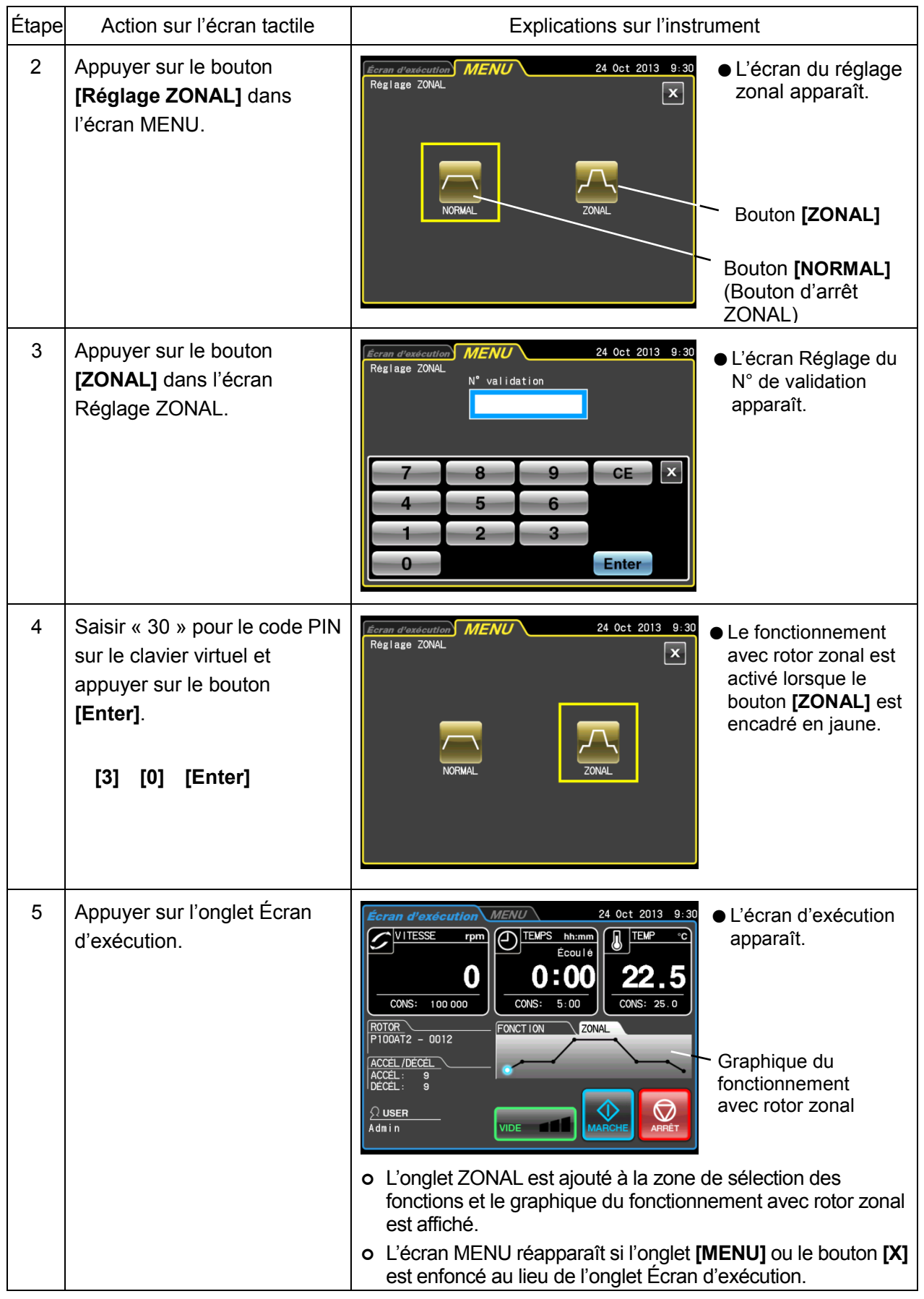

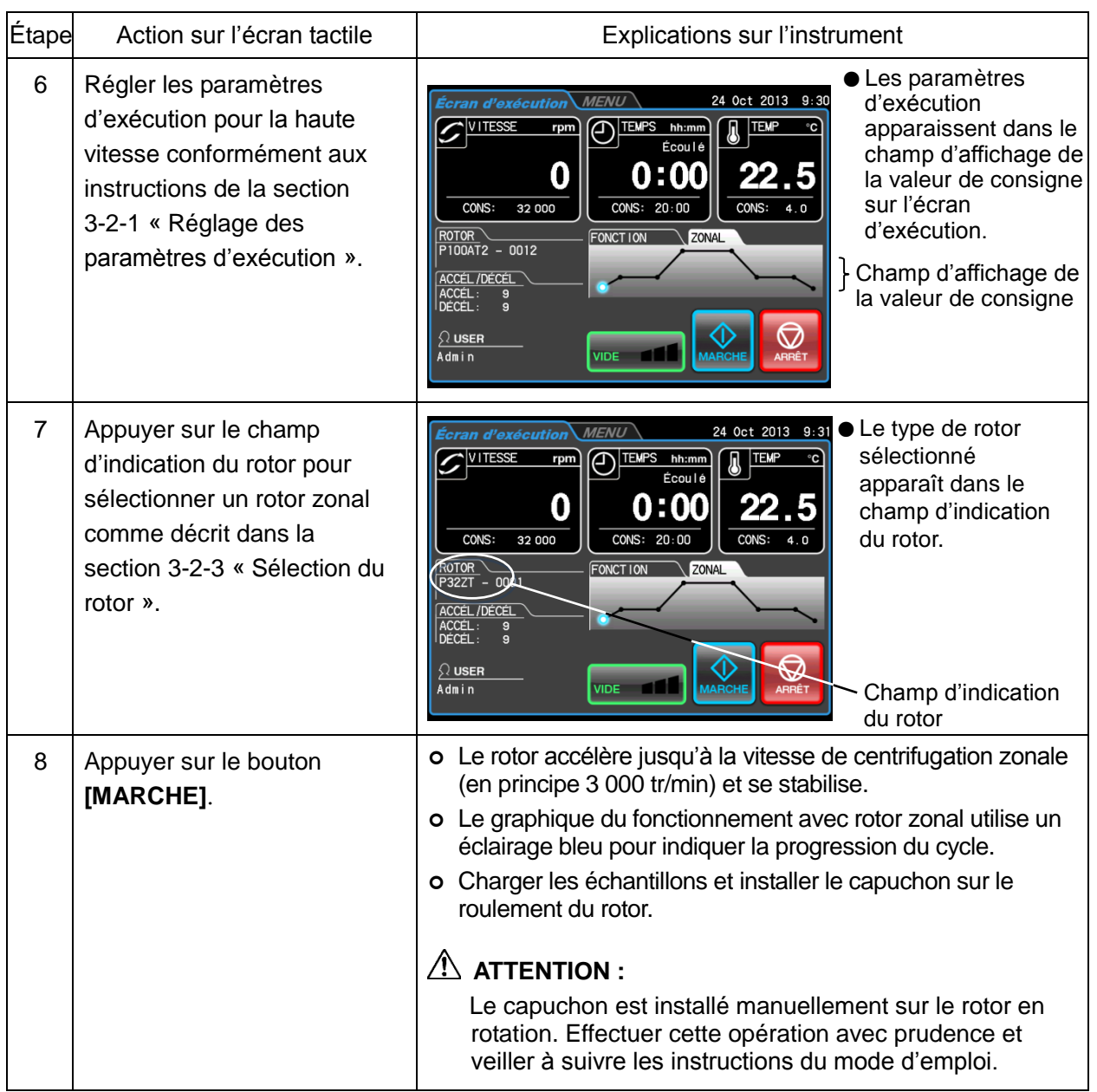

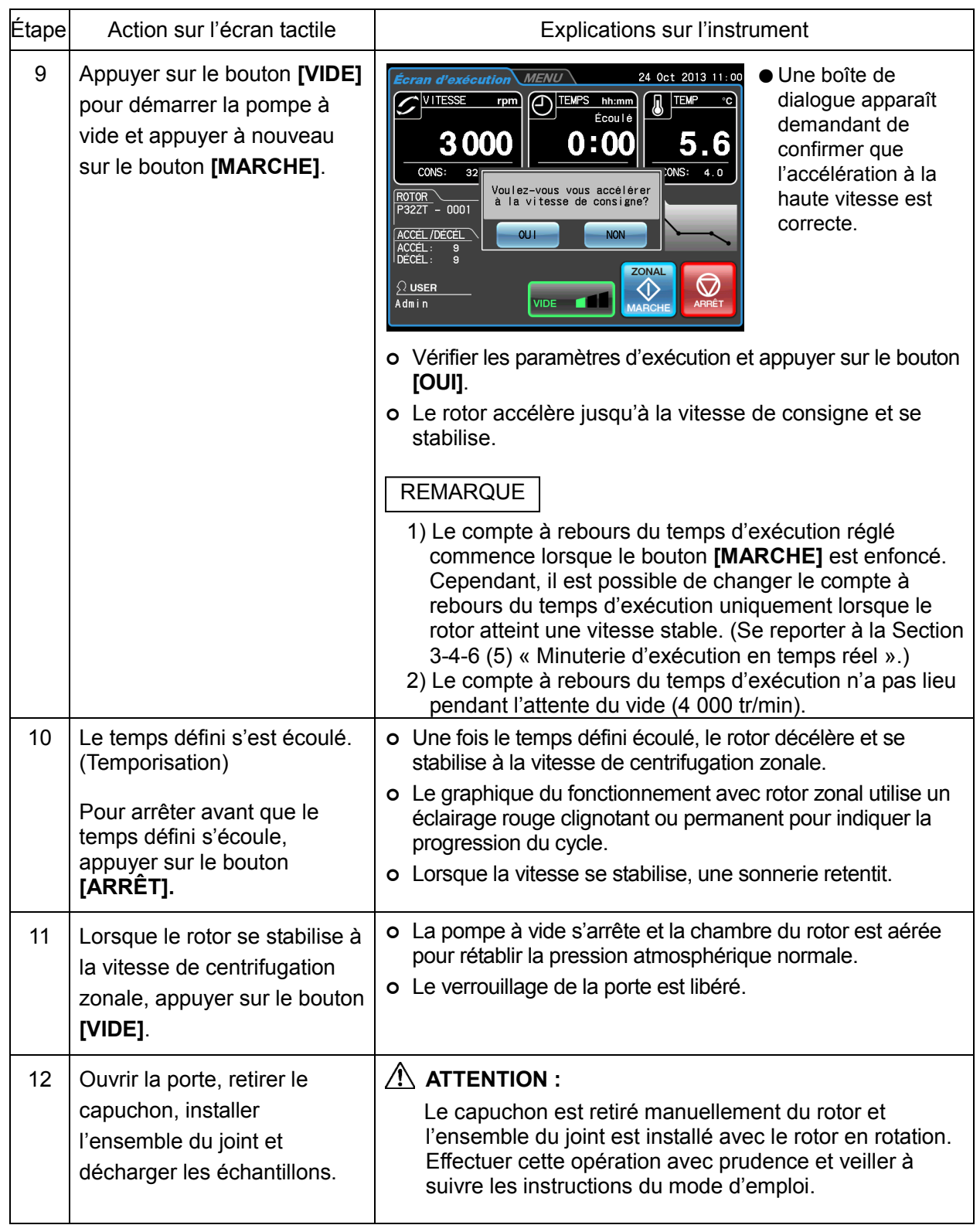

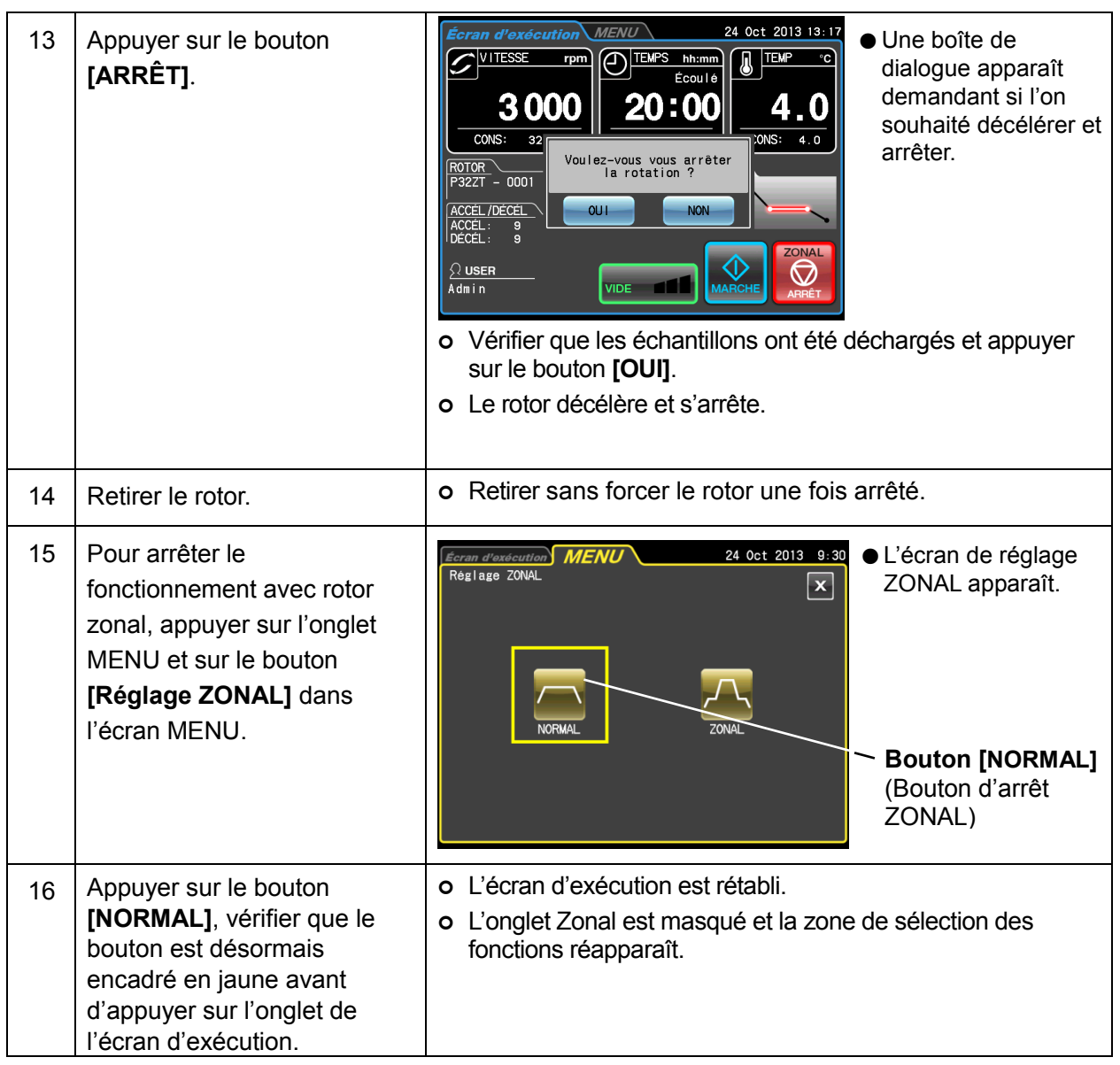

# 3-4-4 Dégivrage

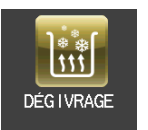

La présence de givre ou d'humidité dans la chambre du rotor (en particulier dans la cuve) avant un cycle prolongera considérablement le temps nécessaire pour atteindre un niveau de vide élevé. Cette centrifugeuse est pourvue d'une fonction de dégivrage qui chauffe et évacue la cuve pour rapidement éliminer le givre et l'humidité.

Activer la fonction de dégivrage dans les situations suivantes pour éliminer le givre et sécher la chambre du rotor.

- 1) Dégivrer et sécher la chambre du rotor avant la rotation du rotor et après le retrait du rotor.
- 2) Pour empêcher la condensation dans la chambre du rotor après avoir terminé un cycle une fois le rotor retiré.
- (1) Méthode de dégivrage

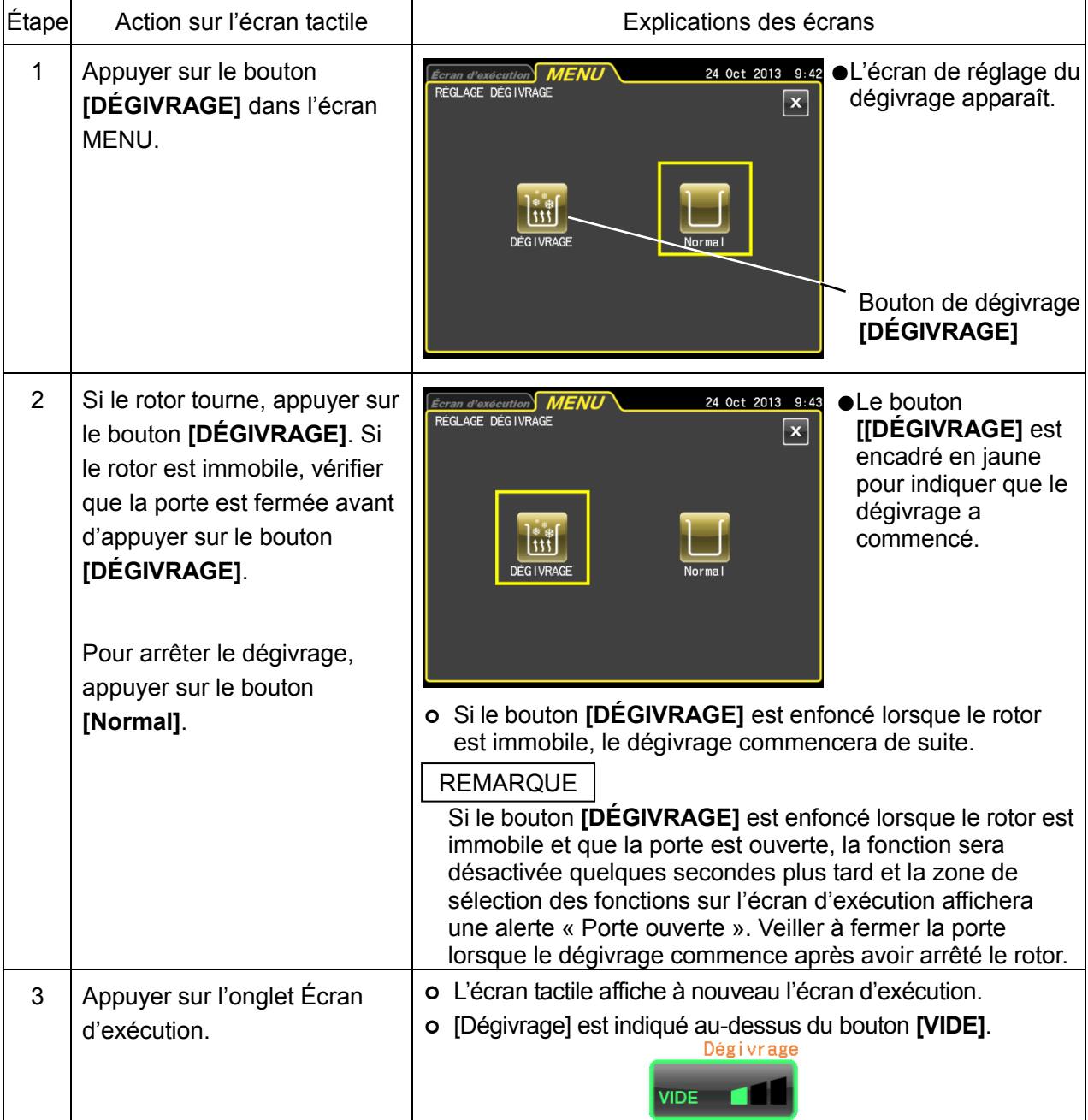

#### Référence

Comme décrit ci-dessous, la fonction de dégivrage agit différemment selon le statut de la centrifugeuse au moment du lancement du dégivrage. L'évacuation est exécutée en même temps que le dégivrage.

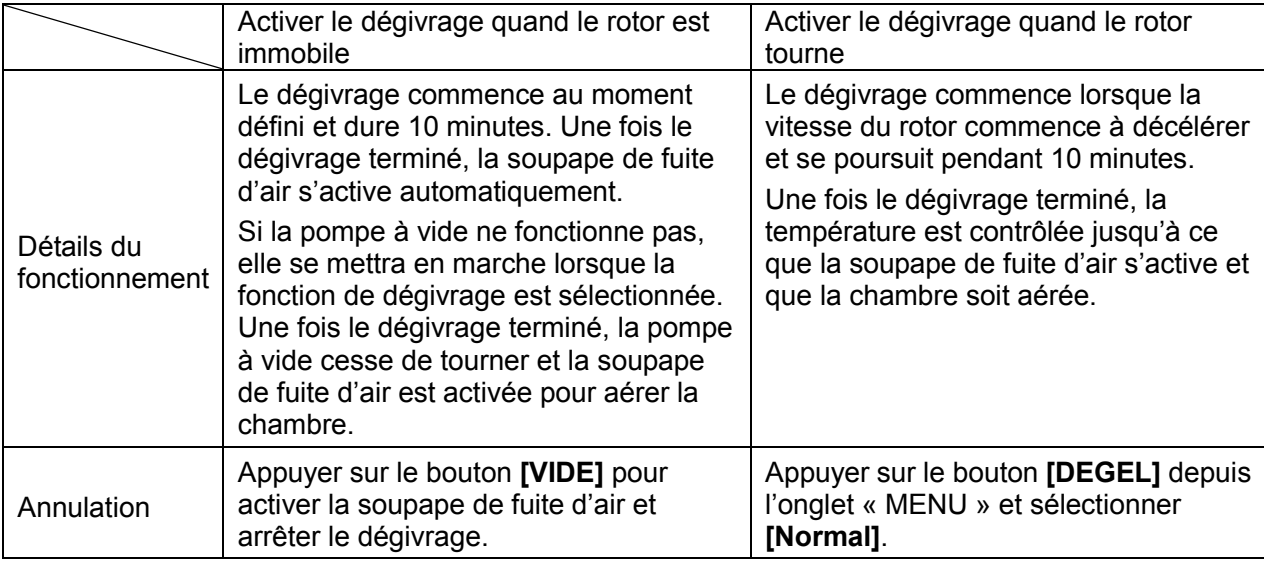

### **REMARQUE**

- 1) Veiller à fermer la porte lorsque le dégivrage commence après avoir arrêté le rotor.
- 2) Sécher la chambre du rotor en présence d'humidité importante.
- 3) Si la fonction de dégivrage est activée quand le rotor tourne, le dégivrage commence au moment où le rotor décélère. Puis, la cuve est chauffée pendant 10 minutes et l'évacuation continue. Que le rotor tourne encore ou soit arrêté au bout de 10 minutes, le contrôle de la température reprend si le bouton [VIDE] est placé sur Marche.

Si la fonction de dégivrage est activée, régler le bouton [VIDE] sur Arrêt aussitôt que le rotor s'arrête et retirer le rotor.

- 4) Lorsque le dégivrage est activé en fonctionnement avec rotor zonal, il commence quand le rotor décélère. Lorsque le dégivrage s'arrête au bout de 10 minutes, le contrôle de la température reprend à moins que la soupape de fuite d'air soit activée et que la chambre soit aérée.
- 5) La hausse de température provoquée par le dégivrage (10 minutes) est inférieure à 1°C.

# 3-4-5 Personnalisation

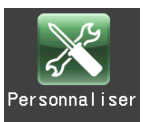

Cette fonction permet de régler les affichages de l'écran d'exécution, le signal d'arrêt, le volume sonore, la luminosité du rétroéclairage de l'écran et d'autres fonctions selon les préférences de l'utilisateur.

Appuyer sur le bouton **[Personnaliser]** dans l'écran MENU pour ouvrir l'écran PERSO avec les icônes de réglage et de changement de l'affichage du zoom, le signal d'arrêt et d'autres fonctions illustrées à la Fig. 3-4-5.

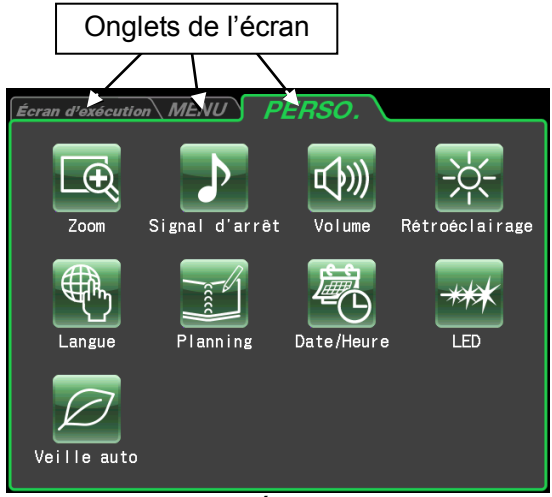

Fig. 3-4-5 Écran PERSO

Les fonctions des icônes de l'écran PERSO sont décrites ci-dessous.

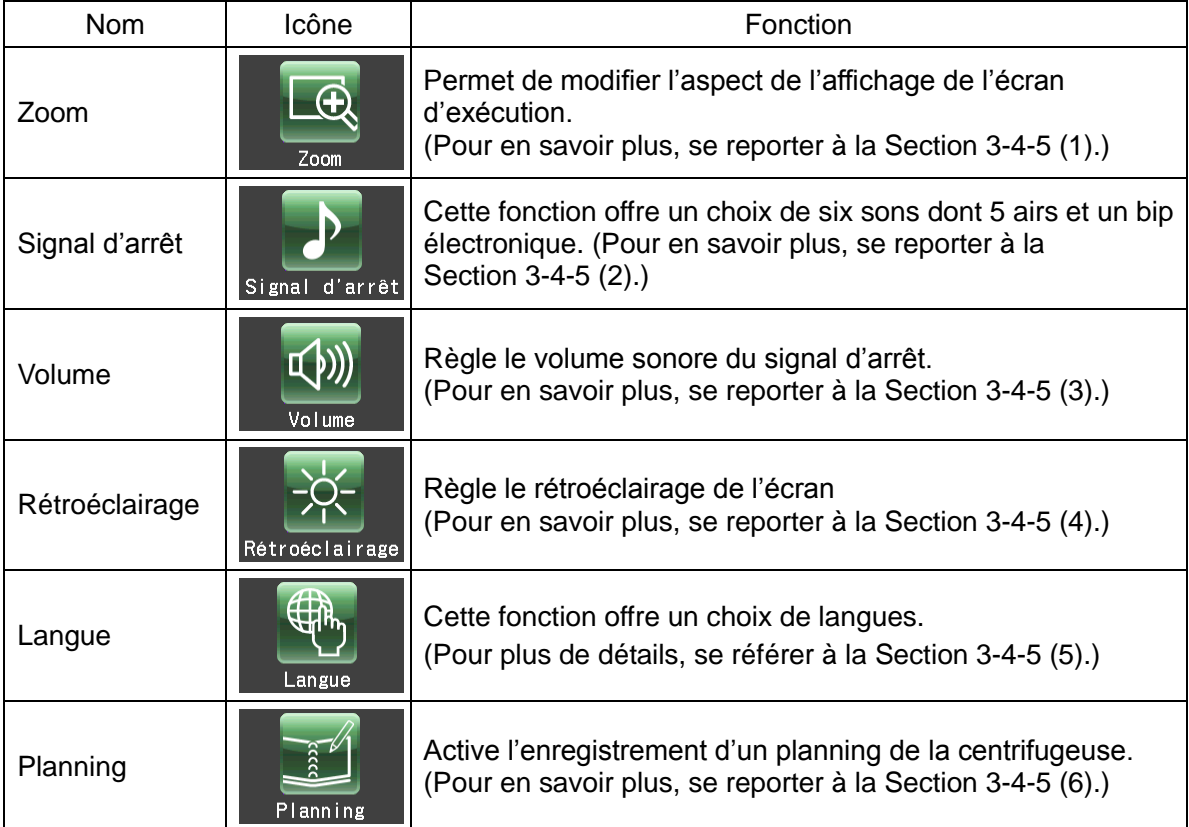

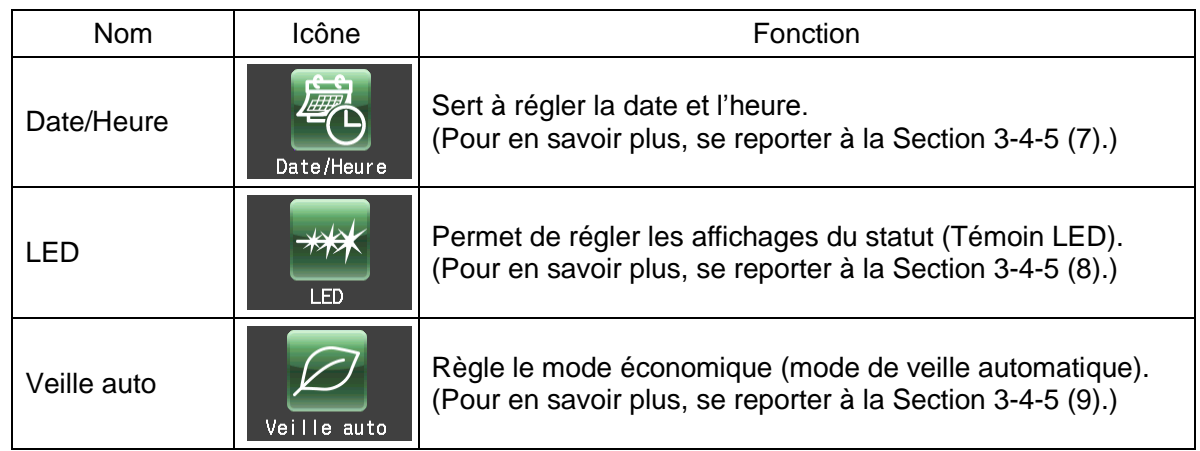

Appuyer sur l'icône de la fonction à utiliser et sélectionner parmi les options qui apparaissent. Une fois les réglages terminés, appuyer sur l'onglet de l'écran à rétablir (par exemple, l'écran d'exécution).

(1) Réglage de l'affichage du zoom

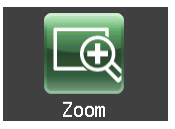

Sélectionner la fonction de zoom pour agrandir l'affichage de la vitesse et du temps d'exécution dans l'écran d'exécution.

(1) Bouton [NORMAL] : Pour afficher l'écran

d'exécution normal.

(2) Bouton [ZOOM] : Pour agrandir l'affichage de la vitesse

et u temps d'exécution 20 secondes après avoir atteint la vitesse de consigne.

Appuyer sur le bouton [NORMAL] ou [ZOOM] pour sélectionner le mode d'affichage. Confirmer que le bouton sélectionné est encadré en vert avant d'appuyer sur l'onglet PERSO ou le bouton [X] pour mémoriser le réglage.

Pour passer de l'écran de zoom à l'écran normal pendant le fonctionnement, appuyer n'importe où sur la zone d'affichage, sauf sur le bouton [ARRÊT]. L'écran de zoom revient automatiquement à l'écran normal au bout de 20 secondes.

(2) Réglage du signal d'arrêt

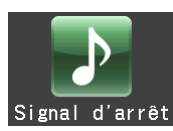

Sélectionner cette option pour changer le signal d'arrêt. Cette fonction offre un choix de six sons dont 5 airs et un bip électronique.

En appuyant sur le champ du signal d'arrêt sélectionné, le signal retentira et le champ deviendra bleu.

Appuyer sur le bouton [Entrer] pour mémoriser les réglages. Pour procéder à d'autres réglages sur l'écran PERSO. appuyer sur le bouton [X] ou sur l'onglet PERSO.

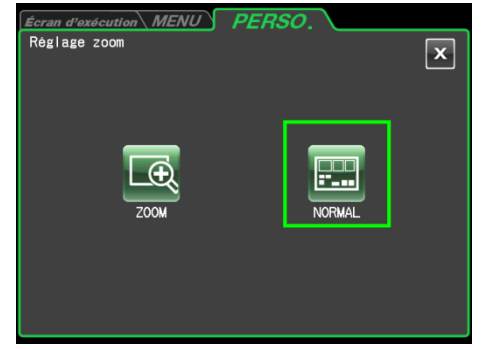

Fig. 3-4-5 (1) Écran de réglage du zoom

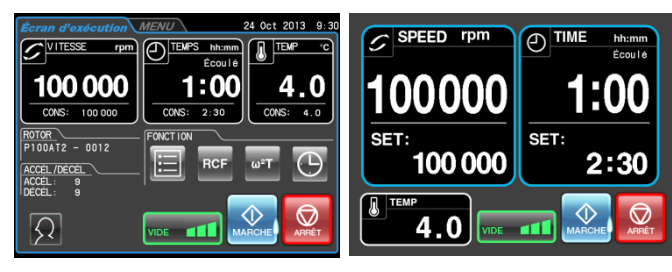

Écran normal

Écran de zoom

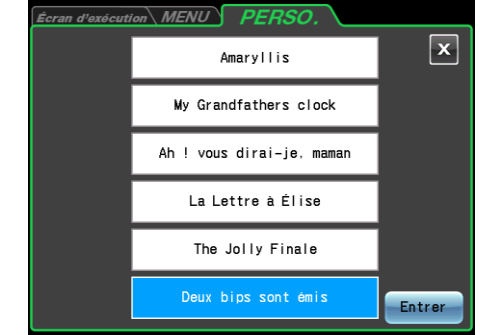

Fig. 3-4-5 (2) Écran de réglage du signal

#### (3) Réglage du volume

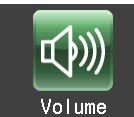

Règle le volume sonore du signal d'arrêt.

Plus la barre de l'indicateur comporte de segments verts et plus le volume sonore est élevé. Le signal d'arrêt ne retentit pas lorsque tous les segments sur la barre de l'indicateur sont noirs.

Utiliser les boutons de réglage du volume sonore comme décrit ci-dessous.

Appuyer sur [<] pour baisser le volume.

Appuyer sur [>] pour augmenter le volume.

Appuyer sur [  $\phi$  ] pour couper le son.

Appuyer sur [nmail] pour régler le son à plein volume.

Appuyer sur l'onglet PERSO ou sur le bouton [X] pour revenir à l'écran PERSO et confirmer les réglages.

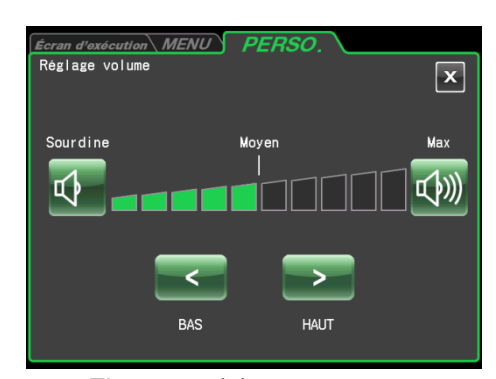

Fig.  $3-4-5(3)$ Écran de réglage du volume

(4) Réglage du rétroéclairage et réglage du mode de rétroéclairage avec gradation

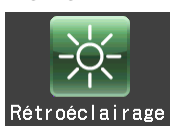

Règle la luminosité de l'écran et le mode de rétroéclairage avec gradation.

1) Réglage de la luminosité de l'écran

Plus la barre de l'indicateur comporte de segments verts et plus l'écran est lumineux. Lorsque tous les segments sont noirs, le rétroéclairage est réglé à son niveau le plus sombre.

Utiliser les boutons suivants pour régler la luminosité de l'écran.

Appuyer sur [<] pour assombrir l'écran.

Appuyer sur [>] pour éclaircir l'écran.

Appuyer sur l'onglet PERSO ou sur le bouton [X] pour revenir à l'écran PERSO et confirmer les réglages.

2) Réglage du mode de rétroéclairage avec gradation Le mode de rétroéclairage avec gradation permet de réduire l'éclairage de l'écran tactile, par exemple lorsqu'il n'est pas utilisé ou pendant le fonctionnement. Chaque pression sur le bouton  $\mathcal{O}$ ] active ou désactive la fonction.

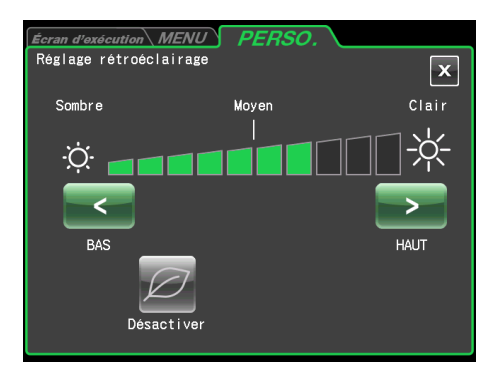

Fig. 3-4-5 (4a) Écran de réglage du rétroéclairage (Lorsque le mode de rétroéclairage avec gradation est désactivé)

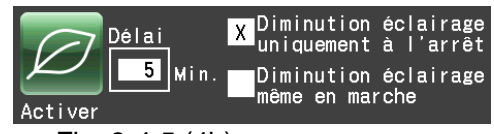

Fig. 3-4-5 (4b) Boîte de dialogue apparaissant lorsque le mode de rétroéclairage avec gradation est activé

- En activant le mode de rétroéclairage avec gradation, la boîte de dialogue du mode de rétroéclairage avec gradation illustrée à la Fig. 2-4-5 (4b) s'ouvre pour permettre de régler la durée lorsque le mode de gradation est activé.
- $\bullet$  En appuyant sur  $\Box$ min. lorsque le mode de rétroéclairage avec gradation est activé, l'écran illustré à la Fig. 2-4-5 (4c) s'ouvre et permet de régler la durée lorsque le mode de rétroéclairage avec gradation est activé. Il est possible de régler une durée comprise entre 1 et 180 minutes par incréments d'une minute.
- · Si l'écran n'est pas touché pendant la période de temps définie, le rétroéclairage est réglé à son niveau le plus sombre.
- Si l'on touche l'écran en mode de rétroéclairage avec gradation, la luminosité normale est rétablie à celle de l'étape 1.
- Si l'on appuie sur [Diminution éclairage uniquement à l'arrêt], le rétroéclairage sera réduit uniquement lorsque le rotor ne tourne pas et si l'on appuie sur [Diminution éclairage même en marche], le rétroéclairage sera réduit après la période de temps déterminée même pendant le fonctionnement.

#### (5) Paramètres de langue

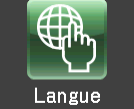

Sélectionnez pour changer la langue. Cette fonction offre un choix de langues.

Appuyez sur la langue sélectionnée. Le champ sélectionné devient bleu. Appuyez sur l'onglet PERSO ou sur le bouton [X] pour enregistrer les réglages.

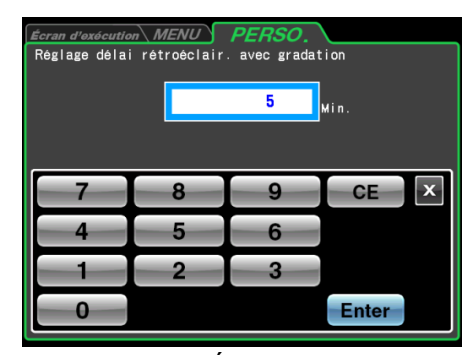

Fig. 3-4-5 (4c) Écran de réglage de la période de temps au bout de laquelle le rétroéclairage sera réduit

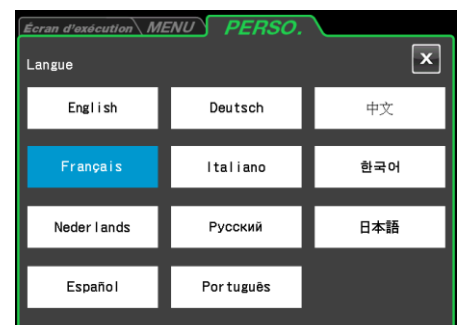

Fig. 3-4-5 (5) Ecran de paramétrage de langue

#### (6) Planning

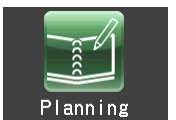

Cette centrifugeuse permet d'enregistrer jusqu'à 40 plannings. Cette section décrit comment enregistrer un planning. Noter que l'enregistrement de l'utilisateur est nécessaire pour cette opération (pour en savoir plus, se reporter à la Section 3-4-6 (1) Gestion des utilisateurs).

1) Méthode pour enregistrer les plannings de la centrifugeuse

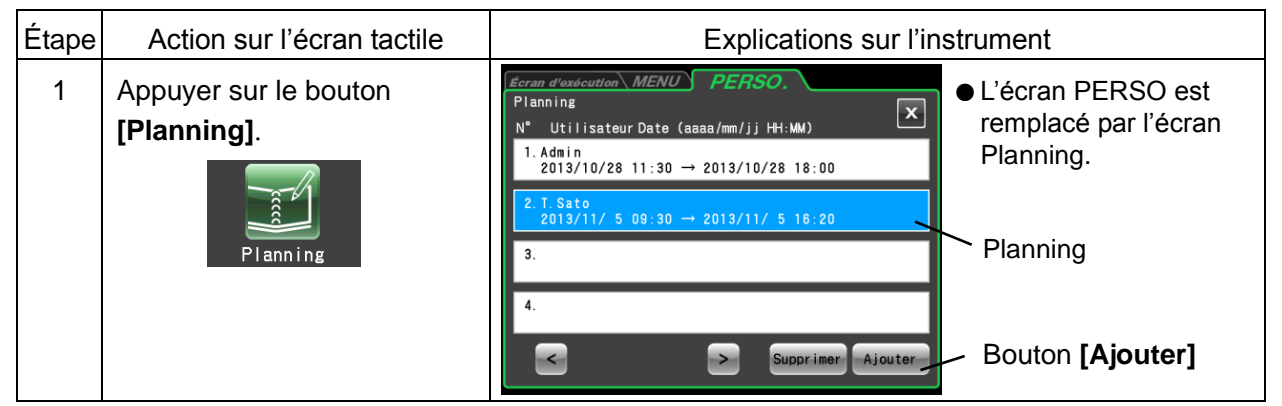

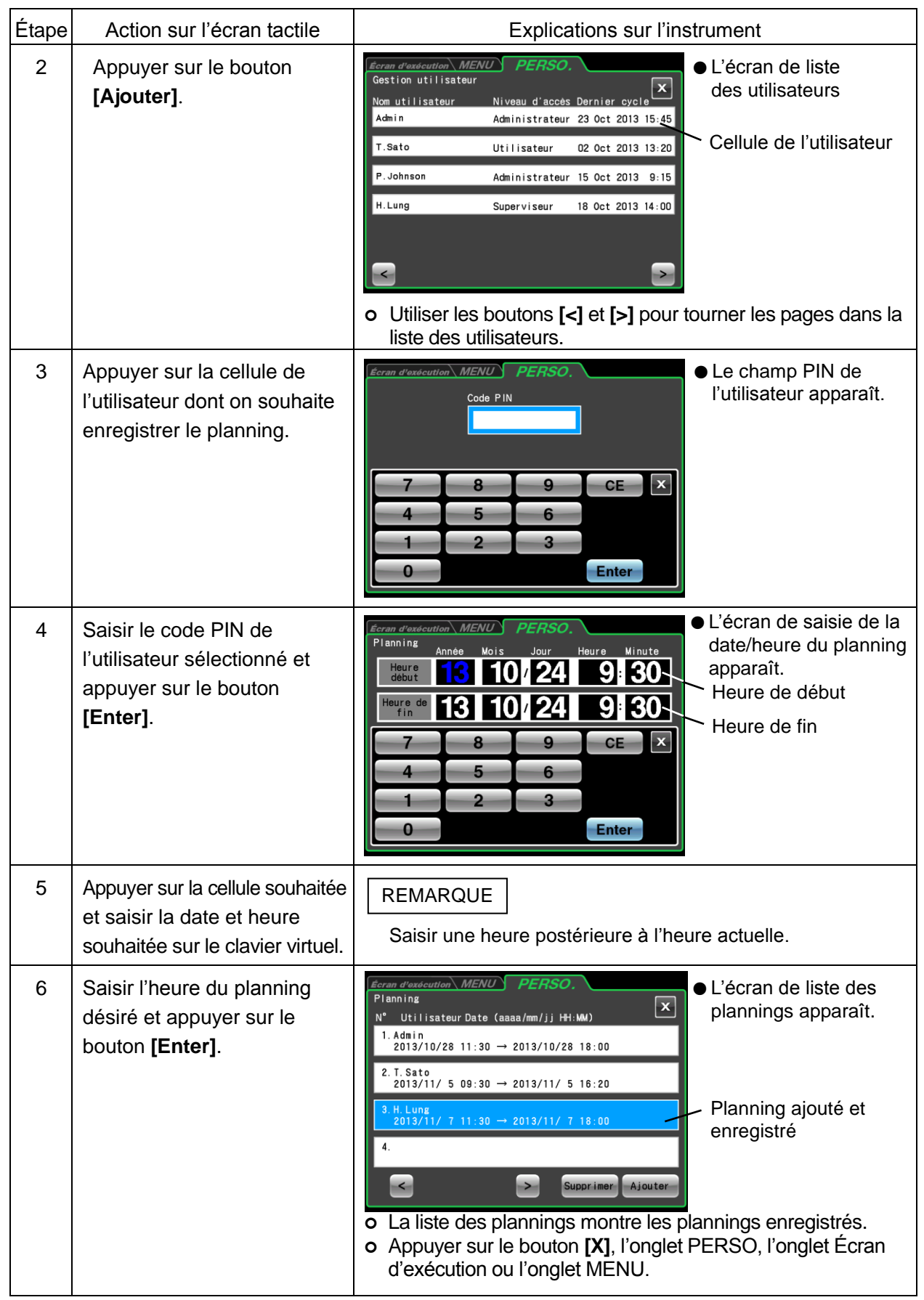

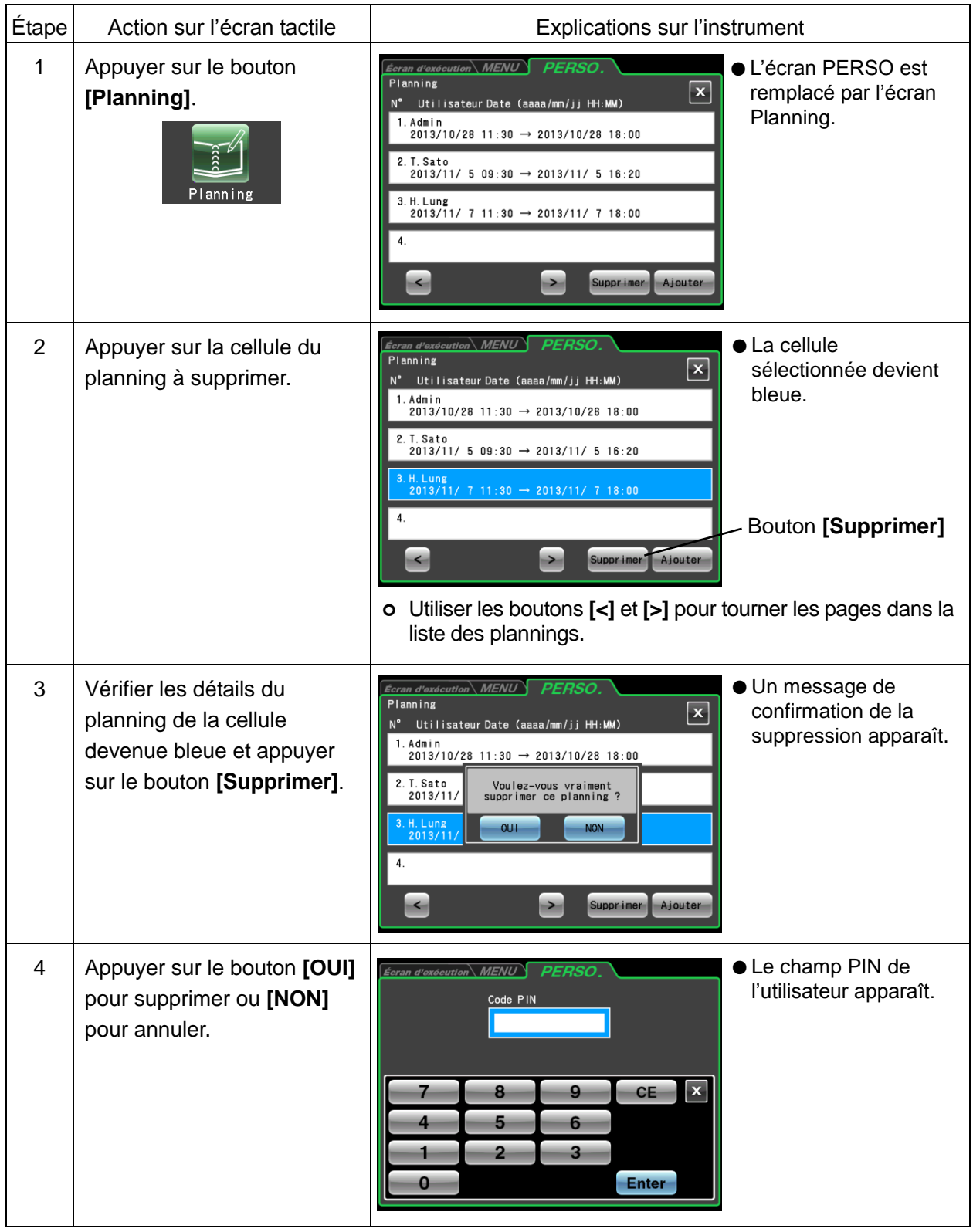

2) Méthode pour annuler les plannings de la centrifugeuse

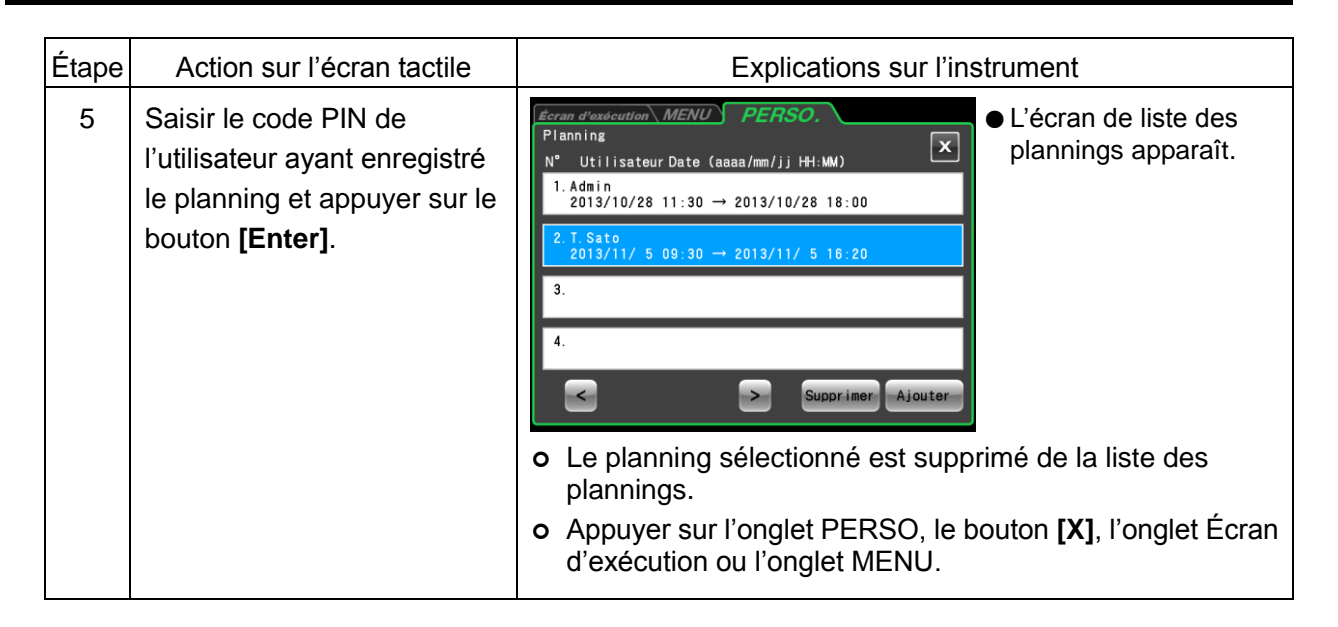

3) Méthode pour modifier les plannings de la centrifugeuse

Pour modifier un planning, commencer par supprimer le planning conformément à la procédure décrite en « 2) Méthode pour annuler les plannings de la centrifugeuse », puis le réenregistrer sur la date souhaitée comme décrit en « 1) Méthode pour enregistrer les plannings de la centrifugeuse ».

### (7) Réglage de la date/heure

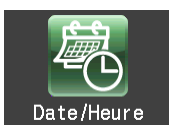

Utiliser cette fonction pour régler l'heure de l'horloge interne.

Le fonctionnement RTC nécessite un réglage de l'heure précis.

Appuyer sur le champ de l'élément à régler. Le champ sélectionné s'affiche en rouge. Après avoir confirmé que le champ de l'élément à régler est rouge, utiliser le clavier virtuel pour saisir la date et l'heure actuelles.

Au lieu d'appuyer sur un champ, on peut appuyer sur les boutons [<] et [>] sur le clavier virtuel pour déplacer la zone rouge.

Appuyer sur le bouton [Enter] une fois toutes les saisies effectuées.

L'écran PERSO apparaît de nouveau.

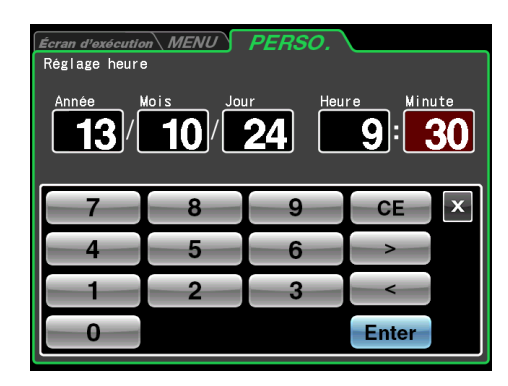

Fig. 3-4-5 (7) Écran de réglage de l'heure

(8) Réglage du témoin d'affichage du statut (témoin LED)

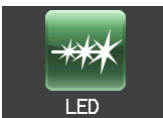

Règle la couleur de l'affichage, la luminosité et le modèle d'éclairage du témoin d'affichage du statut (témoin LED) à côté de la porte de la chambre du rotor pour indiquer l'état de fonctionnement de l'instrument.

La couleur de l'affichage, la luminosité et le modèle d'éclairage du témoin d'affichage du statut sont réglables pour l'état de fonctionnement décrit ci-dessous. Régler comme requis par chaque environnement de fonctionnement.

1) Couleurs d'affichage, luminosité et modèles d'affichage disponibles

- Couleur d'affichage : Les 8 sélections suivantes comprenant 7 couleurs (bleu, rouge, vert, bleu clair, jaune, blanc, rose) et le réglage de témoin éteint
- Luminosité : 3 niveaux
- Modèles d'affichage du témoin : Éclairage constant, clignotement rapide, clignotement lent, fondu (diminution progressive et répétée de l'éclairage), un total de quatre modèles

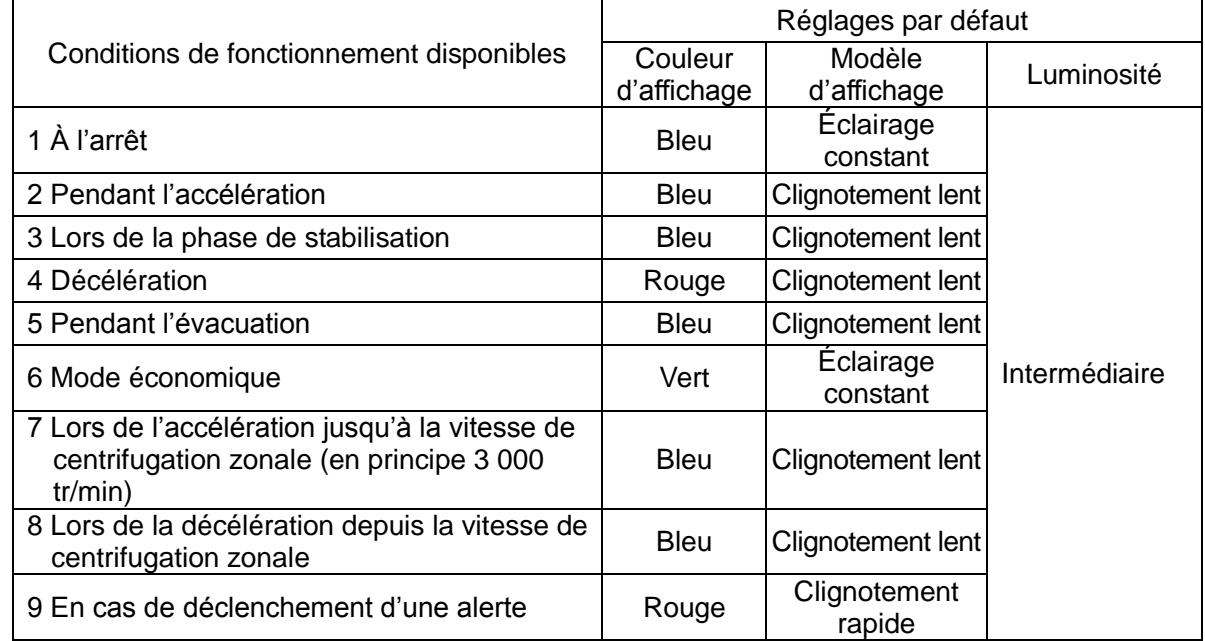

#### 2) État de fonctionnement et réglages par défaut disponibles

3) 1 Méthode de réglage des couleurs d'affichage pour le témoin d'affichage du statut

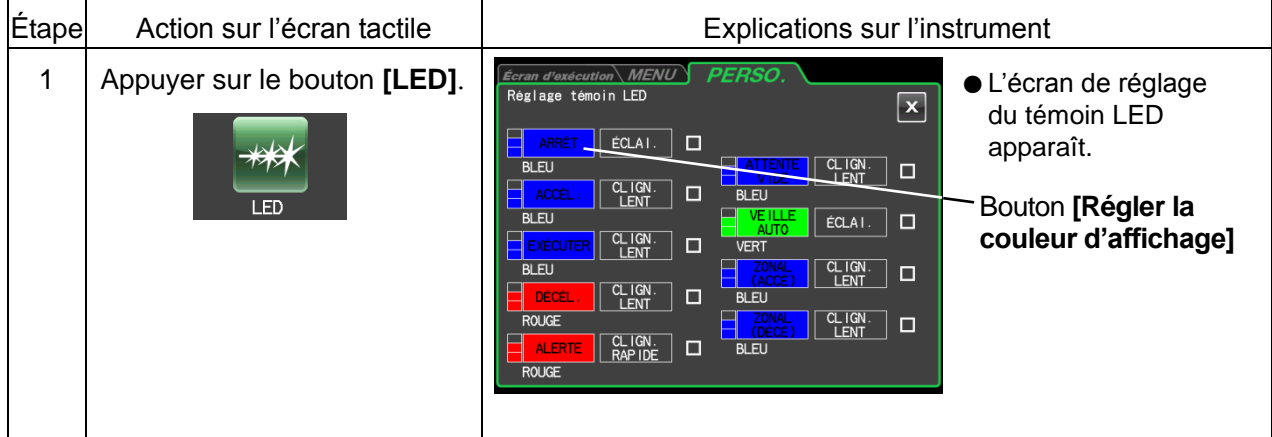
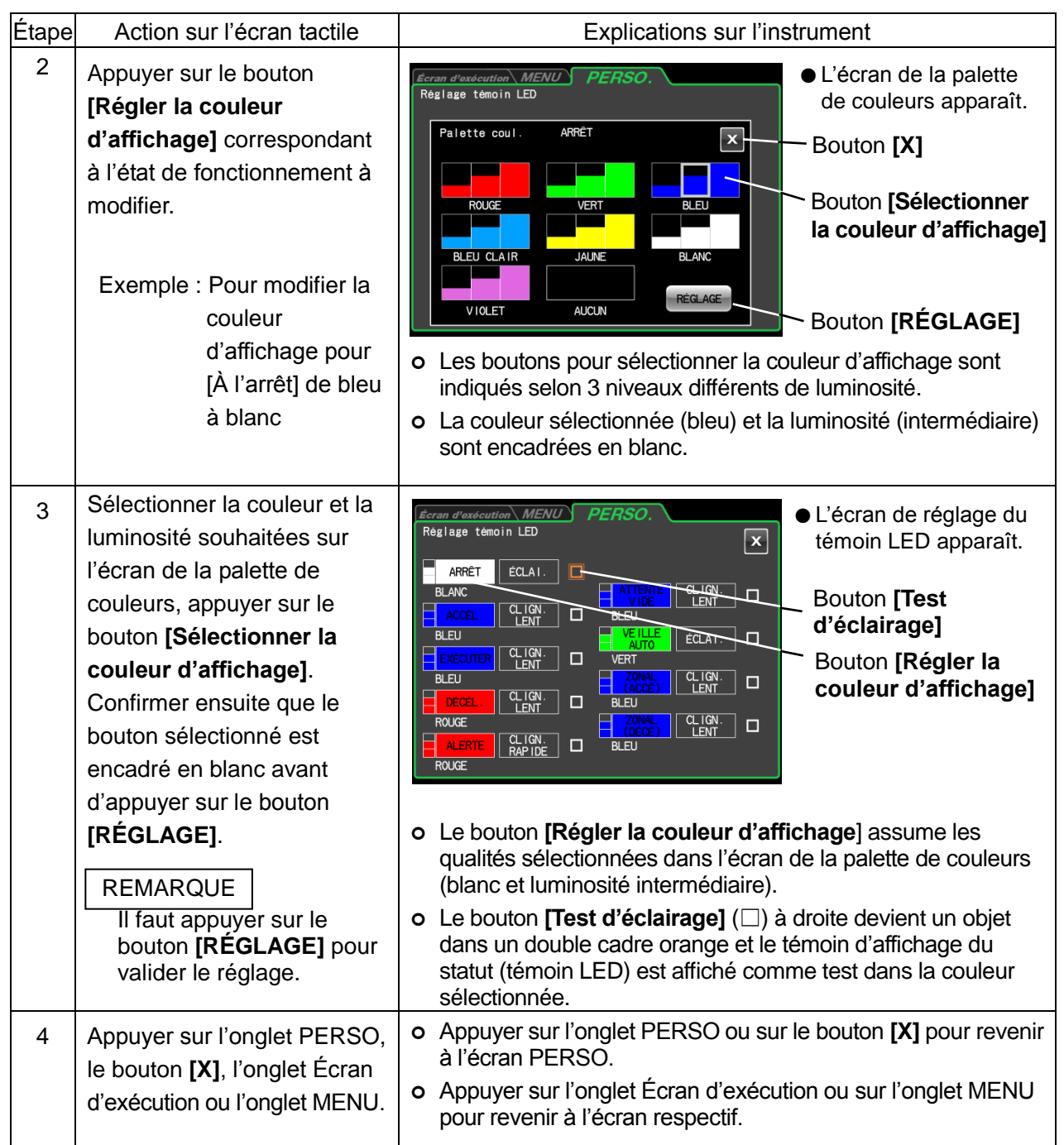

#### **REMARQUE**

- 1) Si une couleur et un modèle d'alerte sont sélectionnés pour autre chose qu'une alerte, un message apparaît, indiquant qu'un tel choix rendra difficile la différenciation avec une alerte. Il est recommandé d'utiliser une couleur ou un modèle différent pour faire la différence avec une alerte.
- 2) Lorsqu'une combinaison de couleur ou modèle sélectionnée est déjà utilisée pour une autre couleur d'affichage dans une modification de couleur ou modèle d'affichage d'une alerte, un message apparaît indiquant que la couleur sélectionnée est déjà utilisée. Comme dans le cas 1), il est recommandé d'utiliser une couleur ou un modèle différent.

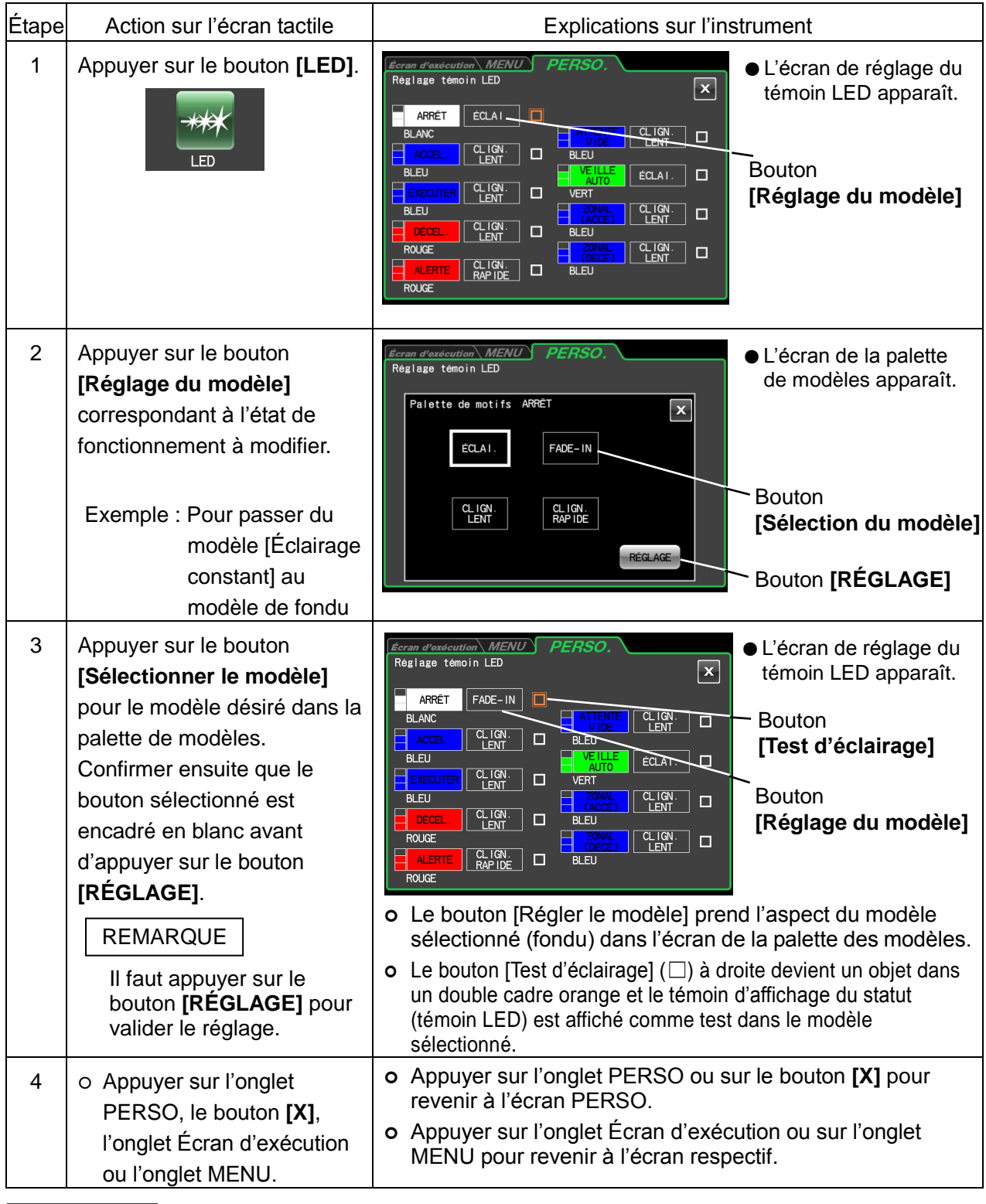

#### 3) 2 Méthode de réglage des modèles d'affichage pour le témoin d'affichage du statut

#### REMARQUE

Si [Éclairage constant] est sélectionné comme modèle d'affichage dans [Veille auto], l'éclairage continuera même si la transition est faite vers le mode économique (pour en savoir plus, se reporter à 3-4-5 (9) « Réglage du mode économique »). Pour éteindre le témoin LED en mode économique, sélectionner [AUCUN] dans l'écran de la palette des couleurs.

#### (9) Réglage du mode économique

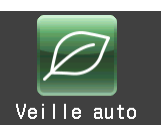

Lorsque le mode économique est activé, le rétroéclairage de l'écran tactile diminue automatiquement et le ventilateur de refroidissement cesse de tourner pour réduire la consommation électrique lorsque la centrifugeuse est inutilisée pendant une période de temps prédéfinie.

1) Méthode d'activation du mode économique

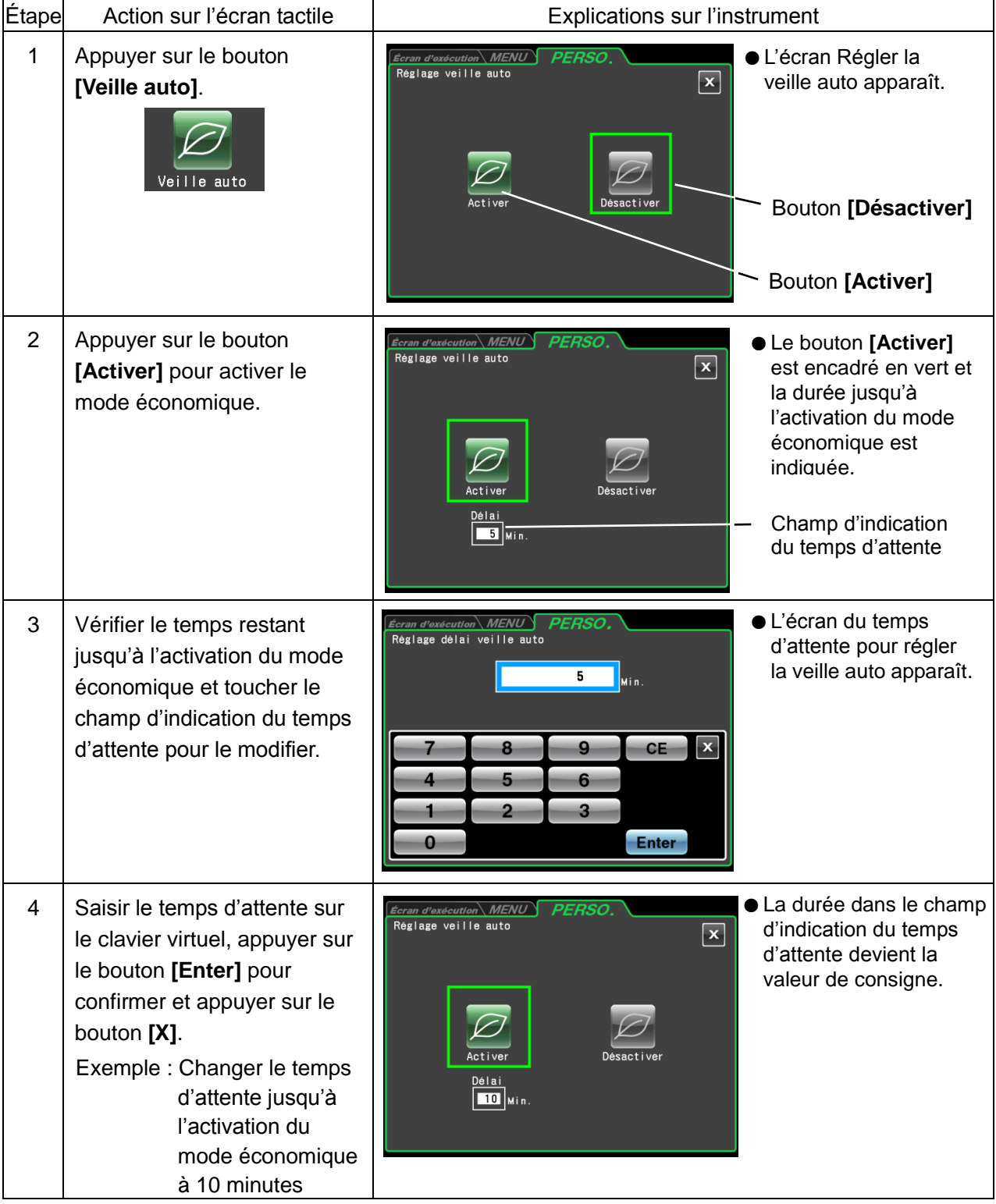

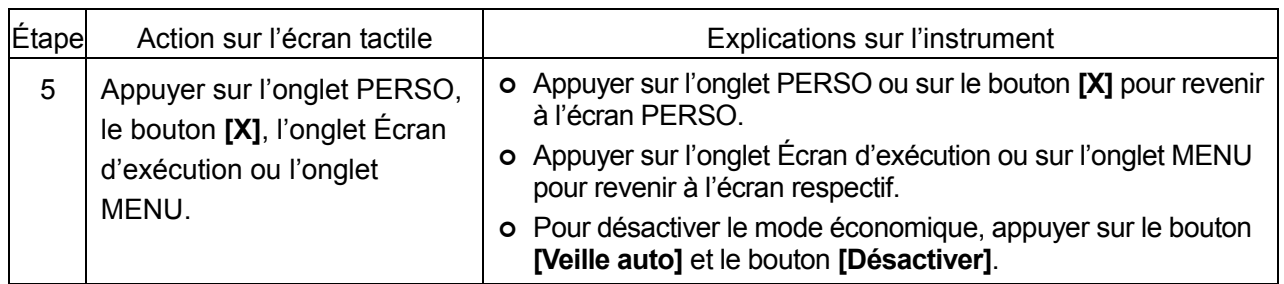

#### **REMARQUE**

- 1) Le mode économique est activé uniquement lorsque le rotor est immobile et que la pompe à vide ne fonctionne pas.
- 2) En mode économique, le rétroéclairage sur l'écran tactile est réduit, le système de refroidissement est arrêté et le verrou de la porte n'est pas alimenté en électricité. Si la porte est verrouillée lorsque la centrifugeuse entre en mode économique, la porte est verrouillée et ne peut pas être ouverte.
- 3) Pour annuler provisoirement le mode économique, toucher l'écran tactile. Toutes les opérations deviennent disponibles et la porte peut être ouverte.
- 4) Même si le mode économique est provisoirement annulé, la centrifugeuse le réactivera une fois le temps d'attente réglé écoulé tant que le rotor est immobile et que la pompe à vide ne fonctionne pas.
- 5) Lorsque la température ambiante est élevée et que l'instrument doit être refroidi, le ventilateur de refroidissement peut continuer à fonctionner même si le mode économique est activé.
- 6) Le temps d'attente jusqu'à ce que le mode économique soit activé peut être réglé à une durée entre 1 et 180 minutes.
- 7) Étant donné que le rétroéclairage de l'écran tactile est réduit en mode économique, il peut s'avérer difficile de se rendre compte que l'instrument est sous tension. Veiller donc à l'éteindre après avoir terminé un cycle.
- 8) Le témoin d'affichage du statut (témoin LED) peut être réglé sur le fonctionnement continu en mode économique pour qu'il soit plus facile de voir que l'instrument est sous tension. Pour en savoir plus, se reporter à (8) « Réglage du témoin d'affichage du statut (témoin LED) ».

#### 3-4-6 Fonction d'administrateur

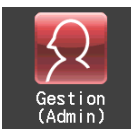

Cette fonction permet d'accéder aux fonctions de l'administrateur.

Appuyer sur le bouton **[Admin]** dans l'écran MENU pour ouvrir l'écran ADMIN illustré à la Fig. 3-4-6. Cet écran fournit des icônes permettant de contrôler des fonctions comme la gestion des utilisateurs et le verrouillage de l'utilisateur.

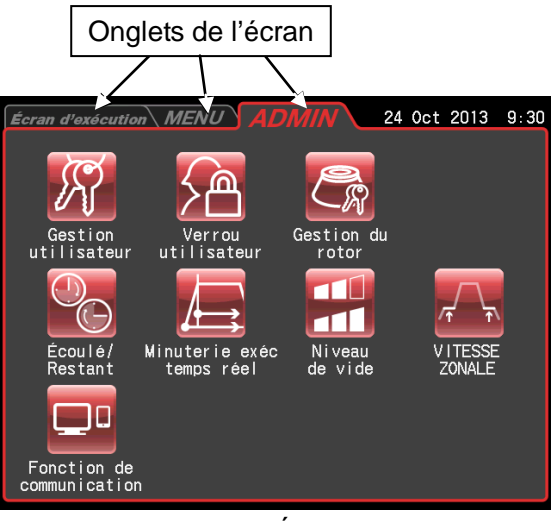

Fig. 3-4-6 Écran ADMIN

Les fonctions des icônes de l'écran ADMIN sont décrites ci-dessous.

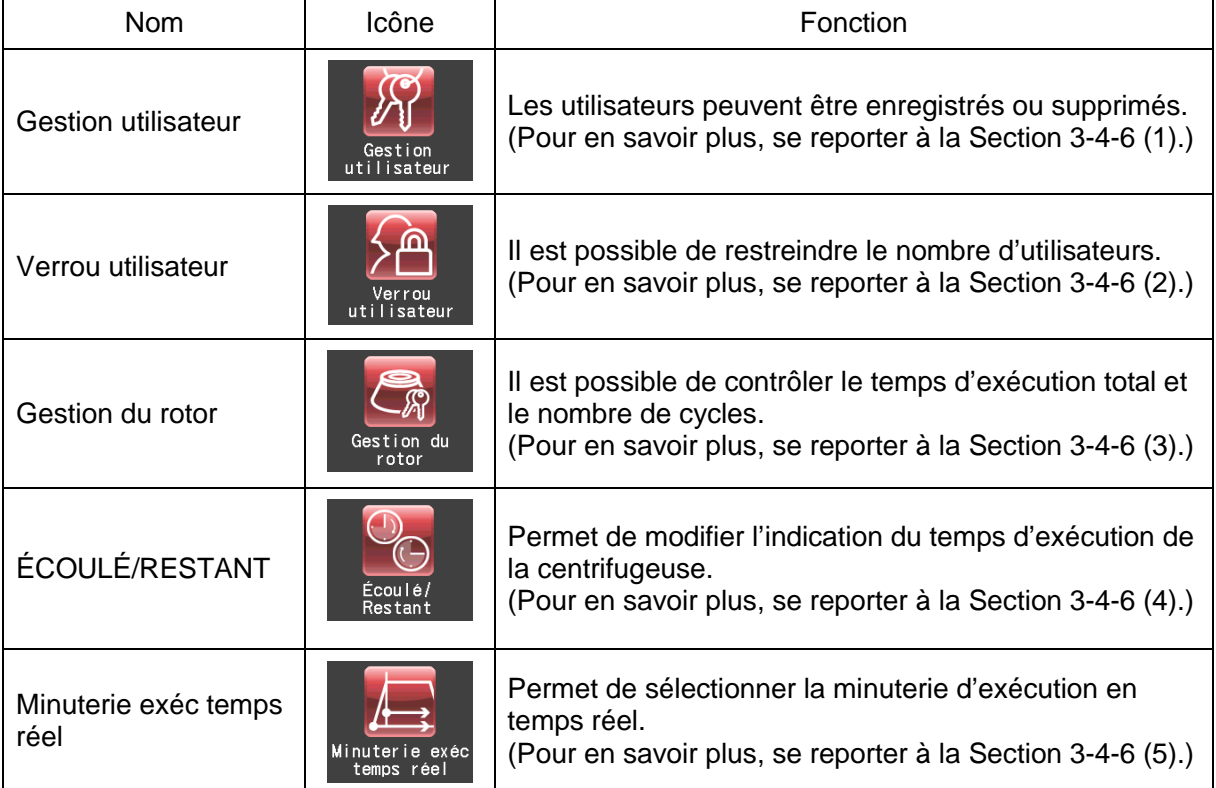

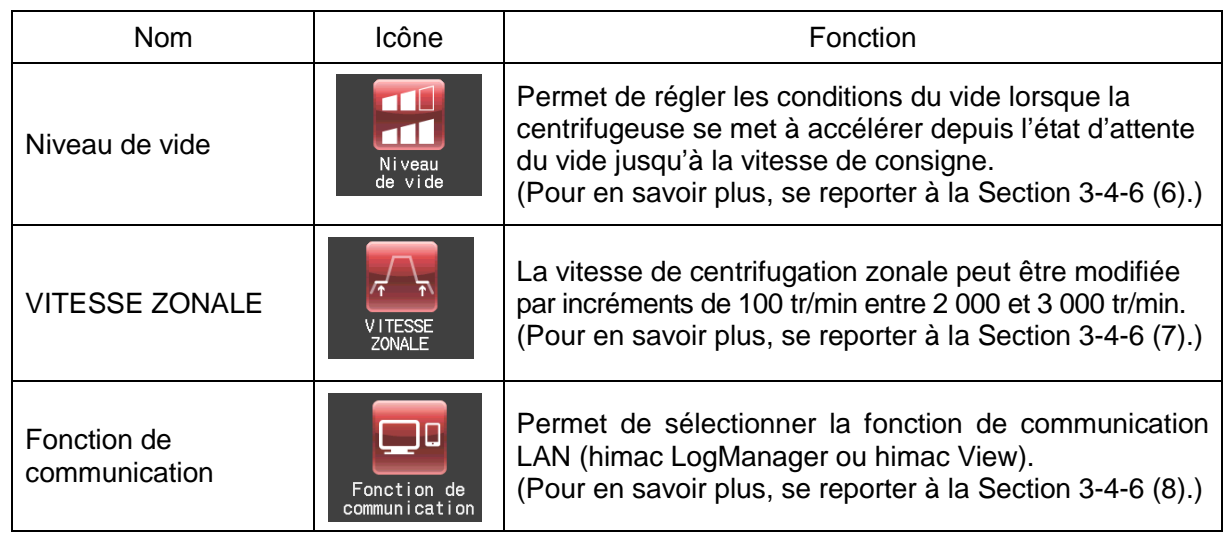

Appuyer sur l'icône de la fonction à utiliser et sélectionner parmi les options qui apparaissent. Une fois les réglages terminés, appuyer sur l'onglet de l'écran à rétablir (par exemple, l'écran d'exécution).

(1) Gestion utilisateur

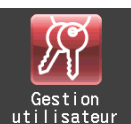

La centrifugeuse peut enregistrer (mémoriser) jusqu'à 50 utilisateurs qui sont gérés selon trois niveaux de gestion différents.

Les méthodes pour enregistrer des utilisateurs et modifier les informations des utilisateurs sont décrites ci-dessous. L'enregistrement de l'utilisateur rend possible la gestion des historiques d'exécution de l'utilisateur ou le contrôle des opérations de l'utilisateur.

#### 1) Méthode pour enregistrer les utilisateurs

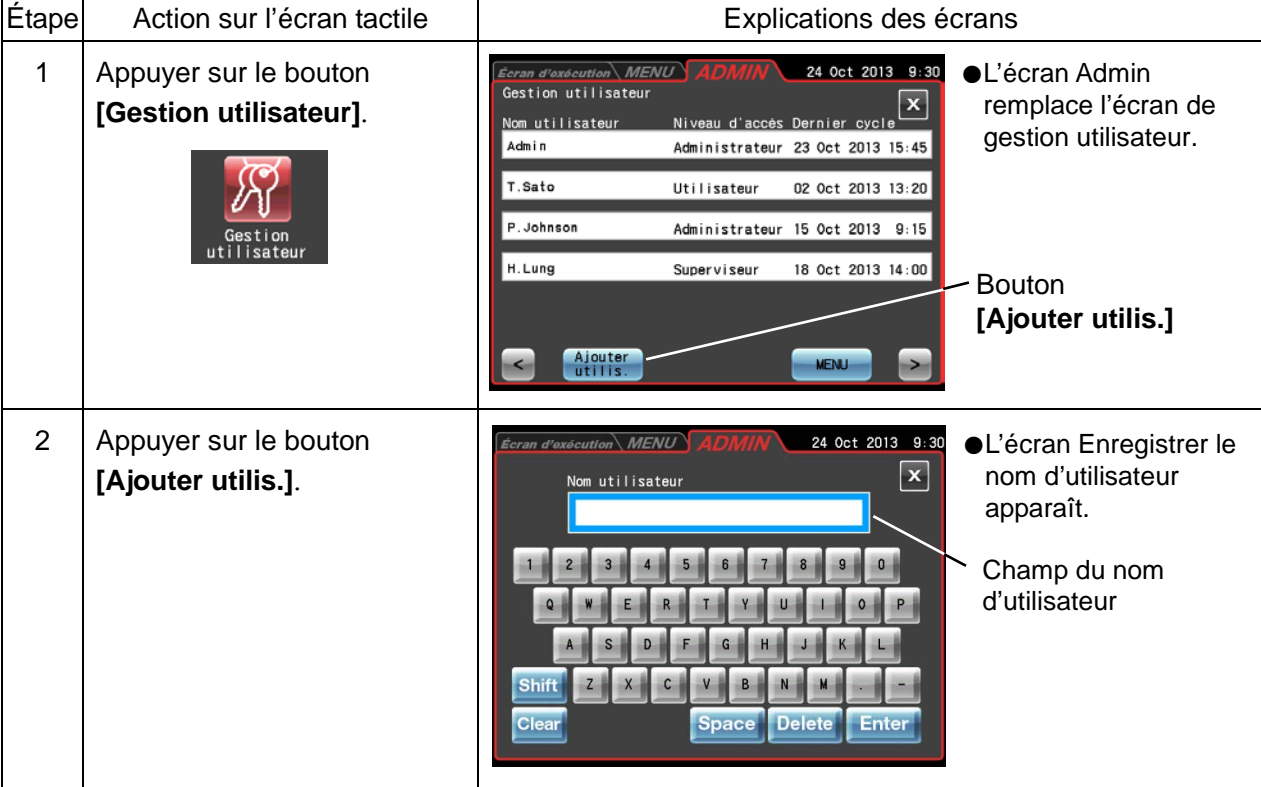

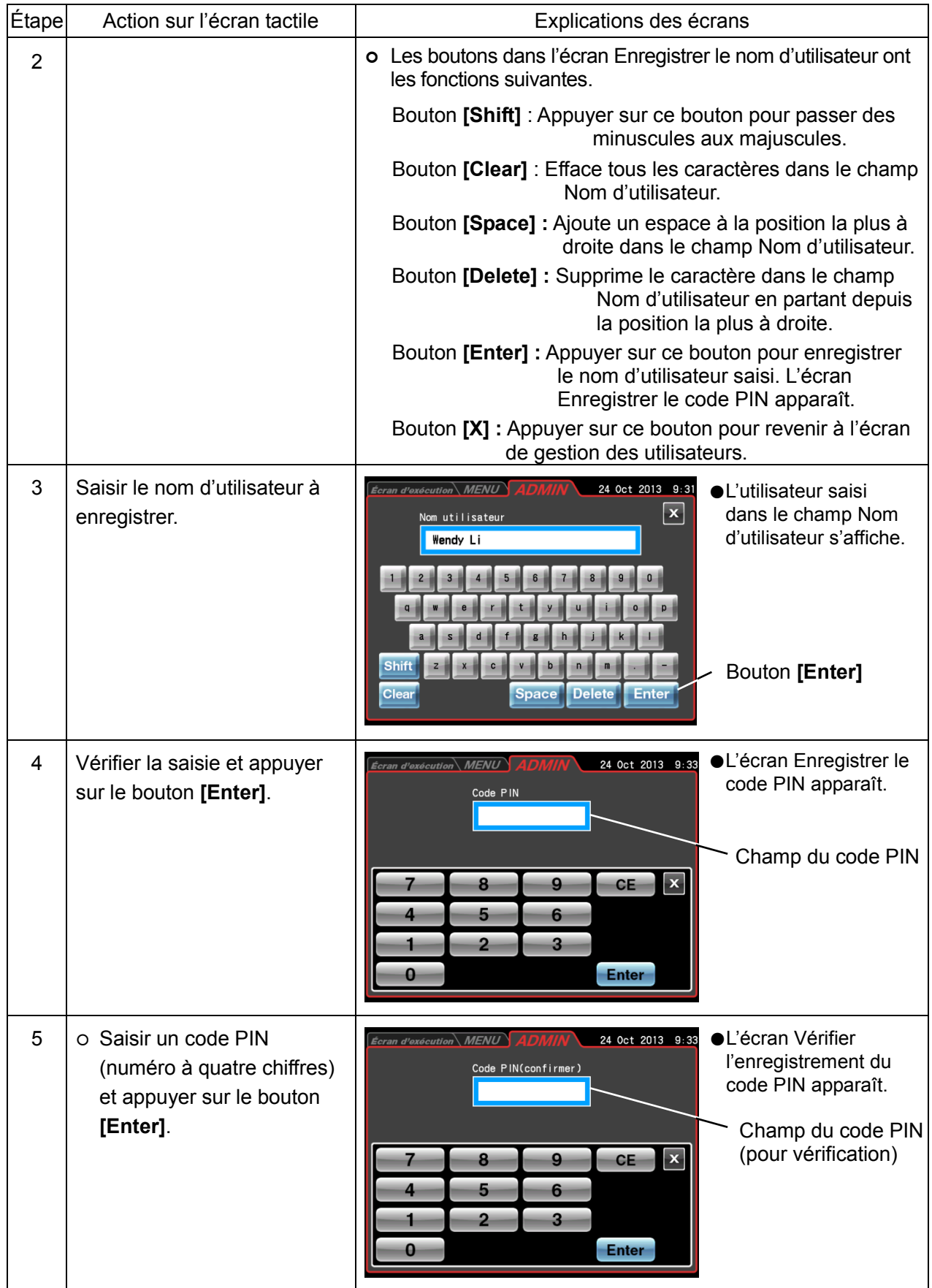

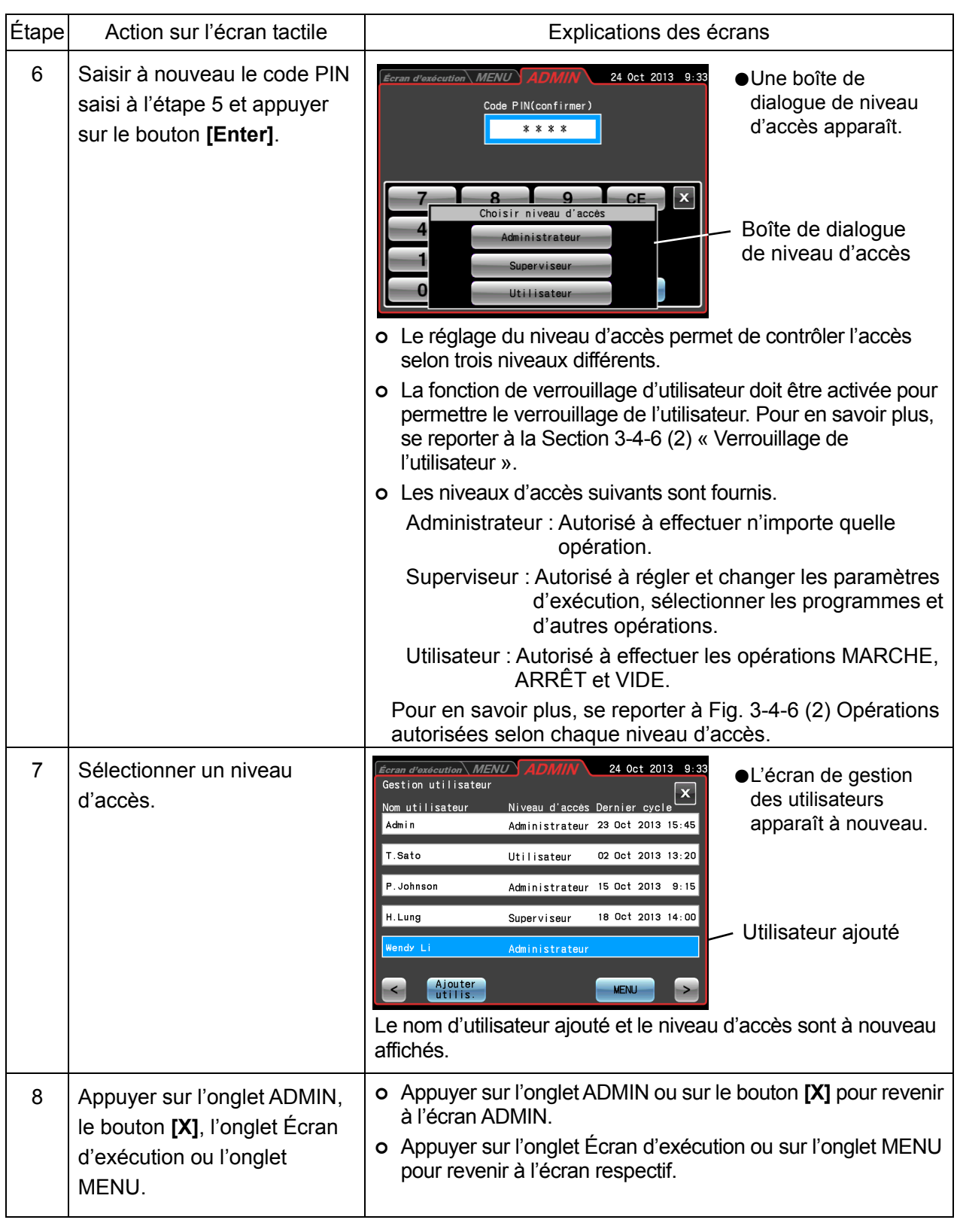

REMARQUE

Dans les réglages par défaut, le nom d'utilisateur [Admin] est enregistré avec un niveau d'accès d'[Administrateur] et un code PIN de [1111].

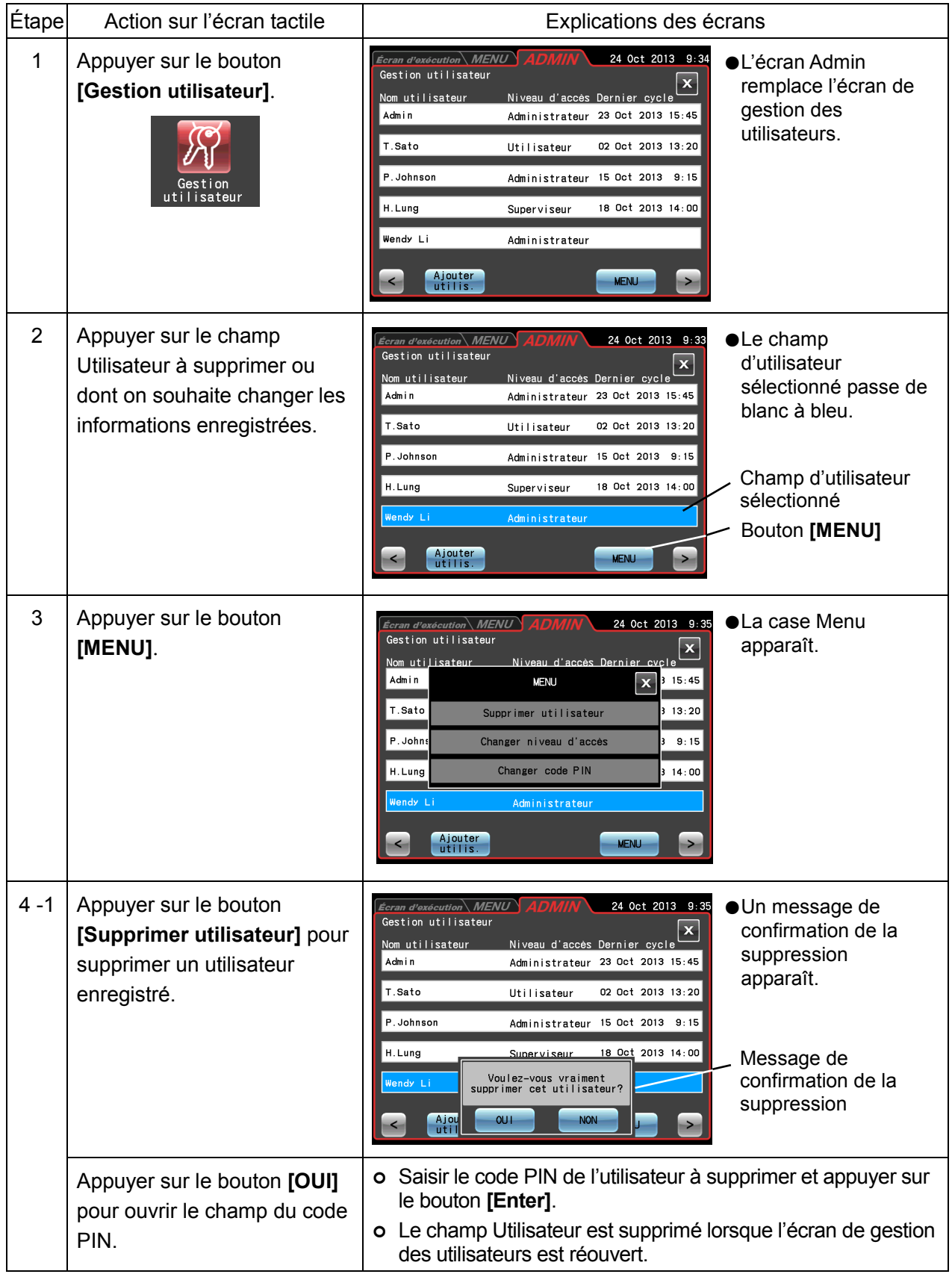

2) Méthode de suppression des utilisateurs et changement des informations enregistrées

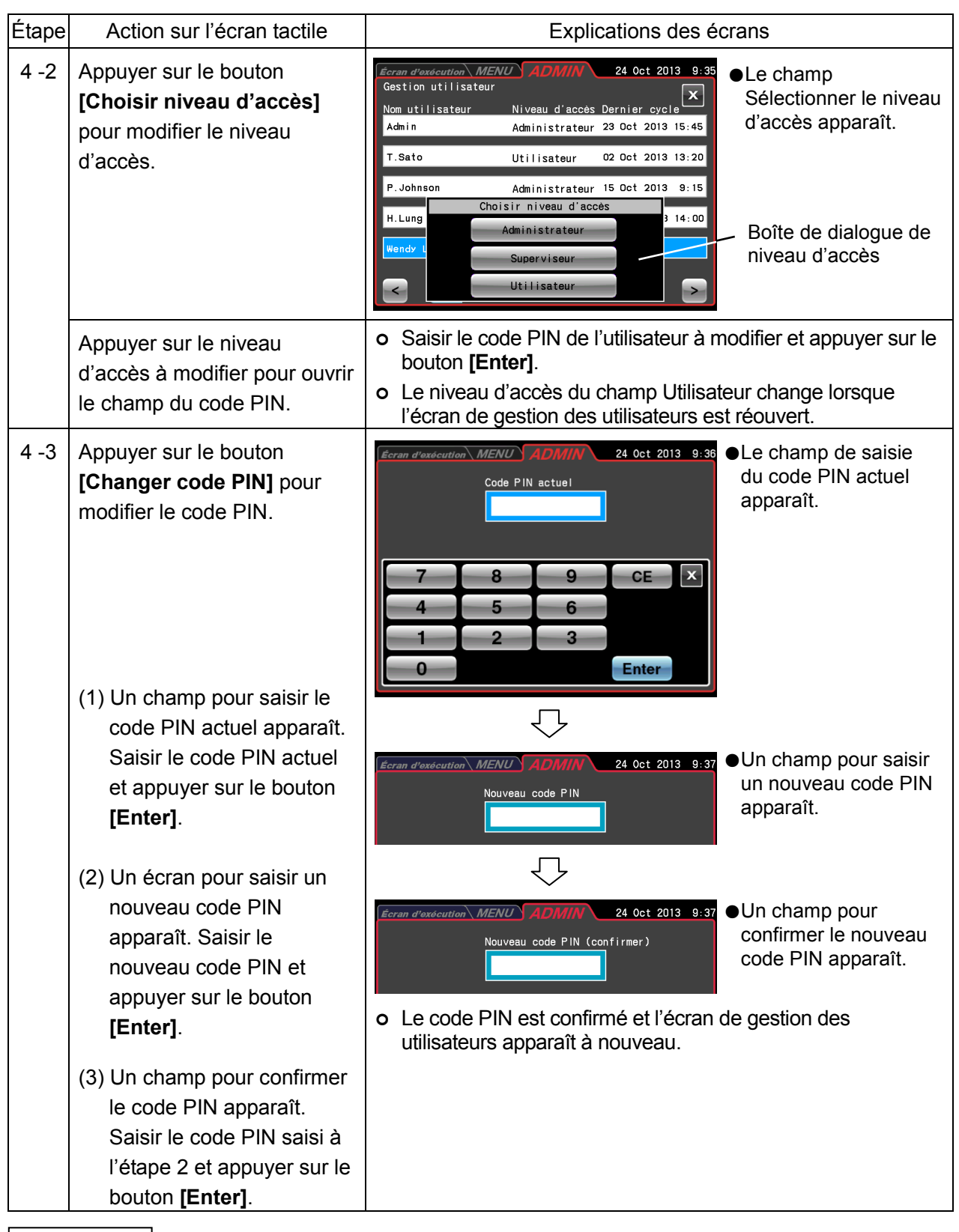

REMARQUE

Le nom d'utilisateur ne peut pas être modifié. Si un tel changement est nécessaire, supprimer le nom d'utilisateur et faire un nouvel enregistrement.

#### (2) Verrouillage de l'utilisateur

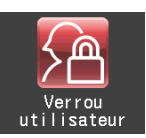

L'activation du verrouillage de l'utilisateur permet de contrôler l'accès de l'utilisateur selon trois niveaux différents.

#### 1) Méthode de réglage du verrouillage de l'utilisateur

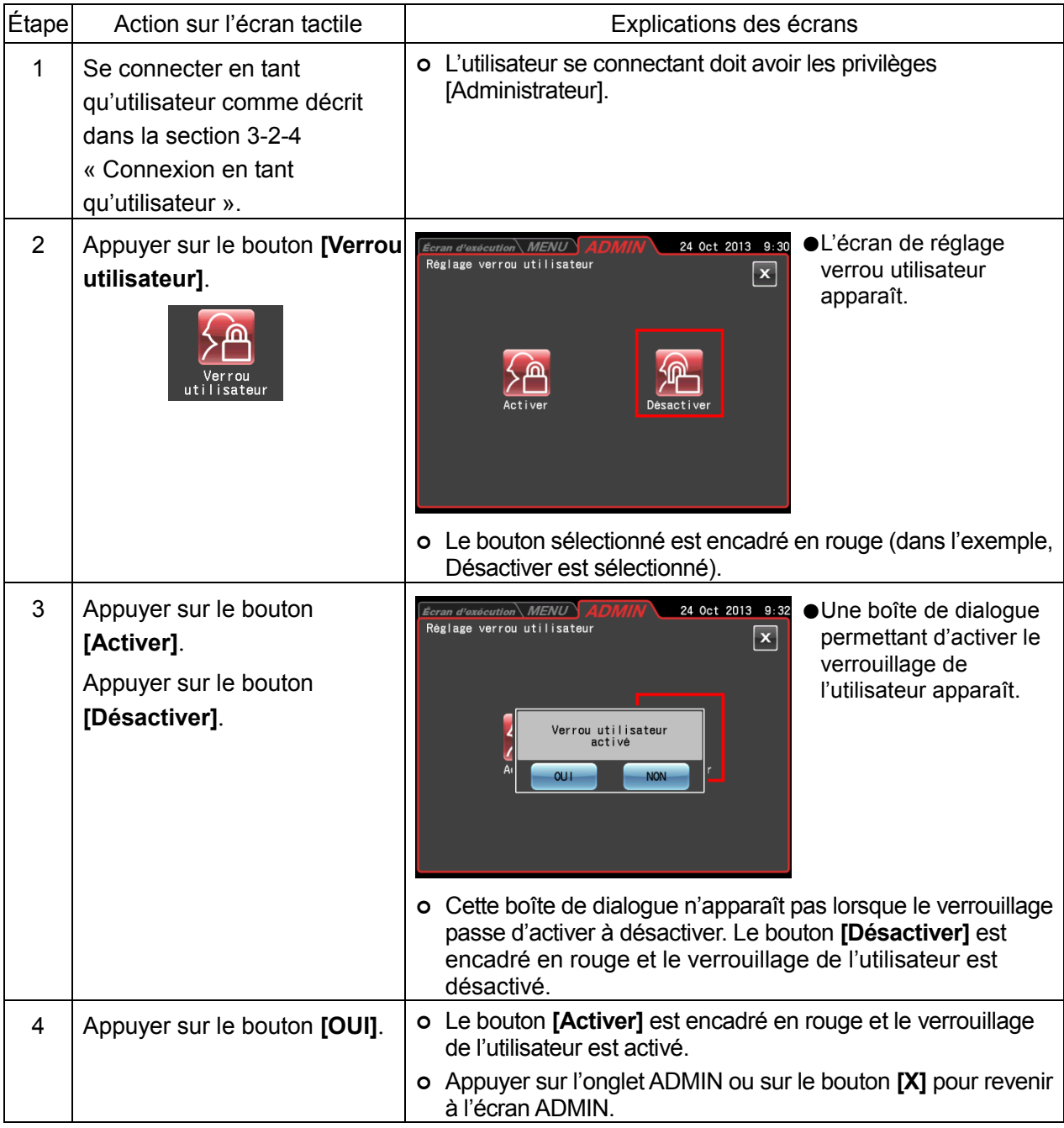

2) Méthode pour activer le verrouillage de l'utilisateur

Appuyer sur la zone UTILISATEUR dans l'écran d'exécution comme décrit à la Section 3-2-4 « Connexion en tant qu'utilisateur » et sélectionner un utilisateur enregistré. Il est impossible de procéder à d'autres opérations sans se connecter en tant qu'utilisateur. Le niveau d'accès de l'utilisateur détermine les opérations autorisées.

#### **REMARQUE**

- 1) Seul un utilisateur connecté avec les privilèges [Administrateur] peut activer la fonction de verrouillage de l'utilisateur.
- 2) L'utilisation de la fonction de verrouillage de l'utilisateur nécessite que les utilisateurs soient enregistrés. Enregistrer les utilisateurs comme décrit dans (1) « Gestion des utilisateurs ».
- 3) Lorsque le verrouillage de l'utilisateur est activé, un utilisateur doit être connecté pour utiliser l'écran tactile.
- 4) Une fois le verrouillage de l'utilisateur activé, seul un utilisateur ayant le niveau d'accès Administrateur peut appeler l'écran Admin.

Pour désactiver la fonction de verrouillage de l'utilisateur, un utilisateur ayant le niveau d'accès Administrateur doit être connecté.

- 5) Dans les réglages par défaut, le nom d'utilisateur [Admin] est enregistré avec un niveau d'accès d'IAdministrateur] et un code PIN de [1111].
- 6) Les opérations autorisées pour les utilisateurs selon chaque niveau d'accès pendant le verrouillage de l'utilisateur sont répertoriées ci-dessous.

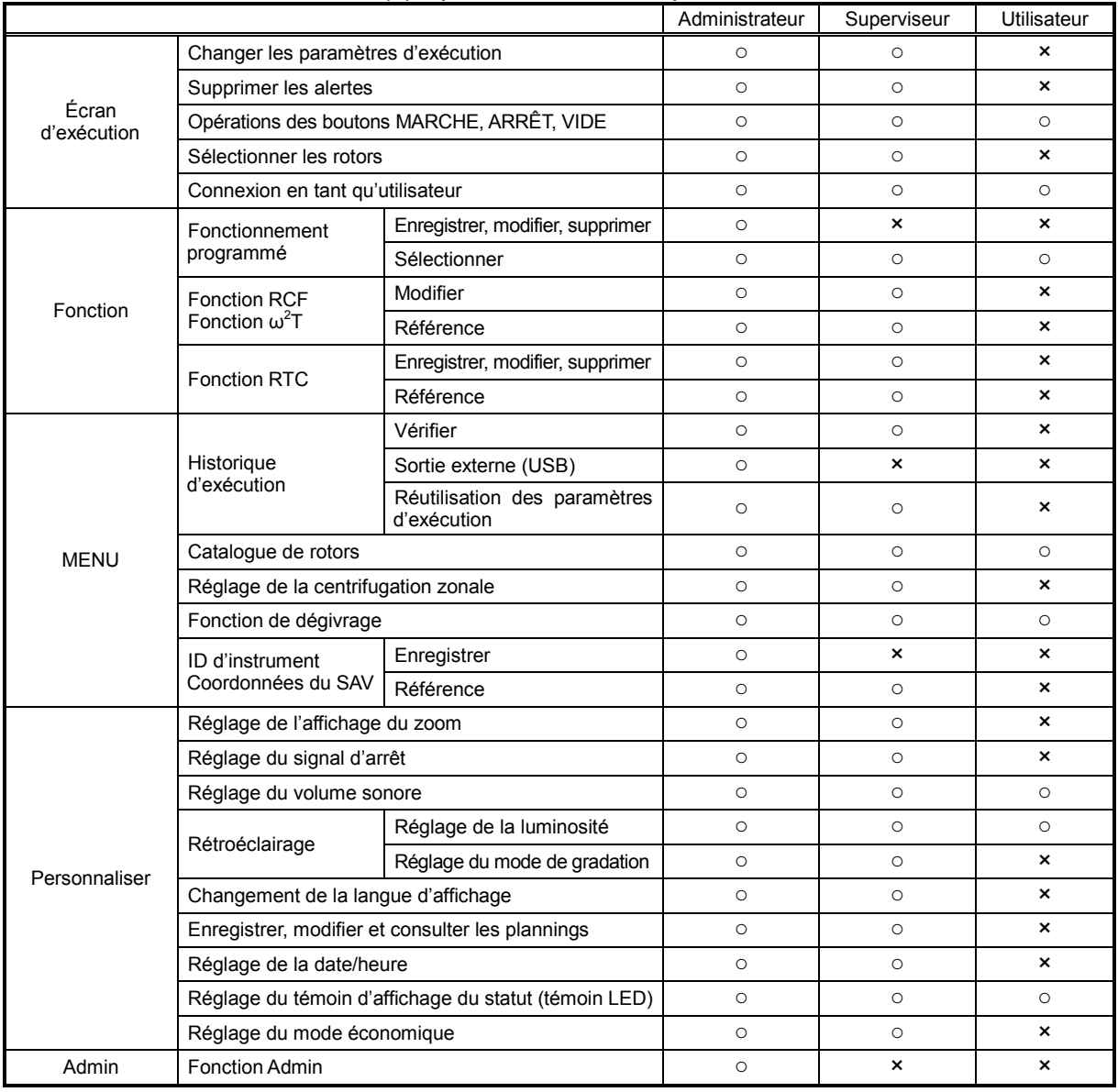

Tableau 3-4-6 (2) Opérations selon chaque niveau d'accès

 $\circ$  : Activer × : Désactiver

#### (3) Gestion du rotor

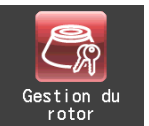

Si l'utilisateur possède un rotor avec disque optique (se reporter à la Section 2-2-4 « Adaptateur/disque du rotor »), il peut enregistrer le rotor et son numéro de série dans l'instrument pour l'utiliser dans les opérations de réglage et pour contrôler le temps d'exécution total et le nombre de cycles.

La gestion de la vie du rotor est essentielle dans le fonctionnement d'une ultracentrifugeuse. Chaque rotor a une durée de vie limitée déterminée par le nombre de cycles ou les heures totales de fonctionnement.

Il faut prendre soin de ne pas dépasser la durée de vie spécifiée d'un rotor sous peine de provoquer de graves accidents. (Pour en savoir plus, se reporter au mode d'emploi du rotor).

La gamme CP-NX offre une fonction qui recueille automatiquement le nombre de cycles et le temps d'exécution total (appelé ci-dessous les données de gestion de la vie) pour permettre la gestion automatique de la vie. Si l'on utilise un rotor avec un adaptateur RLM pouvant enregistrer des données de gestion de la vie dans l'adaptateur, la durée de vie du rotor sera prolongée.

Le modèle de rotor et le numéro de série d'un rotor avec disque optique doivent être enregistrés dans la mémoire de l'instrument et les données de mémoire doivent être mises à jour. Si le rotor est utilisé dans d'autres centrifugeuses, aucune des centrifugeuses dans lesquelles il est utilisé n'aura accès aux données de gestion de la vie complètes. Par conséquent, il est nécessaire de mettre manuellement à jour les données de gestion de la vie dans le cas où un rotor est utilisé dans plus d'un instrument.

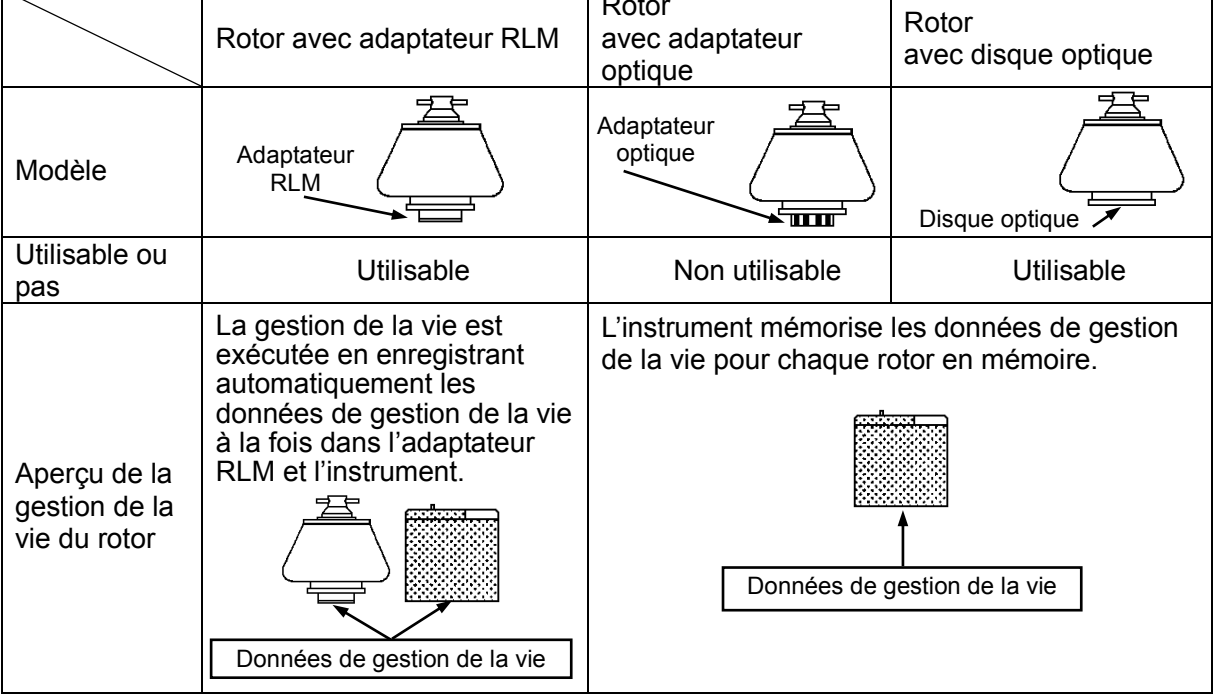

1) Rotors disponibles pour la gamme CP-NX

2) Fonction d'un rotor avec adaptateur RLM

Les rotors avec adaptateur RLM possèdent une fonction de mémoire magnétique en bas du rotor. Un adaptateur RLM mémorise les données suivantes.

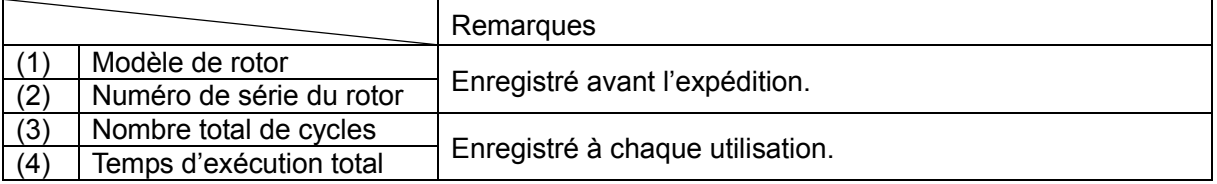

Les données de gestion de la vie sont mises à jour environ tous les 1 000 tr/min.

**ATTENTION**: Utiliser un « journal du rotor » pour suivre les données de gestion de la vie pour les rotors à disque optique.

- **ATTENTION**: Les adaptateurs RLM ayant une mémoire magnétique ne doivent pas être exposés à des champs magnétiques ou des matériaux magnétiques. L'exposition de l'adaptateur RLM du rotor à des matériaux magnétiques effacera les données de la mémoire et déclenchera une alerte, ce qui empêchera l'utilisation du rotor. Pour protéger les données de la mémoire stockées dans un adaptateur RLM, les rotors à adaptateur RLM doivent être rangés sur le socle de rotor fourni (socle de rotor pour protéger l'adaptateur).
	- 3) Méthode de gestion des données de vie du rotor
	- (1) Pour les rotors avec adaptateur RLM utilisés dans plusieurs centrifugeuses CP-NX (gestion automatique de la vie)

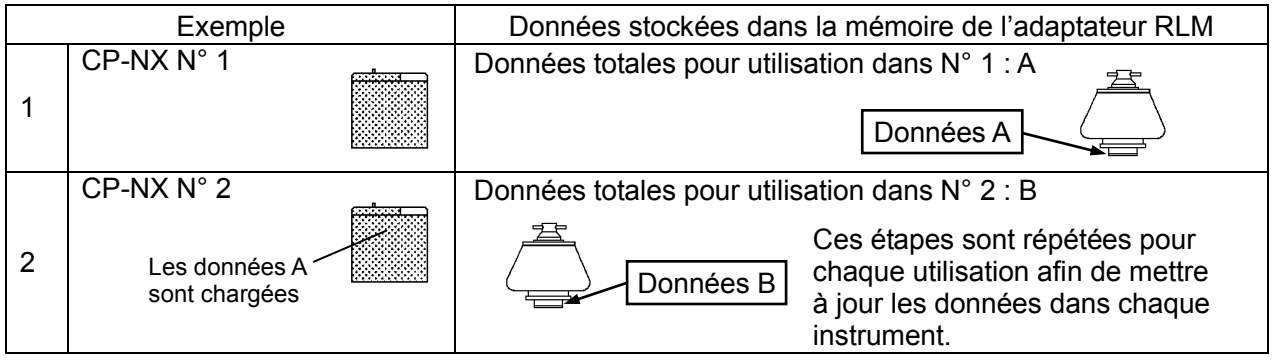

(2) Pour l'utilisation de rotors anciens à disque optique sans fonction de gestion de la vie avec le CP-NX

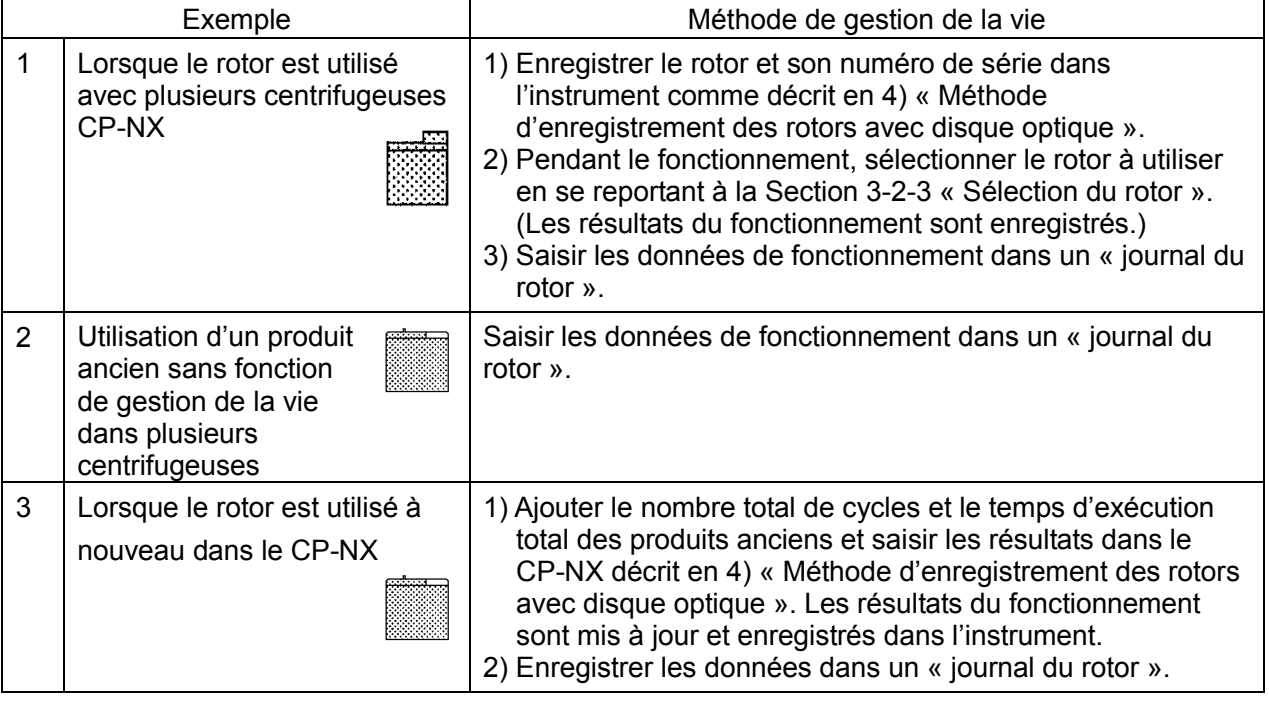

#### **REMARQUE**

• Un rotor avec adaptateur RLM enregistre toutes les données nécessaires à la gestion de la vie du rotor dans l'adaptateur et les données sont mises à jour avec chaque cycle. Ceci permet la gestion automatique de la vie du rotor éliminant le besoin des saisies manuelles dans le journal. Lorsque le rotor approche de sa fin de vie, un message apparaît à cet effet sur l'écran.

- Un rotor avec adaptateur RLM permet la gestion automatique de la vie lorsqu'il est utilisé avec plusieurs centrifugeuses de la gamme CP-NX, CP-WX ou CP-MX.
- La vie d'un rotor avec adaptateur RLM peut être prolongée en abaissant la vitesse maximale. Car un cycle effectué à une vitesse plus basse que la vitesse maximale n'est pas compté comme un cycle, mais comme un ou plusieurs dixièmes de cycle, par exemple, cinq dixièmes (0,5).
- Lorsque le rotor atteint la fin de sa première vie, la vitesse maximale autorisée change automatiquement et un astérisque (\*) apparaît à droite de l'indication [krpm] dans l'écran de<br>gestion des rotors (se reporter à la Section 3-2-3 « Sélection du rotor ») en même temps que le<br>changement de la vitesse maximal inspection lorsqu'il atteint la fin de sa première vie.)
- Tout comme un rotor avec adaptateur RLM, un rotor avec disque optique indiquera lorsqu'il arrive à la fin de sa vie à condition que le rotor soit enregistré et correctement sélectionné à chaque fois.
- Penser à faire des saisies dans un « journal du rotor » chaque fois qu'un rotor avec disque optique est utilisé. Les données de gestion de la vie du rotor stockées dans l'instrument ne sont pas couvertes par la garantie. Noter que le fait de ne pas tenir un « journal du rotor » peut annuler la garantie.

4) Procédures pour enregistrer un rotor avec disque optique

(1) Procédure pour enregistrer un nouveau rotor avec disque optique (Cette procédure n'est pas nécessaire avec les rotors à adaptateur RLM.)

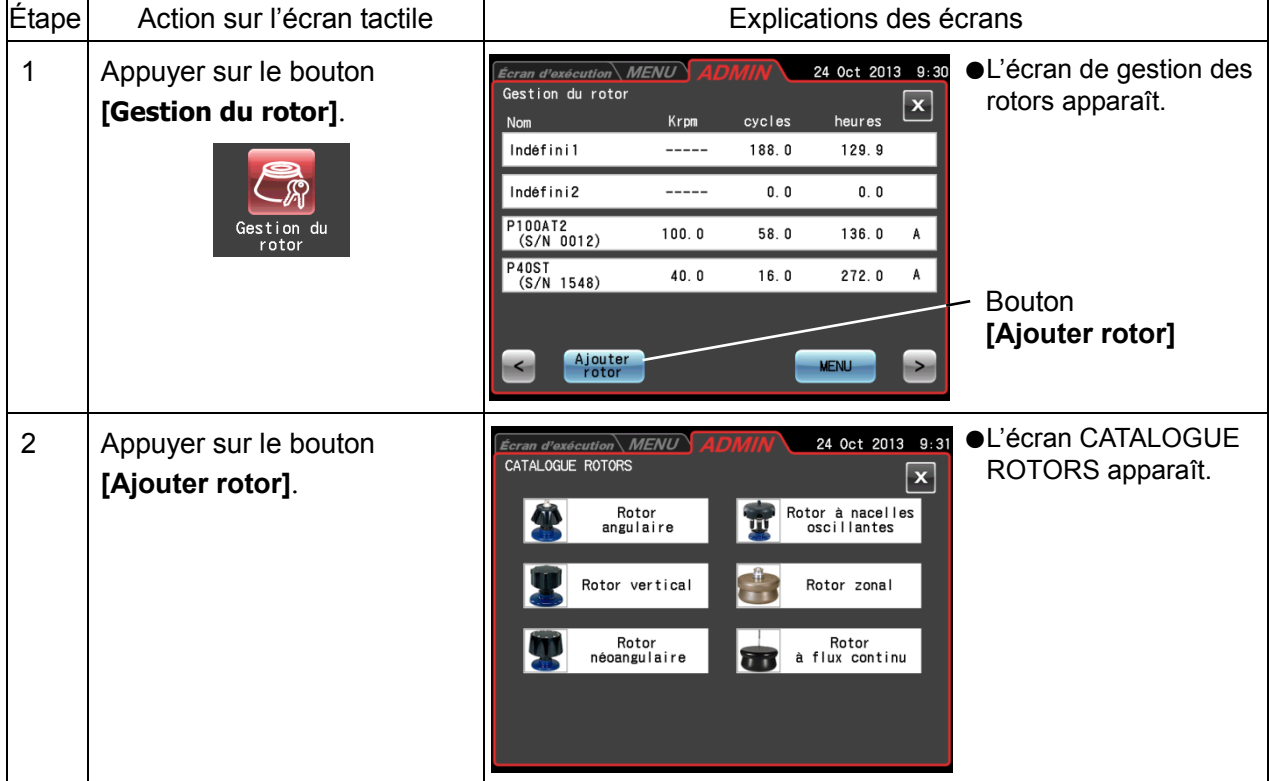

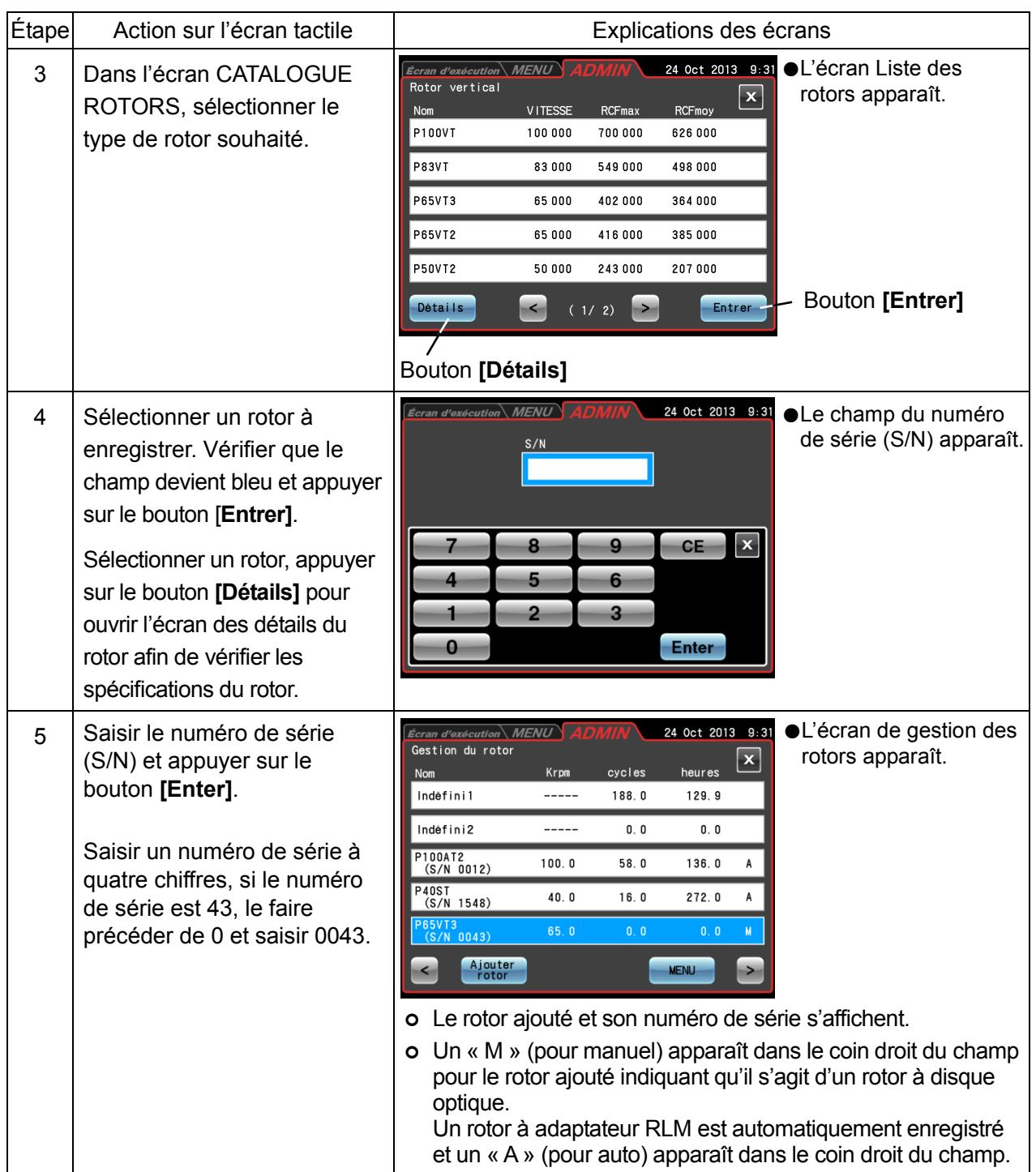

- 2) Procédures pour enregistrer un rotor avec disque optique qui a été utilisé
	- L'exemple suivant explique comment enregistrer un rotor à disque optique qui a été utilisé dans une autre centrifugeuse.

L'historique d'exécution jusqu'ici (temps d'exécution total et nombre de cycles) doit être enregistré. Après l'enregistrement et l'utilisation dans cette centrifugeuse, le rotor est utilisé dans une autre centrifugeuse. Avant que le rotor puisse être utilisé à nouveau dans cette centrifugeuse, les résultats de la performance de l'autre centrifugeuse doivent être ajoutés pour permettre une bonne gestion du temps d'exécution et du nombre de cycles.

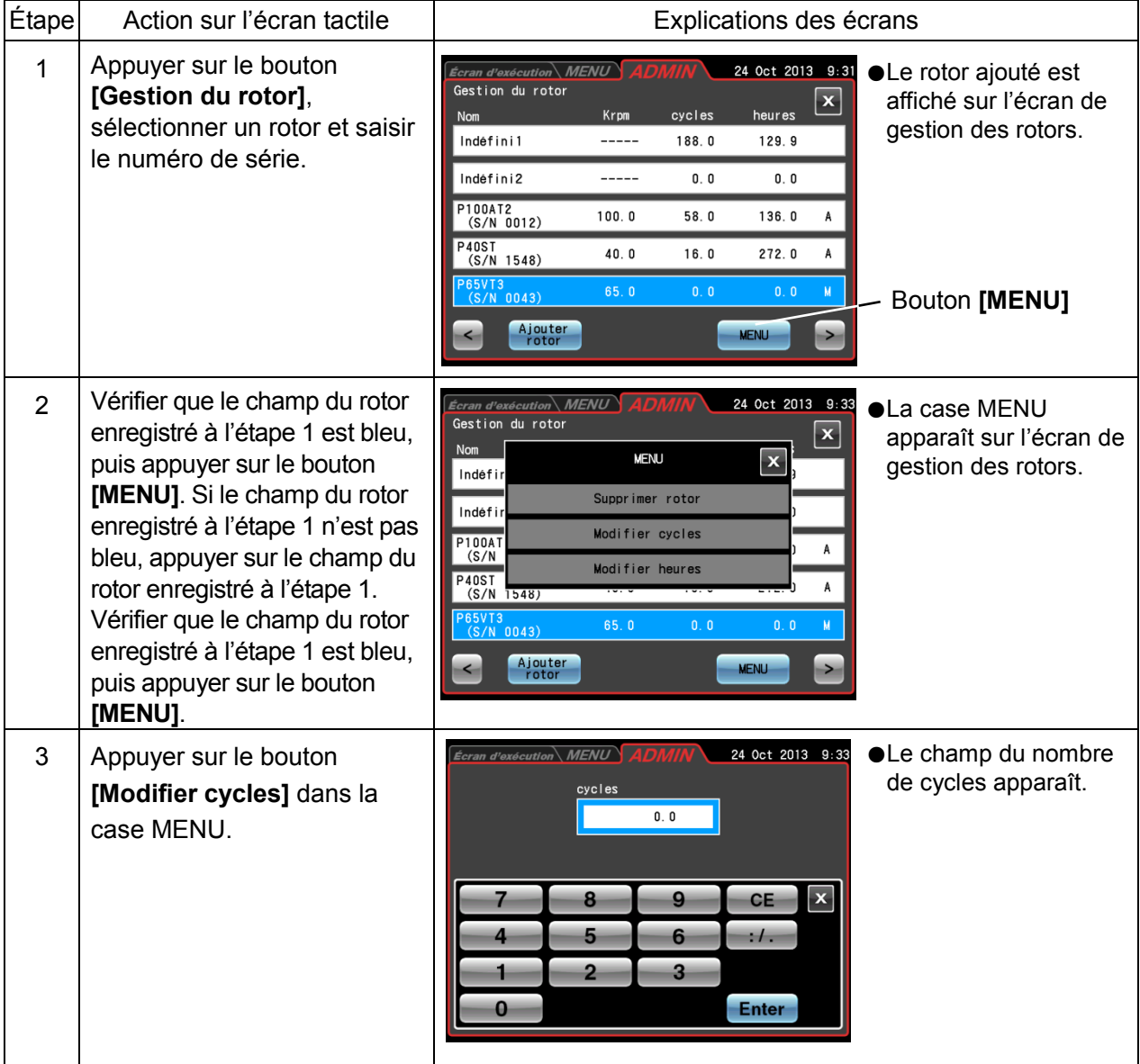

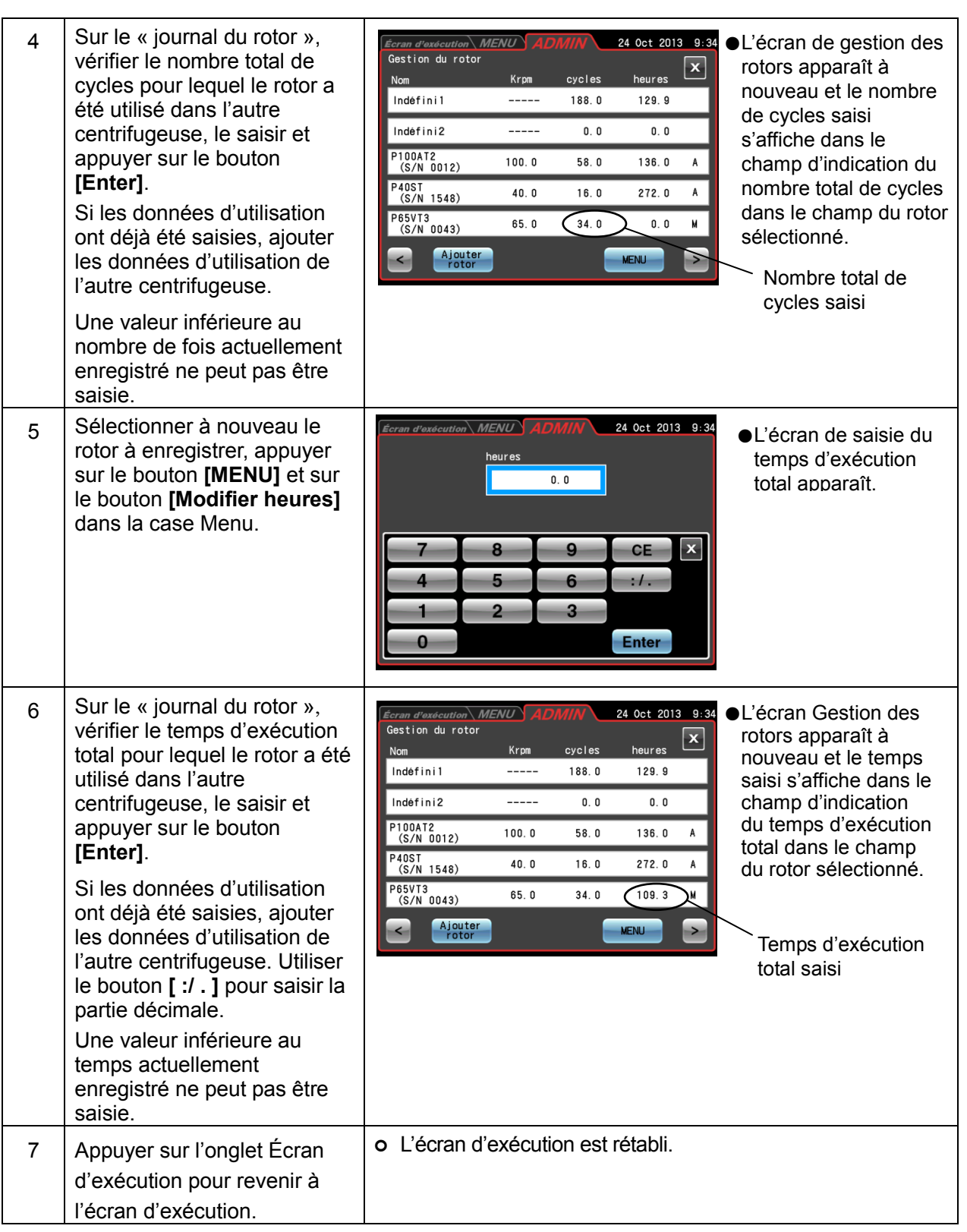

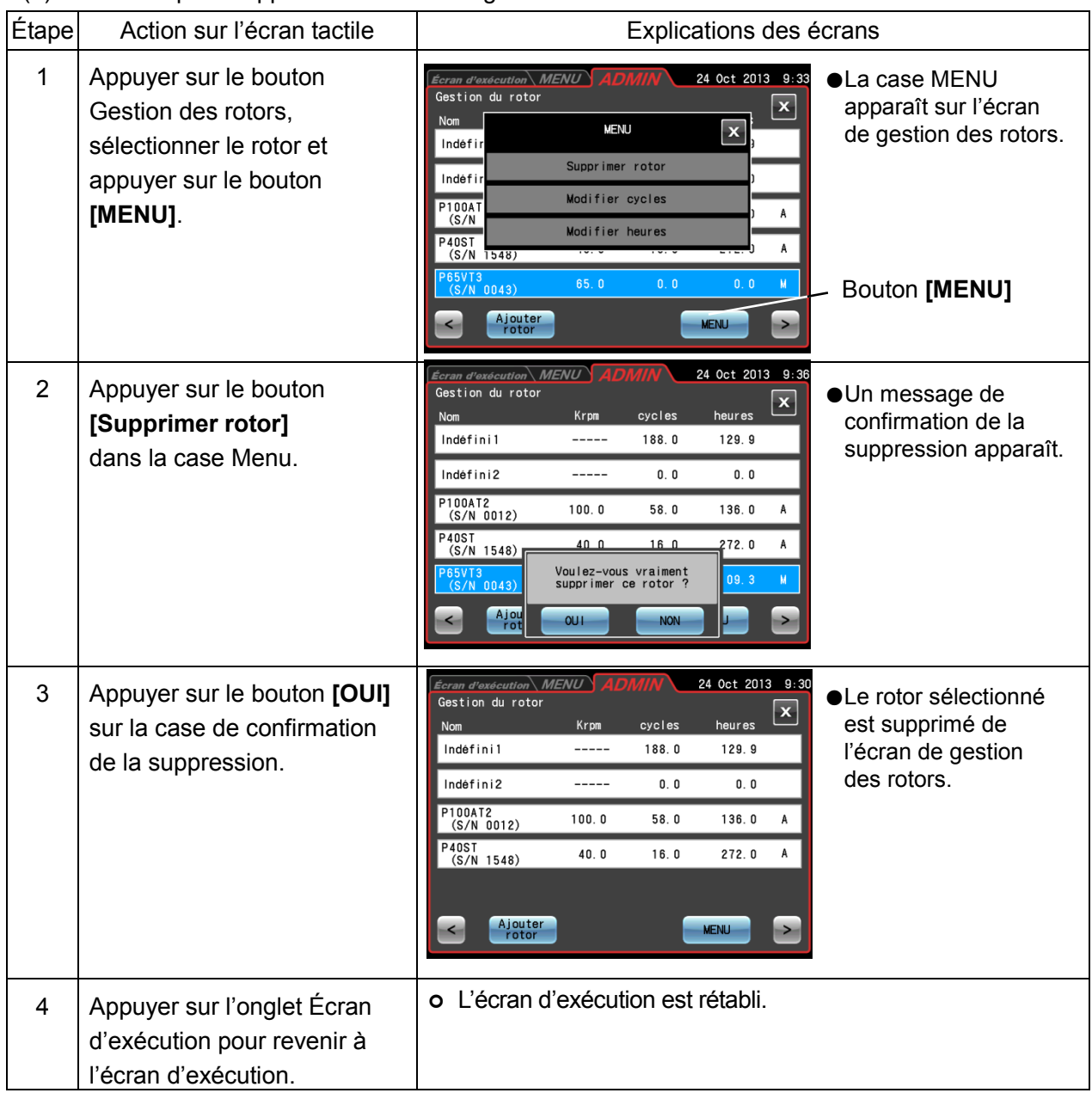

(3) Procédure pour supprimer un rotor enregistré

#### **REMARQUE**

- 1) Indéfini 1 correspond à la sélection par défaut automatiquement faite lorsqu'un rotor est installé sans sélectionner Indéfini 2 ou un autre rotor dans la liste des rotors. Il enregistre l'historique d'exécution de tous les rotors installés de la même façon.
- 2) Sélectionner le rotor Indéfini 2 pour un rotor spécifique à disque optique dont on souhaite conserver l'historique d'exécution sans l'enregistrer.
- 3) Le rotor Indéfini 1 et le rotor Indéfini 2 ne peuvent pas être supprimés.

#### (4) Indication du temps d'exécution

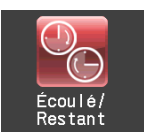

Sélectionner le temps écoulé ou le temps restant comme temps d'exécution. Noter que si le temps d'exécution est réglé sur [HOLD], le temps écoulé est automatiquement sélectionné.

#### 1) Bouton [Écoulé] :

Le temps écoulé s'affiche dans le champ d'indication du temps d'exécution de la centrifugeuse sur l'écran d'exécution et « Écoulé » est indiqué à droite au-dessus du champ d'affichage.

2) Bouton [Restant] :

Le temps restant s'affiche dans le champ d'indication du temps d'exécution de la centrifugeuse sur l'écran d'exécution et « Reste » est indiqué à droite au-dessus du champ d'affichage.

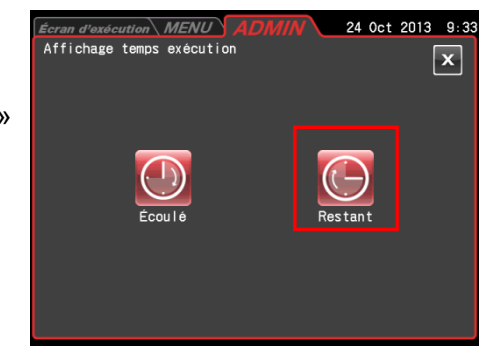

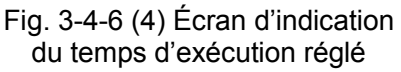

Appuyer sur le bouton *[Écoulé]* ou *[Restant]*. Confirmer que le bouton sélectionné est encadré en rouge avant d'appuyer sur le bouton [X] ou l'onglet ADMIN pour mémoriser le réglage.

#### (5) Minuterie d'exécution en temps réel

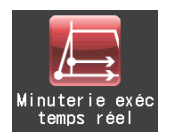

Il est possible de régler le démarrage du compte à rebours du temps d'exécution soit lorsque le bouton [MARCHE] est enfoncé soit lorsque la vitesse de consigne est atteinte.

- 1) Bouton [Activer] : Le compte à rebours du temps d'exécution commence lorsque la vitesse de consigne est atteinte.
- 2) Bouton [Désactiver] : Le compte à rebours du temps d'exécution commence juste après que le bouton [MARCHE] est enfoncé.

Appuyer sur le bouton [Activer] ou [Désactiver]. Confirmer que le bouton sélectionné est encadré en rouge avant d'appuyer sur le bouton [X] ou l'onglet ADMIN pour mémoriser le réglage.

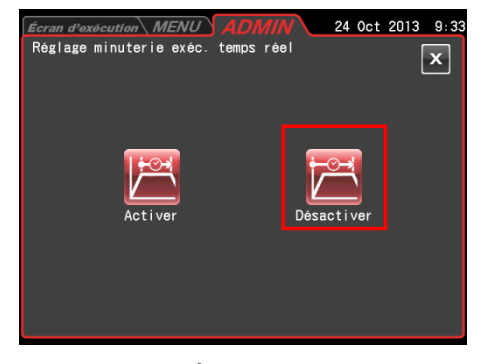

Fig. 3-4-6 (5) Écran de réglage de la minuterie d'exécution en temps réel

#### (6) Niveau de vide

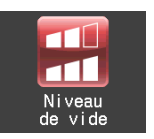

Il est possible de sélectionner un niveau de vide au démarrage de l'accélération après avoir dépassé le temps d'attente de vide à 4 000 tr/min. Sélectionner Démarrer le vide élevé pour empêcher une hausse de température provoquée par le vent.

#### 1) Bouton [Moyen] :

Lorsque le niveau de vide dans la chambre du rotor atteint 133 Pa, le temps d'attente de vide se termine et le rotor se met à accélérer pour atteindre la vitesse de consigne. Ceci a lieu lorsque deux segments du témoin du bouton [VIDE] s'allument.

2) Bouton [Élevé] :

Lorsque le niveau de vide dans la chambre du rotor atteint 13 Pa, le temps d'attente de vide se termine et le rotor se met à accélérer pour atteindre la vitesse de consigne. Ceci a lieu lorsque trois segments du témoin du bouton [VIDE] s'allument.

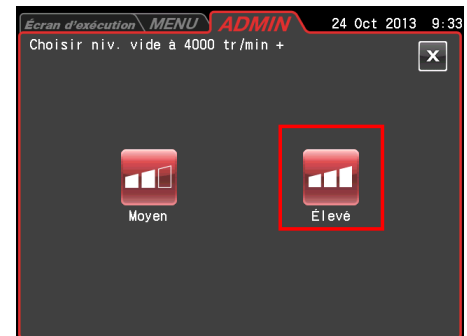

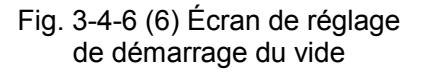

Appuyer sur le bouton *[Moyen]* ou *[Élevé]*. Confirmer que le bouton sélectionné est encadré en rouge avant d'appuyer sur le bouton [X] ou l'onglet ADMIN pour mémoriser le réglage.

#### (7) Vitesse de centrifugation zonale

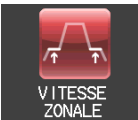

La vitesse de centrifugation zonale peut être réglée par incréments de 100 tr/min entre 2 000 et 3 000 tr/min.

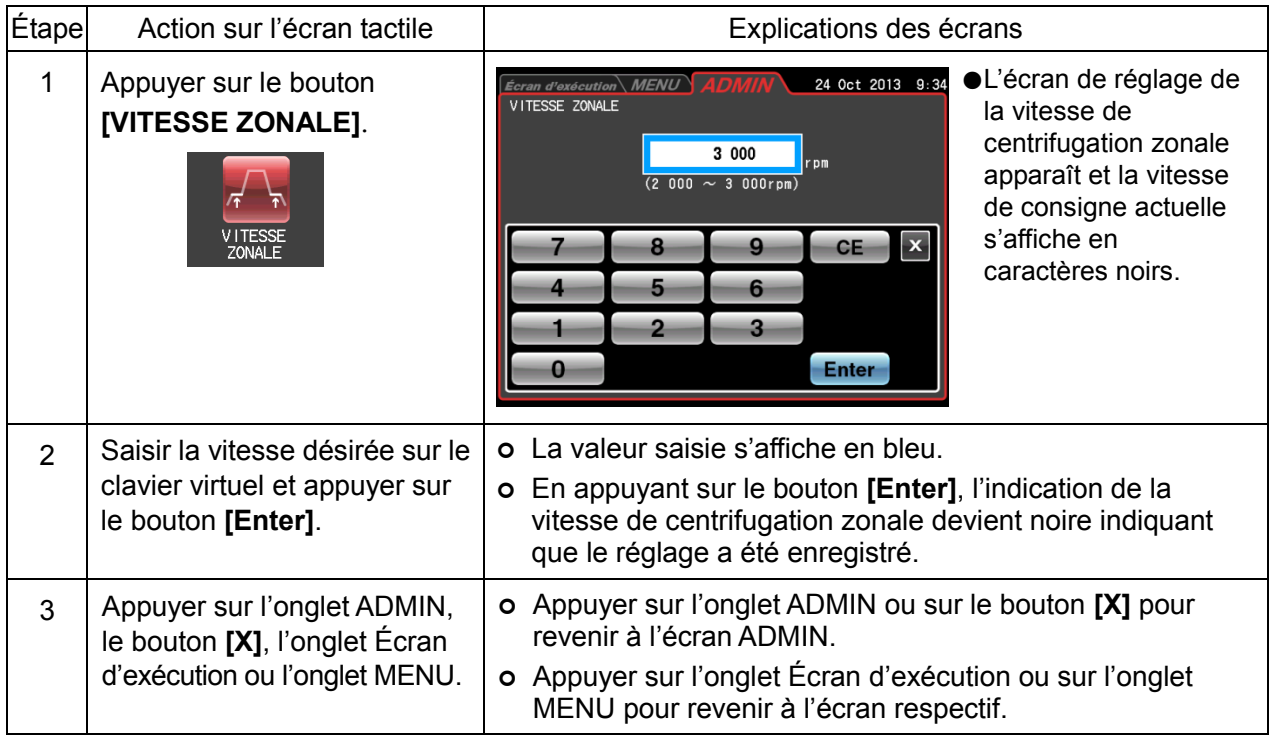

#### (8) Fonction de communication

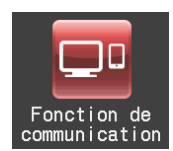

Connecte et déconnecte les communications LAN. Lorsque la centrifugeuse est connectée à un LAN, le logiciel « himac LogManager » ou l'application « himac View » peuvent être utilisés.

- « himac LogManager » (système logiciel) permet d'enregistrer électriquement la performance opérationnelle des centrifugeuses et de surveiller leur état de fonctionnement. Avec un seul système himac LogManager, il est possible de gérer et surveiller jusqu'à 16 centrifugeuses.
- « himac View » est une application mobile pour centrifugeuses qui peut surveiller, commander ou arrêter une centrifugeuse depuis un appareil mobile (iPhone ou smartphone Android).
- Pour « himac LogManager » ou « himac View », d'autres réglages comme les réglages réseau doivent être configurés (voir leur mode d'emploi respectif).

#### REMARQUE

1) Le port LAN est situé parmi les connexions externes sur le côté droit de l'instrument (se reporter à la Section 2-1 « Vue externe »)

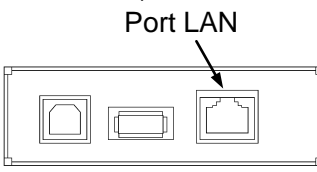

Connexions externes

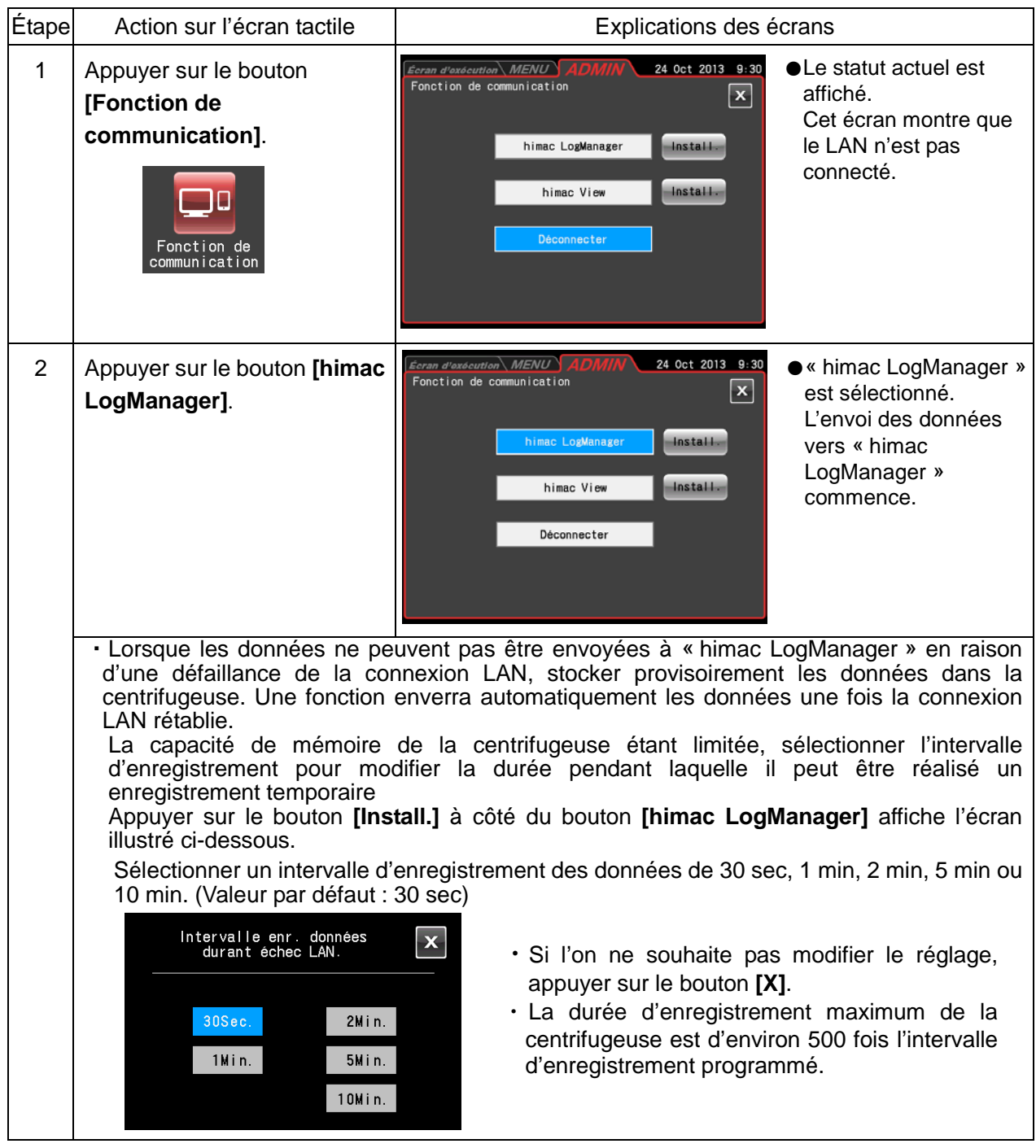

#### ■ Réglages de himac LogManager

 Lorsque la centrifugeuse est connectée à un LAN, une icône indiquant le statut de la connexion apparaît sur le côté droit de l'onglet Menu.

(Certains écrans peuvent ne pas afficher une icône de statut de connexion LAN.)

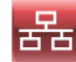

Le LAN est correctement connecté.

Le LAN n'est pas correctement connecté. Vérifier la connexion du câble LAN côté instrument, lancer le logiciel « himac LogManager » et vérifier le fonctionnement du réseau LAN.

### Réglages de himac View

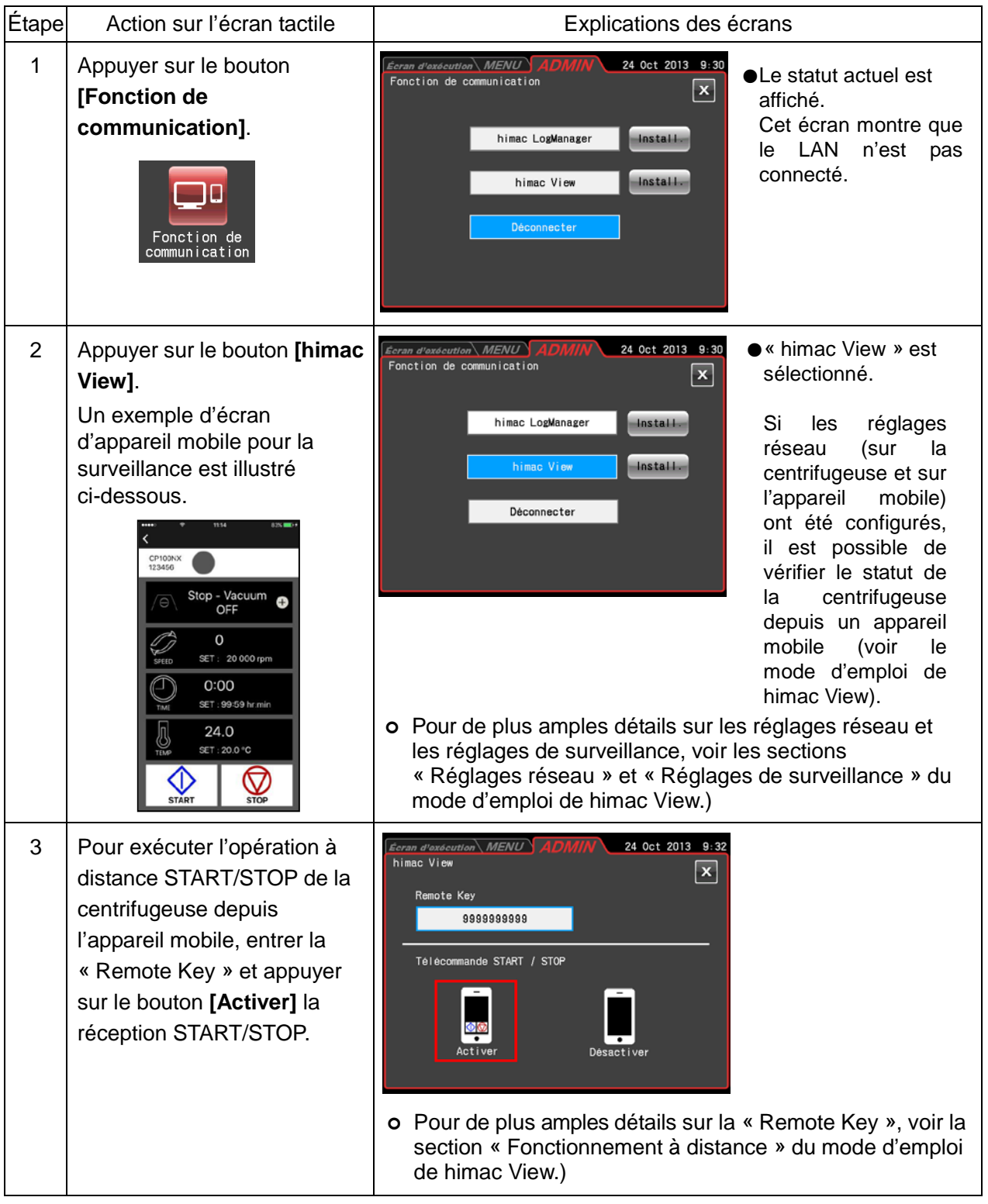

### 3-4-7 ID machine, coordonnées du SAV

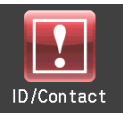

Lorsque plusieurs instruments sont utilisés, régler des ID séparés pour chacun. Les coordonnées du SAV et d'autres données peuvent être mémorisées sous la forme de mémos.

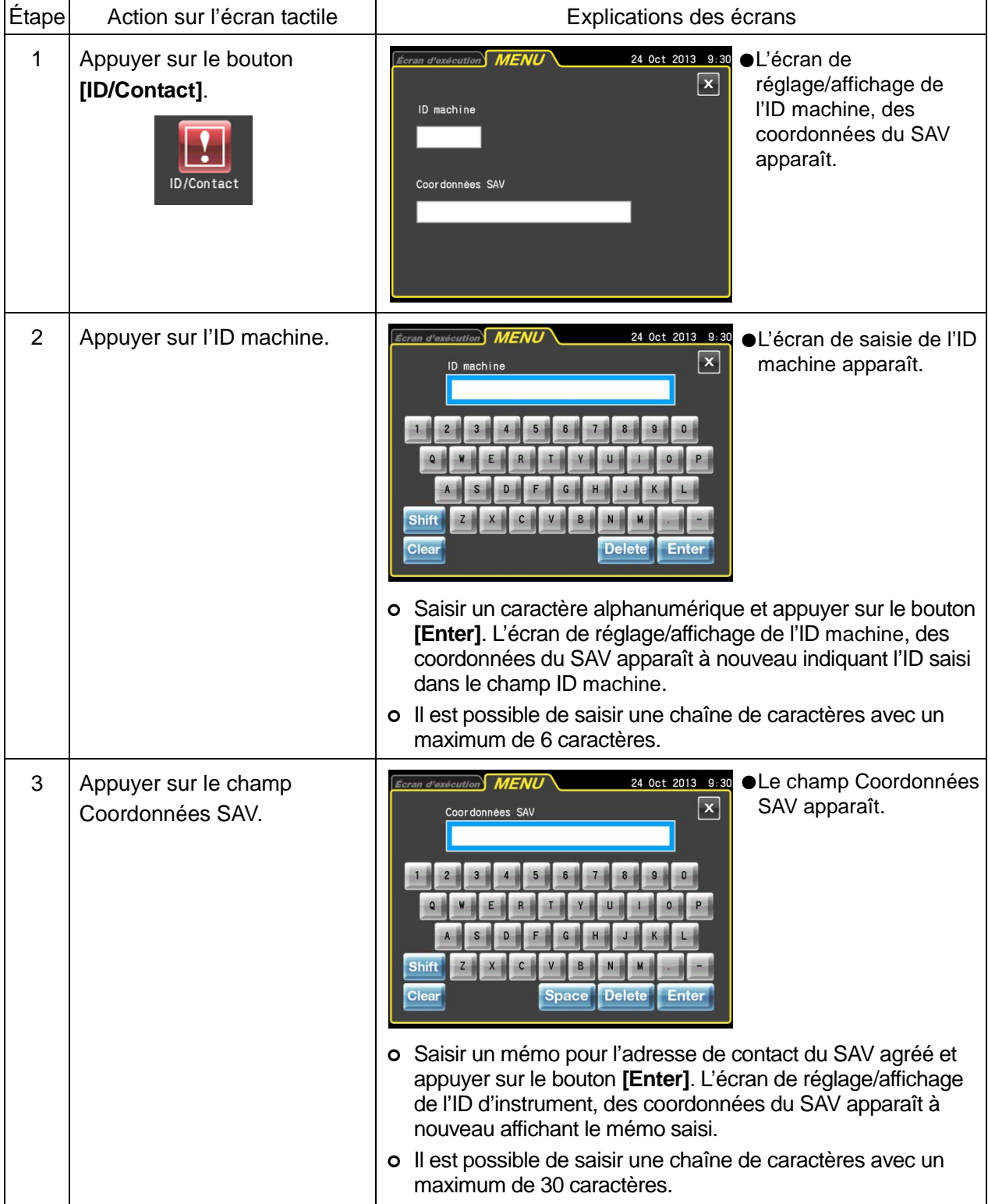

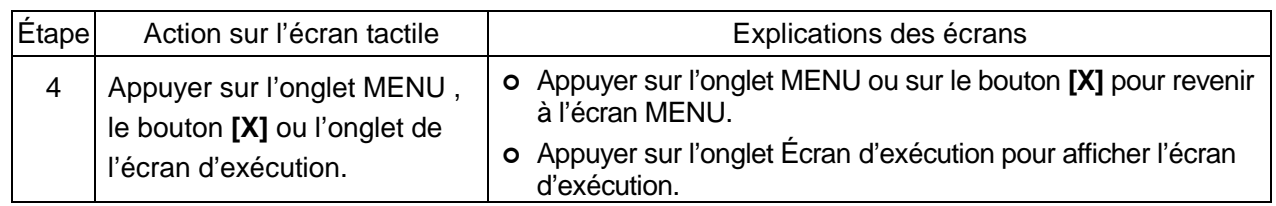

### 3-5 En cas de panne de courant

**1 DANGER :** Pour éviter les risques de décharge électrique, suivre les indications ci-dessous lors de l'entretien de la centrifugeuse.

- 1) Veiller à placer l'interrupteur d'alimentation sur la position Arrêt et à éteindre le tableau de distribution de la salle de la centrifugeuse si celle-ci est pourvue d'un cordon d'alimentation trifilaire. Puis, patienter au moins trois minutes et déposer les couvercles de la centrifugeuse.
- 2) Veiller à placer l'interrupteur d'alimentation sur la position Arrêt et à débrancher le cordon d'alimentation de la prise si la centrifugeuse est pourvue d'un cordon d'alimentation avec fiche. Puis, patienter au moins trois minutes et déposer les couvercles de la centrifugeuse.

**AVERTISSEMENT :** (1) Ne jamais ouvrir la porte pendant la rotation. (2) Ne jamais toucher le rotor pendant la rotation.

**ATTENTION :** Ne pas effectuer d'opération non spécifiée dans ce manuel. En cas de problème avec la centrifugeuse, prendre contact avec un représentant commercial ou du service après-vente agréé.

#### **1. Rotation du rotor**

Le rotor tourne en roue libre jusqu'à l'arrêt. Si le courant est rétabli alors que la vitesse actuelle est supérieure à 500 tr/min, le rotor accélérera automatiquement à la vitesse de consigne. S'il est rétabli alors que la vitesse actuelle est inférieure à 500 tr/min, le rotor décélérera jusqu'à l'arrêt complet.

#### **2. Affichages sur le panneau**

Pendant une panne de courant, tous les affichages sur le panneau de commande sont éteints. Lorsque le courant est rétabli, la centrifugeuse reprend le contrôle du cycle avec les paramètres définis en vigueur avant la panne (sauvegardés grâce à la batterie) et signalera la panne de courant en allumant le message d'alerte.

#### **3. Retrait du rotor de l'ultracentrifugeuse**

Si la coupure de courant poursuit sur une longue période de temps et que vous choisissez de retirer le rotor de la chambre de rotor pendant la coupure de courant, exécuter la procédure suivante.

(1) Vérifier que le rotor est immobile. Écouter attentivement les bruits provenant de l'unité d'entraînement.

A AVERTISSEMENT : S'assurer que le rotor est à l'arrêt complet. Lorsque le rotor est arrêté, il ne produit aucun bruit. Écouter attentivement les bruits provenant de la chambre du rotor.

 Ne pas essayer de forcer l'ouverture de la porte lorsque le rotor tourne. Il faut 10 heures ou plus pour que le rotor en rotation s'arrête complètement, étant donné que la chambre du rotor est dépressurisée et a moins d'air pour arrêter le rotor. Veiller à laisser passer assez de temps avant d'ouvrir la porte de la chambre du rotor.

- (2) Placer l'interrupteur d'alimentation sur la position Arrêt et couper le disjoncteur pour l'ultracentrifugeuse.
- (3) Retirer les quatre boulons hexagonaux M5 fixant le couvercle avant des deux côtés et abaisser le couvercle avant en tirant sa partie inférieure vers l'avant. Installer ensuite le couvercle avant. La partie supérieure du couvercle avant est de type à insérer.

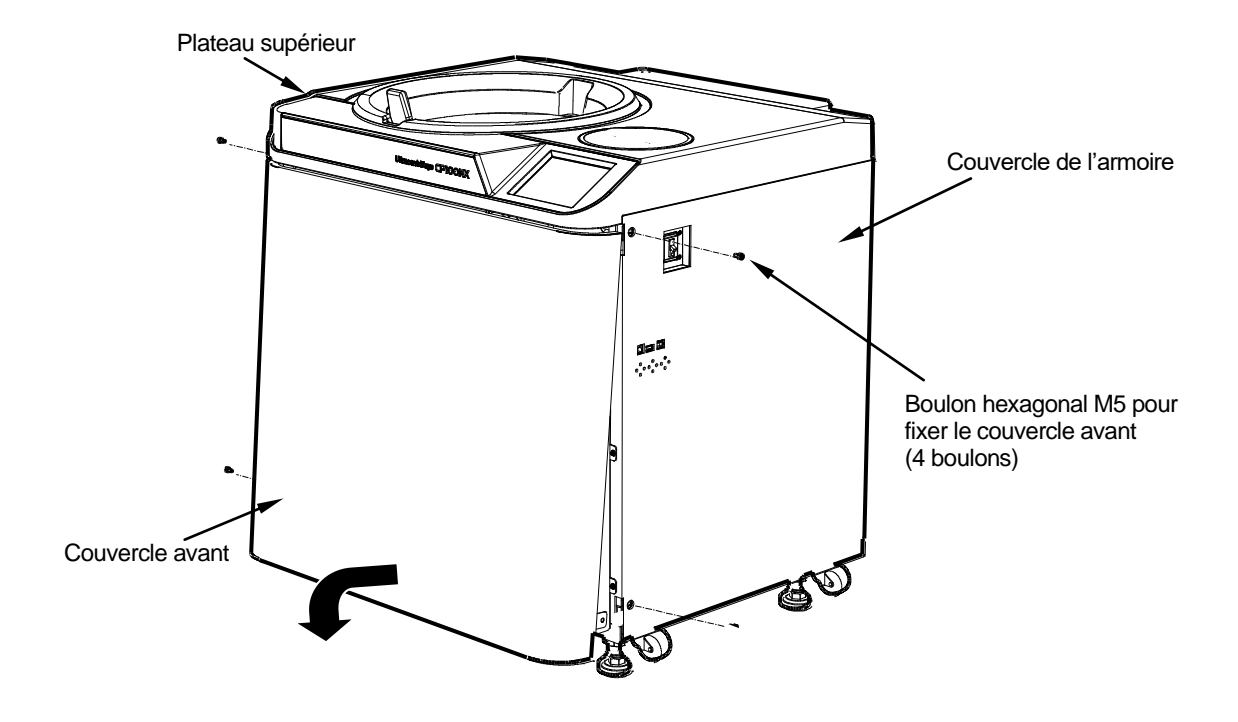

Fig. 3-5-1. Retrait du couvercle avant

- (4) Ouvrir la sortie d'air (en tournant la vis d'aspiration du vide à gauche de la chambre à vide dans le sens inverse des aiguilles d'une montre) pour laisser passer l'air dans la chambre du rotor. Lorsque la pression dans la chambre du rotor est égale à la pression atmosphérique, ne pas oublier de resserrer la vis comme auparavant. (Voir Fig. 3-5-2.)
- (5) Tirer sur le câble de déverrouillage de la porte à droite de la chambre à vide, et au même moment, pousser la poignée de la porte. La porte s'ouvre alors. Lors de l'ouverture de la porte, confirmer que le rotor ne tourne pas. S'il tourne toujours, fermer immédiatement la porte.

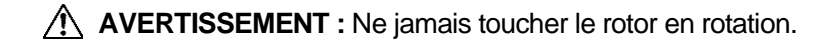

(6) Retirer le rotor. Après le retrait, fermer la sortie d'air et remettre en place le couvercle avant sur l'ultracentrifugeuse. Insérer la surface supérieure du couvercle avant dans la surface inférieure du côté avant du plateau supérieur et placer la surface inférieure du couvercle avant sur la plaque de soutien du couvercle avant en procédant à l'inverse de la marche à suivre pour le retrait. Appuyer fermement le couvercle avant contre le châssis en s'assurant qu'il n'y a pas d'espace entre eux, et fixer le couvercle au châssis avec quatre boulons hexagonaux M5.

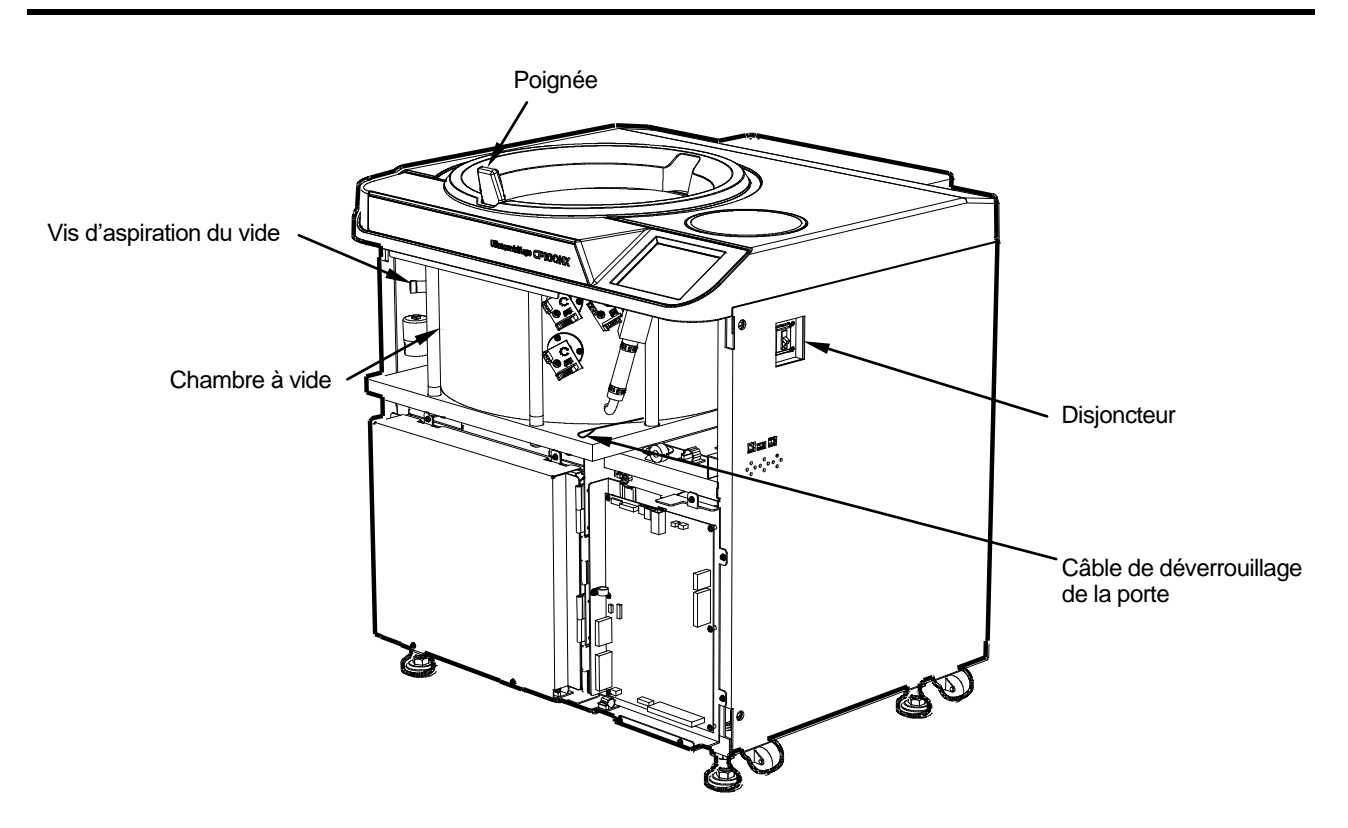

Fig. 3-5-2. Ultracentrifugeuse avec le couvercle avant déposé

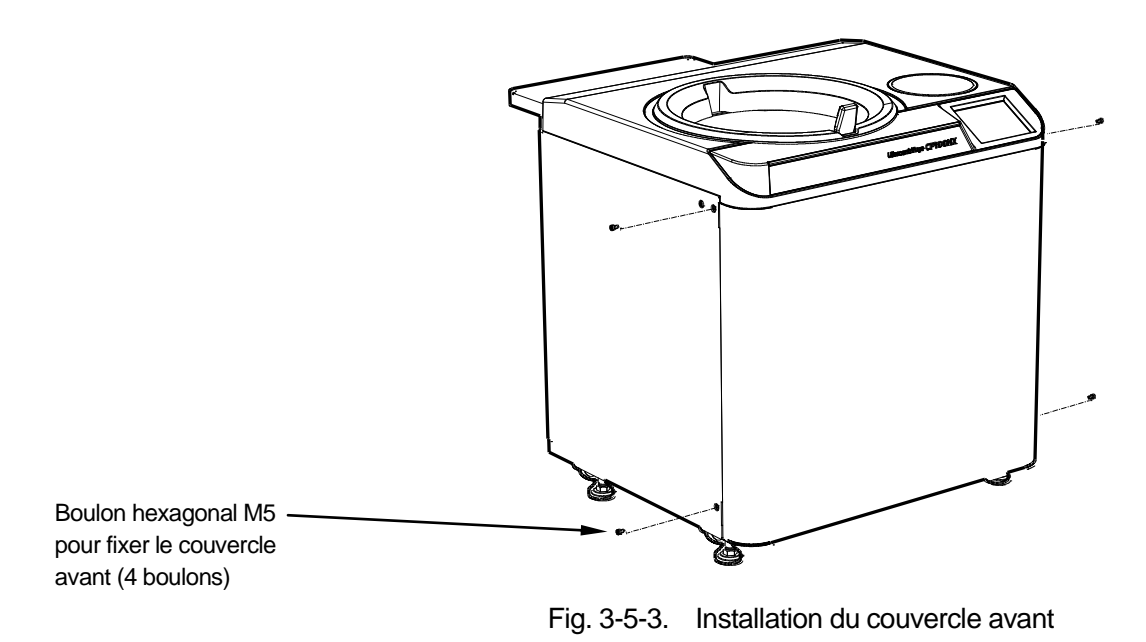

(7) Allumer le disjoncteur.

ATTENTION : Si l'on prévoit de ne pas utiliser la centrifugeuse pendant une période prolongée, maintenir le disjoncteur éteint.

# 4. Maintenance

Lire et garder à l'esprit les informations de mise en garde suivantes avant de procéder à toute opération de maintenance.

- **Surform DANGER** : Pour éviter les risques de décharge électrique, suivre les indications ci-dessous lors de l'entretien de la centrifugeuse.
	- 1) Veiller à placer l'interrupteur d'alimentation sur la position Arrêt et à éteindre le tableau de distribution de la salle de la centrifugeuse si celle-ci est pourvue d'un cordon d'alimentation trifilaire. Puis, patienter au moins trois minutes et déposer les couvercles de la centrifugeuse.
	- 2) Veiller à placer l'interrupteur d'alimentation sur la position Arrêt et à débrancher le cordon d'alimentation de la prise si la centrifugeuse est pourvue d'un cordon d'alimentation avec fiche. Puis, patienter au moins trois minutes et déposer les couvercles de la centrifugeuse.
- AVERTISSEMENT : 1. Si la centrifugeuse, le rotor ou un accessoire est contaminé(e) par des échantillons toxiques ou radioactifs, ou des échantillons de sang pathogènes ou infectieux, veiller à décontaminer l'élément en respectant les bonnes pratiques et méthodes de laboratoire.
	- 2. En cas de suspicion de contamination de la centrifugeuse, du rotor ou d'un accessoire par des échantillons susceptibles de nuire à la santé humaine (par exemple, des échantillons toxiques ou radioactifs, ou des échantillons de sang pathogènes ou infectieux), il incombe à l'utilisateur de stériliser ou de décontaminer la centrifugeuse, le rotor ou l'accessoire de manière appropriée avant de solliciter une réparation auprès d'un représentant commercial ou du service après-vente agréé. Noter que nous ne pourrons réparer la centrifugeuse, le rotor ou l'accessoire qu'à condition que la stérilisation ou la décontamination de ces éléments ait été dûment effectuée.
	- 3. Il incombe à l'utilisateur de stériliser et/ou de décontaminer la centrifugeuse, le rotor, ou les pièces de manière appropriée avant de les retourner à un représentant commercial ou du service après-vente agréé. Pour tout retour, copier la Fiche de décontamination figurant à la fin du présent manuel, remplir la copie, puis l'attacher à l'élément à retourner.

Nous nous réservons le droit de poser des questions à l'expéditeur sur le traitement de la centrifugeuse, du rotor ou de la pièce retournée si la décontamination est jugée insuffisante après vérification par nos soins. Il incombe à l'utilisateur d'assumer le coût de la stérilisation ou de la décontamination.

Noter que nous ne pourrons réparer ou inspecter la centrifugeuse, le rotor ou l'accessoire qu'à condition que la stérilisation ou la décontamination de ces éléments ait été dûment effectuée.

**ATTENTION :** Ne pas effectuer d'opération non spécifiée dans ce manuel. En cas de problème avec la centrifugeuse, prendre contact avec un représentant commercial ou du service après-vente agréé.

Cette centrifugeuse ne nécessite pas d'entretien et d'inspection compliqués. Pour une utilisation prolongée et sûre de cette centrifugeuse sans souci, suivre les instructions suivantes.

- **ATTENTION :** L'utilisation de méthodes de nettoyage ou de stérilisation autre que celles recommandées dans le présent mode d'emploi peut entraîner une corrosion ou une détérioration de cette centrifugeuse. Vérifier le tableau de résistance chimique apposé sur le rotor, ou contacter un représentant commercial ou du service après-vente agréé.
- **ATTENTION :** Pour la stérilisation des surfaces de la centrifugeuse et de la chambre du rotor, les essuyer à l'aide d'un chiffon imbibé d'éthanol à 70 %. L'utilisation d'une méthode autre que celle recommandée ci-dessus peut entraîner une corrosion ou une détérioration de la centrifugeuse. Vérifier le tableau de résistance chimique fourni avec le rotor, ou contacter un représentant commercial ou du service après-vente agréé. Bien que nous recommandions l'utilisation d'éthanol à 70 % pour la stérilisation,

ce conseil ne constitue pas une garantie de stérilité ou de désinfection expresse ou implicite. En cas de problème de stérilisation ou de désinfection, l'utilisateur doit faire appel à la personne en charge de la sécurité de son laboratoire pour connaître les méthodes appropriées à utiliser.

Pour plus d'informations sur la maintenance des rotors et des tubes, voir le mode d'emploi fourni avec le rotor et « ROTORS, TUBES, FLACONS ET CAPUCHONS (N° de pièce S999204) ».

### 4-1 Chambre du rotor

**AVERTISSEMENT :** Ne pas verser de solution (eau, détergent, désinfectant) directement dans la chambre du rotor. Autrement, les roulements à bille de l'unité d'entraînement peuvent rouiller ou se détériorer.

Pour l'entretien de la chambre du rotor, suivre les instructions fournies ci-dessous :

- (1) Lorsque l'ultracentrifugeuse n'est pas utilisée, maintenir la chambre du rotor aérée.
- (2) Si la cuve est humide, l'essuyer avec un chiffon propre et sec ou une éponge.
- (3) Si la chambre du rotor est sale, l'essuyer soigneusement avec un chiffon propre ou une éponge imbibée d'une solution diluée de détergent doux non alcalin. Ce faisant, prendre soin de ne pas toucher la fenêtre du capteur de température.
- (4) Si le joint torique de la porte est poussiéreux ou éraflé, il ne sera pas possible d'obtenir un niveau de vide élevé. Le joint torique de la porte doit toujours être propre. Si l'on utilise fréquemment l'ultracentrifugeuse, il est nécessaire de retirer le joint torique de la porte et de l'essuyer avec un chiffon propre et doux, puis de l'enduire d'une fine couche de graisse tous les trois à quatre mois (d'ordinaire, une fois par an). Si le joint torique de la porte est endommagé, le remplacer. Essuyer la rainure du joint torique de la porte avec un chiffon doux et propre imbibé d'alcool ou d'un solvant similaire.

## 4-2 Arbre d'entraînement (Couronne)

**AVERTISSEMENT :** Nettoyer l'intérieur du trou d'entraînement (conduit de la couronne) du rotor et la surface de l'arbre d'entraînement (couronne) de la centrifugeuse une fois par mois. Si le trou d'entraînement ou l'arbre d'entraînement est taché ou une matière étrangère y adhère, le rotor peut être mal installé et se détacher pendant l'opération.

Le rôle de ces éléments est essentiel, car le rotor s'appuie sur la couronne qui transmet la force motrice au rotor. Avant de monter un rotor, essuyer la surface extérieure de la couronne avec un chiffon doux imbibé d'eau en quantité suffisante.

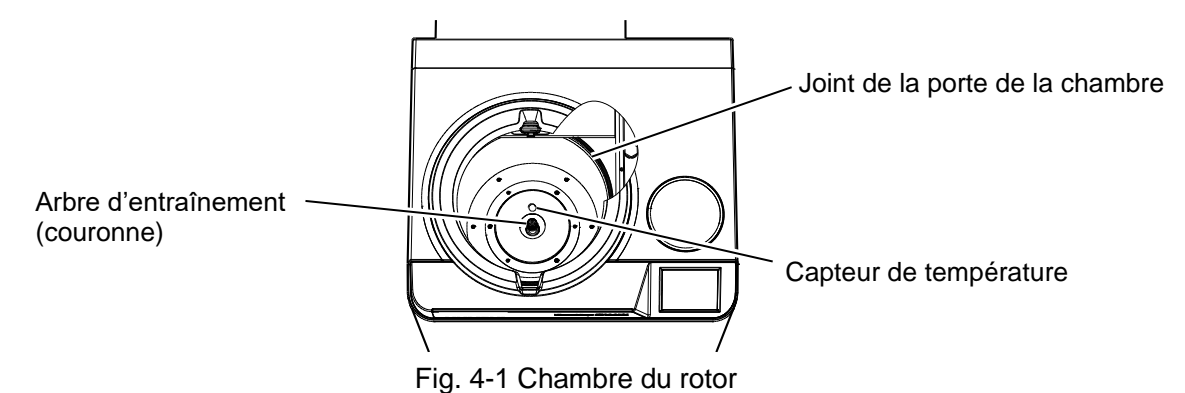

### 4-3 Armoire

Toujours garder le plateau supérieur et l'armoire de la centrifugeuse propres pour éviter que de la poussière et d'autres matériaux ne tombent dans la chambre du rotor. Essuyer le plateau supérieur et l'armoire avec un chiffon ou une éponge imbibé(e) d'une solution diluée avec un détergent neutre. Si une solution toxique, radioactive ou pathogène s'est répandue à l'intérieur ou à l'extérieur de la centrifugeuse, prendre les mesures nécessaires pour y remédier selon les procédures et méthodes appropriées en vigueur dans son laboratoire.

### 4-4 Autres

(1) Durée de stockage des pièces de rechange

Les pièces de rechange sont conservées dix ans en stock après la fin de leur production.

Les termes « pièces de rechange » désignent les pièces qui sont nécessaires au bon fonctionnement de la centrifugeuse.

# 5. Résolution des problèmes

Lire et garder à l'esprit les informations de mise en garde suivantes avant de procéder à toute opération de dépannage.

- **DANGER :** Pour éviter les risques de décharge électrique, suivre les indications ci-dessous lors de l'entretien de la centrifugeuse.
	- 1) Veiller à placer l'interrupteur d'alimentation sur la position Arrêt et à éteindre le tableau de distribution de la salle de la centrifugeuse si celle-ci est pourvue d'un cordon d'alimentation trifilaire. Puis, patienter au moins trois minutes et déposer les couvercles de la centrifugeuse.
	- 2) Veiller à placer l'interrupteur d'alimentation sur la position Arrêt et à débrancher le cordon d'alimentation de la prise si la centrifugeuse est pourvue d'un cordon d'alimentation avec fiche. Puis, patienter au moins trois minutes et déposer les couvercles de la centrifugeuse.

#### **AVERTISSEMENT :** 1. Si la centrifugeuse, le rotor ou un accessoire est contaminé(e) par des échantillons toxiques ou radioactifs, ou des échantillons de sang pathogènes ou infectieux, veiller à décontaminer l'élément en respectant les bonnes pratiques et méthodes de laboratoire.

- 2. En cas de suspicion de contamination de la centrifugeuse, du rotor ou d'un accessoire par des échantillons susceptibles de nuire à la santé humaine (par exemple, des échantillons toxiques ou radioactifs, ou des échantillons de sang pathogènes ou infectieux), il incombe à l'utilisateur de stériliser ou de décontaminer la centrifugeuse, le rotor ou l'accessoire de manière appropriée avant de solliciter une réparation auprès d'un représentant commercial ou du service après-vente agréé. Noter que nous ne pourrons réparer la centrifugeuse, le rotor ou l'accessoire qu'à condition que la stérilisation ou la décontamination de ces éléments ait été dûment effectuée.
- 3. Il incombe à l'utilisateur de stériliser et/ou de décontaminer la centrifugeuse, le rotor, ou les pièces de manière appropriée avant de les retourner à un représentant commercial ou du service après-vente agréé. Pour tout retour, copier la Fiche de décontamination figurant à la fin du présent manuel, remplir la copie, puis l'attacher à l'élément à retourner.

Nous nous réservons le droit de poser des questions à l'expéditeur sur le traitement de la centrifugeuse, du rotor ou de la pièce retournée si la décontamination est jugée insuffisante après vérification par nos soins. Il incombe à l'utilisateur d'assumer le coût de la stérilisation ou de la décontamination.

Noter que nous ne pourrons réparer ou inspecter la centrifugeuse, le rotor ou l'accessoire qu'à condition que la stérilisation ou la décontamination de ces éléments ait été dûment effectuée.

**ATTENTION :** Ne pas effectuer d'opération non spécifiée dans ce manuel. En cas de problème avec la centrifugeuse, prendre contact avec un représentant commercial ou du service après-vente agréé.

Cette ultracentrifugeuse est dotée d'une « fonction d'auto-diagnostic » qui détermine la cause d'un problème susceptible de survenir au cours du démarrage ou pendant le fonctionnement de la centrifugeuse.

### 5-1 Témoins d'alerte

En cas de problème, la machine émet un signal sonore et affiche un message d'alerte dans la zone FONCTION de l'écran d'exécution pour avertir du problème.

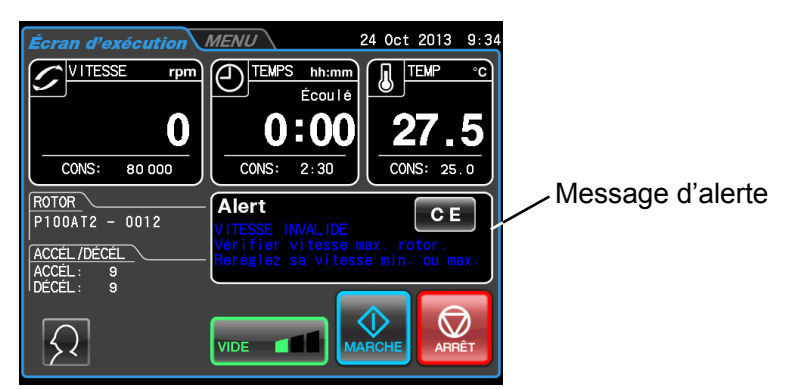

Fig.5-1 Affichage d'un message d'alerte

Si un message d'alerte apparaît, éliminer la cause du problème comme décrit ci-dessous et appuyer sur le bouton **[CE].** Il sera alors possible de reprendre la centrifugation.

**AVERTISSEMENT :** Les réparations, réfections ou démontages de la centrifugeuse ne figurant pas dans le Tableau 5-1 et réalisés par une personne autre que le représentant du service après-vente agréé sont strictement interdits.

Si le message d'alerte persiste, même après avoir pris les actions correctives indiquées ci-dessous, contacter le représentant du service après-vente agréé pour solliciter une réparation.

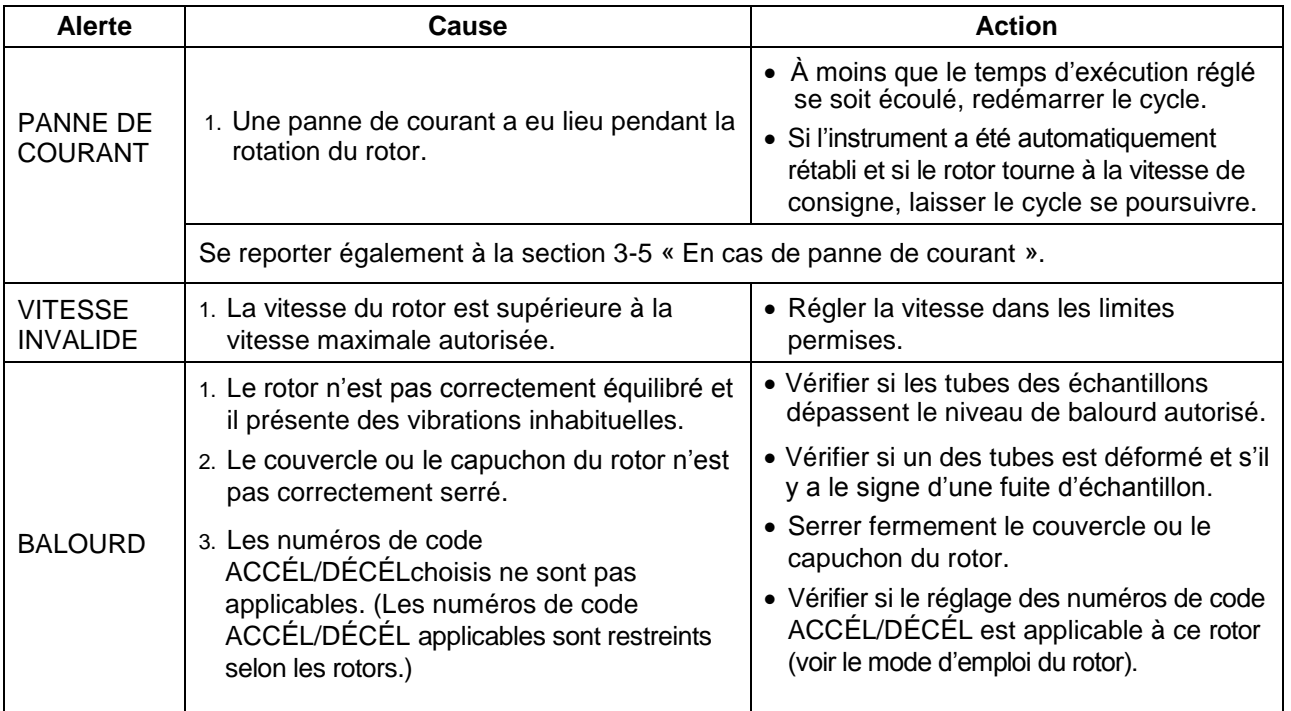

#### Tableau 5-1 Liste des alertes

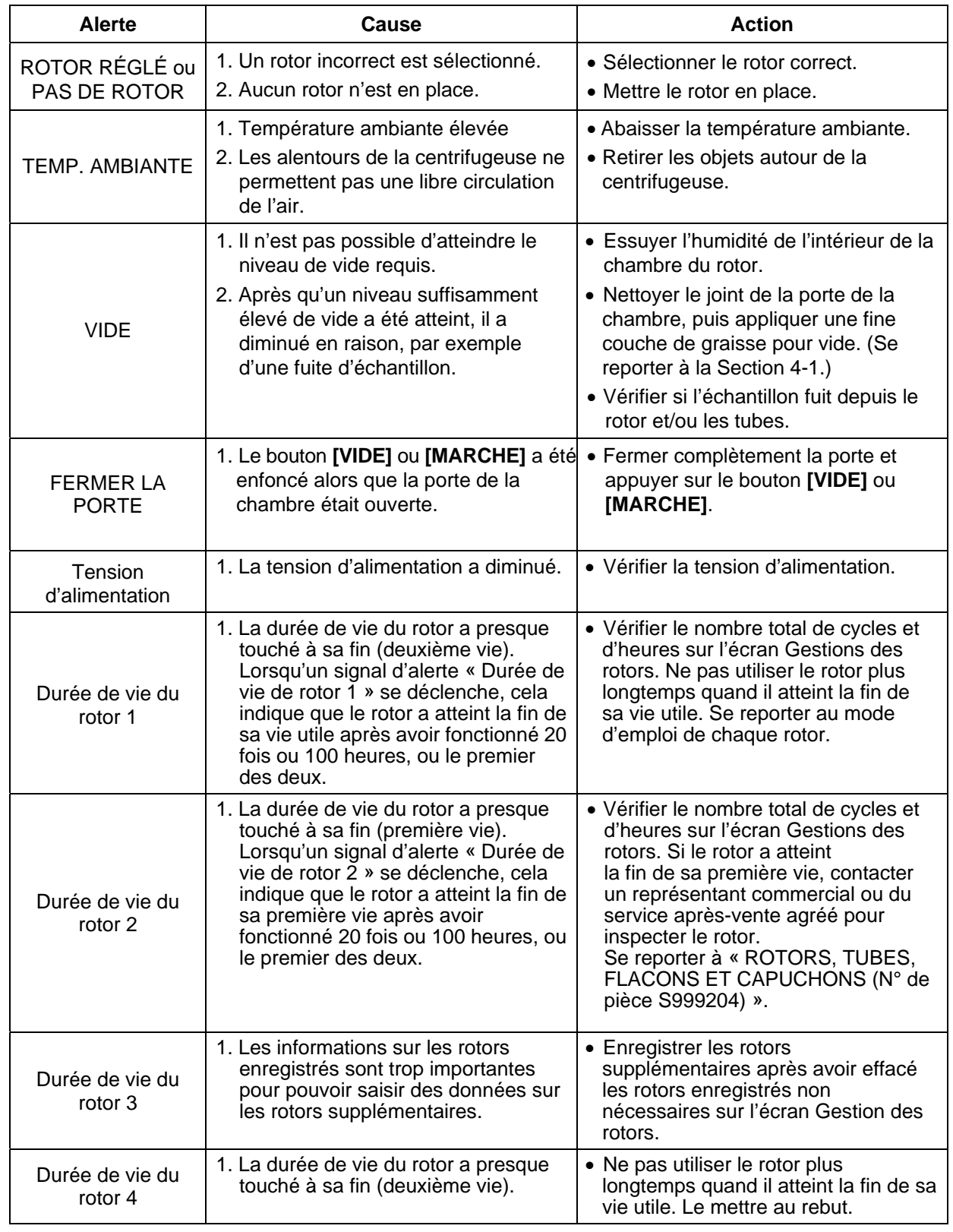

### 5-2 Problèmes diagnostiqués nécessitant une maintenance

Si un message d'alerte compris entre E11 et E86 apparaît, cela indique que la maintenance doit être effectuée sur l'ultracentrifugeuse par un représentant du service après-vente. Lors d'une demande de réparation, indiquer le code d'alerte reçu.

REMARQUE | Lorsque le message d'alerte « E13 : Impulsion MPG imprévue » apparaît, il ne disparaît pas tant que le rotor ne s'arrête pas.

REMARQUE Contacter impérativement le représentant du service après-vente agréé si le message d'alerte « VIDE » persiste même après avoir pris les actions correctives indiquées ci-dessus. Le chauffage de la pompe à diffusion de l'huile peut présenter une anomalie. Contacter impérativement le représentant du service après-vente agréé si le message d'alerte « E35 : Anomalie du thermistor du chauffage DP » apparaît. Le chauffage de la pompe à diffusion de l'huile peut présenter une anomalie.

### 5-3 Résolution des problèmes par l'utilisateur

Si l'ultracentrifugeuse ne fonctionne pas même si aucun problème n'est signalé, procéder comme suit :

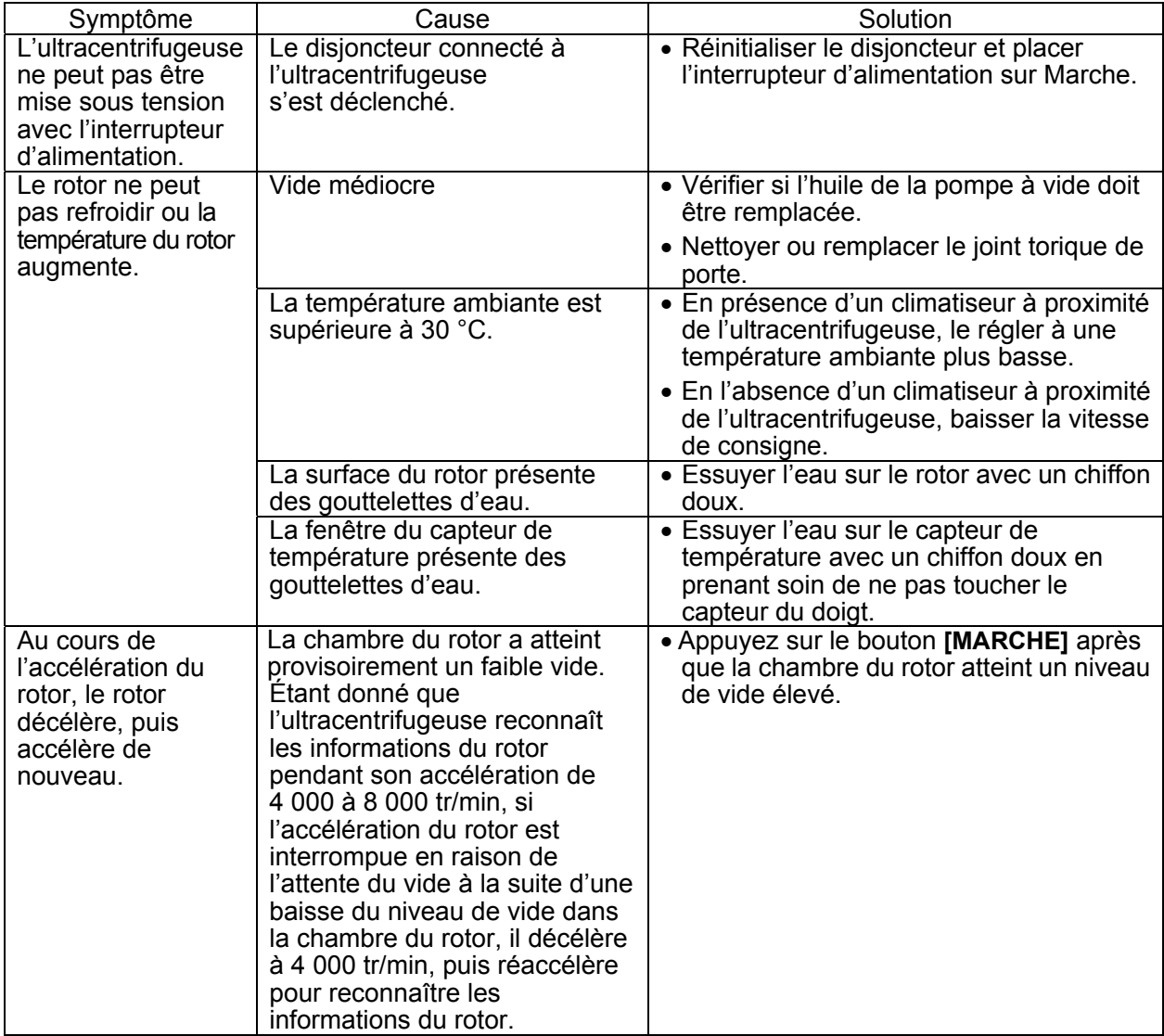
## 6. Installation

L'installation ou le déplacement de la centrifugeuse doit être réalisé par le représentant du service après-vente agréé. Contacter le revendeur local ou le représentant du service après-vente agréé. En vue d'utiliser l'ultracentrifugeuse pleinement et en toute sécurité, suivre les instructions d'installation fournies ci-dessous.

- **DANGER :** Pour éviter les risques de décharge électrique, suivre les indications ci-dessous lors de l'entretien de la centrifugeuse.
	- 1) Veiller à placer l'interrupteur d'alimentation sur la position Arrêt et à éteindre le tableau de distribution de la salle de la centrifugeuse si celle-ci est pourvue d'un cordon d'alimentation trifilaire. Puis, patienter au moins trois minutes et déposer les couvercles de la centrifugeuse.
	- 2) Veiller à placer l'interrupteur d'alimentation sur la position Arrêt et à débrancher le cordon d'alimentation de la prise si la centrifugeuse est pourvue d'un cordon d'alimentation avec fiche. Puis, patienter au moins trois minutes et déposer les couvercles de la centrifugeuse.
- **AVERTISSEMENT :** Avant de changer la tension d'alimentation en sélectionnant manuellement la prise souhaitée sur le transformateur interne, éteindre l'ultracentrifugeuse, puis débrancher le cordon d'alimentation de la prise murale. Modifier la tension sans procéder de cette manière présente un risque d'électrocution.

ATTENTION : L'ultracentrifugeuse peut être endommagée si elle est raccordée à la mauvaise tension. Vérifier la tension avant de brancher l'ultracentrifugeuse dans une source d'alimentation.

#### **1. Puissance électrique requise**

Les spécifications de la source d'alimentation sont indiquées sur l'étiquette signalétique, laquelle se trouve sur le côté gauche de l'instrument. Lire impérativement l'étiquette signalétique. Si les spécifications de la source d'alimentation ne correspondent pas à la source d'alimentation disponible, il est possible de modifier les spécifications de la source d'alimentation en sélectionnant manuellement la prise souhaitée sur le transformateur interne.

Prévoir un bouton d'arrêt d'urgence (coupe-circuit) pour mettre uniquement la centrifugeuse hors tension en cas de problème. Il est recommandé d' installer ce bouton à l'extérieur ou à proximité de la sortie de la salle de la centrifugeuse. Ce bouton d'arrêt d'urgence doit également être identifié comme le dispositif de déconnexion pour la centrifugeuse.

La centrifugeuse peut fonctionner sur l'une des quatre tensions suivantes : 208 Vca (50/60 Hz,20 A), 220 Vca (50/60 Hz,20 A), 230 Vca (50/60 Hz,16 A) ou 240 Vca (50/60 Hz,16 A).

Il est possible de modifier la tension en sélectionnant manuellement la prise souhaitée sur le transformateur interne.

Lorsque la fiche (N° de pièce 84440401) est comprise dans les accessoires de la centrifugeuse et que le cordon d'alimentation est raccordé à la prise murale, ne pas placer d'objet rendant difficile le retrait du cordon d'alimentation de la prise, sous peine de ne pas pouvoir débrancher le cordon d'alimentation en cas d'anomalie.

### **2. Lieu de l'installation**

- (1) Installer l'ultracentrifugeuse sur un sol en béton, en dalles de pierre ou en bois dur. Éviter de l'installer sur un sol mou, moquetté ou transmettant des vibrations externes à l'ultracentrifugeuse.
- (2) La plage de température ambiante doit se situer entre 2 et 40 °C. La température du rotor augmentera sous l'effet d'une température ambiante supérieure à 30 °C. Éviter d'installer l'ultracentrifugeuse en plein soleil ou dans un endroit où la température ambiante est supérieure à 30° C.

(3) L'ultracentrifugeuse nécessite un dégagement de plus de 20 cm à l'arrière et un espace au sol d'au moins 90 x 90 cm (Voir Fig. 6-1). S'assurer que les alentours de la centrifugeuse permettent une libre circulation de l'air. Éviter d'installer l'ultracentrifugeuse à proximité d'autres appareils ou machines générant de la chaleur, ce qui pourrait réduire la capacité de refroidissement de l'ultracentrifugeuse.

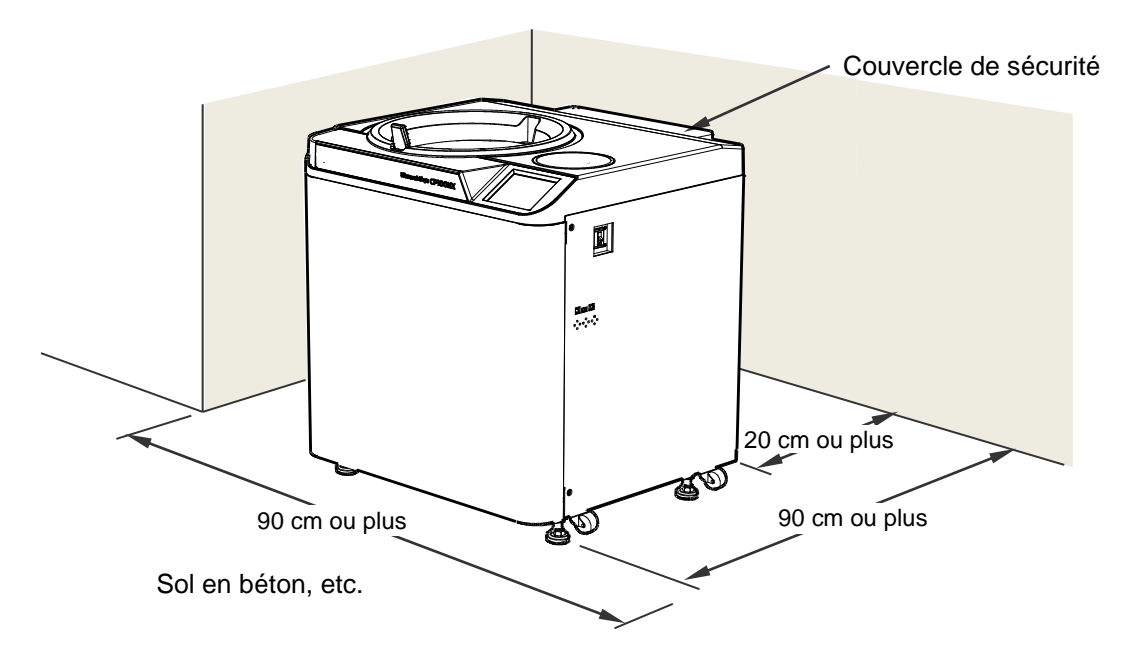

Fig. 6-1 Lieu de l'installation

**AVERTISSEMENT :** La centrifugeuse peut se déplacer si le rotor présente une défaillance pendant la rotation à grande vitesse. S'assurer qu'un espace de 30 cm est prévu autour de la centrifugeuse permettant un tel déplacement et ne laisser personne pénétrer dans cette zone pendant le fonctionnement. Ne pas placer d'articles dangereux comme des matières inflammables ou explosives au-dessus de la centrifugeuse ou à proximité immédiate.

### **3. Fixation du couvercle de sécurité**

L'ultracentrifugeuse est expédiée avec le couvercle de sécurité retiré de sa partie arrière. Lors de l'installation de l'ultracentrifugeuse, retirer l'emballage et insérer la partie inférieure du couvercle de sécurité dans les deux crochets sortant du châssis, puis le fixer en place avec les six vis de fixation M4 (Voir Fig. 6-2).

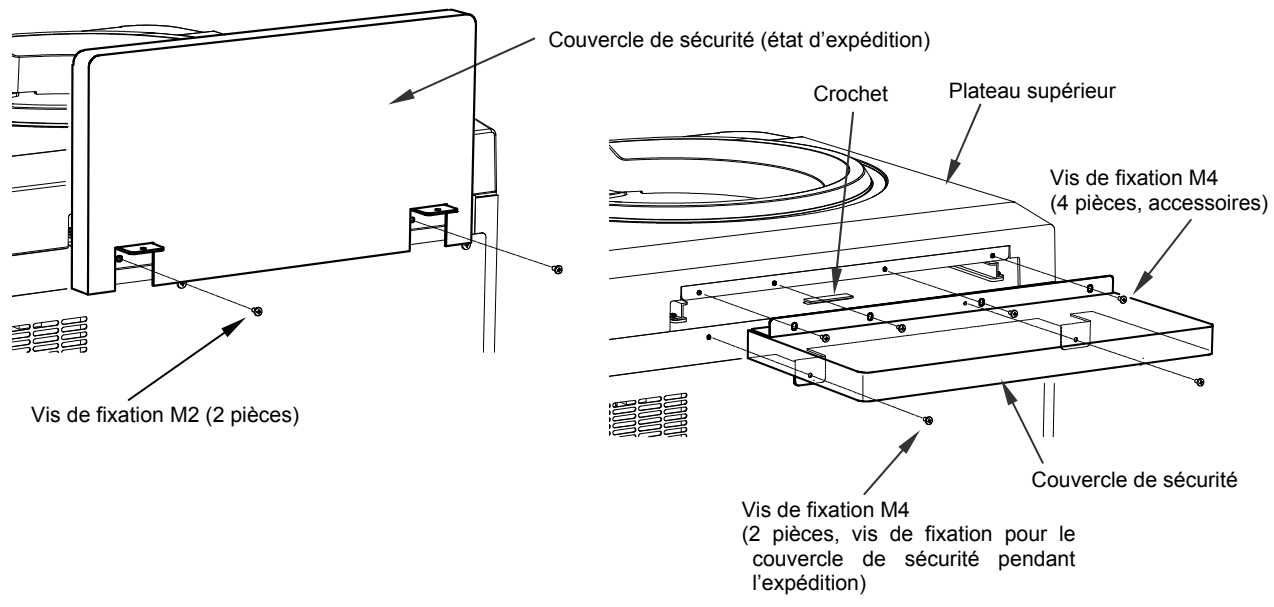

Fig.6-2 Fixation du couvercle de sécurité

### **4. Branchement du cordon d'alimentation**

**AVERTISSEMENT :** L'ultracentrifugeuse doit être mise à la terre correctement. **AVERTISSEMENT :** Ne pas toucher le cordon d'alimentation avec les mains mouillées pour éviter les décharges électriques.

Tous les branchements électriques doivent être effectués par une personne convenablement qualifiée.

1) Lorsque la centrifugeuse est pourvue d'un cordon d'alimentation trifilaire (voir ci-dessous), brancher le cordon d'alimentation sortant de l'arrière de la centrifugeuse dans la borne du tableau de distribution conformément à la norme ANSI/NFPA 70, NEC, à la norme CSA C22.1, CEC, Partie Ⅰ ou aux deux, selon le cas. Le fil vert/jaune est le fil de terre. La centrifugeuse doit être mise à la terre correctement.

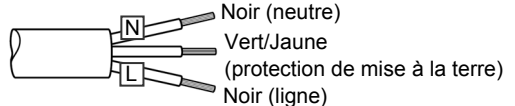

- 2) Lorsque la fiche (N° de pièce 84440401) est comprise dans les accessoires de la centrifugeuse et qu'on souhaite brancher le cordon d'alimentation à la prise murale (NEMA 6-30R), raccorder la fiche et l'extrémité du cordon d'alimentation. Pour l'autre connexion, suivre le code électrique local. La centrifugeuse doit être mise à la terre correctement.
- **AVERTISSEMENT :** Ne pas tirer sur le cordon lors du retrait du cordon d'alimentation de la prise. Tenir la fiche du cordon d'alimentation lorsqu'on le débranche.

#### **5. Alignement horizontal**

- (1) Tourner les quatre vis de réglage avec une clé pour soulever les roulettes d'environ 10 à 20 mm au-dessus du sol comme illustré sur la Fig. 6-3.
- (2) Placer l'interrupteur d'alimentation POWER sur la position Marche et ouvrir la porte de la chambre. Puis, replacer l'interrupteur sur la position Arrêt. Si le cordon d'alimentation n'est pas encore branché, retirer le couvercle avant, puis ouvrir la porte conformément aux instructions données à la Section 3-5, « En cas de panne de courant ».

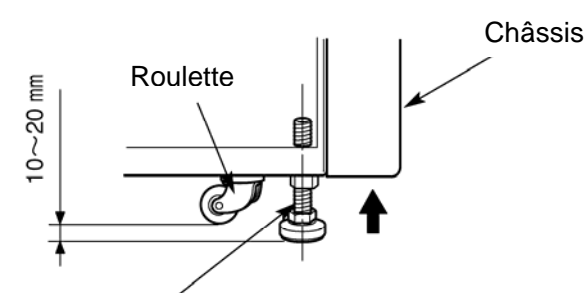

Vis de réglage

Fig.6-3 Alignement horizontal

- (3) Placer le niveau à bulle sur le haut de l'arbre d'entraînement dans la chambre du rotor (voir Fig. 6-4) Tourner les quatre vis de réglage jusqu'à ce que la bulle du niveau indique que l'instrument est aligné horizontalement.
- (4) Une fois l'instrument aligné horizontalement, vérifier que les quatre vis de réglage sont solidement fixées au sol.

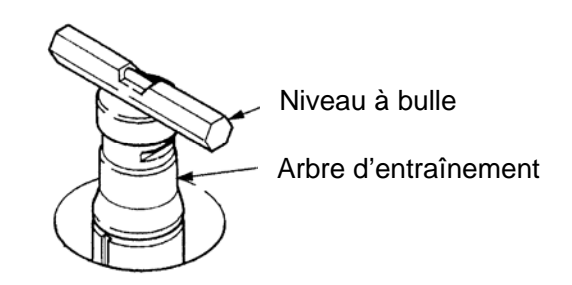

Fig.6-4 Positionnement du niveau à bulle

(5) Déplacement de l'ultracentrifugeuse

Lors du déplacement de l'ultracentrifugeuse, débrancher le cordon d'alimentation et dévisser les vis de réglage avec une clé pour abaisser la roulette jusqu'au sol. Soulever les vis de réglage suffisamment pour retirer les cales, puis déplacer l'ultracentrifugeuse. Une fois déplacé, veiller à installer et à aligner horizontalement une nouvelle fois l'instrument.

**ATTENTION :** Veiller à retirer le rotor de la chambre du rotor lorsqu'on déplace la centrifugeuse. Après installation et avant toute marche d'essai, il est nécessaire de confier la vérification interne de l'ultracentrifugeuse au représentant du service après-vente agréé.

# 7. Liste d'accessoires

Les éléments ci-dessous sont fournis avec l'ultracentrifugeuse.

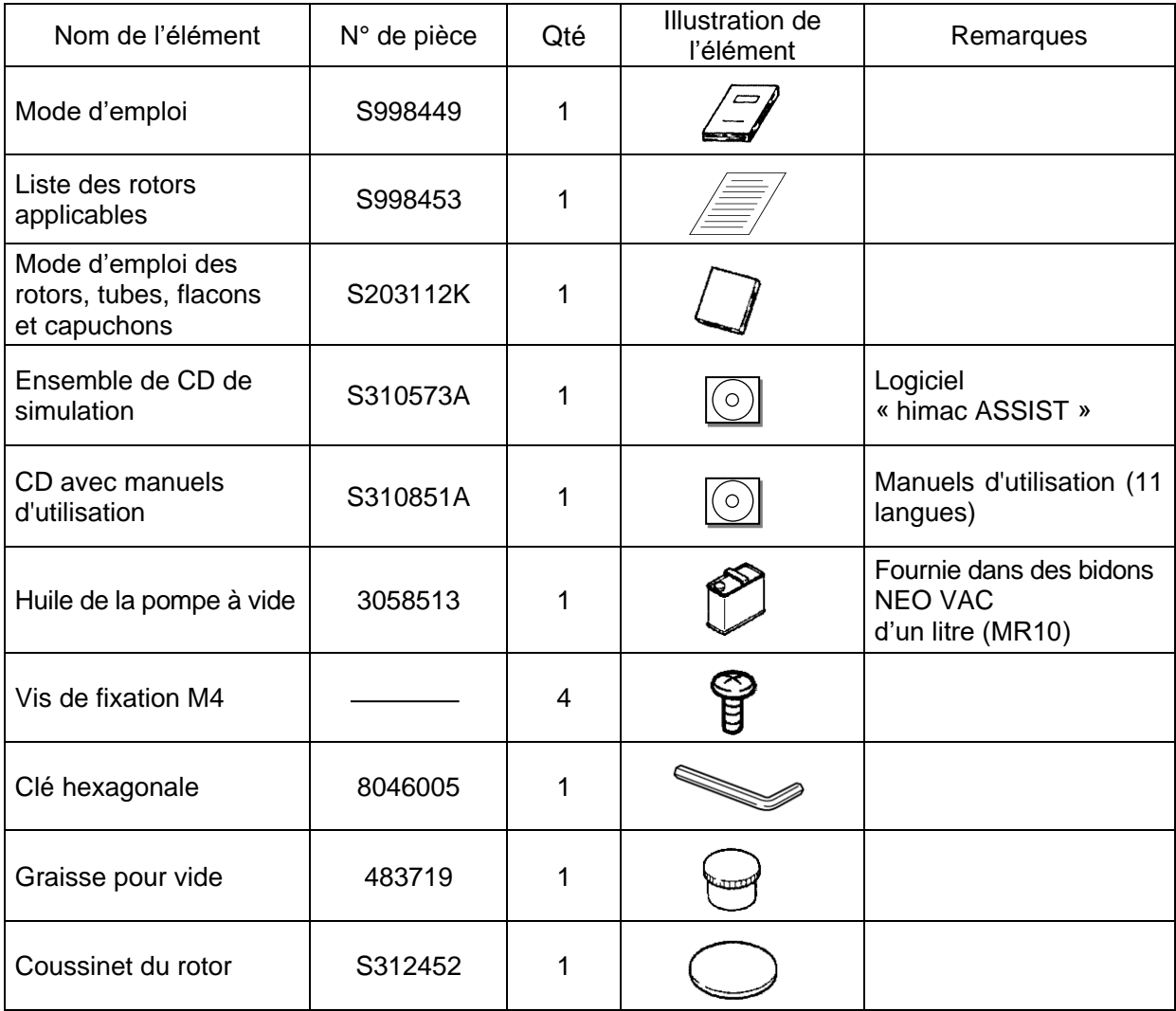

### Éléments en option

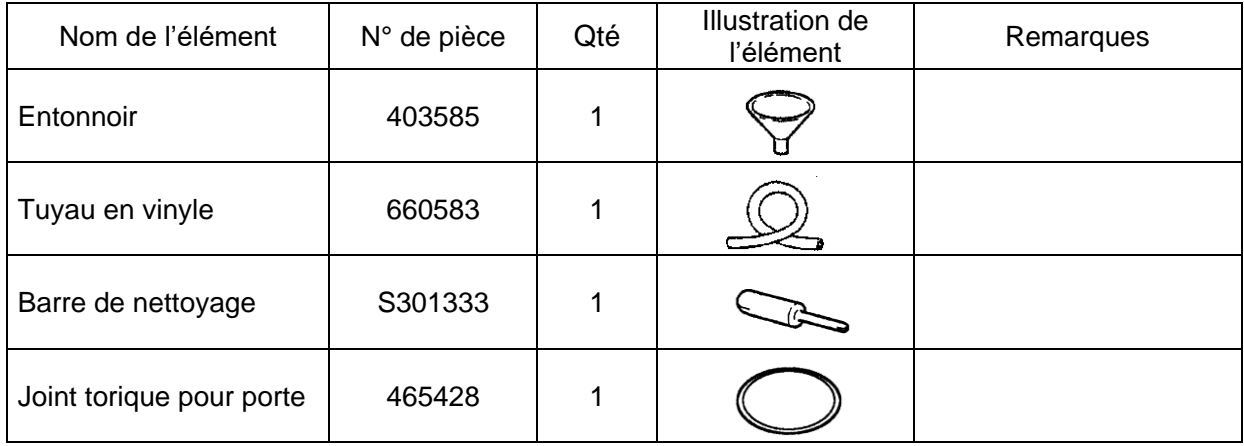

# **APPENDICE**

Tout produit défectueux doit être retourné avec la présente fiche de décontamination pour assurer une réparation en toute sécurité dans notre usine.

Veiller à décontaminer le produit selon les bonnes pratiques et méthodes de laboratoire. Remplir ensuite cette fiche de décontamination et la joindre au produit à retourner à Eppendorf Himac Technologies pour réparation.

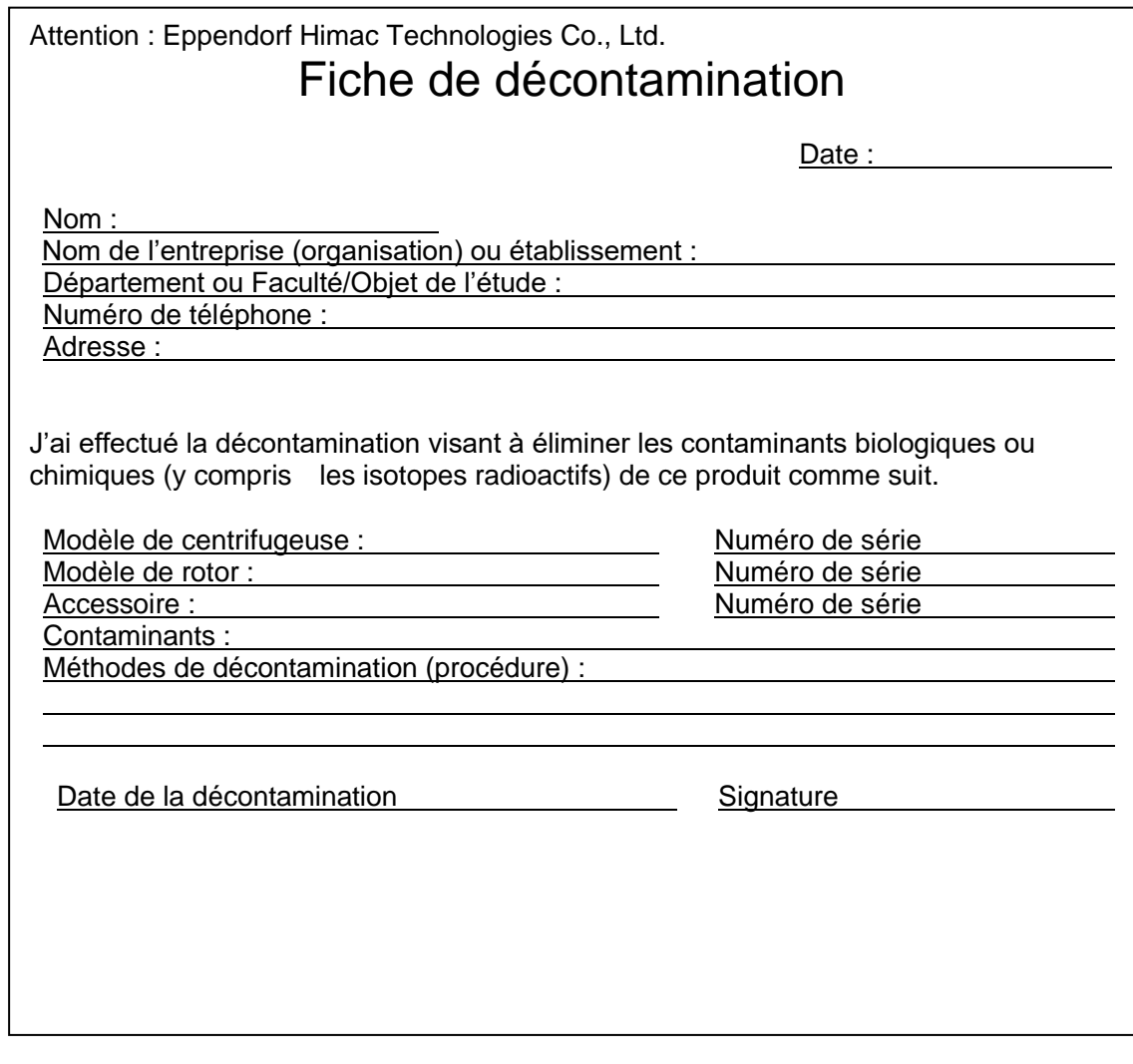

\* En cas de retour du rotor d'une ultracentrifugeuse, fournir les informations suivantes. Nombre d'utilisations du rotor

Temps de fonctionnement cumulé du rotor

### **Conformité à la Directive DEEE**

La marque est conforme à la Directive 2012/19/UE sur les Déchets d'équipements électriques et électroniques (DEEE).

La marque indique l'exigence de NE PAS mettre l'équipement au rebut en tant que déchet municipal ramassé non sélectivement, mais d'utiliser les systèmes de retour et de collecte disponibles.

Veuillez contacter votre revendeur local ou un représentant commercial ou du service après-vente agréé pour obtenir plus d'informations concernant le retour, la collecte, le recyclage ou la mise au rebut.

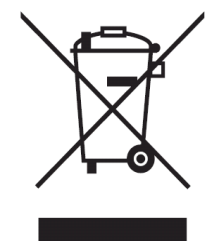

### Services après-vente

Une inspection périodique de la centrifugeuse est recommandée afin d'assurer le fonctionnement sûr et efficace de l'instrument.

Si la centrifugeuse ne fonctionne pas normalement, ne pas tenter de la réparer soi-même. Contacter un représentant commercial ou du service après-vente agréé.

### **Eppendorf Himac Technologies Co., Ltd.**

1060, Takeda, Hitachinaka City Ibaraki Pref., 312-8502 Japon

URL: https://www.himac-science.com